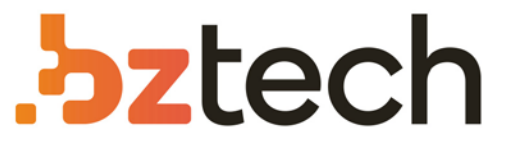

Maior portal de Automação Comercial do Brasil! Encontre o que sua empresa precisa com preços especiais, atendimento especializado, entrega rápida e pagamento facilitado.

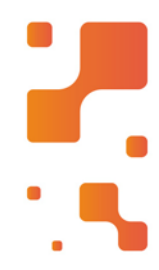

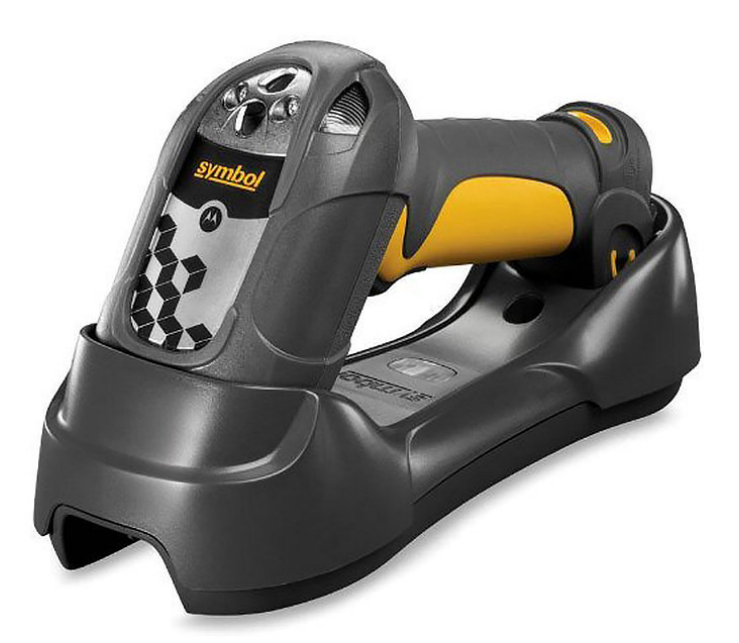

**Downloads Bz Tech** i<mark>r</mark>

# Leitor Zebra DS3578

Projetado com inovadora tecnologia de imagem digital, o Symbol DS3578 oferece extrema rapidez e precisão de captura dos dados de códigos de barra 1D/2D. O recurso Bluetooth integrado proporciona experiência sem fio, aumentando a produtividade.

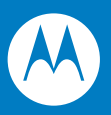

# Symbol DS3578 Digital Scanner Product Reference Guide

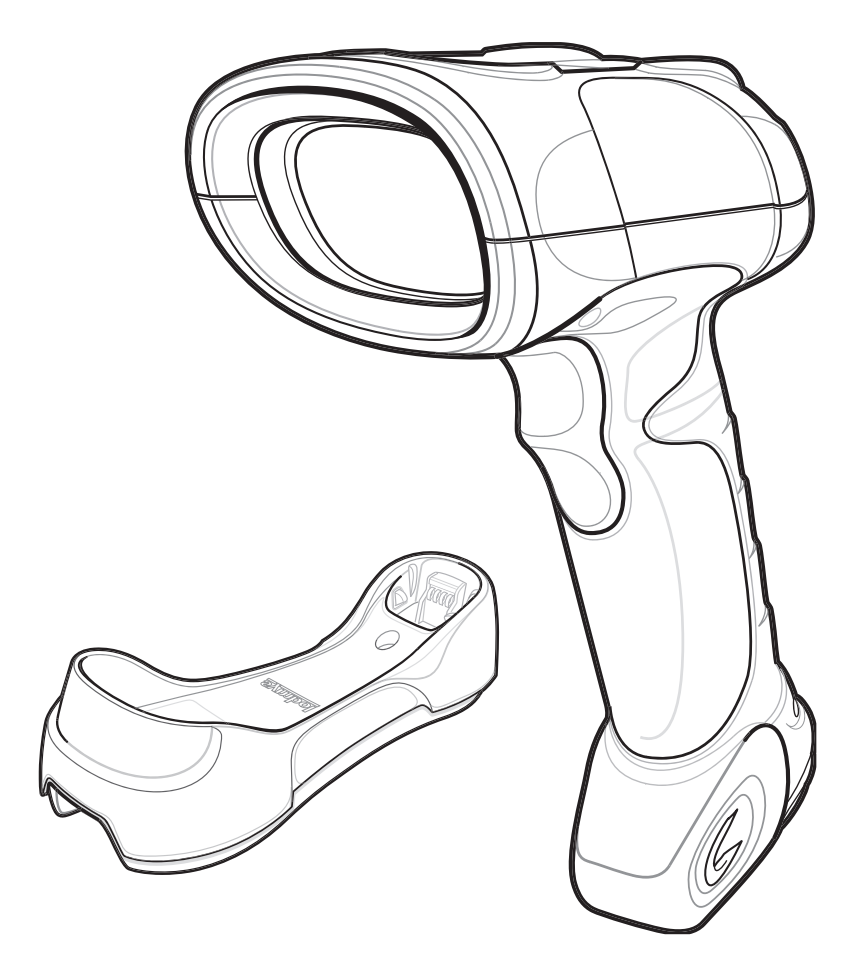

### *Symbol DS3578 Digital Scanner Product Reference Guide*

*72E-110462-02 Revision A March 2010* © 2010 by Motorola, Inc. All rights reserved.

No part of this publication may be reproduced or used in any form, or by any electrical or mechanical means, without permission in writing from Motorola. This includes electronic or mechanical means, such as photocopying, recording, or information storage and retrieval systems. The material in this manual is subject to change without notice.

The software is provided strictly on an "as is" basis. All software, including firmware, furnished to the user is on a licensed basis. Motorola grants to the user a non-transferable and non-exclusive license to use each software or firmware program delivered hereunder (licensed program). Except as noted below, such license may not be assigned, sublicensed, or otherwise transferred by the user without prior written consent of Motorola. No right to copy a licensed program in whole or in part is granted, except as permitted under copyright law. The user shall not modify, merge, or incorporate any form or portion of a licensed program with other program material, create a derivative work from a licensed program, or use a licensed program in a network without written permission from Motorola. The user agrees to maintain Motorola's copyright notice on the licensed programs delivered hereunder, and to include the same on any authorized copies it makes, in whole or in part. The user agrees not to decompile, disassemble, decode, or reverse engineer any licensed program delivered to the user or any portion thereof.

Motorola reserves the right to make changes to any software or product to improve reliability, function, or design.

Motorola does not assume any product liability arising out of, or in connection with, the application or use of any product, circuit, or application described herein.

No license is granted, either expressly or by implication, estoppel, or otherwise under any Motorola, Inc., intellectual property rights. An implied license only exists for equipment, circuits, and subsystems contained in Motorola products.

MOTOROLA and the Stylized M Logo and Symbol and the Symbol logo are registered in the US Patent & Trademark Office. Bluetooth is a registered trademark of Bluetooth SIG. Microsoft, Windows and ActiveSync are either registered trademarks or trademarks of Microsoft Corporation. All other product or service names are the property of their respective owners.

Motorola, Inc. One Motorola Plaza Holtsville, New York 11742-1300 http://www.motorola.com/enterprisemobility

## <span id="page-4-0"></span>**Warranty**

For the complete Motorola hardware product warranty statement, go to: http://www.motorola.com/enterprisemobility/warranty.

# <span id="page-5-0"></span>**Revision History**

Changes to the original manual are listed below:

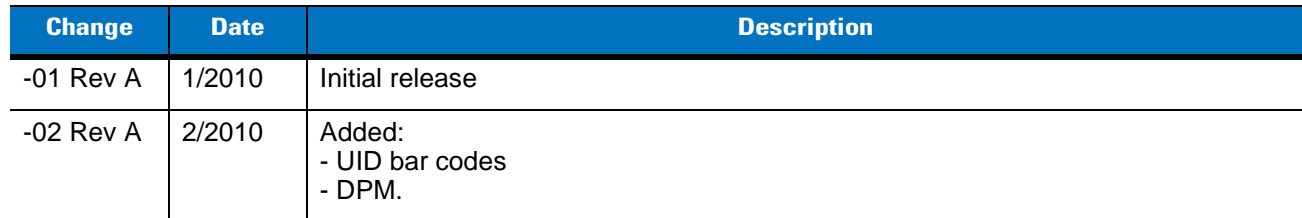

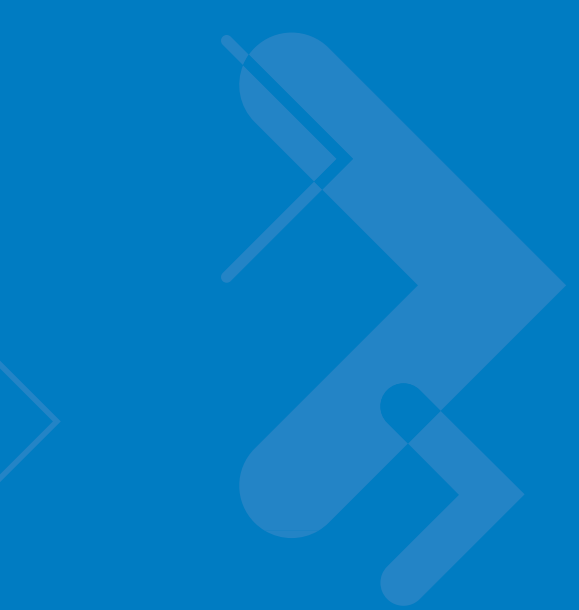

# **Table of Contents**

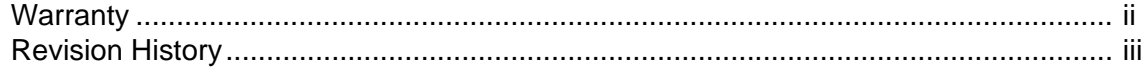

#### **About This Guide**

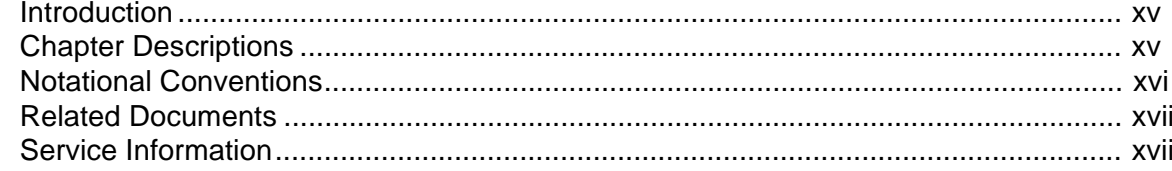

### **Chapter 1: Getting Started**

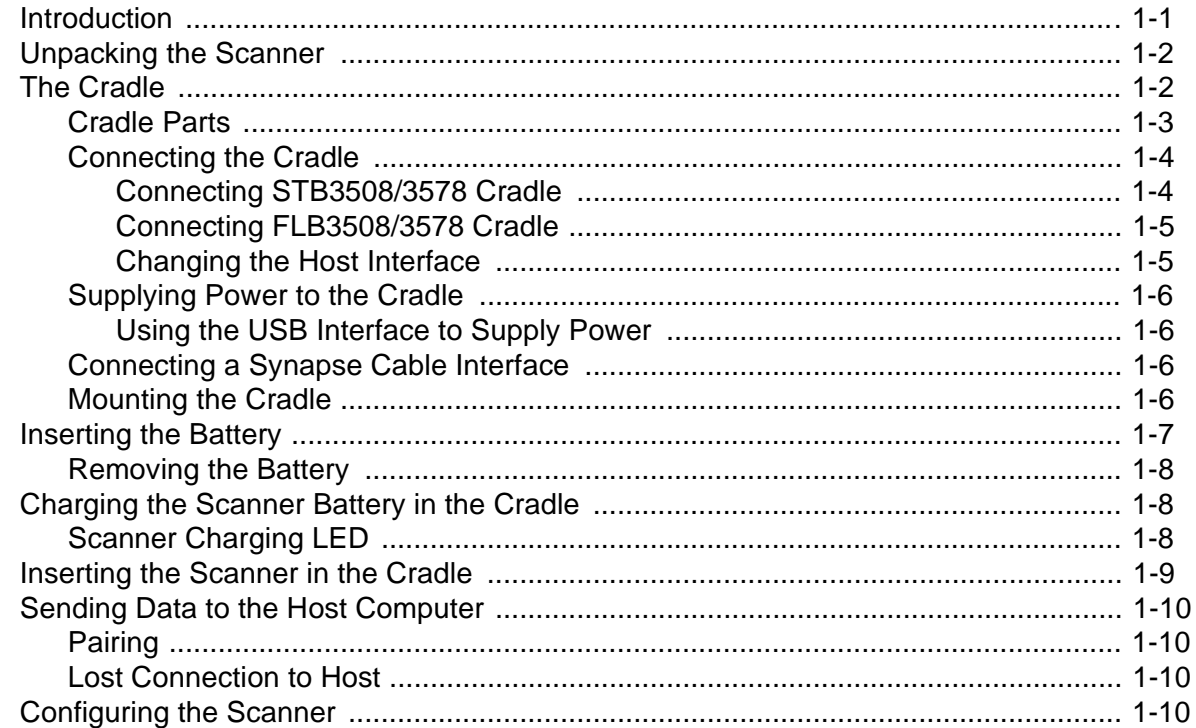

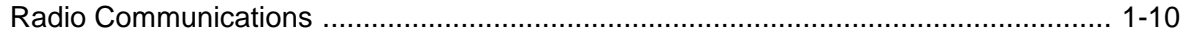

### **Chapter 2: Scanning**

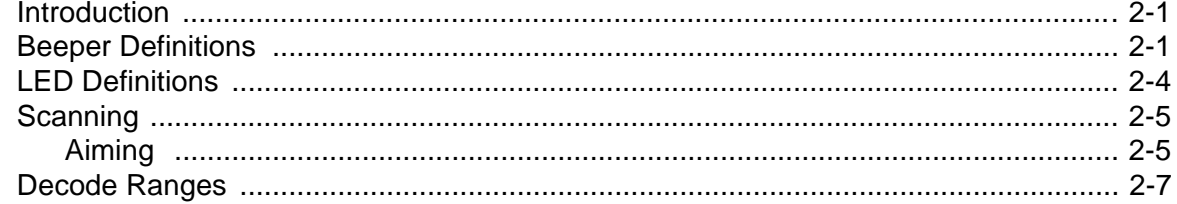

### **Chapter 3: Maintenance and Technical Specifications**

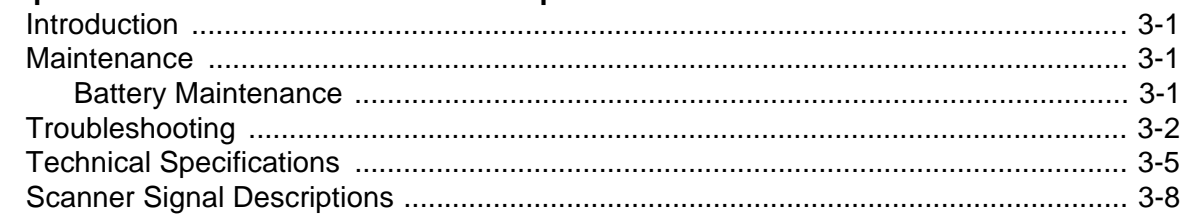

#### **Chapter 4: Radio Communications**

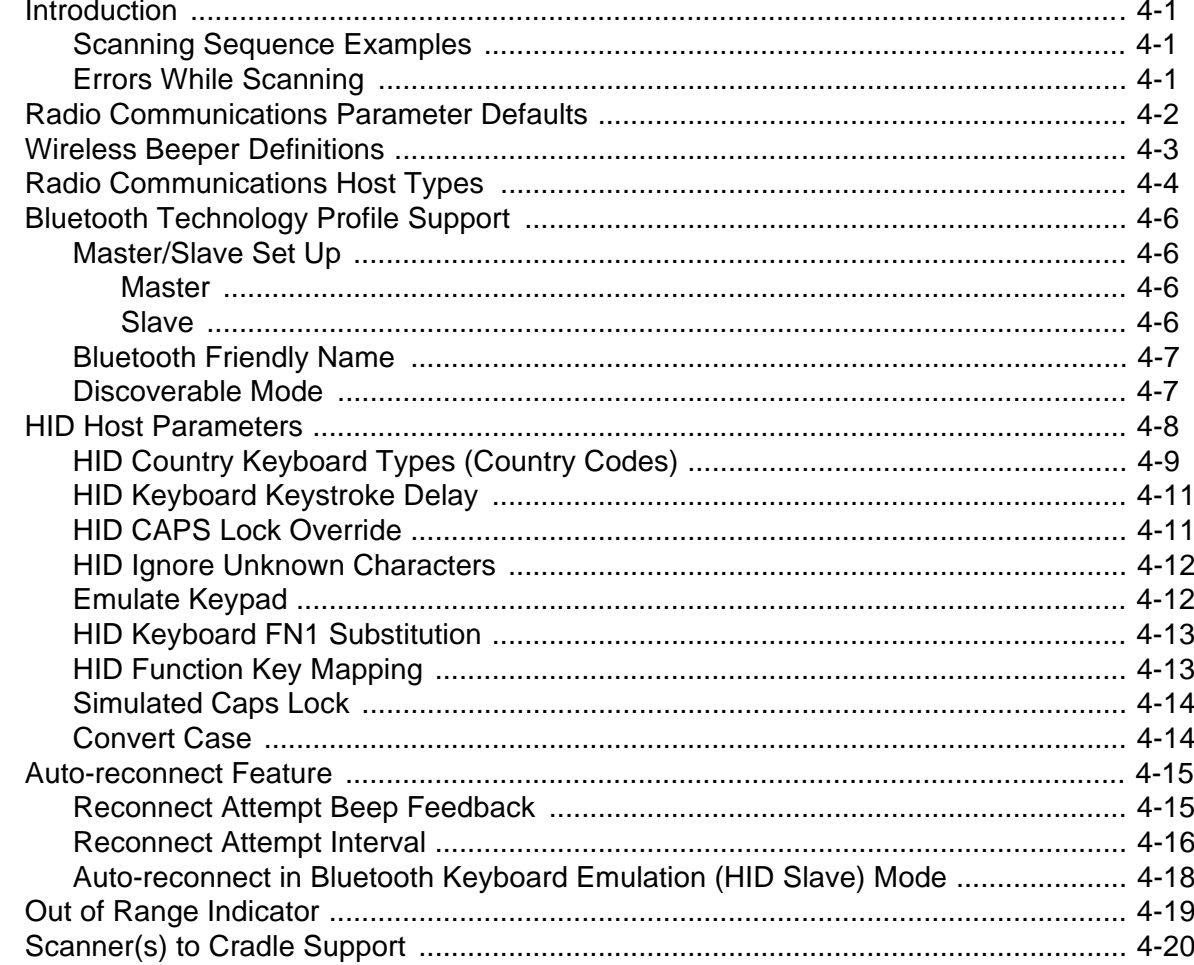

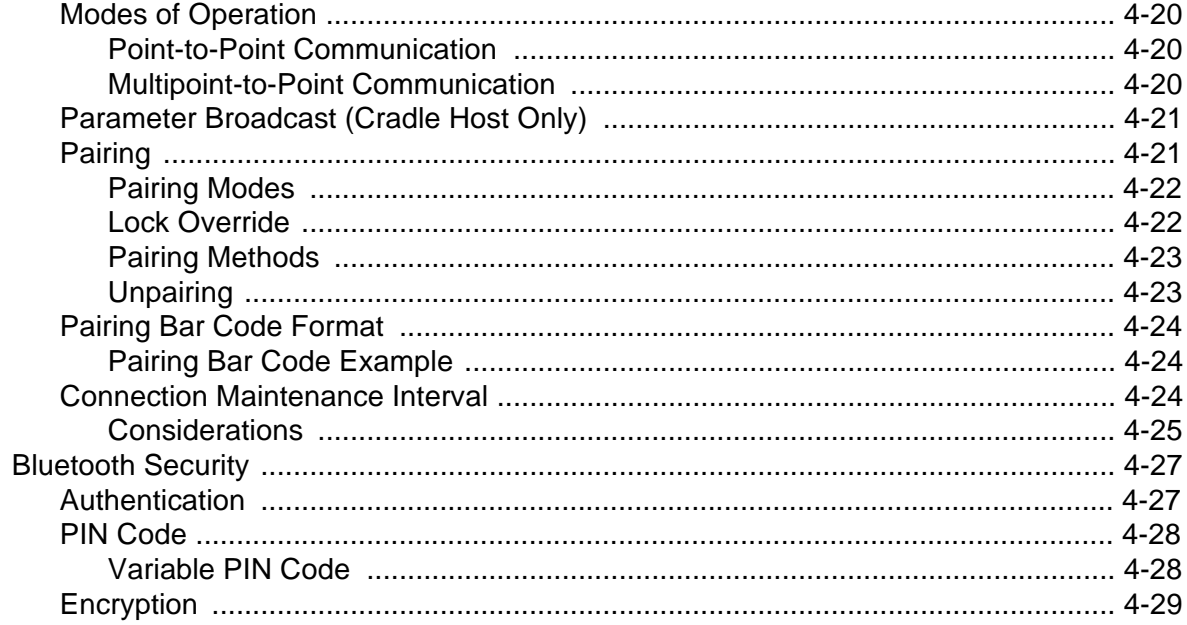

## **Chapter 5: User Preferences**

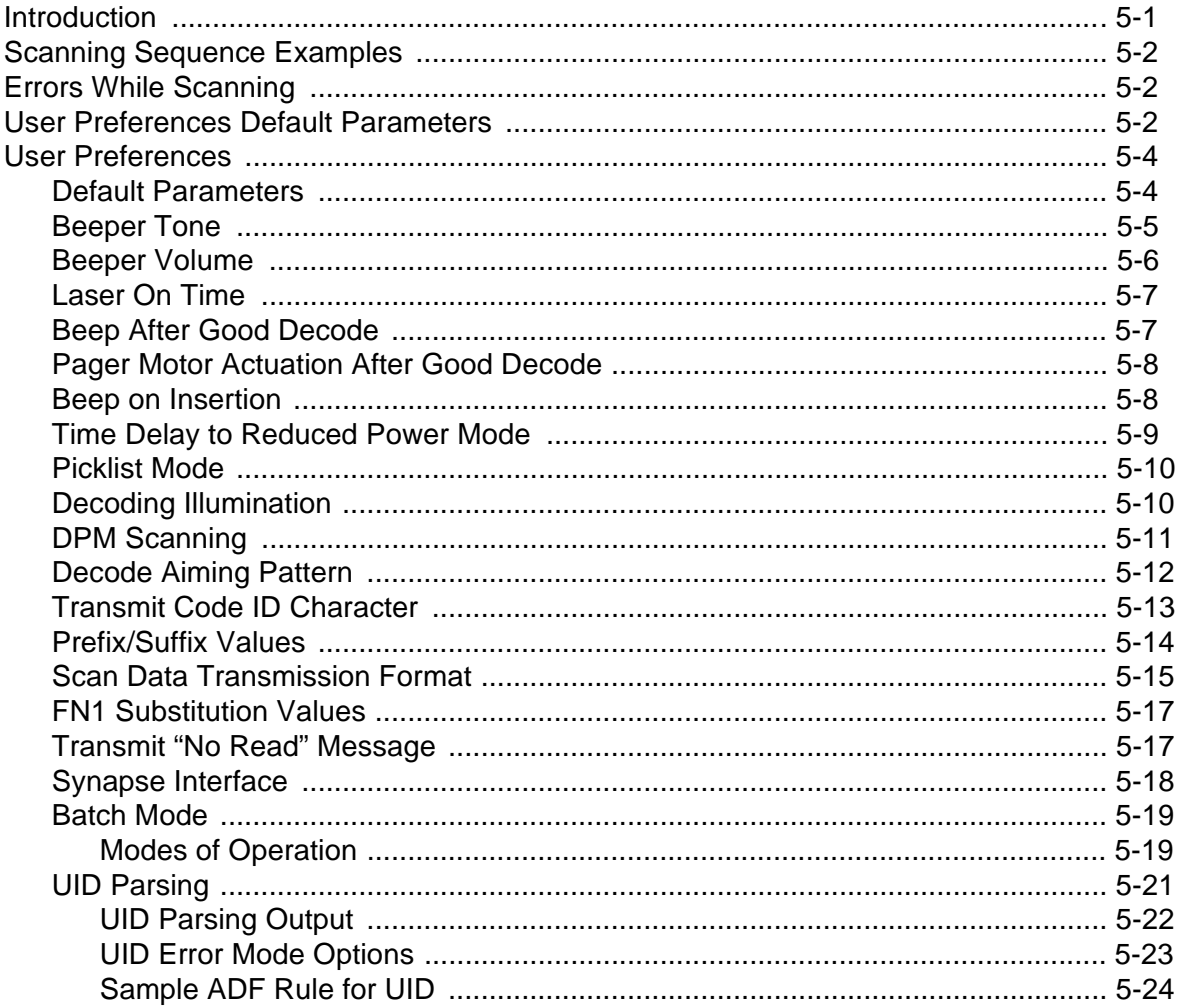

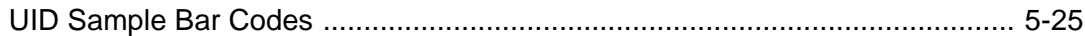

### **Chapter 6: Keyboard Wedge Interface**

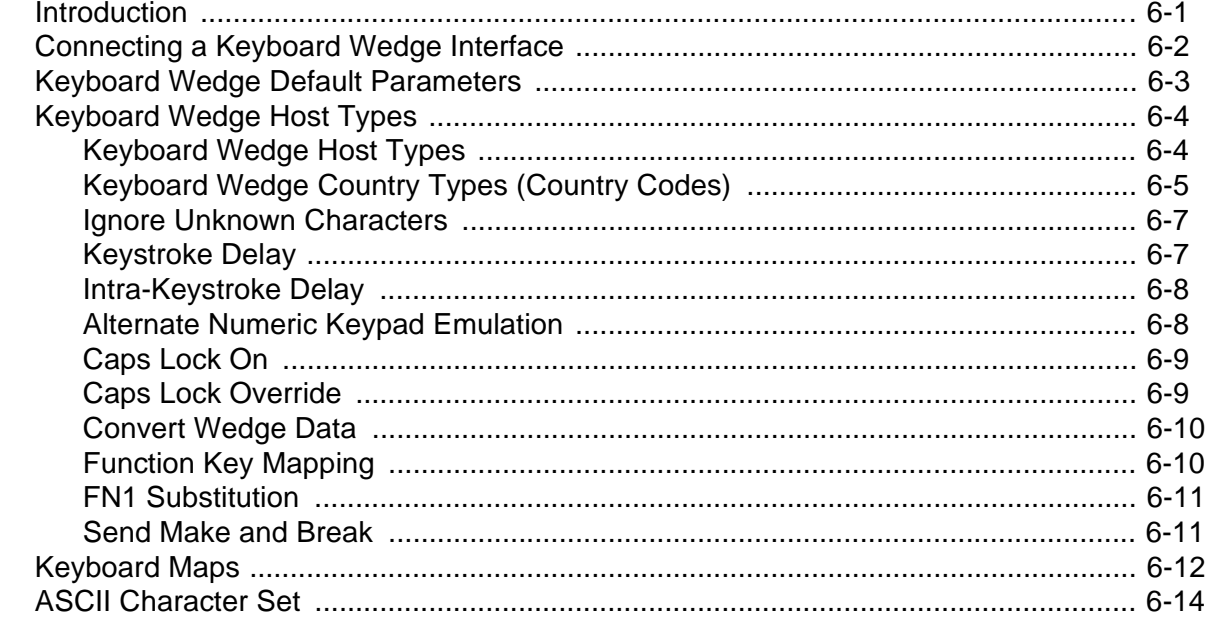

## Chapter 7: RS-232 Interface

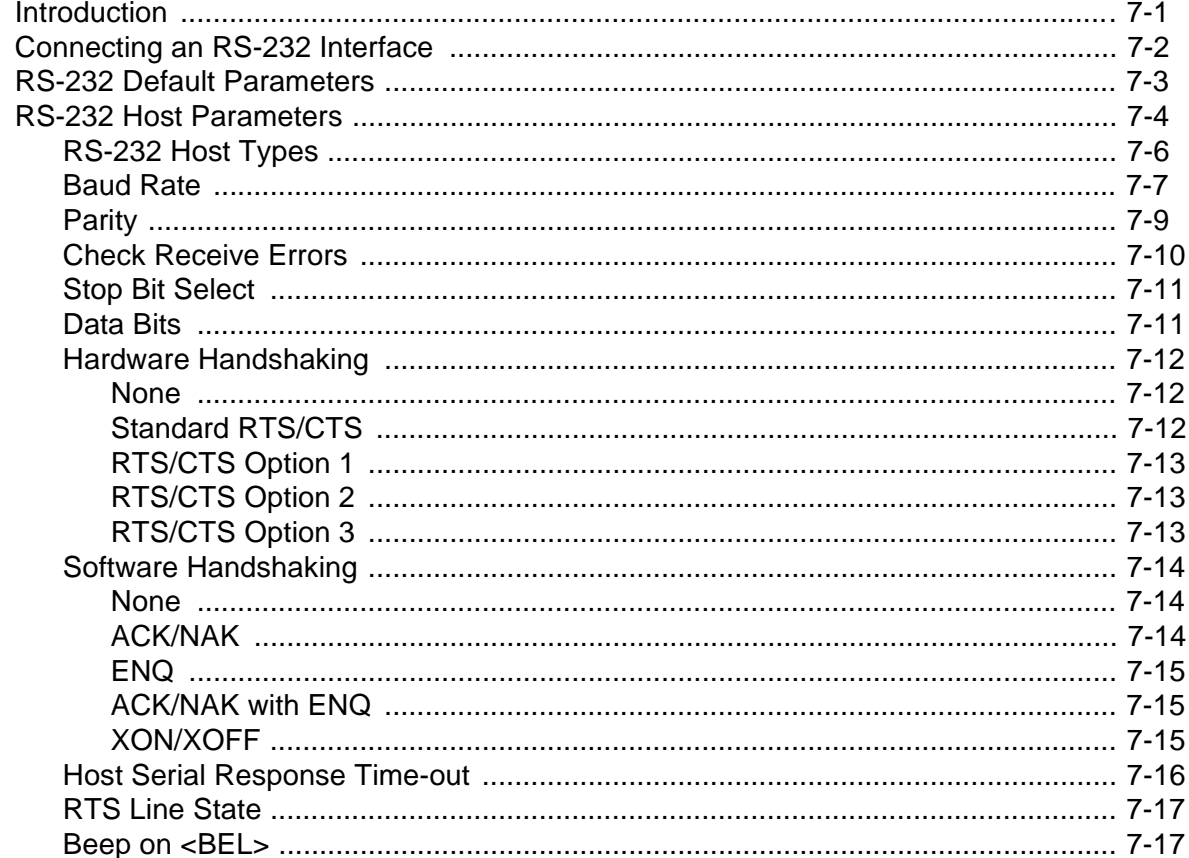

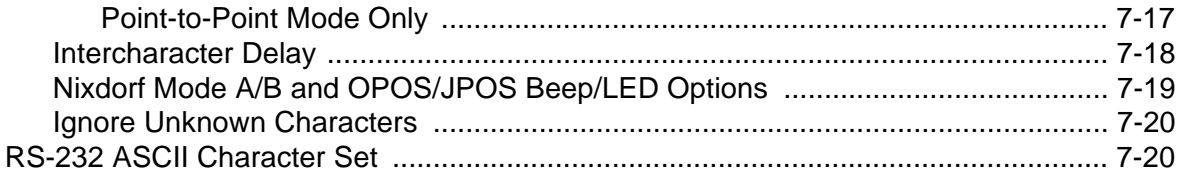

## **Chapter 8: USB Interface**

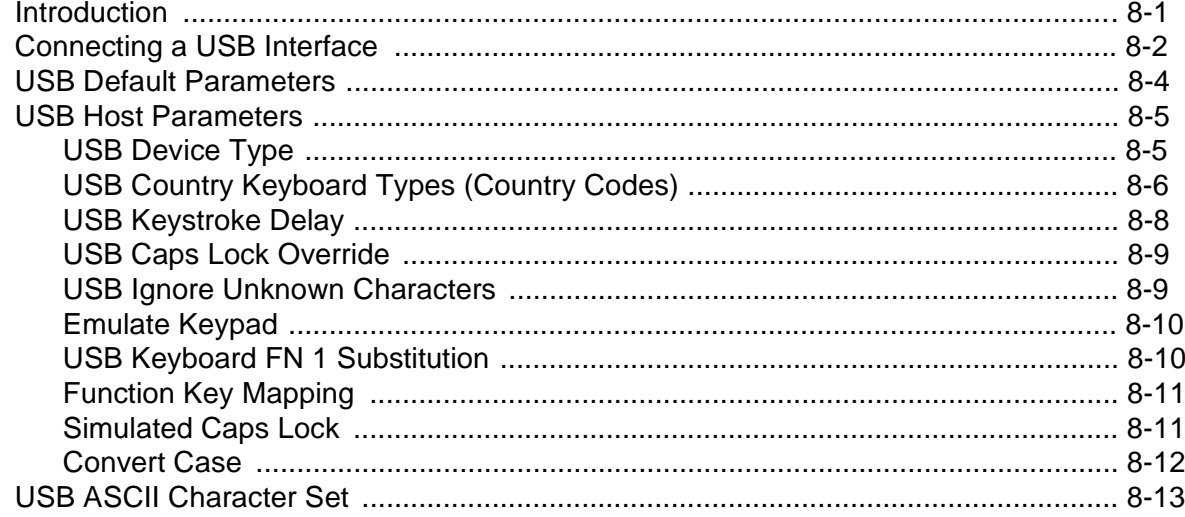

### Chapter 9: IBM 468X/469X Interface

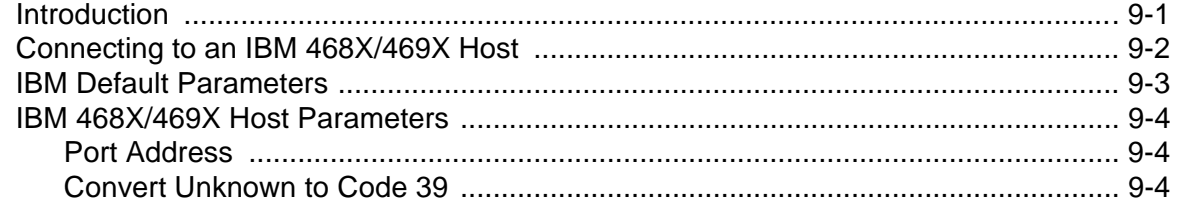

### **Chapter 10: Symbologies**

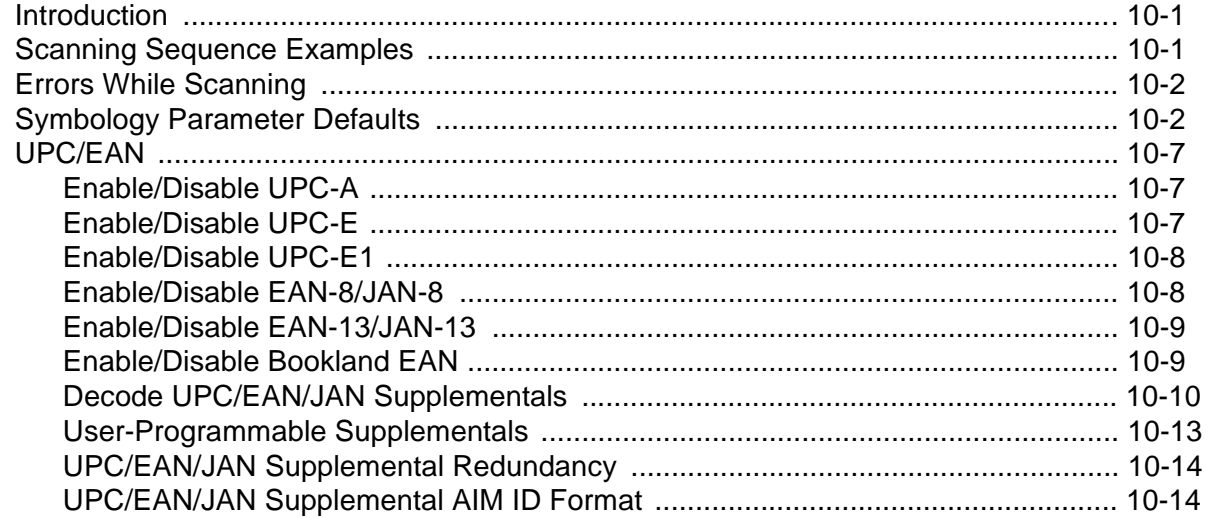

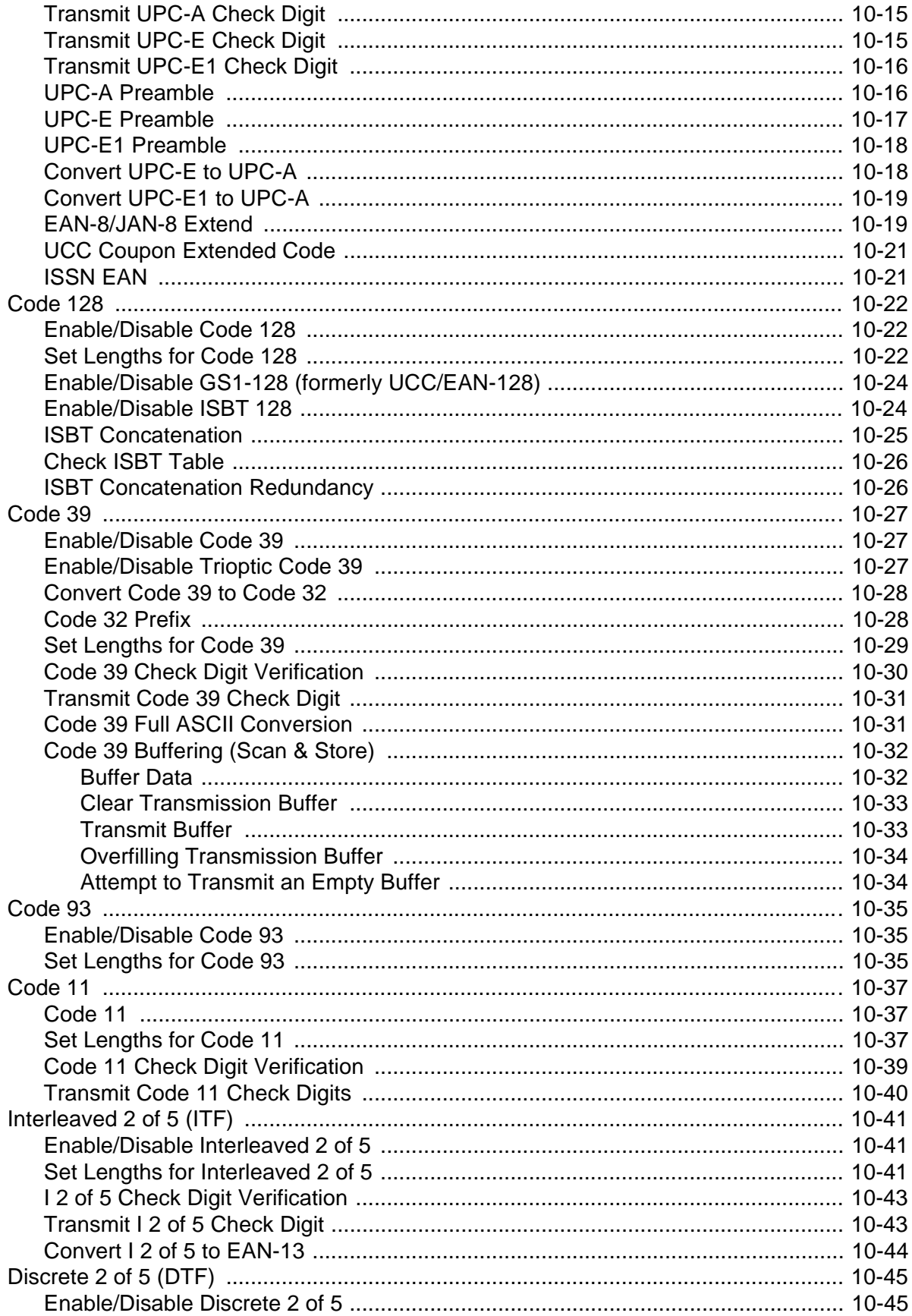

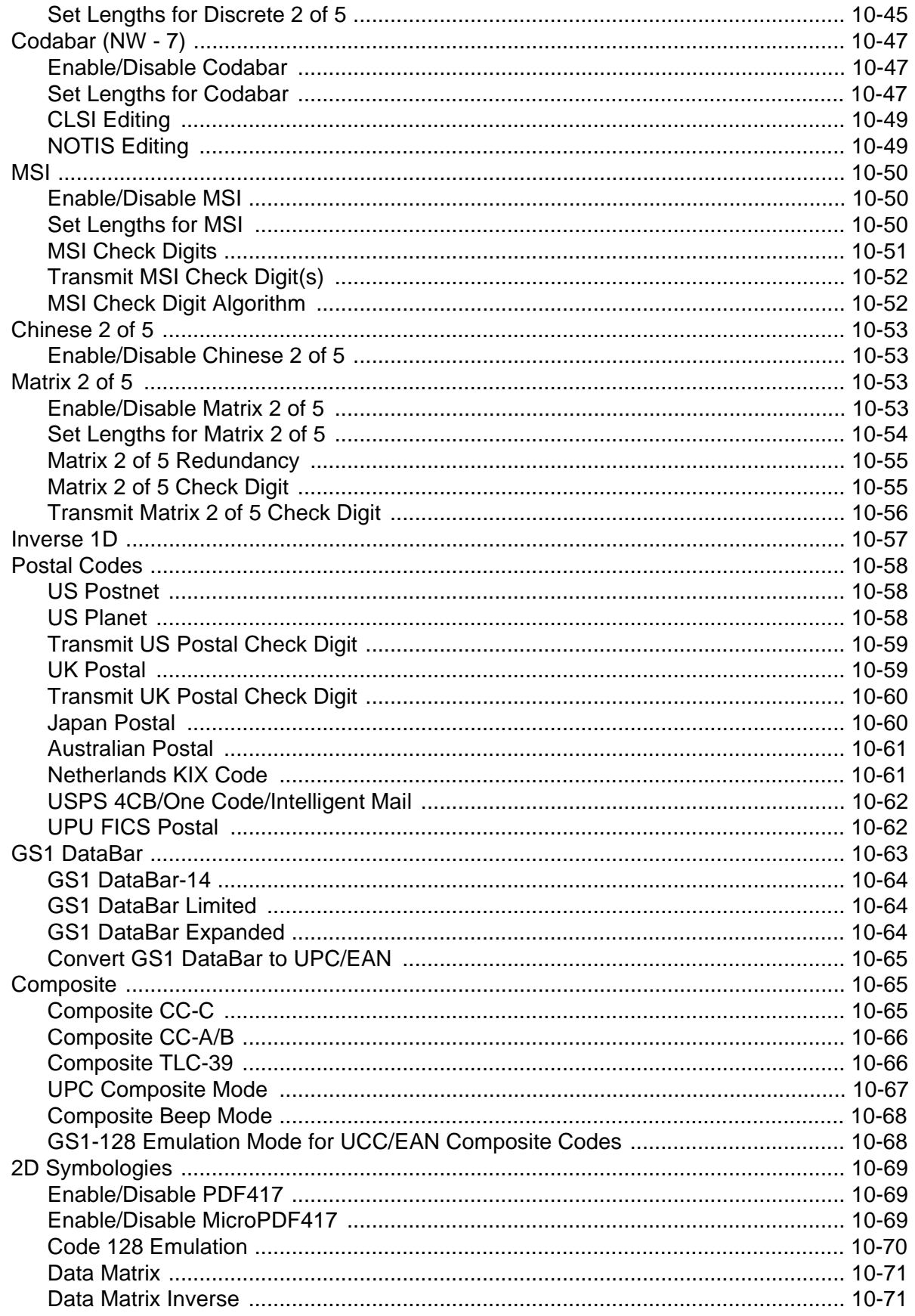

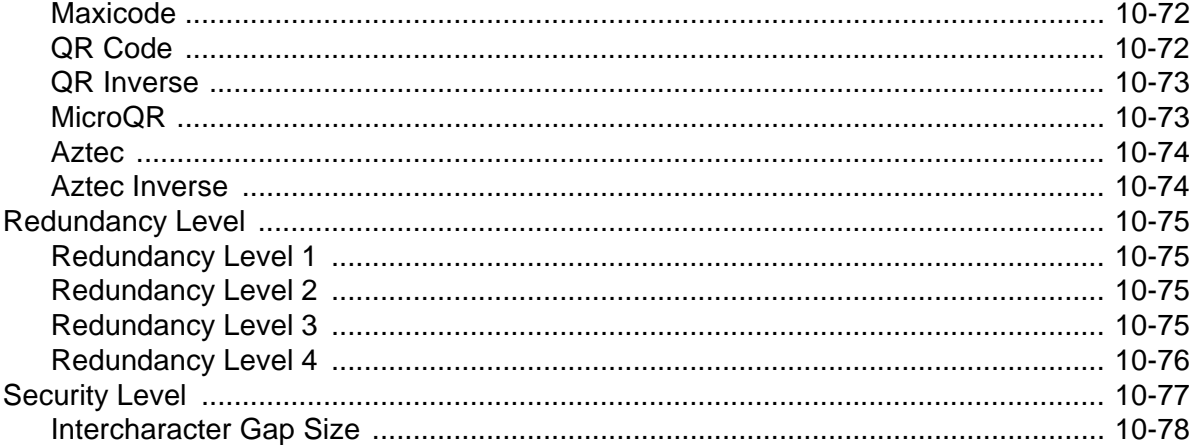

#### Chapter 11: 123Scan2

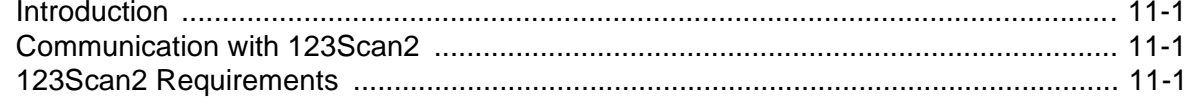

### **Chapter 12: Advanced Data Formatting**

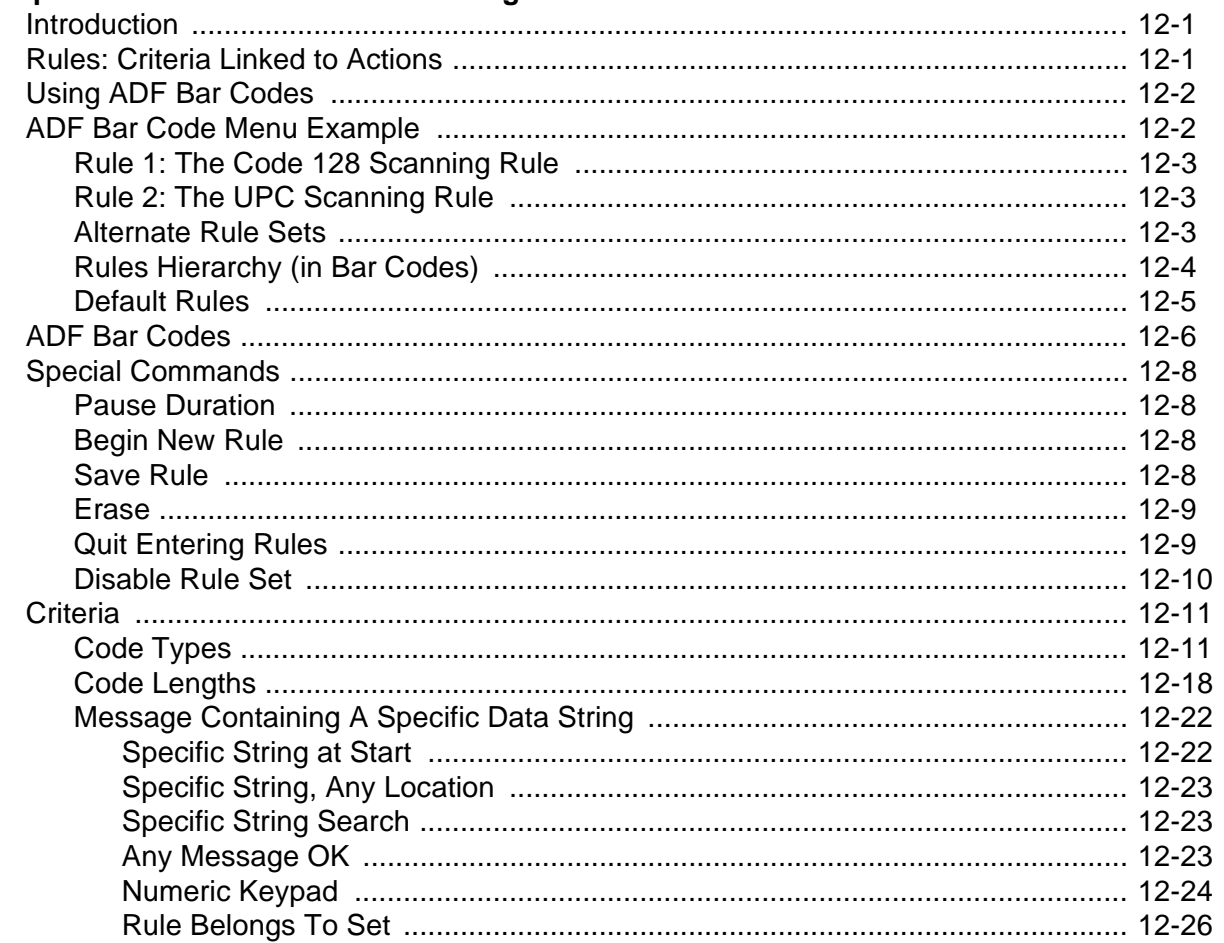

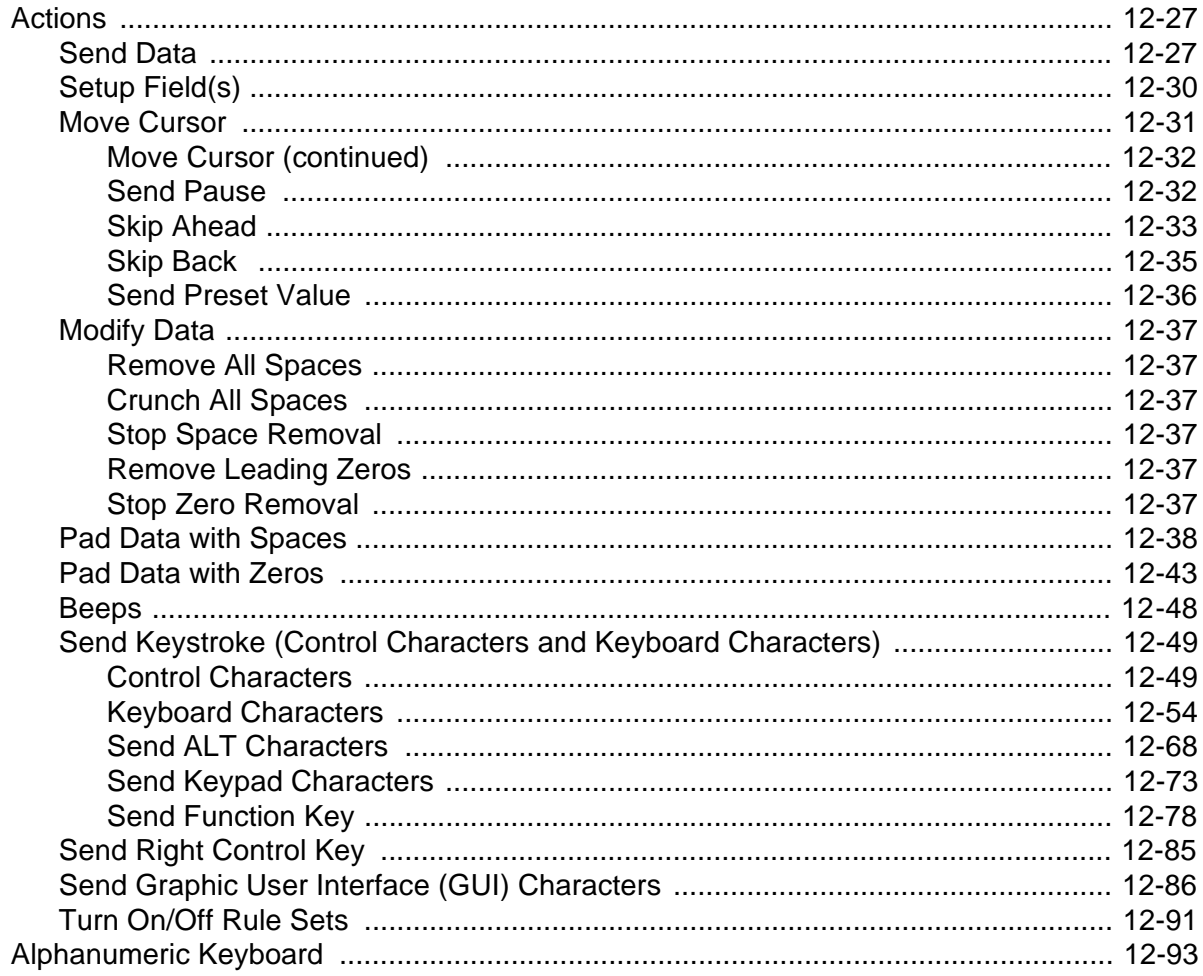

#### **Appendix A: Standard Default Parameters**

### **Appendix B: Programming Reference**

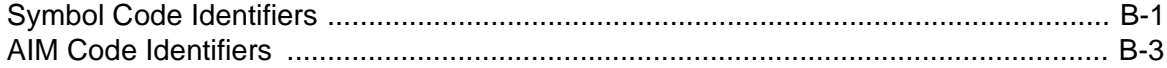

#### **Appendix C: Sample Bar Codes**

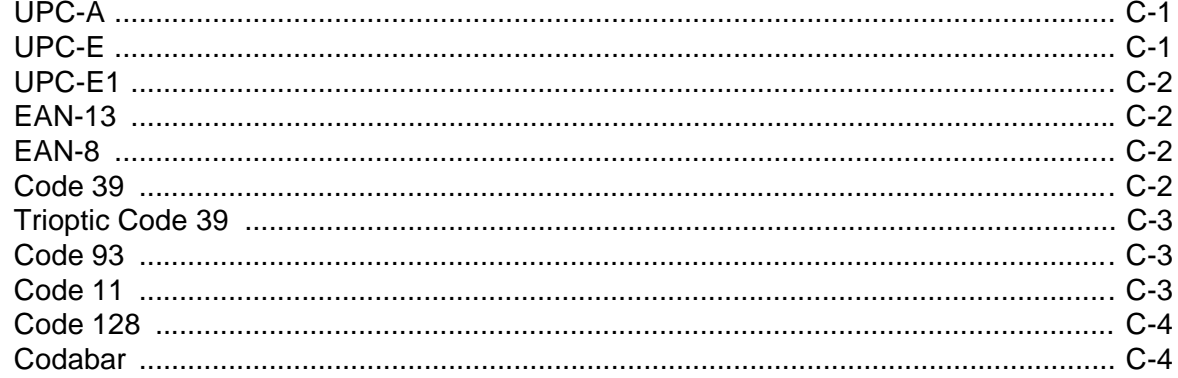

#### Symbol DS3578 Digital Scanner Product Reference Guide xiv

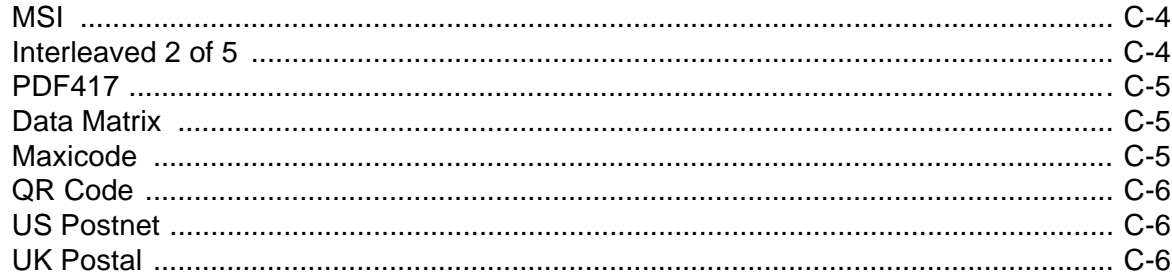

#### **Appendix D: Numeric Bar Codes**

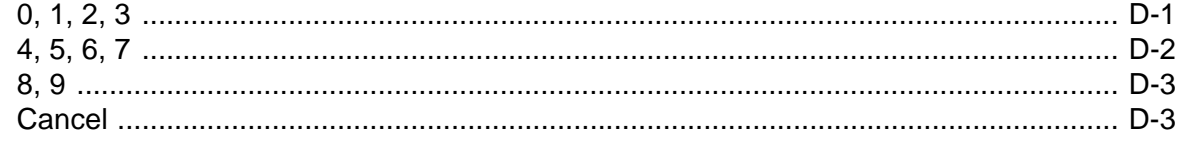

### Appendix E: Alphanumeric Bar Codes

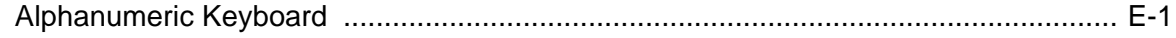

### Glossary

**Index** 

Tell Us What You Think...

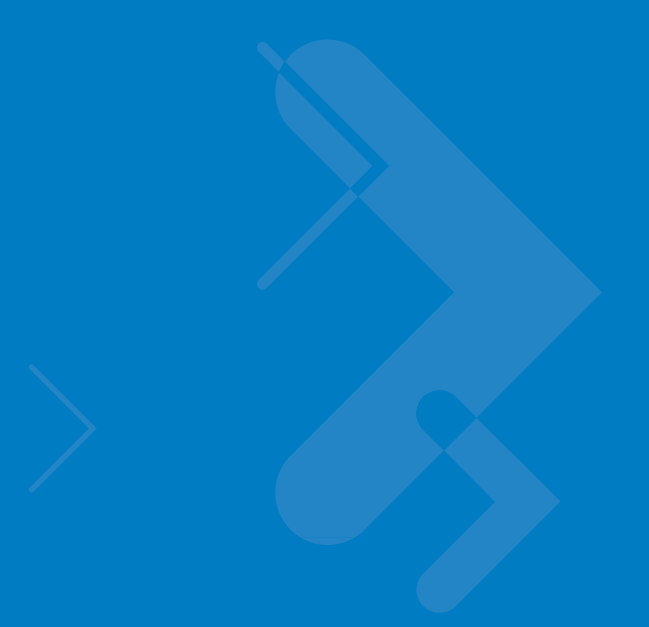

# <span id="page-17-0"></span>**About This Guide**

## <span id="page-17-1"></span>**Introduction**

The *Symbol DS3578 Product Reference Guide* provides general instructions for setting up, operating, maintaining, and troubleshooting the scanner.

## <span id="page-17-2"></span>**Chapter Descriptions**

Topics covered in this guide are as follows:

- **•** *[Chapter 1, Getting Started](#page-21-2)* provides a product overview and unpacking instructions.
- **•** *[Chapter 2, Scanning](#page-31-3)* describes parts of the scanner, beeper and LED definitions, and how to use the scanner.
- **•** *[Chapter 3, Maintenance and Technical Specifications](#page-39-4)* provides information on how to care for the scanner, troubleshooting, and technical specifications.
- **•** *[Chapter 4, Radio Communications](#page-47-4)* provides information about the modes of operation and features available for wireless communication between scanners, cradles and hosts, and also includes the parameters necessary to configure the scanner.
- **•** *[Chapter 5, User Preferences](#page-77-2)* describes each user preference feature and provides the programming bar codes for selecting these features for the scanner. It also includes commonly used bar codes to customize how data is transmitted to the host device.
- **•** *[Chapter 6, Keyboard Wedge Interface](#page-103-2)* provides information for setting up the scanner for keyboard wedge operation.
- **•** *[Chapter 7, RS-232 Interface](#page-127-2)* provides information for setting up the scanner for RS-232 operation.
- **•** *[Chapter 8, USB Interface](#page-151-2)* provides information for setting up the scanner for USB operation.
- **•** *[Chapter 9, IBM 468X/469X Interface](#page-173-2)* provides information for setting up the scanner with IBM 468X/469X POS systems.
- **•** *[Chapter 10, Symbologies](#page-177-3)* describes all symbology features and provides the programming bar codes for selecting these features.
- *[Chapter 11, 123Scan2](#page-255-4)* provides information on the PC-based scanner configuration tool 123Scan<sup>2</sup>.
- **•** *[Chapter 12, Advanced Data Formatting](#page-257-3)* (ADF) describes how to customize scanned data before transmitting to the host.
- **•** *[Appendix A, Standard Default Parameters](#page-363-1)* provides a table of all host devices and miscellaneous scanner defaults.
- **•** *[Appendix B, Programming Reference](#page-371-2)* provides a table of AIM code identifiers, ASCII character conversions, and keyboard maps.
- **•** *[Appendix C, Sample Bar Codes](#page-379-3)* includes sample bar codes.
- **•** *[Appendix D, Numeric Bar Codes](#page-385-2)* includes the numeric bar codes to scan for parameters requiring specific numeric values.
- **•** *[Appendix E, Alphanumeric Bar Codes](#page-389-2)* includes the alphanumeric bar codes to scan for parameters requiring alphanumeric values.

### <span id="page-18-0"></span>**Notational Conventions**

The following conventions are used in this document:

- **•** *Italics* are used to highlight the following:
	- **•** Chapters and sections in this and related documents
- **• Bold** text is used to highlight the following:
	- **•** Key names on a keypad
	- **•** Button names on a screen or window.
- **•** bullets (•) indicate:
	- **•** Action items
	- **•** Lists of alternatives
	- **•** Lists of required steps that are not necessarily sequential
- **•** Sequential lists (e.g., those that describe step-by-step procedures) appear as numbered lists.
- **•** Throughout the programming bar code menus, asterisks (\*) are used to denote default parameter settings.

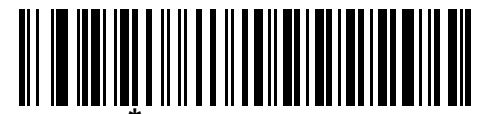

\* Indicates Default **\*Baud Rate 9600** Feature/Option

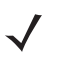

*NOTE* This symbol indicates something of special interest or importance to the reader. Failure to read the note will not result in physical harm to the reader, equipment or data.

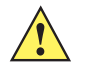

*CAUTION* This symbol indicates that if this information is ignored, the possibility of data or material damage may occur.

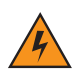

*WARNING!* **This symbol indicates that if this information is ignored the possibility that serious personal injury may occur.**

## <span id="page-19-0"></span>**Related Documents**

- **•** *Symbol DS3578 Quick Start Guide* (p/n 72-111604-xx) provides general information to help the user get started with the scanner, including basic setup and operation instructions.
- **•** *Symbol STB3508/3578 Cradle Quick Reference Guide* (p/n 72-93912-xx) provides information on installing and operating STB3508/3578 cradles.
- **•** *Symbol FLB3508/3578 Cradle Quick Reference Guide* (p/n 72-94604-xx) provides information on installing and operating FLB3508/3578 cradles.

For the latest version of this guide and all guides, go to: http://www.motorola.com/enterprisemobility/manuals.

## <span id="page-19-2"></span><span id="page-19-1"></span>**Service Information**

If you have a problem with your equipment, contact Motorola Enterprise Mobility Support for your region. Contact information is available at: http://www.motorola.com/enterprisemobility/support.

When contacting Enterprise Mobility Support, please have the following information available:

- **•** Serial number of the unit
- **•** Model number or product name
- **•** Software type and version number.

Motorola responds to calls by E-mail, telephone or fax within the time limits set forth in support agreements.

If your problem cannot be solved by Motorola Enterprise Mobility Support, you may need to return your equipment for servicing and will be given specific directions. Motorola is not responsible for any damages incurred during shipment if the approved shipping container is not used. Shipping the units improperly can possibly void the warranty.

If you purchased your Enterprise Mobility business product from a Motorola business partner, contact that business partner for support.

# <span id="page-21-2"></span><span id="page-21-0"></span>**Chapter 1 Getting Started**

## <span id="page-21-1"></span>**Introduction**

The Symbol DS3578 scanner combines excellent scanning performance and advanced ergonomics to provide the best value in a lightweight laser scanner, ensuring comfort and ease of use for extended periods of time.

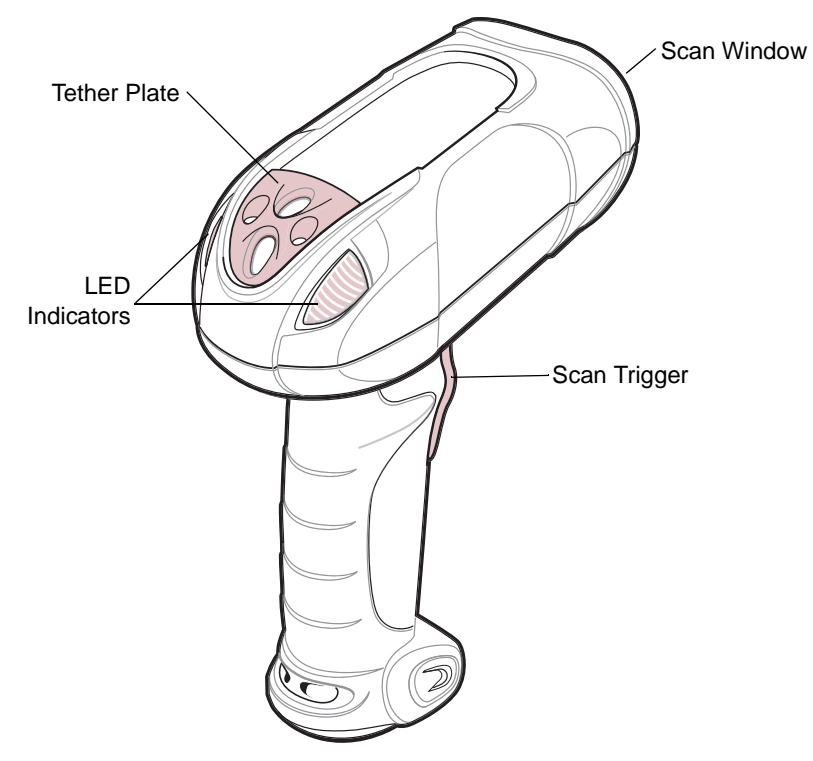

**Figure 1-1** *Symbol DS3578 Scanner*

This scanner supports the following host interfaces through communication with a cradle:

- **•** Standard RS-232 connection to a host.
- **•** Keyboard wedge connection to a host, where scanned data is interpreted as keystrokes. The following international keyboards are supported (for Windows™ environment): North American, German, French, French Canadian, Spanish, Italian, Swedish, UK English, Japanese, and Brazilian-Portuguese.
- **•** IBM® 468X/469X hosts.
- **•** USB connection to a host. The scanner autodetects a USB host and defaults to the HID keyboard interface type. Select other USB interface types by scanning programming bar codes. The following international keyboards are supported (for Windows™ environment): North America, German, French, French Canadian, Spanish, Italian, Swedish, UK English, Japanese, and Brazilian-Portuguese.
- **•** Synapse capability, which allows connection to a wide variety of host systems using a Synapse cable and Synapse adapter cable. The scanner autodetects the Synapse interface.
- **•** Configuration via 123Scan2.

### <span id="page-22-0"></span>**Unpacking the Scanner**

Remove the scanner from its packing and inspect it for damage. If the scanner was damaged in transit, contact Motorola Enterprise Mobility Support. See [page xvii](#page-19-2) for contact information. **KEEP THE PACKING**. It is the approved shipping container and should be used if the equipment ever needs to be returned for servicing.

## <span id="page-22-1"></span>**The Cradle**

The cradles serve as a stand and charger for the Symbol DS3578 cordless scanner. Some models also provide a host communication interface. There are four versions of the cradle:

- **•** The **STB3508 cordless cradle** sits on a desktop or mounts on a wall, and charges the Symbol DS3578 cordless scanner. An external power supply or a powered host cable charges the scanner.
- **•** The **STB3578 cordless cradle** sits on a desktop or mounts on a wall, and charges the Symbol DS3578 cordless scanner This cradle also provides host communication by receiving scanner data via a Bluetooth radio, and sending that data to the host through an attached cable. An external power supply or a powered host cable charges the scanner.
- **•** The **FLB3508 cordless cradle** charges the Symbol DS3578 cordless scanner. The cradle attaches to a mounting bracket using three isolators, and the bracket then mounts on the forklift surface. A portable power supply on the forklift provides power to the cradle.
- **•** The **FLB3578 cordless cradle** charges the Symbol DS3578 cordless scanner, and provides host communication by receiving scanner data via a Bluetooth radio, and sending that data to the host through an attached cable. The cradle attaches to a mounting bracket using three isolators, and the bracket then mounts on the forklift surface. A portable power supply on the forklift provides power to the cradle.

**DO NOT** use these cradles with Symbol LS3478 and DS3478 scanners. Likewise, **DO NOT** use cradles designed for the LS3478 and DS3478 to charge or provide communication for Symbol LS3578 and DS3578 scanners.

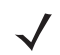

*NOTE* For more information about communication between the scanner, cradle, and host, see *[Chapter 4, Radio](#page-47-4)  [Communications](#page-47-4)*.

For more information about mounting options and procedures, refer to the documentation included with the cradle.

## <span id="page-23-0"></span>**Cradle Parts**

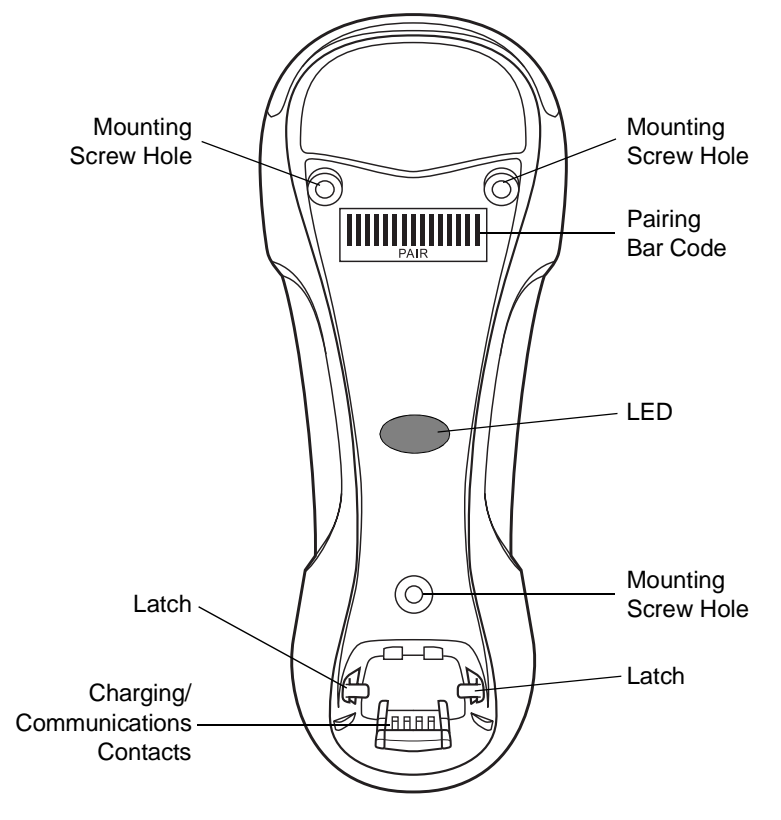

**Figure 1-2** *Cradle Front View*

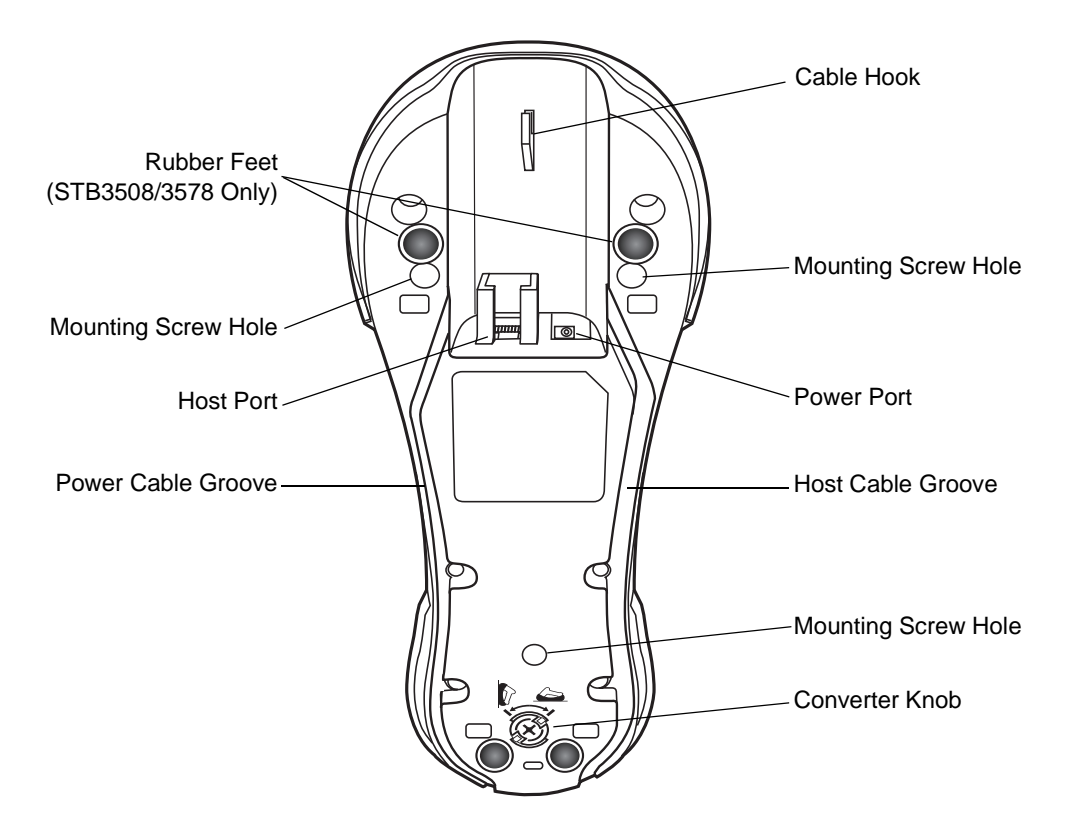

**Figure 1-3** *Cradle Back View*

#### <span id="page-24-0"></span>**Connecting the Cradle**

**Important:** Connect the interface cable and power supply (if necessary) in the following order to ensure proper operation of the scanner and cradle.

#### <span id="page-24-1"></span>**Connecting STB3508/3578 Cradle**

- **1.** Insert the interface cable into the cradle's host port. See *[Figure 1-4](#page-25-2)*.
- **2.** Connect the other end of the interface cable to the host.
- **3.** If necessary, connect the power supply to the cradle's power port (if the interface requires, or to allow fast charging of the scanner).
- **4.** Connect the appropriate cable to the power supply and an AC power source, if necessary.
- **5.** If applicable, thread the interface cable over the cable support hook and run the host and power cables into their respective cable grooves.
- **6.** Pair the scanner to the cradle by scanning the pairing bar code on the cradle.
- **7.** If necessary, scan the appropriate host bar code (for non-autodetected interfaces). See the specific host chapter.

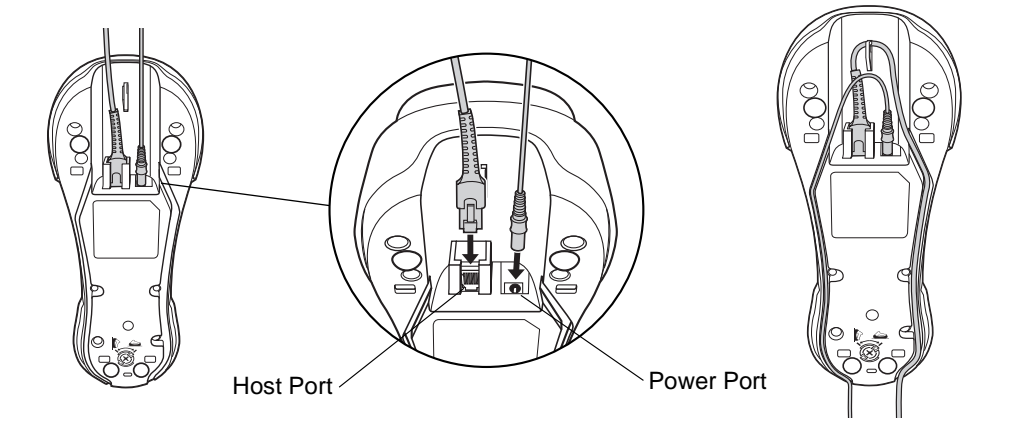

<span id="page-25-2"></span>**Figure 1-4** *Connecting the Cables to the Cradle*

*NOTE* Disconnect the power supply before changing host cables, or the scanner may not recognize the new host.

Different cables are required for different hosts. The connectors illustrated in each host chapter are examples only. The connectors may be different from those illustrated, but the steps to connect the scanner remain the same

#### <span id="page-25-0"></span>**Connecting FLB3508/3578 Cradle**

- **1.** Insert the interface cable from the host computer into the cradle's host port. See *[Figure 1-4](#page-25-2)*.
- **2.** Connect the forklift power supply to the cradle's power port, if applicable.
- **3.** Optionally, thread the host cable over the cable hook and run the host and power cables into their respective cable grooves, or use cable ties to secure them to the mounting plate after attaching it to the cradle. For more information about mounting options and procedures, refer to the documentation included with the cradle.
- **4.** Pair the scanner with the cradle by scanning the pairing bar code on the cradle.
- **5.** If necessary, scan the appropriate host bar code (for non-autodetected interfaces). See the specific host chapter.

#### <span id="page-25-1"></span>**Changing the Host Interface**

To connect to a different host, or to the same host using a different cable:

- **1.** Disconnect the power supply from the cradle, if used.
- **2.** Disconnect the interface cable from the host.
- **3.** Connect the interface cable to the new host, or the new interface cable to the existing host.
- **4.** Reconnect the power supply, if required.
- **5.** If necessary, scan the appropriate host bar code (for non-autodetected interfaces). See the specific host chapter.

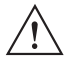

**CAUTION** If the scanner does not recognize the host, disconnect the power supply, then reconnect after connecting the host cable.

#### <span id="page-26-0"></span>**Supplying Power to the Cradle**

The cradle receives power from one of two sources:

- **•** An external power supply.
- **•** When connected to the host through an interface cable that supplies power.

The cradle detects whether the host or the external supply is supplying power. It always draws power from the external supply when available, regardless of the presence of power from a host.

#### <span id="page-26-1"></span>**Using the USB Interface to Supply Power**

When the cradle is connected to the host via the USB interface, the USB port can power the cradle so that an external power supply is not necessary. Note that powering from a USB host charges the scanner at a slower rate than when charging from an external power supply.

#### <span id="page-26-2"></span>**Connecting a Synapse Cable Interface**

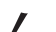

*NOTE* Refer to the *Synapse Interface Guide* provided with the Synapse cable for more information.

Symbol's Synapse Smart Cables enable interfacing to a variety of hosts. The appropriate Synapse cable detects the host.

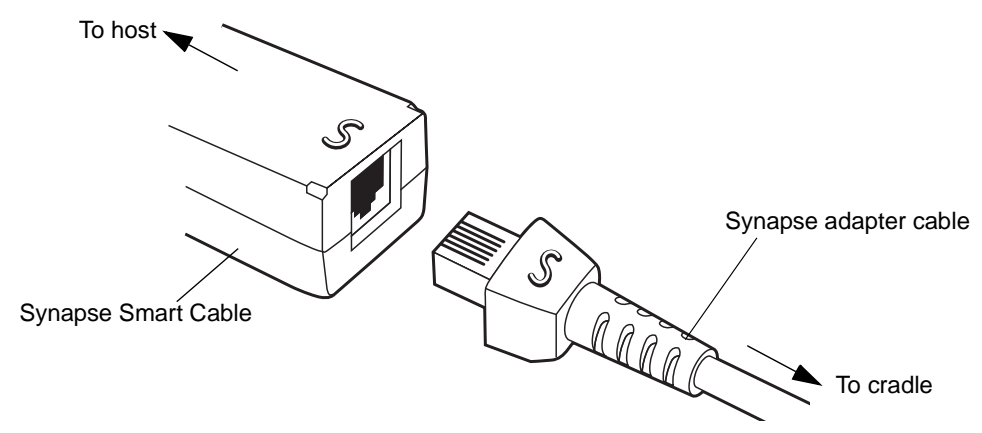

**Figure 1-5** *Synapse Cable Connection*

- **1.** Insert the Synapse adapter cable into the bottom of the cradle, as described in *[Connecting the Cables to the](#page-25-2)  [Cradle on page 1-5](#page-25-2)*.
- **2.** Align the 'S' on the Synapse adapter cable with the 'S' on the Synapse Smart Cable and plug the cable in.
- **3.** Connect the other end of the Synapse Smart Cable to the host.

#### <span id="page-26-3"></span>**Mounting the Cradle**

For information on mounting the cradle, refer to the documentation included with the cradle.

## <span id="page-27-0"></span>**Inserting the Battery**

The battery resides in a chamber in the scanner handle. To insert the battery:

- **1.** Insert a coin or flathead screwdriver in the slot at the base of the scanner, then turn the slot counterclockwise to release the latch.
- **2.** Lift the latch.
- **3.** If a battery is already installed, turn the scanner upright to slide the battery out.
- **4.** Slide the new battery into the chamber, with the rounded side toward the back and the contacts facing into the chamber.

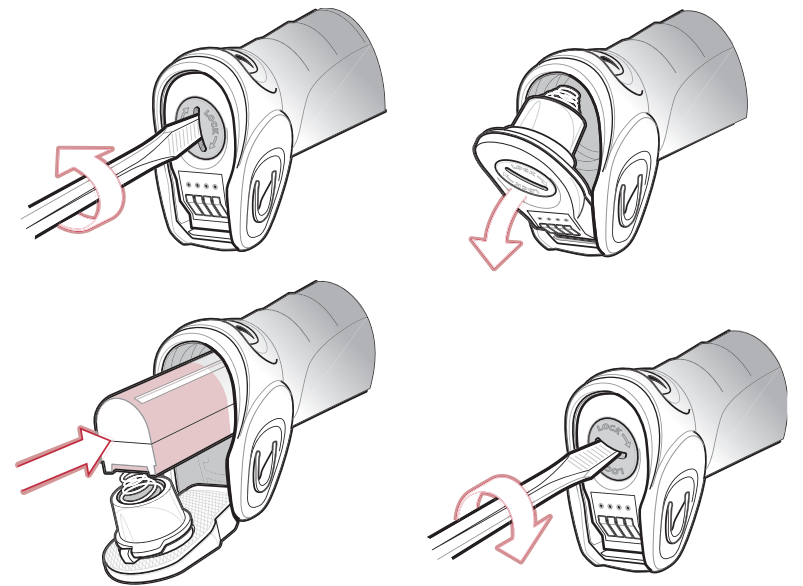

**Figure 1-6** *Inserting the Battery*

- **5.** Close the latch.
- **6.** Insert a coin or flathead screwdriver in the slot at the base of the scanner, press down gently, and turn the slot clockwise to lock the latch in place.

#### <span id="page-28-0"></span>**Removing the Battery**

To remove the battery:

- **1.** Insert a coin or flathead screwdriver in the slot at the base of the scanner, then turn the slot counterclockwise to release the latch.
- **2.** Lift the latch.
- **3.** Turn the scanner upright to slide the battery out.

## <span id="page-28-1"></span>**Charging the Scanner Battery in the Cradle**

For best performance, fully charge the scanner battery before using the scanner for the first time. To charge the scanner battery, place the scanner in the cradle (see *[Inserting the Scanner in the Cradle on page 1-9](#page-29-0)*). The battery begins charging when the scanner LED indicator starts flashing green. A complete charge of a fully discharged battery can take up to four hours using external power and up to 10 hours using the interface cable.

Charge within the recommended temperature of 32° to 104° F (0° to 40° C) nominal, 41° to 95° F (5° to 35° C) ideal.

For information on maximizing battery life, see *[Battery Maintenance on page 3-1](#page-39-5)*.

#### <span id="page-28-2"></span>**Scanner Charging LED**

The scanner's green LED indicates charging activity (see *[Table 2-2 on page 2-4](#page-34-1)*). If the scanner is charging in fast mode (non-bus powered mode), the green LED blinks at a fast rate. If the scanner is charging in slow mode (bus-powered mode), the LED blinks at a slow rate.

If the scanner's red LED begins flashing, indicating a charging problem, remove the scanner from the cradle and replace the battery. If the red LED continues flashing, contact Motorola Enterprise Mobility Support.

## <span id="page-29-0"></span>**Inserting the Scanner in the Cradle**

To insert the scanner in the cradle:

- **1.** Insert the scanner into the cradle top first.
- **2.** Push the handle until it clicks into place, engaging the contacts in the cradle and scanner.

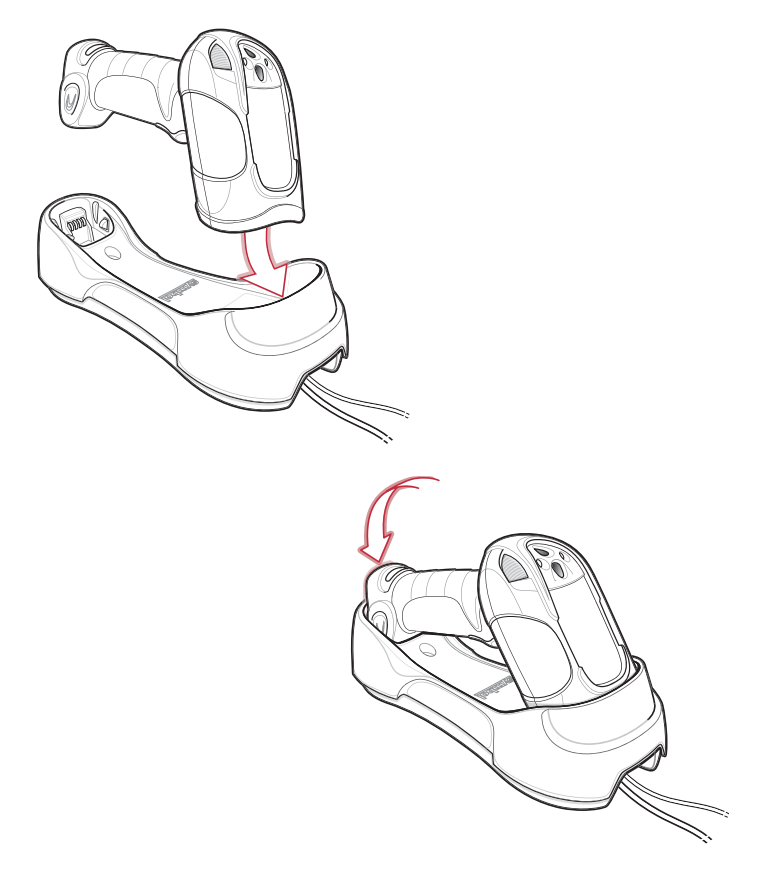

**Figure 1-7** *Inserting the Scanner in the Cradle*

## <span id="page-30-0"></span>**Sending Data to the Host Computer**

The cradle receives data from the scanner via a wireless radio connection and transmits it to the host computer via the host cable. The scanner and cradle must be paired for successful wireless communication.

#### <span id="page-30-1"></span>**Pairing**

Pairing registers a scanner to the cradle such that the scanner and cradle can exchange information. The STB3578 and FLB3578 operate in two modes: Point-to-Point and Multipoint-to-Point. In Point-to-Point mode, pair the scanner to the cradle either by inserting it in the cradle (if pairing on insertion is enabled), or by scanning the pairing bar code. In Multipoint-to-Point mode, you can pair up to three scanners to one cradle. To use this feature, scan the multipoint bar code in *[Multipoint-to-Point Communication on page 4-20](#page-66-4)*.

The cradle includes pairing bar codes on both its front and back. To pair the scanner with the cradle, scan a pairing bar code. A high-low-high-low beep sequence followed by a low-high beep sequence indicates successful pairing and connection to the remote device. A long low, long high beep sequence indicates unsuccessful pairing.

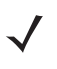

*NOTE* The pairing bar code that connects the scanner to a cradle is unique to each cradle.

Do not scan data or parameters until pairing completes.

#### <span id="page-30-2"></span>**Lost Connection to Host**

If scanned data does not transmit to the cradle's host, ensure that all cables are firmly inserted and the power supply is connected to an appropriate AC outlet, if applicable. If scanned data still does not transmit to the host, reestablish a connection with the host:

- **1.** Disconnect the power supply from the cradle.
- **2.** Disconnect the host interface cable from the cradle.
- **3.** Wait three seconds.
- **4.** Reconnect the host interface cable to the cradle.
- **5.** Reconnect the power supply to the cradle, if the host requires.
- **6.** Reestablish pairing with the cradle by scanning the pairing bar code.

### <span id="page-30-3"></span>**Configuring the Scanner**

Use the bar codes in this manual or the 123Scan<sup>2</sup> configuration program to configure the scanner. See *Chapter 5, [User Preferences](#page-77-2)* and each host chapter for information about programming the scanner using bar code menus. See *[Chapter 11, 123Scan2](#page-255-4)* to configure the scanner using this configuration program. 123Scan<sup>2</sup> includes a help file.

## <span id="page-30-4"></span>**Radio Communications**

The scanner can communicate with remote devices via Bluetooth Technology Profile Support, or by pairing with a cradle. For radio communication parameters, detailed information about operational modes, Bluetooth Technology Profile Support and pairing, see *[Chapter 4, Radio Communications](#page-47-4)*.

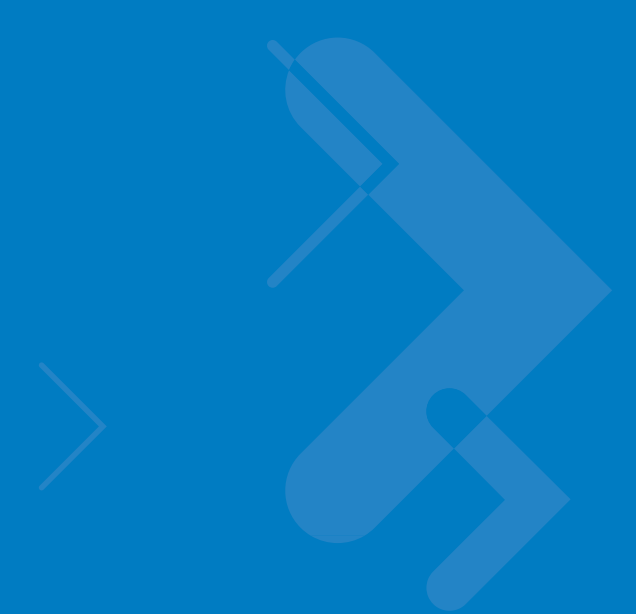

# <span id="page-31-3"></span><span id="page-31-0"></span>**Chapter 2 Scanning**

## <span id="page-31-1"></span>**Introduction**

This chapter provides beeper and LED definitions, scanning techniques, general scanning instructions and tips, and decode zone diagrams.

## <span id="page-31-2"></span>**Beeper Definitions**

The scanner emits different beeper sequences and patterns to indicate its status. *[Table 2-1](#page-31-4)* defines beep sequences that occur during both normal scanning and while programming the scanner.

<span id="page-31-4"></span>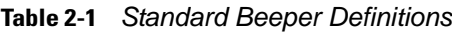

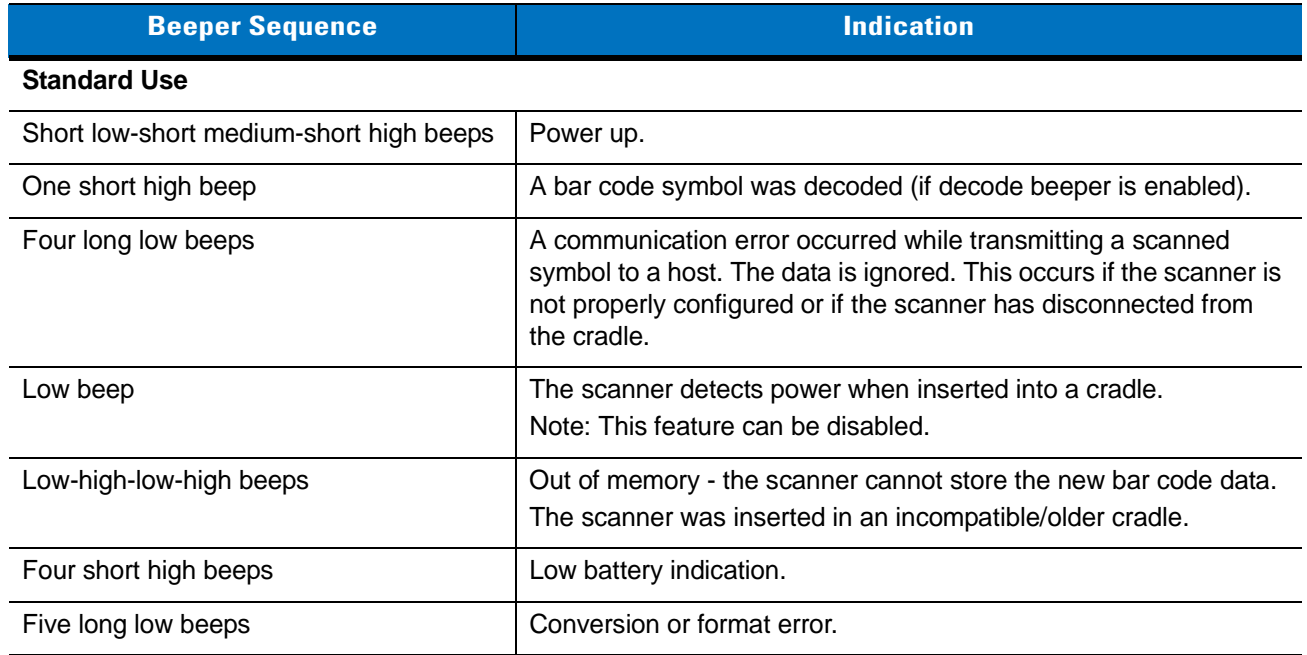

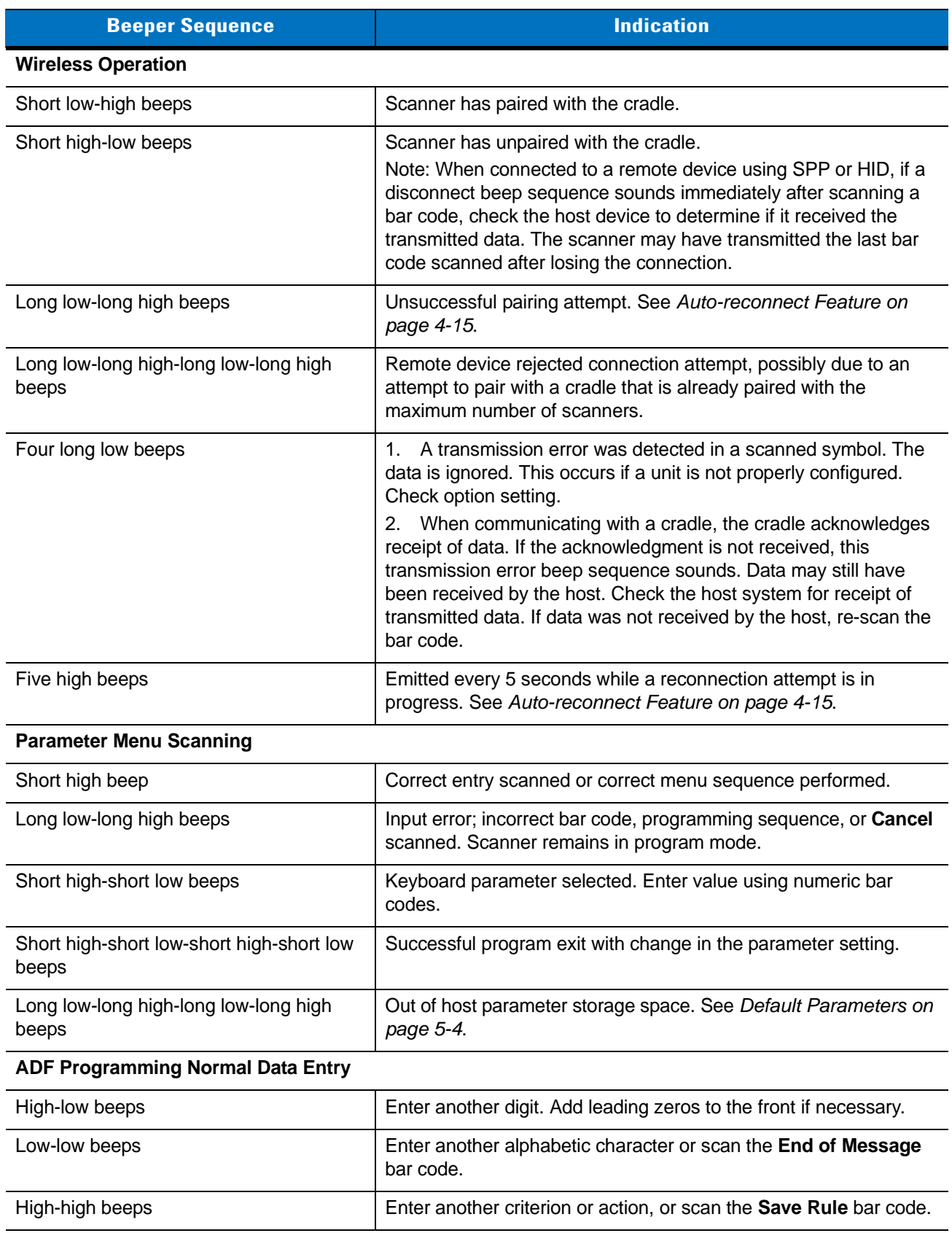

#### **Table 2-1** *Standard Beeper Definitions (Continued)*

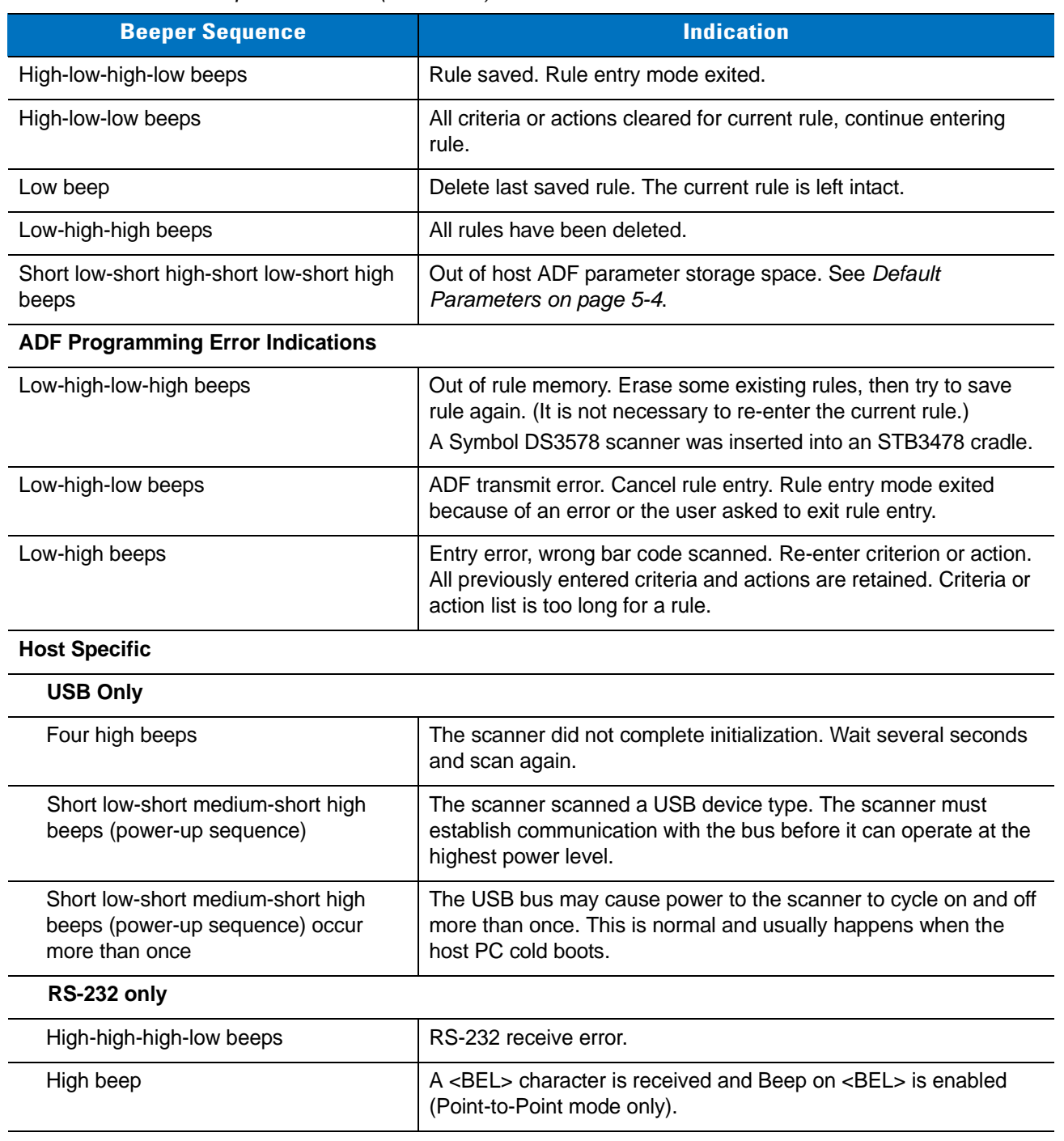

#### **Table 2-1** *Standard Beeper Definitions (Continued)*

## <span id="page-34-0"></span>**LED Definitions**

In addition to beeper sequences, the scanner uses a two-color LED to indicate its status, and the cradle's LED indicates charge and communication status. *[Table 2-2](#page-34-2)* explains scanner LED sequences, and *[Table 2-3](#page-34-3)* explains cradle LED sequences.

<span id="page-34-2"></span><span id="page-34-1"></span>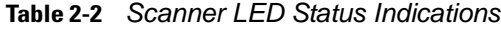

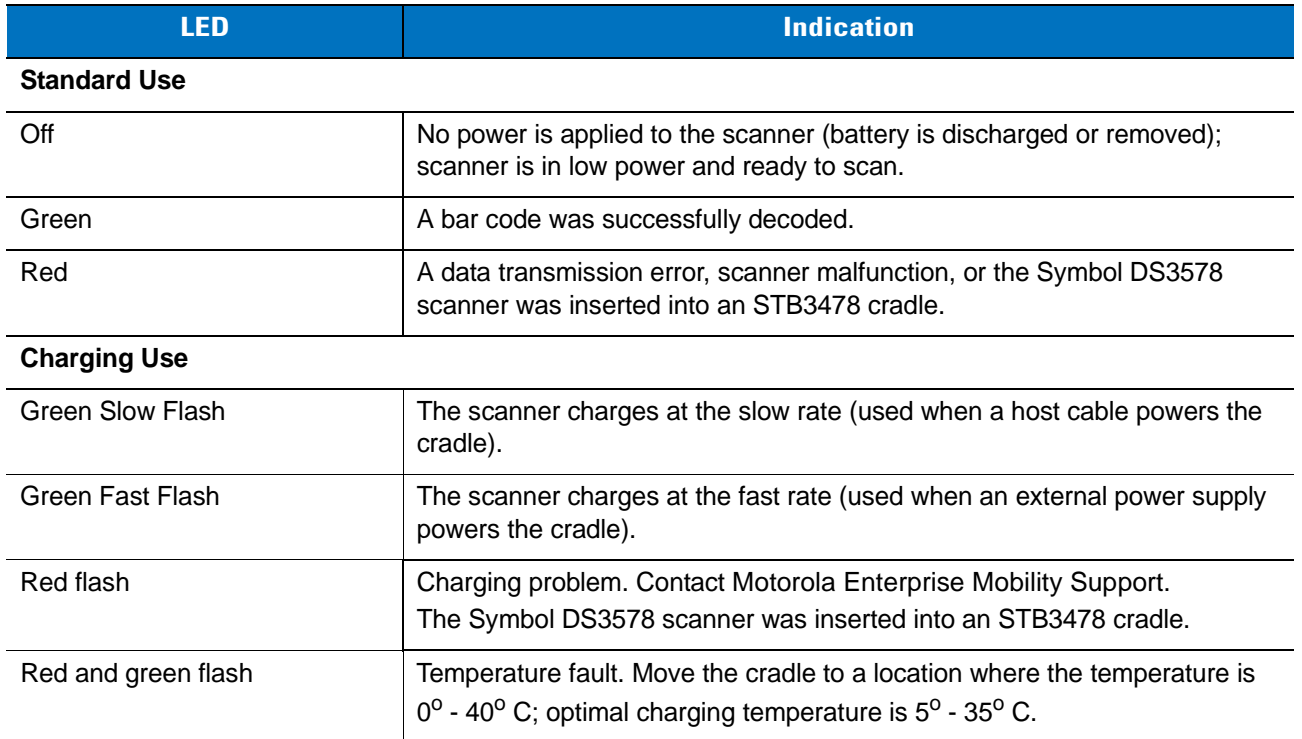

<span id="page-34-3"></span>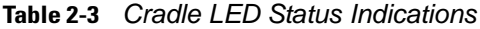

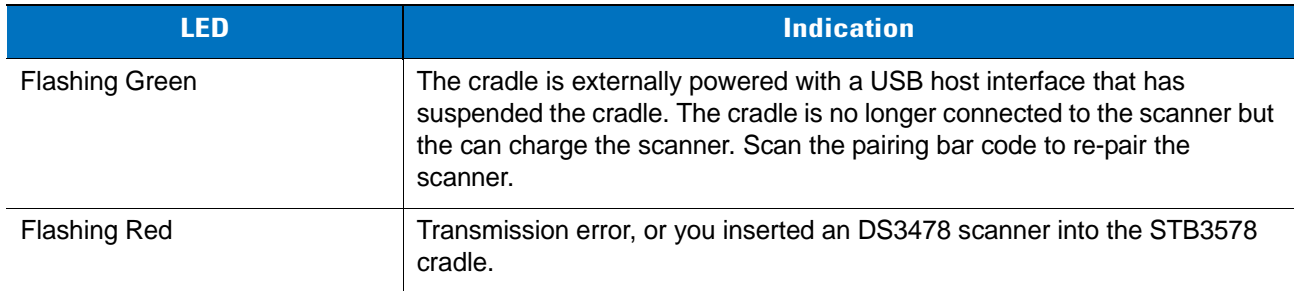

## <span id="page-35-0"></span>**Scanning**

Install and program the digital scanner (see [Chapter 1, Getting Started](#page-21-2)). For assistance, contact the local supplier or Motorola Enterprise Mobility Support.

**1.** Aim the digital scanner at the bar code.

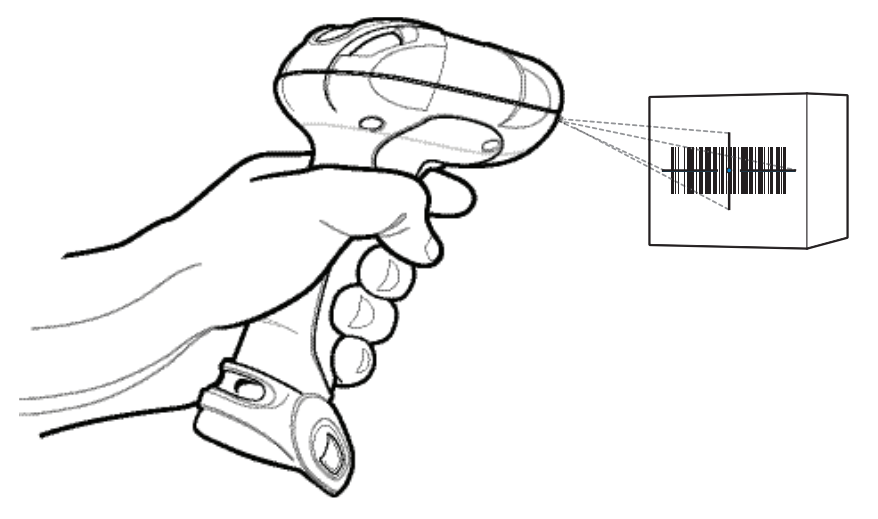

**Figure 2-1** *Scanning in Hand-Held Mode*

**2.** Hold the trigger until the digital scanner beeps, indicating the bar code is successfully decoded. For more information on beeper and LED definitions, see *[Table 2-1](#page-31-4)* and *[Table 2-2](#page-34-2)*.

#### <span id="page-35-1"></span>**Aiming**

When scanning, the digital scanner projects a red laser aiming pattern which allows positioning the bar code within its field of view. See *[Decode Ranges on page 2-7](#page-37-0)* for the proper distance to achieve between the digital scanner and a bar code.

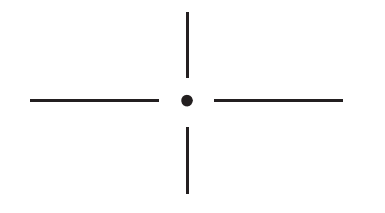

**Figure 2-2** *Imager Aiming Pattern*

If necessary, the digital scanner turns on its red LEDs to illuminate the target bar code.
#### 2 - 6 Symbol DS3578 Digital Scanner Product Reference Guide

To scan a bar code, center the symbol in any orientation within the aiming pattern. Be sure the entire symbol is within the rectangular area formed by the cross pattern.

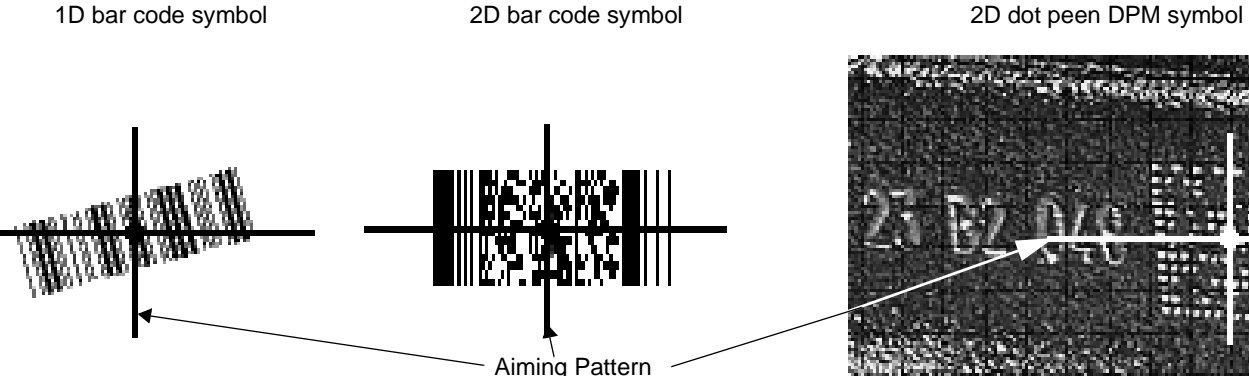

<span id="page-36-1"></span>**Figure 2-3** *Scanning Orientation with Imager Aiming Pattern*

*NOTE* Scanning Direct Part Mark (DPM) bar codes with the DS3578-DP20005WR digital scanner: Due to the reflective nature of some surfaces used with DPM bar codes (see *[Figure 2-3](#page-36-1)*), it may be necessary to tilt the scanner at an angle relative to the target (Motorola recommends 25-45 degrees). For example, when scanning a 15 mil dot peen Datamatrix bar code marked on an aluminum surface with the DS3578-DP20005WR, present the target between two and three inches from the nose of the scanner, and tilt the scanner at a 30 degree angle.

When scanning standard (non-DPM) bar codes with any configuration of the DS3578 digital scanner, follow the standard aiming instructions described in *[Aiming on page 2-5](#page-35-0)*.

The digital scanner can also read a bar code presented within the aiming pattern but not centered. The top examples in *[Figure 2-4](#page-36-0)* show acceptable aiming options, while the bottom examples can not be decoded.

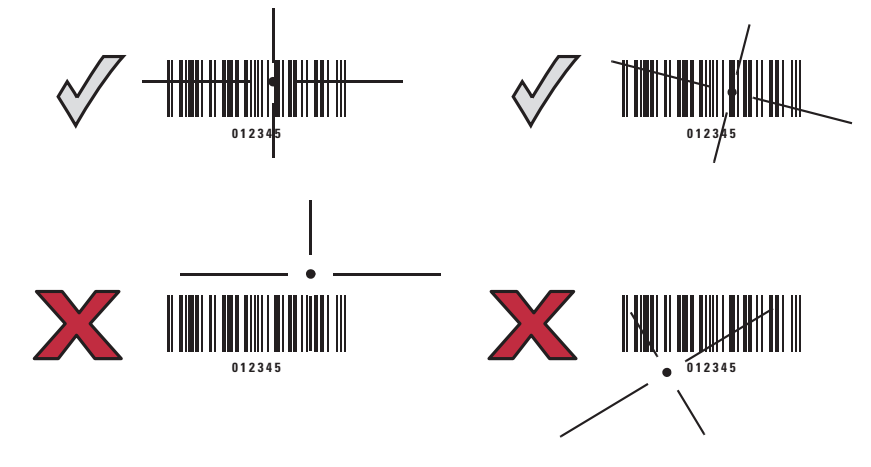

<span id="page-36-0"></span>**Figure 2-4** *Acceptable and Incorrect Aiming*

# <span id="page-37-0"></span>**Decode Ranges**

| <b>Label Density</b>  | <b>DS3578-SR</b> |                    | <b>DS3578-HD/DS3578-DP</b> |                    |
|-----------------------|------------------|--------------------|----------------------------|--------------------|
| <b>Paper Label</b>    | <b>English</b>   | <b>Metric</b>      | <b>English</b>             | <b>Metric</b>      |
| Code 39 - 3 mil       | N/A              | N/A                | $1.10" - 1.60"$            | $2.79 - 4.06$ cm   |
| Code 39 - 4 mil       | $2.60" - 4.50"$  | $6.60 - 11.43$ cm  | Contact - 3.5"             | Contact - 8.89 cm  |
| Code 39 - 5 mil       | $1.00" - 6.30"$  | $2.54 - 16.00$ cm  | Contact - 4.2"             | Contact - 10.67 cm |
| Code 39 - 7.5 mil     | Contact - 10.10" | Contact - 25.65 cm | Contact - 5.4"             | Contact - 13.72 cm |
| Code 39 - 20 mil      | $1.00" - 20.90"$ | $2.54 - 53.09$ cm  | $1.10" - 9.20"$            | 2.79 - 23.37 cm    |
| 100% UPC - 13 mil     | $0.90" - 15.10"$ | 2.29 - 38.35 cm    | $0.80" - 6.20"$            | 2.03 - 15.75 cm    |
| PDF417 - 6.67 mil     | $2.70" - 6.10"$  | $6.86 - 15.49$ cm  | Contact - 3.70"            | Contact - 9.40 cm  |
| PDF417 - 10 mil       | $0.40" - 9.30"$  | 1.02 - 23.62 cm    | Contact - 4.50"            | Contact - 11.43 cm |
| PDF417 - 15 mil       | $3.30" - 14.80"$ | $8.38 - 37.59$ cm  | $3.20" - 5.60"$            | 8.13 - 14.22 cm    |
| Data Matrix - 4 mil   | N/A              | N/A                | $1.00" - 2.10"$            | $2.54 - 5.33$ cm   |
| Data Matrix - 5 mil   | N/A              | N/A                | $0.40" - 2.70"$            | $1.02 - 6.86$ cm   |
| Data Matrix - 7.5 mil | $2.10" - 5.50"$  | 5.33 - 13.97 cm    | Contact - 3.50"            | Contact - 8.89 cm  |
| Data Matrix - 10 mil  | $1.10" - 7.10"$  | 2.79 - 18.03 cm    | Contact - 4.40"            | Contact - 11.18 cm |
| QR Code - 4 mil       | N/A              | N/A                | $1.10 - 1.40"$             | 2.79 - 3.56 cm     |
| QR Code - 5 mil       | N/A              | N/A                | $0.50" - 2.20"$            | $1.27 - 5.59$ cm   |
| QR Code - 7.5 mil     | N/A              | N/A                | Contact - 3.30"            | Contact - 8.38 cm  |
| QR Code - 10 mil      | $1.50" - 6.10"$  | 3.81 - 15.49 cm    | Contact - 4.00"            | Contact - 10.16 cm |

**Table 2-4** *DS3578 Series Decode Zones*

# **Chapter 3 Maintenance and Technical Specifications**

### **Introduction**

This chapter provides suggested scanner maintenance, troubleshooting, technical specifications, and signal descriptions (pinouts).

## **Maintenance**

Cleaning the scan window is the only maintenance required. A dirty window can affect scanning accuracy.

- **•** Do not allow any abrasive material to touch the window.
- **•** Remove any dirt particles with a damp cloth.
- **•** Wipe the window using a tissue moistened with ammonia/water.
- **•** Do not spray water or other cleaning liquids directly onto the window.

#### **Battery Maintenance**

When batteries are stored over a year, battery cell manufacturers advise that some irreversible deterioration in overall battery quality may occur. To minimize this loss, they recommend storing batteries half charged in a dry, cool place between 41° and 77°F (5° and 25°C), the cooler the better, and removed from the equipment to prevent the loss of capacity. Batteries should be charged to half capacity at least once a year. In order to charge a battery to half capacity, take a fully discharged battery and charge it for 2 hours. If an electrolyte leakage is observed, avoid any contact with the affected area and properly dispose of the battery.

# **Troubleshooting**

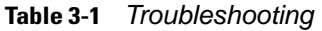

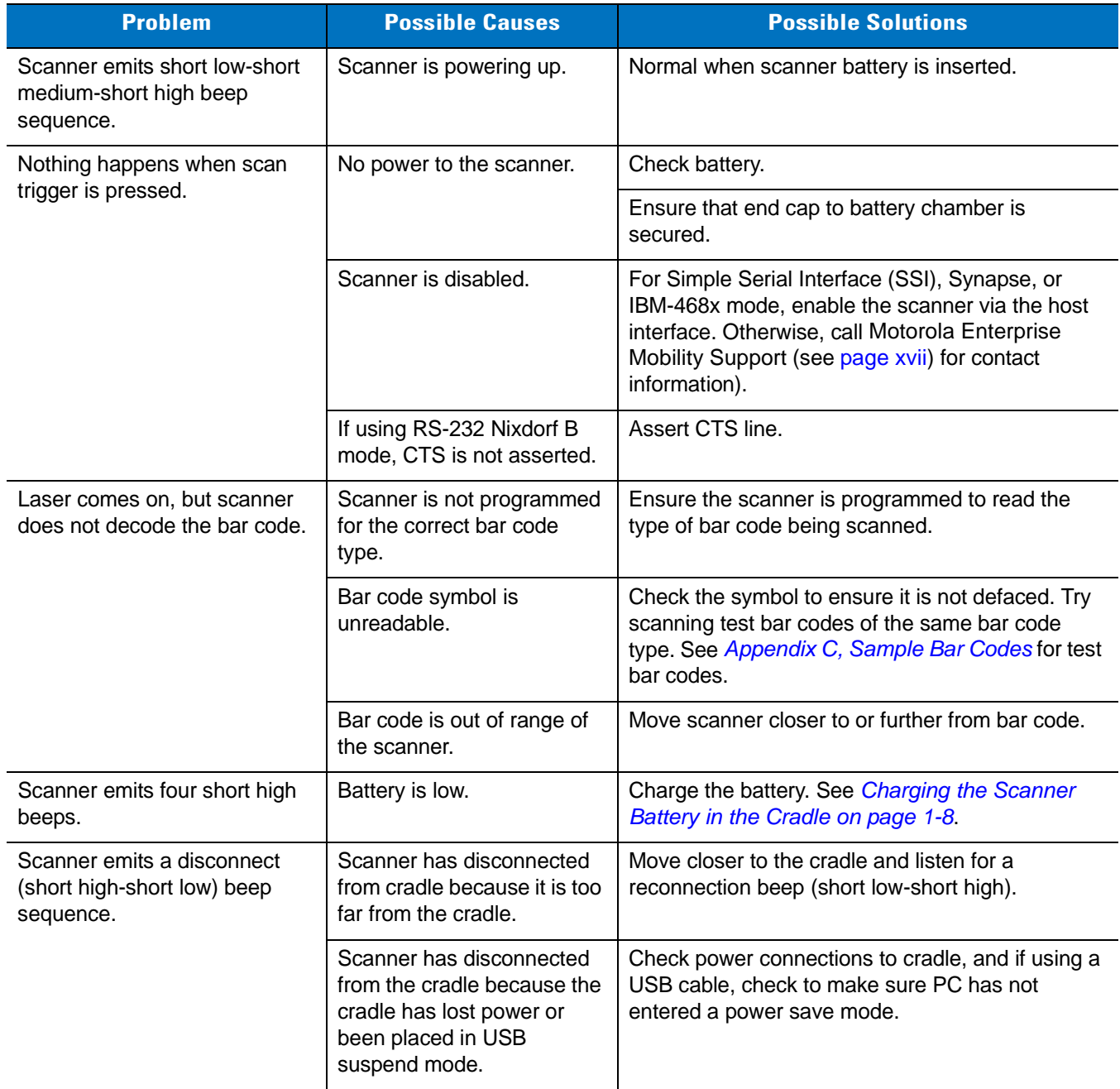

| <b>Problem</b>                                                                                     | <b>Possible Causes</b>                                   | <b>Possible Solutions</b>                                                                                                    |
|----------------------------------------------------------------------------------------------------|----------------------------------------------------------|----------------------------------------------------------------------------------------------------|
| Scanner emits four long low<br>beeps after scanning a bar<br>code.                                 | Incorrect host interface<br>cable is used.               | Ensure that correct host interface cable is used.                                                                                                    |
|                                                                                                    | Interface/power cables to<br>cradle are loose.           | Ensure all cable connections are secure.                                                                                                    |
|                                                                                                    | Scanner is not paired to a<br>cradle.                    | Scan the <b>PAIR</b> bar code on the cradle that is<br>connected to the host that is to receive data.                                                                |
|                                                                                                    | Scanner has disconnected.                                | See disconnect beep sequence above.                                                                                                    |
|                                                                                                    | A transmission error was<br>detected.                    | Ensure the cradle's communication parameters<br>match the host's setting.                                                                                            |
|                                                                                                    | Cradle has not completed<br>USB initialization.          | Wait several seconds and scan again.                                                                                                    |
| Bar code is decoded, but data<br>is not transmitted to the host.                                   | Scanner not paired to<br>host-connected cradle.          | Pair the scanner to the cradle (using PAIR bar<br>code on the cradle).                                                                                               |
|                                                                                                    | Cradle not programmed for<br>correct host interface.     | Check scanner host parameters or edit options.                                                                                                    |
|                                                                                                    | Interface cable is loose.                                | Ensure all cable connections are secure.                                                                                                    |
|                                                                                                    | Cradle has lost connection<br>to host.                   | In this exact order: disconnect power supply;<br>disconnect host cable; wait three seconds;<br>reconnect host cable; reconnect power supply;<br>reestablish pairing. |
| Five long low beeps sound<br>after a bar code is decoded                                           | A conversion error or format<br>error has been detected. | Ensure the scanner's conversion parameters are<br>properly configured.                                                                                               |
| Scanned data is incorrectly                                                                        | Cradle host communication                                | Ensure proper host is selected.                                                                                                    |
| displayed on the host.                                                                             | parameters do not match<br>host's parameters.            | For RS-232, ensure the cradle's communication<br>parameters match the host's settings.                                                                               |
|                                                                                                    |                                                          | For a Keyboard Wedge configuration, ensure the<br>system is programmed for the correct keyboard<br>type, and the CAPS LOCK key is off.                               |
|                                                                                                    |                                                          | Ensure editing options (e.g., UPC-E to UPC-A<br>conversion) are properly programmed.                                                                                 |
| Scanner emits short high-short<br>high-short high-long low beep<br>sequence when it is not in use. | RS-232 receive error.                                    | Normal during host reset. Otherwise, ensure the<br>scanner's RS-232 parity setting matches the host<br>setting.                                                      |
| Scanner emits long low-long<br>high beep sequence during<br>programming.                           | Input error or Cancel bar<br>code was scanned.           | Ensure the correct numeric bar codes, that are<br>within range for the parameter being programmed,<br>are being scanned.                                             |

**Table 3-1** *Troubleshooting (Continued)*

**Table 3-1** *Troubleshooting (Continued)*

| <b>Problem</b>                                                                                               | <b>Possible Causes</b>                                                                                       | <b>Possible Solutions</b>                                                                                                    |
|----------------------------------------------------------------------------------------------------|----------------------------------------------------------------------------------------------------|----------------------------------------------------------------------------------------------------|
| Scanner emits short low-short<br>high-short low-short high beep<br>sequence while it is being<br>programmed. | Out of ADF parameter<br>storage space.                                                                       | Erase all rules and re-program with shorter rules.                                                                                                    |
|                                                                                                    | Out of Synapse parameter<br>storage space.                                                                   | Scan Set Synapse Defaults code, from the<br>appropriate Synapse Interface Guide, for cables<br>no longer in use and re-program the scanner for<br>the current host interface. |
| Scanner emits one short high<br>beep when it is not in use.                                                  | In RS-232 mode, $a$ <bel><br/>character is received and<br/>Beep on <bel> option is<br/>enabled.</bel></bel> | Normal when Beep on <bel> is enabled and the<br/>scanner is in RS-232 mode.</bel>                                                                                             |
| Cradle does not work after<br>following installation<br>procedures.                                          | Cradle is not receiving<br>power.                                                                            | Check system power.                                                                                                    |
|                                                                                                    | Cable connections are not<br>secure.                                                                         | Reinsert cables properly.                                                                                                    |
|                                                                                                    | The scanner is not inserted<br>properly in the cradle.                                                       | Reinsert scanner.                                                                                                    |
|                                                                                                    | Cradle is not properly<br>connected to the host.                                                             | Check that host settings are correct, and connect<br>the cradle to the appropriate port on the host.                                                                          |
| Battery does not charge.                                                                                     | Cradle is outside the<br>charging temperature range.                                                         | Charge within the recommended temperature of<br>32° to 104° F (0° to 40° C) nominal, 41° to 95° F<br>$(5^{\circ}$ to 35 $^{\circ}$ C) ideal.                                  |

 $\sqrt{}$ 

*NOTE* If problems still occur, contact the distributor or Motorola Enterprise Mobility Support. See [page xvii](#page-19-0) for contact information.

# **Technical Specifications**

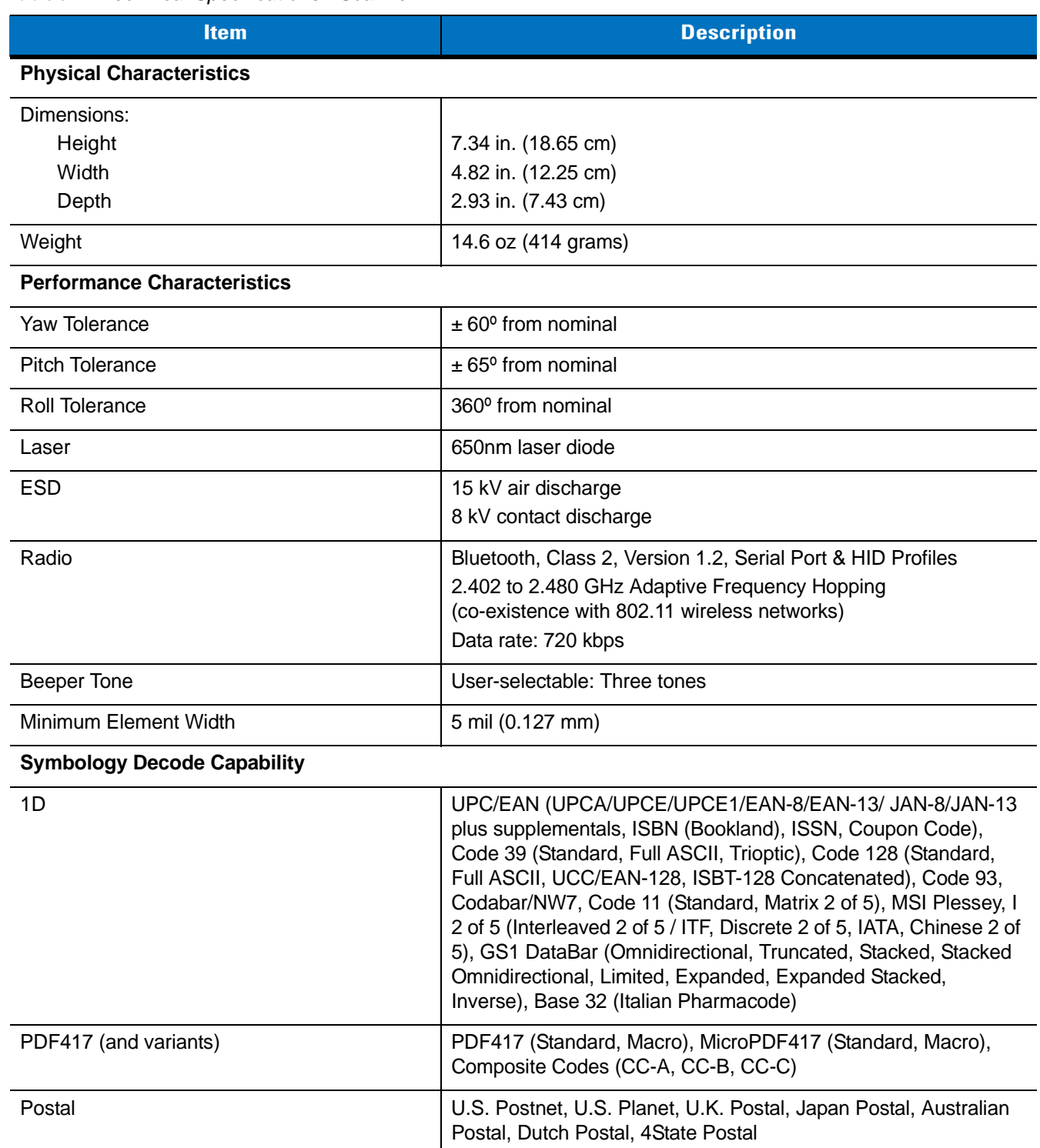

#### **Table 3-2** *Technical Specifications - Scanner*

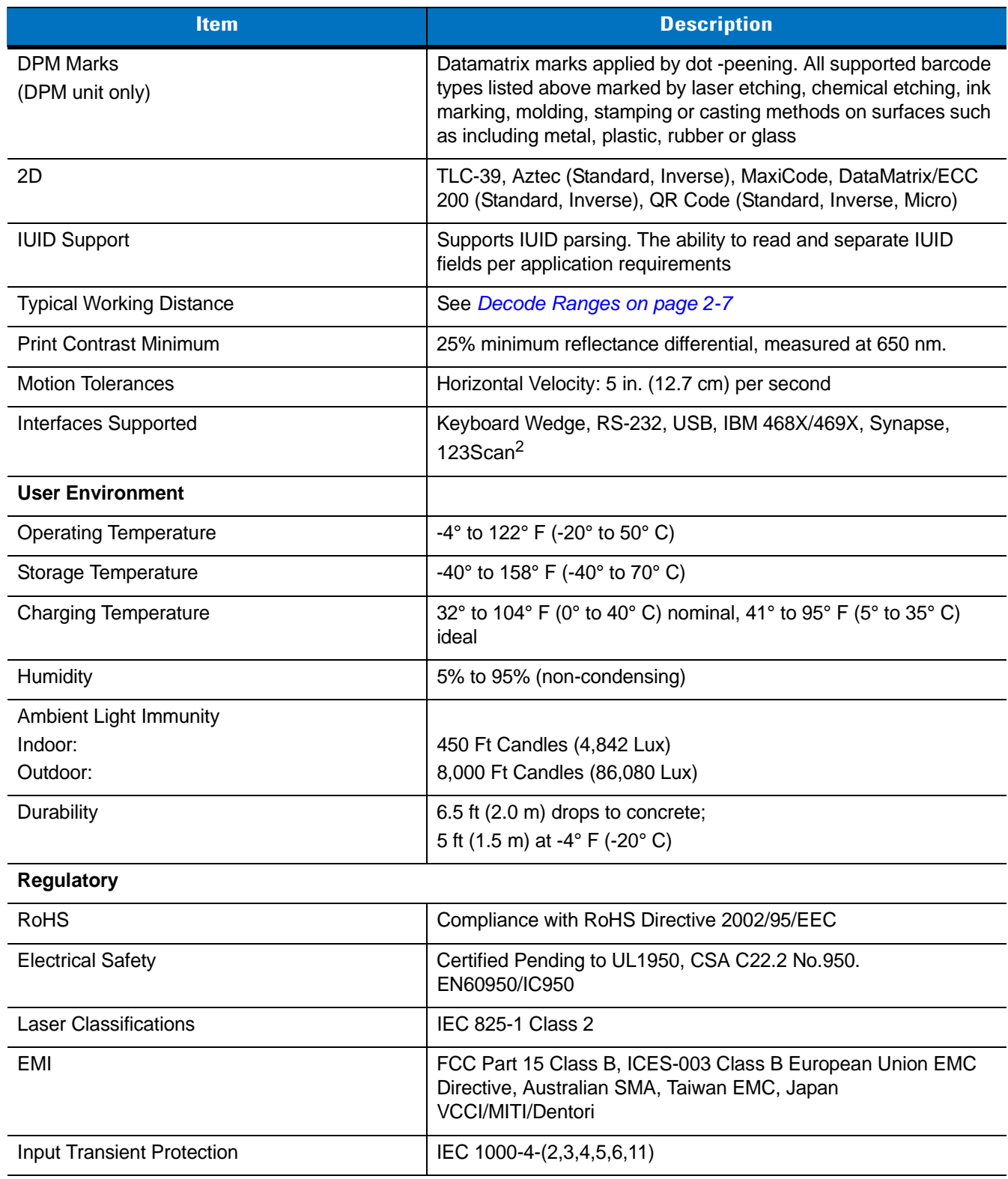

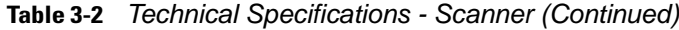

| <b>Item</b>                             | <b>Description</b>                                                                                                    |                                                                                                    |  |
|-----------------------------------------|----------------------------------------------------------------------------------------------------|----------------------------------------------------------------------------------------------------|--|
|                                         | <b>STB3508 and FLB3508</b>                                                                                                 | <b>STB3578 and FLB3578</b>                                                                                                    |  |
| <b>Power Requirements</b>               | 4.75 - 14.0 VDC                                                                                                    |                                                                                                    |  |
| <b>Typical Current Draw</b>             |                                                                                                    |                                                                                                    |  |
| Not Charging:                           | 35 mA @ 5V<br>45 mA @ 9V                                                                                                   | 80 mA @ 5V<br>85 mA @ 9V                                                                                                    |  |
| Fast Rate Charge:                       | 850 mA @ 5V<br>610 mA @ 9V                                                                                                 | 920 mA @ 5V<br>655 mA @ 9V                                                                                                    |  |
| Slow Rate Charge:                       | 400 mA @ 5V<br>275 mA @ 9V                                                                                                 | 440 mA @ 5V<br>310 mA @ 9V                                                                                                    |  |
| <b>Interfaces Supported</b>             | None                                                                                                    | Keyboard Wedge, RS-232, USB,<br>IBM 468X/469X, Synapse                                                                                                    |  |
| <b>Operating Temperature</b>            | $-4^{\circ}$ to 122° F (-20° to 50° C)                                                                                     |                                                                                                    |  |
| Storage Temperature                     | -40° to 158° F (-40° to 70° C)                                                                                             |                                                                                                    |  |
| <b>Charging Temperature</b>             | 32° to 104° F (0° to 40° C) nominal, 41° to 95° F (5° to 35° C) ideal                                                      |                                                                                                    |  |
| Humidity                                | 5% to 95% (non-condensing)                                                                                                 |                                                                                                    |  |
| <b>ESD</b>                              | 15 kV air discharge<br>8 kV contact discharge                                                                              |                                                                                                    |  |
| Weight                                  | 10.5 oz (298 grams)                                                                                                    |                                                                                                    |  |
| Dimensions:<br>Height<br>Width<br>Depth | 9.5 in. (24.1 cm)<br>4.0 in (10.2 cm)<br>2.9 in (7.4 cm)                                                                   |                                                                                                    |  |
| Radio                                   | N/A                                                                                                    | Bluetooth, Class 2, Version 1.2,<br>Serial Port & HID Profiles<br>2.402 to 2.480 GHz Adaptive Frequency<br>Hopping (co-existence with 802.11<br>wireless networks)<br>Data rate: 720 kbps |  |
| <b>Electrical Safety</b>                | Certified Pending to UL1950, CSA C22.2 No.950. EN60950/IC950                                                               |                                                                                                    |  |
| <b>Input Transient Protection</b>       | IEC 1000-4-(2,3,4,5,6,11)                                                                                                  |                                                                                                    |  |
| EMI                                     | FCC Part 15 Class B, ICES-003 Class B European Union EMC Directive,<br>Australian SMA, Taiwan EMC, Japan VCCI/MITI/Dentori |                                                                                                    |  |

**Table 3-3** *Technical Specifications - Cradles*

# **Scanner Signal Descriptions**

The signal descriptions in *[Table 3-4](#page-46-0)* apply to the 10-pin RJ connector on the cradle and are for reference only.

| Pin            | <b>IBM</b> | <b>Synapse</b>  | <b>RS-232</b> | <b>Keyboard</b><br><b>Wedge</b> | <b>USB</b>    |
|----------------|------------|-----------------|---------------|---------------------------------|---------------|
| 1              | Reserved   | <b>SynClock</b> | Reserved      | Reserved                        | Jump to Pin 6 |
| 2              | Power      | Power           | Power         | Power                           | Power         |
| 3              | Ground     | Ground          | Ground        | Ground                          | Ground        |
| $\overline{4}$ | $IBM_A(+)$ | Reserved        | TxD           | KeyClock                        | Reserved      |
| 5              | Reserved   | Reserved        | <b>RxD</b>    | TermData                        | $D +$         |
| 6              | $IBM_B(-)$ | SynData         | <b>RTS</b>    | KeyData                         | Jump to Pin 1 |
| $\overline{7}$ | Reserved   | Reserved        | <b>CTS</b>    | <b>TermClock</b>                | D -           |
| 8              | Reserved   | Reserved        | Reserved      | Reserved                        | Reserved      |
| 9              | Reserved   | Reserved        | Reserved      | Reserved                        | Reserved      |
| 10             | Reserved   | Reserved        | Reserved      | Reserved                        | Reserved      |

<span id="page-46-0"></span>**Table 3-4** *Cradle to Host Pin-outs*

*[Figure 3-1](#page-46-1)* illustrates the positions of the cradle pins.

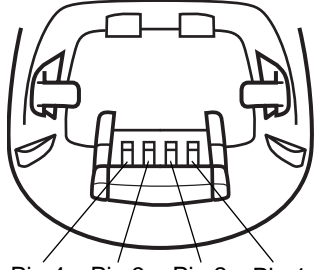

Pin 4 Pin 3 Pin 2 Pin 1

<span id="page-46-1"></span>**Figure 3-1** *Cradle Pin Assignments*

The signal descriptions in *[Table 3-5](#page-46-2)* apply to the connector from the scanner to the cradle and are for reference only.

<span id="page-46-2"></span>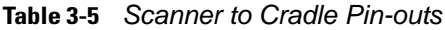

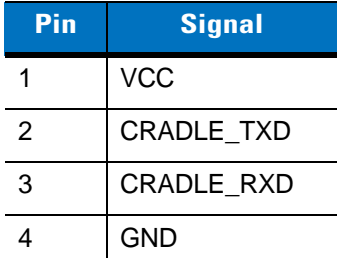

# **Chapter 4 Radio Communications**

### **Introduction**

This chapter provides information about the modes of operation and features available for wireless communication between scanners, cradles and hosts. The chapter also includes the parameters necessary to configure the scanner.

The scanner ships with the settings shown in the *[Table 4-1 on page 4-2](#page-48-0)* (also see *[Appendix A, Standard Default](#page-363-0)  [Parameters](#page-363-0)* for all host device and miscellaneous scanner defaults). If the default values suit requirements, programming is not necessary.

To set feature values, scan a single bar code or a short bar code sequence. The settings are stored in non-volatile memory and are preserved even when the scanner is powered down.

If not using a Synapse or USB cable with the cradle, select a host type (see each host chapter for specific host information) after the power-up beeps sound. This is only necessary upon the first power-up when connected to a new host.

To return all features to default values, scan a bar code in *[Default Parameters on page 5-4](#page-80-0)*. Throughout the programming bar code menus, default values are indicated with asterisks (**\***).

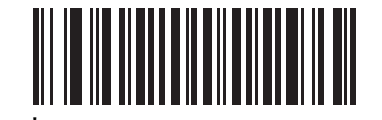

\* Indicates Default **\*Disable Pair on Contacts** - Feature/Option

### **Scanning Sequence Examples**

In most cases, scan one bar code to set a specific parameter value.

#### **Errors While Scanning**

Unless otherwise specified, to correct an error during a scanning sequence, just re-scan the correct parameter.

# **Radio Communications Parameter Defaults**

*[Table 4-1](#page-48-0)* lists the defaults for radio communication parameters. If you wish to change any option, scan the appropriate bar code(s) provided in this chapter.

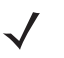

*NOTE* See *[Appendix A, Standard Default Parameters](#page-363-0)* for all user preferences, hosts, symbologies, and miscellaneous default parameters.

| <b>Parameter</b>                                                   | <b>Default</b>                    | Page<br><b>Number</b> |
|--------------------------------------------------------------------|-----------------------------------|-----------------------|
| Bluetooth Host (Host Type)                                         | <b>Cradle Host</b>                | $4 - 5$               |
| <b>Bluetooth Friendly Name</b>                                     | Scanner name and<br>serial number | $4 - 7$               |
| Discoverable Mode                                                  | General                           | $4 - 7$               |
| Country Keyboard Types (Country Code)                              | North American                    | $4 - 9$               |
| HID Keyboard Keystroke Delay                                       | No Delay (0 msec)                 | $4 - 11$              |
| <b>CAPS Lock Override</b>                                          | <b>Disable</b>                    | $4 - 11$              |
| Ignore Unknown Characters                                          | Enable                            | $4 - 12$              |
| Emulate Keypad                                                     | <b>Disable</b>                    | $4 - 12$              |
| Keyboard FN1 Substitution                                          | <b>Disable</b>                    | $4 - 13$              |
| <b>Function Key Mapping</b>                                        | <b>Disable</b>                    | $4 - 13$              |
| <b>Simulated Caps Lock</b>                                         | <b>Disable</b>                    | $4 - 14$              |
| <b>Convert Case</b>                                                | No Case Conversion                | $4 - 14$              |
| Beep on Reconnect Attempt                                          | <b>Disable</b>                    | $4 - 15$              |
| <b>Reconnect Attempt Interval</b>                                  | 30 sec                            | $4 - 16$              |
| Auto-reconnect in Bluetooth Keyboard<br>Emulation (HID Slave) Mode | On Bar Code Data                  | $4 - 18$              |
| Modes of Operation<br>(Point-to-Point/Multipoint-to-Point)         | Point-to-Point                    | $4 - 20$              |
| Parameter Broadcast (Cradle Host Only)                             | Enable                            | $4 - 21$              |
| <b>Pairing Modes</b>                                               | Unlocked                          | $4 - 22$              |
| Pairing on Contacts                                                | <b>Disable</b>                    | $4 - 23$              |
| <b>Connection Maintenance Interval</b>                             | $15 \text{ min}$                  | $4 - 24$              |

<span id="page-48-0"></span>**Table 4-1** *Radio Communication Default Table*

| <b>Parameter</b>  | <b>Default</b> | Page<br><b>Number</b> |
|-------------------|----------------|-----------------------|
| Authentication    | <b>Disable</b> | $4 - 27$              |
| Variable Pin Code | <b>Static</b>  | $4 - 28$              |
| Encryption        | <b>Disable</b> | $4 - 29$              |

**Table 4-1** *Radio Communication Default Table (Continued)*

# <span id="page-49-1"></span>**Wireless Beeper Definitions**

When the scanner scans the pairing bar code it issues various beep sequences indicating successful or unsuccessful operations. See *[Table 4-2](#page-49-0)* for beep sequences that occur during pairing operations.

<span id="page-49-0"></span>**Table 4-2** *Wireless Beeper Definitions*

| <b>Beeper Sequence</b>                         | <b>Indication</b>                                                                                                    |
|------------------------------------------------|----------------------------------------------------------------------------------------------------|
| Short low-high beeps                           | Scanner has paired with the cradle.                                                                                                    |
| Short high-low beeps                           | Scanner has unpaired with the cradle.<br>Note: When connected to a remote device using SPP or HID, if a<br>disconnect beep sequence sounds immediately after scanning a<br>bar code, check the host device to determine if it received the<br>transmitted data. The scanner may have transmitted the last bar<br>code scanned after losing the connection.                                                                                                    |
| Long low-long high beeps                       | Unsuccessful pairing attempt. See Auto-reconnect Feature on<br>page 4-15                                                                                                    |
| Long low-long high-long low-long high<br>beeps | Remote device rejected connection attempt, possibly due to an<br>attempt to pair with a cradle that is already paired with the<br>maximum number of scanners.                                                                                                    |
| Four long low beeps                            | A transmission error was detected in a scanned symbol. The<br>1.<br>data is ignored. This occurs if a unit is not properly configured.<br>Check option setting.<br>When communicating with a cradle, the cradle acknowledges<br>2.<br>receipt of data. If the acknowledgment is not received, this<br>transmission error beep sequence sounds. Data may still have<br>been received by the host. Check the host system for receipt of<br>transmitted data. If data was not received by the host, re-scan the<br>bar code. |
| Five high beeps                                | Emitted every 5 seconds while a reconnection attempt is in<br>progress. See Auto-reconnect Feature on page 4-15.                                                                                                    |

## <span id="page-50-0"></span>**Radio Communications Host Types**

To set up the scanner for communication with a cradle, or to use standard Bluetooth profiles, scan the appropriate host type bar code below.

- **•** Cradle Host (default) Select this host type for scanner(s) to cradle operation. The scanner must then be paired to the cradle and the cradle communicates directly to the host via the host interface cable connection.
- **•** Serial Port Profile (Master) Select this host type for Bluetooth Technology Profile Support (see *[page 4-6](#page-52-0)*). The scanner connects to the PC/host via Bluetooth and behaves like there's a serial connection. The scanner initiates the connection to the remote device and is the Master. Scan **Serial Port Profile (Master)**, then scan the **PAIR** bar code for the remote device. See *[Pairing Bar Code Format on page 4-24](#page-70-1)* for information about creating a pairing bar code for a remote device.
- **•** Serial Port Profile (Slave) Select this host type for Bluetooth Technology Profile Support (see *[page 4-6](#page-52-0)*). The scanner connects to the PC/host via Bluetooth and behaves like there's a serial connection. The scanner accepts incoming connection requested from a remote device and is the Slave. Scan **Serial Port Profile (Slave)** and wait for the incoming connection.
- **•** Bluetooth Keyboard Emulation (HID Slave) Select this host type for Bluetooth Technology Profile Support. (See *[page 4-6](#page-52-0)* for Bluetooth Technology Profile Support and Master/Slave definitions.) The scanner connects to the PC/host via Bluetooth and behaves like a keyboard. The scanner accepts incoming connection requested from a remote device and is the slave. Scan **Bluetooth Keyboard Emulation (HID Slave)** and wait for the incoming connection.

*NOTE* 1.The scanner supports keyboard emulation over the Bluetooth HID profile. For detailed information, and HID host parameters, see *[HID Host Parameters on page 4-8](#page-54-0)*.

2. When the scanner is paired to the cradle in SPP Master or Cradle Host mode, the scanner automatically tries to reconnect to a remote device when a disconnection occurs that is due to the radio losing communication. For more information see *[Auto-reconnect Feature on page 4-15](#page-61-1)*.

# **Radio Communications Host Types (continued)**

<span id="page-51-0"></span>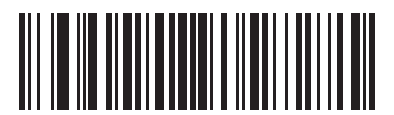

**\*Cradle Host**

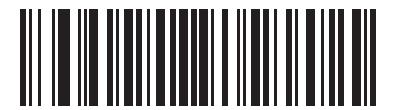

**Serial Port Profile (Master)**

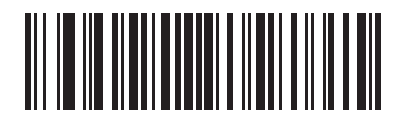

**Serial Port Profile (Slave)**

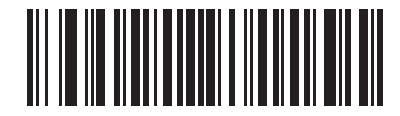

**Bluetooth Keyboard Emulation (HID Slave)**

# <span id="page-52-0"></span>**BluetoothTechnology Profile Support**

With Bluetooth Technology Profile Support, the cradle is not required for wireless communication. The scanner communicates directly to the host using Bluetooth technology. The scanner supports the standard Bluetooth Serial Port Profile (SPP) and HID Profiles which enable the scanner to communicate with other Bluetooth devices that support these profiles.

- **•** SPP the scanner connects to the PC/host via Bluetooth and performs like there's a serial connection.
- **•** HID the scanner connects to the PC/host via Bluetooth and performs like a keyboard.

#### **Master/Slave Set Up**

The scanner can be set up as a Master or Slave.

When the scanner is set up as a Slave, it is discoverable and connectable to other devices. When the scanner is set up as a Master, the Bluetooth address of the remote device to which a connection is requested is required. A pairing bar code with the remote device address must be created and scanned to attempt a connection to the remote device. See the *[Pairing Bar Code Format on page 4-24](#page-70-1)* for information about creating a pairing bar code.

#### **Master**

When the scanner is set up as a Master (SPP), it initiates the radio connection to a slave device. Initiating the connection is done by scanning a pairing bar code for the remote device (see *[Pairing Bar Code Format on page](#page-70-1)  [4-24](#page-70-1)*).

#### **Slave**

When the scanner is set up as a Slave device (SPP or HID), the scanner accepts an incoming connection request from a remote device.

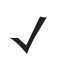

**NOTE** The number of scanners is dependent on the host's capability.

#### <span id="page-53-0"></span>**Bluetooth Friendly Name**

You can set a meaningful name for the scanner that appears in the application during device discovery. The default name is the scanner name followed by its serial number, e.g., **DS3578 123456789ABCDEF**. Scanning **Set Defaults** reverts the scanner to this name; use custom defaults to maintain the user-programmed name through a **Set Defaults** operation.

To set a new Bluetooth Friendly Name, scan the following bar code, then scan up to 23 characters from *[Appendix](#page-389-0)  [E, Alphanumeric Bar Codes](#page-389-0)*. If the name contains less than 23 characters, scan *[End of Message on page E-7](#page-395-0)* after entering the name.

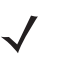

*NOTE* If your application allows you to set a device name, this takes precedence over the Bluetooth Friendly Name.

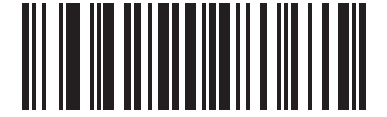

#### **Bluetooth Friendly Name**

#### <span id="page-53-1"></span>**Discoverable Mode**

Select a discoverable mode based on the device initiating discovery:

- **•** Select **General Discoverable Mode** when initiating connection from a PC.
- **•** Select **Limited Discoverable Mode** when initiating connection from a mobile device (e.g., Motorola Q), and the device does not appear in General Discoverable Mode. Note that it can take longer to discover the device in this mode.

The device remains in Limited Discoverable Mode for 30 seconds, and green LEDs flash while in this mode. It is then non-discoverable. To re-active Limited Discoverable Mode, press the trigger.

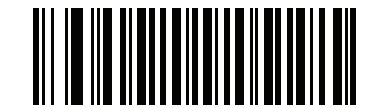

**\*General Discoverable Mode**

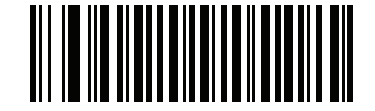

**Limited Discoverable Mode**

# <span id="page-54-0"></span>**HID Host Parameters**

The scanner supports keyboard emulation over the Bluetooth HID profile. In this mode the scanner can interact with Bluetooth enabled hosts supporting the HID profile as a Bluetooth keyboard. Scanned data is transmitted to the host as keystrokes.

Following are the keyboard parameters supported by the HID host.

### <span id="page-55-0"></span>**HID Country Keyboard Types (Country Codes)**

Scan the bar code corresponding to the keyboard type.

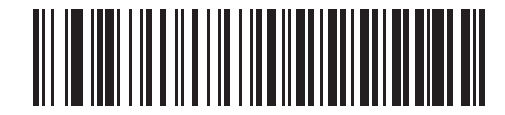

**\*North American Standard Keyboards**

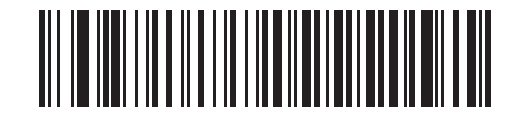

**French Windows**

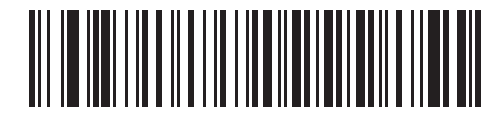

**German Windows**

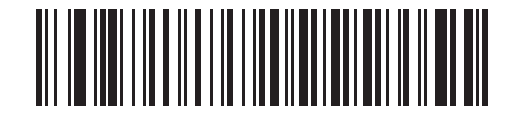

**French Canadian Windows 98**

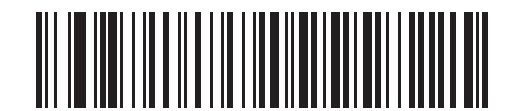

**Spanish Windows**

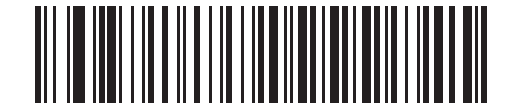

**Italian Windows**

#### **HID Country Keyboard Types (Country Codes - continued)**

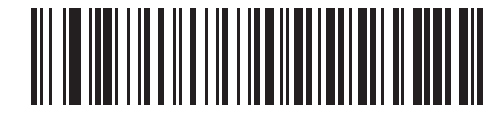

**Swedish Windows**

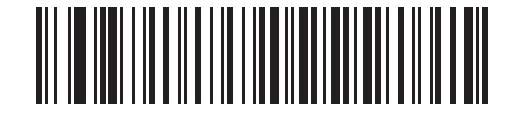

**UK English Windows**

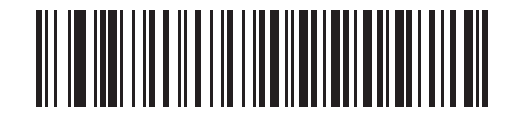

**Japanese Windows**

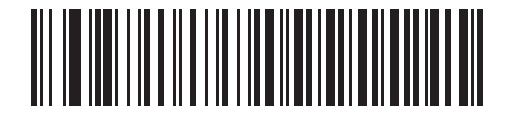

**French Canadian Windows 2000/XP**

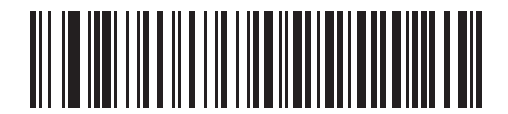

**Portuguese/Brazilian Windows**

#### <span id="page-57-0"></span>**HID Keyboard Keystroke Delay**

This parameter sets the delay, in milliseconds, between emulated keystrokes. Scan a bar code below to increase the delay when the HID host requires a slower transmission of data.

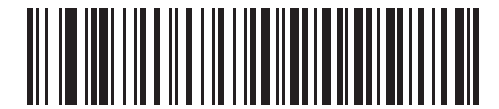

**\*No Delay (0 msec)**

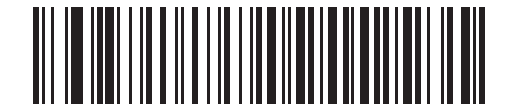

**Medium Delay (20 msec)**

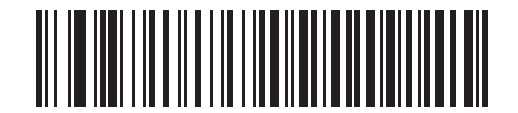

**Long Delay (40 msec)**

#### <span id="page-57-1"></span>**HID CAPS Lock Override**

When enabled, the case of the data is preserved regardless of the state of the caps lock key. This setting is always enabled for the "Japanese, Windows (ASCII)" keyboard type and can not be disabled.

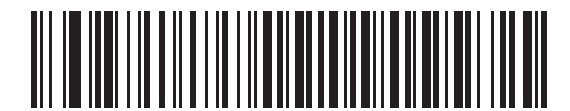

**\*Do Not Override Caps Lock Key (Disable)**

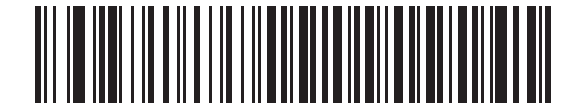

**Override Caps Lock Key (Enable)**

#### 4 - 12 Symbol DS3578 Digital Scanner Product Reference Guide

#### <span id="page-58-0"></span>**HID Ignore Unknown Characters**

Unknown characters are characters the host does not recognize. When **Send Bar Codes With Unknown Characters** is scanned, all bar code data is sent except for unknown characters, and no error beeps sound. When **Do Not Send Bar Codes With Unknown Characters** is scanned, bar codes containing at least one unknown character are not sent to the host, and an error beep sounds.

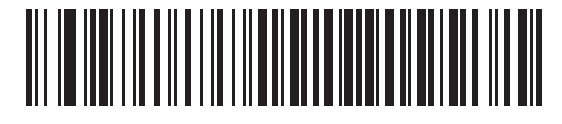

**\*Send Bar Codes With Unknown Characters (Enable)**

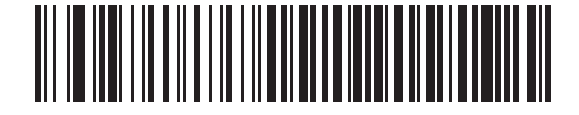

**Do Not Send Bar Codes With Unknown Characters (Disable)**

#### <span id="page-58-1"></span>**Emulate Keypad**

When enabled, all characters are sent as ASCII sequences over the numeric keypad. For example, ASCII A is sent as "ALT make" 0 6 5 "ALT Break."

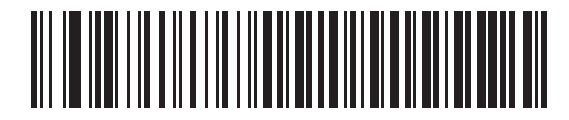

**\*Disable Keypad Emulation**

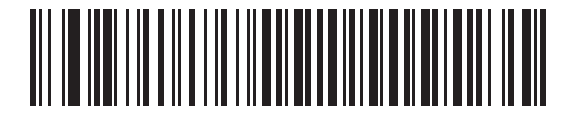

**Enable Keypad Emulation**

#### <span id="page-59-0"></span>**HID Keyboard FN1 Substitution**

When enabled, this parameter allows replacement of any FN1 character in an EAN128 bar code with a Key Category and value chosen by the user. See *[Set FN1 Substitution Value on page 5-17](#page-93-0)* to set the Key Category and Key Value.

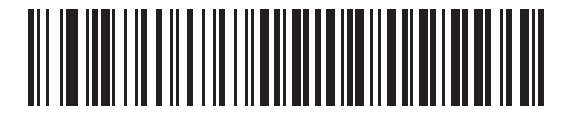

**\*Disable Keyboard FN1 Substitution**

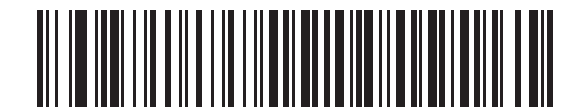

**Enable Keyboard FN1 Substitution**

#### <span id="page-59-1"></span>**HID Function Key Mapping**

ASCII values under 32 are normally sent as control-key sequences. When this parameter is enabled, the keys in bold are sent in place of the standard key mapping (see *[Table 8-2 on page 8-13](#page-163-0)*). Table entries that do not have a bold entry remain the same whether or not this parameter is enabled.

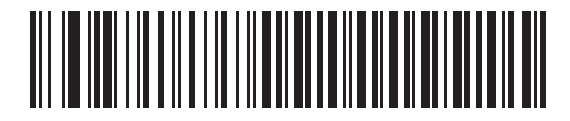

**\*Disable Function Key Mapping**

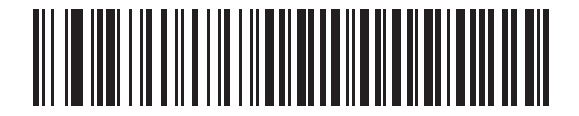

**Enable Function Key Mapping**

#### <span id="page-60-1"></span>**Simulated Caps Lock**

When enabled, the scanner inverts upper and lower case characters on the scanner bar code as if the Caps Lock state is enabled on the keyboard. This inversion is done regardless of the current state of the keyboard Caps Lock state.

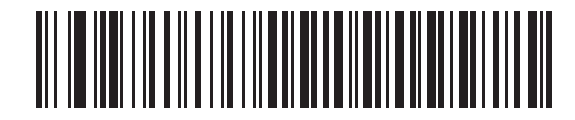

**\*Disable Simulated Caps Lock**

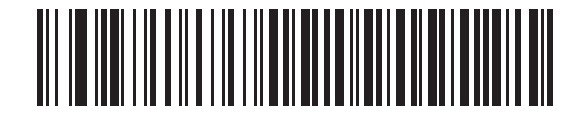

**Enable Simulated Caps Lock**

#### <span id="page-60-0"></span>**Convert Case**

When enabled, the scanner converts all bar code data to the selected case.

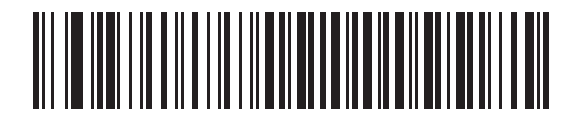

**\*No Case Conversion**

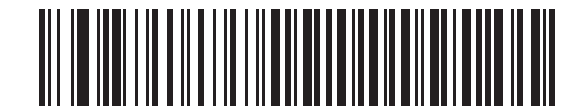

**Convert All to Upper Case**

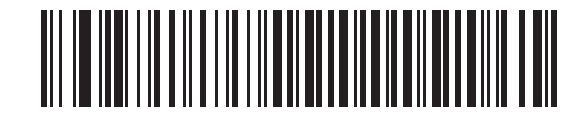

**Convert All to LowerCase**

# <span id="page-61-1"></span>**Auto-reconnect Feature**

When in SPP Master or Cradle Host mode, the scanner automatically tries to reconnect to a remote device when a disconnection occurs that is due to the radio losing communication. This can happen if the scanner goes out of range with the remote device, or if the remote device powers down. The scanner tries to reconnect for the period of time specified by the Reconnect Attempt Interval setting. During that time the green LED continues to blink.

If the auto-reconnect process fails due to page timeouts, the scanner sounds a page timeout beep (long low/long high) and enters low power mode. The auto-reconnect process can be re-started by pulling the scanner trigger.

If the auto-reconnect process fails because the remote device rejects the connection attempt, the scanner sounds a connection reject beep sequence (see *[Wireless Beeper Definitions on page 4-3](#page-49-1)*) and deletes the remote pairing address. If this happens, a pairing bar code must be scanned to attempt a new connection to the remote device.

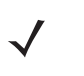

**NOTE** If a bar code is scanned while the auto-reconnect sequence is in process, a transmission error beep sequence sounds and the data is not transmitted to the host. After a connection is reestablished, normal scanning operation returns. For error beep sequence definitions, see *[Beeper Definitions on page 2-1](#page-31-0)*.

The scanner has memory available for storing a remote Bluetooth address for each Master mode (SPP, Cradle). When switching between these modes, the scanner automatically tries to reconnect to the last device it was connected to in that mode.

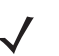

*NOTE* Switching between Bluetooth host types by scanning a host type bar code (*[page 4-4](#page-50-0)*) causes the radio to be reset. Scanning is disabled during this time. It takes several seconds for the scanner to re-initialize the radio at which time scanning is enabled.

#### <span id="page-61-0"></span>**Reconnect Attempt Beep Feedback**

When a scanner disconnects as it goes out of range, it immediately attempts to reconnect. While the scanner attempts to reconnect, the green LED continues to blink. If the auto-reconnect process fails, the scanner emits a page timeout beep (long low/long high) and stops blinking the LED. The process can be restarted by pulling the trigger.

The Beep on Reconnect Attempt feature is disabled by default. When enabled, the scanner emits 5 short high beeps every 5 seconds while the reconnection attempt is in progress.

Scan a bar code below to enable or disable Beep on Reconnect Attempt.

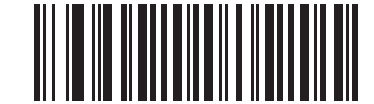

**\*Disable Beep on Reconnect Attempt**

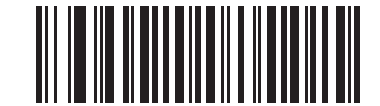

<span id="page-61-2"></span>**Enable Beep on Reconnect Attempt**

#### <span id="page-62-0"></span>**Reconnect Attempt Interval**

When a scanner disconnects as it goes out of range, it immediately attempts to reconnect for the default time interval of 30 seconds. This time interval can be changed to one of the following options:

- **•** 30 seconds
- **•** 1 minute
- **•** 5 minutes
- **•** 30 minutes
- **•** 1 hour
- **•** Indefinitely.

To set the Reconnect Attempt Interval, scan one of the bar codes below

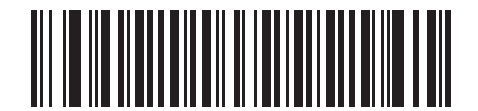

**\*Attempt to Reconnect for 30 Seconds**

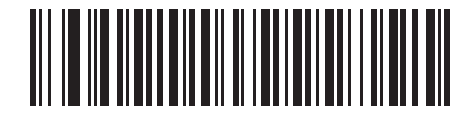

**Attempt to Reconnect for 1 Minute**

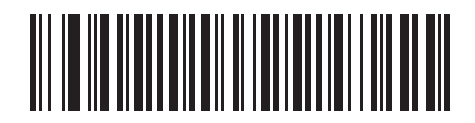

**Attempt to Reconnect for 5 Minutes**

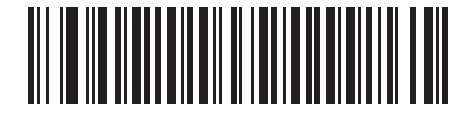

**Attempt to Reconnect for 30 Minutes**

**Reconnect Attempt Interval (continued)**

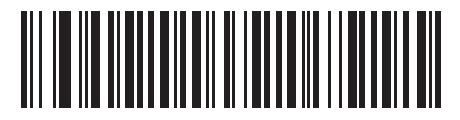

**Attempt to Reconnect for 1 Hour**

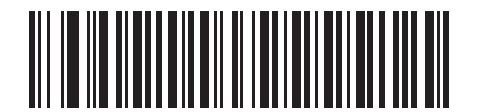

**Attempt to Reconnect Indefinitely**

#### <span id="page-64-0"></span>**Auto-reconnect in Bluetooth Keyboard Emulation (HID Slave) Mode**

In Bluetooth Keyboard Emulation (HID Slave) mode, select a re-connect option for when the scanner loses its connection with a remote device:

- **• Auto-reconnect on Bar Code Data**: The scanner auto-reconnects when you scan a bar code. With this option, a delay can occur when transmitting the first characters. The scanner sounds a decode beep upon bar code scan, followed by a connection, a page timeout, a rejection beep, or a transmission error beep. Select this option to optimize battery life on the scanner and mobile device. Note that auto-reconnect does not occur on rejection and cable unplug commands.
- **• Auto-reconnect Immediately**: When the scanner loses connection, it attempts to reconnect. If a page timeout occurs, the scanner attempts reconnect on a trigger pull. Select this option if the scanner's battery life is not an issue and you do not want a delay to occur when the first bar code is transmitted. Note that auto-reconnect does not occur on rejection and cable unplug commands.
- **• Disable Auto-reconnect in Bluetooth Keyboard Emulation (HID Slave) Mode**: When the scanner loses connection, you must re-establish it manually.

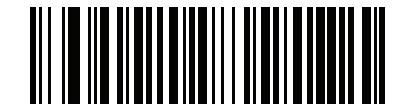

**\*Auto-reconnect on Bar Code Data**

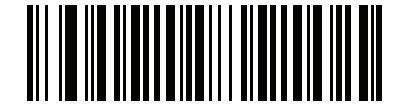

**Auto-reconnect Immediately**

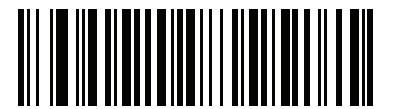

**Disable Auto-reconnect in Bluetooth Keyboard Emulation (HID Slave) Mode**

## **Out of Range Indicator**

An out of range indicator can be set by scanning *[Enable Beep on Reconnect Attempt on page 4-15](#page-61-2)* and extending the time using the *[Reconnect Attempt Interval on page 4-16](#page-62-0)*.

For example, with Beep on Reconnect Attempt disabled while the scanner loses radio connection when it is taken out of range, the scanner attempts to reconnect silently during the time interval set by scanning a Reconnect Attempt Interval.

When Beep on Reconnect Attempt is enabled, the scanner emits 5 high beeps every 5 seconds while the reconnection attempt is in progress. If the Reconnect Attempt Interval is adjusted to a longer period of time, such as 30 minutes, the scanner emits 5 high beeps every 5 seconds for 30 minutes providing an out of range indicator.

# **Scanner(s) to Cradle Support**

*NOTE* Customers who purchased STB3578 and/or FLB3578 cradles prior to February 1, 2010 (manufacturing date) and plan to use them in radio communication mode with the DS3578 must download 123Scan<sup>2</sup> (see *[Chapter 11, 123Scan2](#page-255-0)*) and update the scanner to the latest firmware revision.

#### **Modes of Operation**

The charging cradle with radio supports two radio communication modes of operation, allowing the scanner to communicate wirelessly:

- **•** Point-to-Point
- **•** Multipoint-to-Point.

#### <span id="page-66-0"></span>**Point-to-Point Communication**

In Point-to-Point communication mode, the cradle allows one scanner to connect to it at a time. In this mode, the scanner is paired to the cradle either by insertion into the cradle (if pairing on contacts is enabled, *[page 4-23](#page-69-0)*), or by scanning the **PAIR** bar code on the cradle. Communication can be locked, unlocked (default), or in a lock override state (see *[Pairing Modes on page 4-22](#page-68-0)*). In locked mode, locking intervals must be set by scanning a connection maintenance interval bar code beginning on *[page 4-24](#page-70-0)*.

To activate this mode of operation, scan **Point-to-Point**.

#### **Multipoint-to-Point Communication**

In Multipoint-to-Point communication mode, up to three scanners can be paired to one cradle.

To activate this mode, the first scanner connected to the cradle must scan the **Multipoint-to-Point** bar code. This mode allows a parameter broadcast (*[page 4-21](#page-67-0)*) that clones all scanners paired to the cradle so only one scanner needs to be programmed.

To select Point-to-Point or Multipoint-to-Point mode, scan the appropriate bar code.

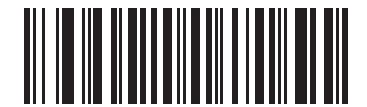

**Multipoint-to-Point Mode**

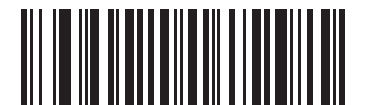

**\*Point-to-Point Mode**

#### <span id="page-67-0"></span>**Parameter Broadcast (Cradle Host Only)**

When in multipoint-to-point mode, enable Parameter Broadcast to broadcast all parameter bar codes scanned to all other scanners in the piconet. If disabled, parameter bar codes are processed by the individual scanner only, and the scanner ignores parameters broadcast from other scanners or from the cradle.

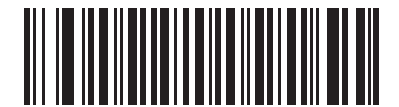

**\*Enable Parameter Broadcast**

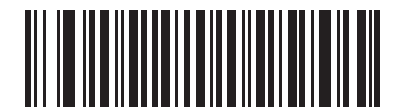

**Disable Parameter Broadcast**

#### **Pairing**

Pairing is the process by which a scanner initiates communication with a cradle. Scanning **Multipoint-to-Point** activates multi scanner-to-cradle operation and allows up to three scanners to pair to one cradle. The cradle includes a pairing bar code.

To pair the scanner with the cradle, scan the pairing bar code on the cradle. A high/low/high/low beep sequence indicates that the pairing bar code was decoded. When a connection between the cradle and scanner is established, a low/high beep sounds.

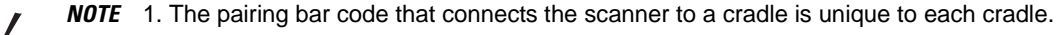

2. Do not scan data or parameters until pairing completes.

3. When the scanner is paired to the cradle in SPP Master or Cradle Host mode, the scanner automatically tries to reconnect to a remote device when a disconnection occurs that is due to the radio losing communication. For more information see *[Auto-reconnect Feature on page 4-15](#page-61-1)*.

#### <span id="page-68-0"></span>**Pairing Modes**

When operating with the cradle, two modes of pairing are supported:

- **•** Locked Pairing Mode When a cradle is paired (connected) to the scanner (or to three scanners in Multipoint-to-Point mode), any attempt to connect a different scanner, by either scanning the **PAIR** bar code on the cradle or by inserting it into the cradle with the pairing on contacts feature enabled (*[page 4-23](#page-69-0)*), is rejected. The currently connected scanner(s) maintain connection. In this mode, you must set a *[Connection](#page-70-0)  [Maintenance Interval on page 4-24](#page-70-0)*.
- **•** Unlocked Pairing Mode Pair (connect) a new scanner to a cradle at any time by either scanning the **PAIR** bar code on the cradle or by inserting it into the cradle with the pairing on contacts feature enabled. This unpairs the previous scanner from the cradle.

*NOTE* In Multipoint-to-Point mode, pairing a 4th scanner while in Unlocked mode replaces any disconnected (out of range) scanner. However, if three scanners are actively connected to the cradle, a 4th scanner cannot connect regardless of the pairing mode.

To set the cradle pairing mode, scan the appropriate bar code below.

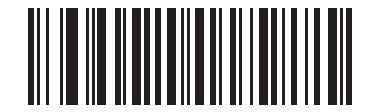

**\*Unlocked Pairing Mode**

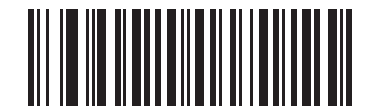

#### **Locked Pairing Mode**

#### **Lock Override**

**Lock Override** overrides a locked scanner base pairing and connects a new scanner. In Multipoint-to-Point mode, this unpairs any disconnected (out of range) scanner first, in order to connect the new scanner.

To use **Lock Override**, scan the bar code below, followed by the pairing bar code on the cradle.

<span id="page-68-1"></span>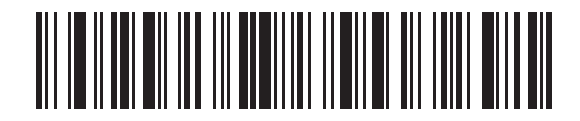

**LockOverride**

#### <span id="page-69-0"></span>**Pairing Methods**

There are two pairing methods. The default method allows the scanner and cradle to pair (connect) when the pairing bar code on the cradle is scanned. A second method pairs the scanner and cradle when the scanner is inserted in the cradle. To enable this feature, scan **Enable Pair On Contacts** below. With this feature enabled it is not necessary to scan the pairing bar code on the cradle. If the pairing is successful, a low/high connection beep sequence sounds a few seconds after the scanner is placed in the cradle. See *[Wireless Beeper Definitions on](#page-49-1)  [page 4-3](#page-49-1)* for other beep sequences.

To enable or disable pairing on contacts, scan the appropriate bar code below.

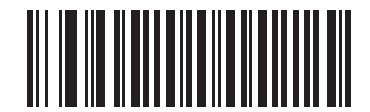

**Enable Pair On Contacts**

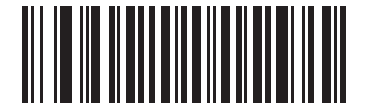

**\*Disable Pair on Contacts**

#### <span id="page-69-2"></span>**Unpairing**

Unpair the scanner from the cradle or PC/host to make the cradle available for pairing with another scanner. Scan the bar code below to disconnect the scanner from its cradle/PC host.

An unpairing bar code is also included in the *Symbol DS3578 Quick Start Guide*.

<span id="page-69-1"></span>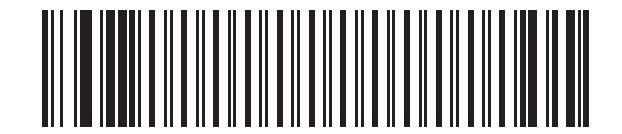

**Unpairing**

#### <span id="page-70-1"></span>**Pairing Bar Code Format**

When the scanner is configured as an SPP Master, you must create a pairing bar code for the remote Bluetooth device to which the scanner can connect. You must know the Bluetooth address of the remote device. Pairing bar codes are Code 128 bar codes and are formatted as follows:

<Fnc 3>Bxxxxxxxxxxxx

where:

- **• B** (or **LNKB**) is the prefix
- **•** *xxxxxxxxxxxx* represents the 12-character Bluetooth address.

#### **Pairing Bar Code Example**

If the remote device to which the scanner can connect has a Bluetooth address of 11:22:33:44:55:66, then the pairing bar code is:

Paring Bar Code Content:

'B' or 'LNKB' + Bluetooth Address

#### <span id="page-70-0"></span>**Connection Maintenance Interval**

*NOTE* The Connection Maintenance Interval only applies in locked pairing mode (see *[page 4-22](#page-68-0)*).

When a scanner disconnects from a cradle due to a Link Supervision Timeout, the scanner immediately attempts to reconnect to the cradle for 30 seconds. If the auto-reconnect process fails, it can be restarted by pulling the scanner trigger.

To guarantee that a disconnected scanner can reconnect when it comes back in range, the cradle reserves the connection for that scanner for a period of time defined by the Connection Maintenance Interval. If the cradle is supporting the maximum three scanners and one scanner disconnects, a fourth scanner cannot pair to the cradle during this interval. To connect another scanner, either wait until the connection maintenance interval expires then scan the **PAIR** bar code on the cradle with the new scanner; or scan **Lock Override** (*[page 4-22](#page-68-1)*) with the new scanner then scan the **PAIR** bar code on the cradle.

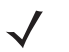

*NOTE* When the cradle supports the maximum three scanners, it stores the remote pairing address of each scanner in memory regardless of the scanner condition (e.g., discharged battery). When you want to change the scanners paired to the cradle, unpair each scanner currently connected to the cradle by scanning the *[Unpairing](#page-69-1)* bar code prior and reconnect each appropriate scanner by scanning the **PAIR** bar code on the cradle.

Connection Maintenance Interval options are:

- **•** 15 minutes
- **•** 30 minutes
- **•** One hour
- **•** Two hours
- **•** Four hours
- **•** Eight hours
- **•** 24 hours
- **•** Indefinitely.

#### **Considerations**

The system administrator determines the Connection Maintenance Interval. A shorter interval allows new users to gain access to abandoned connections more quickly, but causes problems if users leave the work area for extended periods. A longer interval allows existing users to leave the work area for longer periods of time, but ties up the system for new users.

To avoid this conflict, users who are going off-shift can scan the unpair bar code on *[page 4-23](#page-69-2)* to ignore the Connection Maintenance Interval and make the connection immediately available.

To set the Connection Maintenance Interval, scan one of the bar codes below.

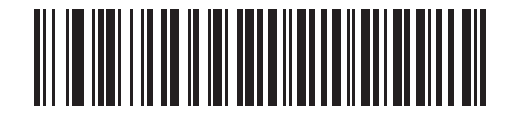

**\*Set Interval to 15 Minutes**

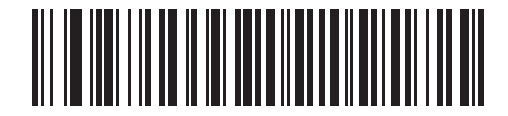

**Set Interval to 30 Minutes**

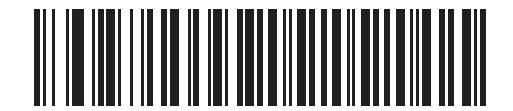

**Set Interval to 60 Minutes**

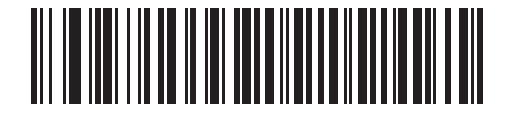

**Set Interval to 2 Hours**
# **Connection Maintenance Interval (continued)**

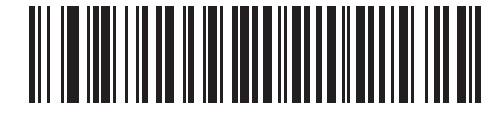

**Set Interval to 4 Hours**

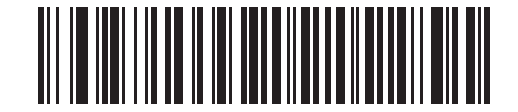

**Set Interval to 8 Hours**

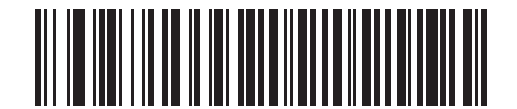

**Set Interval to 24 Hours**

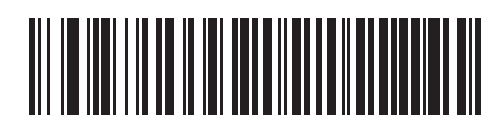

**Set Interval to Forever**

# **Bluetooth Security**

The scanner supports Bluetooth Authentication and Encryption. Authentication can be requested by either the remote device or the scanner. When Authentication is requested, the scanner uses its programmed PIN code to generate a link key. The scanner stores this link key upon pairing, so you do not have to re-enter the PIN code when moving in and out of range, switching profiles, or switching between devices (e.g., between the cradle and the application).

Once Authentication is complete, either device may then negotiate to enable Encryption.

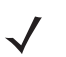

*NOTE* A remote device can still request Authentication.

## **Authentication**

To force Authentication with a remote device (including the cradle), scan the **Enable Authentication** bar code below. To prevent the scanner from forcing Authentication, scan the **Disable Authentication** bar code below.

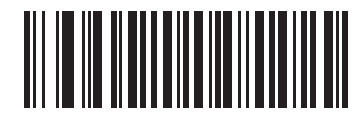

**Enable Authentication**

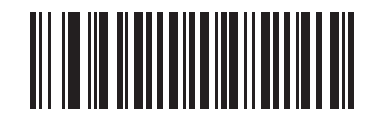

**\*Disable Authentication**

## **PIN Code**

To set the PIN code (e.g., password) on the scanner, scan the bar code below followed by five alphanumeric programming bar codes from *[Appendix E, Alphanumeric Bar Codes](#page-389-1)*. The default PIN code is **12345**.

If the scanner communicates with a cradle with security enabled, synchronize the PIN codes on the scanner and cradle. To achieve this, connect the scanner to the cradle when setting the PIN codes. If the scanner is not connected to a cradle, the PIN code change only takes effect on the scanner. If security is required between the scanner and cradle, and the PIN codes do not match, pairing fails. If the PIN codes are not synchronized, re-synchronize them by disabling security, establishing a connection to the cradle, and then programming a new PIN code.

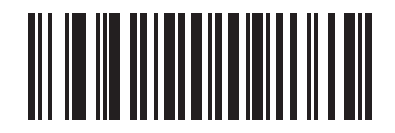

**Set PIN Code**

#### **Variable PIN Code**

The default PIN code is the user-programmed Static PIN Code. Typically, however, HID connections require entering a Variable PIN Code. If, when attempting connection, the application presents a text box that includes a PIN, scan the **Variable PIN Code** bar code, then re-attempt connection. When you hear a beep indicating the scanner is waiting for an alphanumeric entry, enter the provided variable PIN using the *[Alphanumeric Keyboard on](#page-389-0)  [page E-1](#page-389-0)*, then scan *[End of Message on page E-7](#page-395-0)* if the code is less than 16 characters. The scanner discards the variable PIN code after connection.

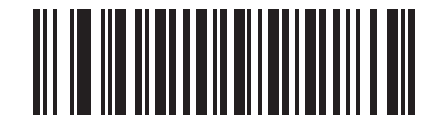

**\*Static PIN Code**

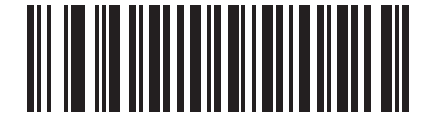

**Variable PIN Code**

# **Encryption**

*NOTE* Authentication must be performed before Encryption can take effect.

To set up the scanner for enabling Encryption, scan **Enable Encryption**. To prevent the scanner from enabling Encryption, scan **Disable Encryption**. When enabled, the radio encrypts data.

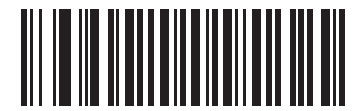

**Enable Encryption**

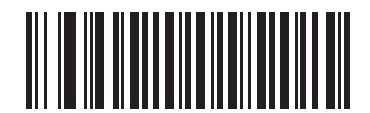

**\* Disable Encryption**

# **Chapter 5 User Preferences**

# **Introduction**

This chapter describes each user preference feature and provides the programming bar codes for selecting these features for the scanner.

The scanner ships with the settings shown in the *[User Preferences Default Table on page 5-2](#page-78-0)* (also see *[Appendix](#page-363-0)  [A, Standard Default Parameters](#page-363-0)* for all host device and miscellaneous scanner defaults). If the default values suit the requirements, programming is not necessary.

Set feature values by scanning single bar codes or short bar code sequences. The settings are stored in non-volatile memory and are preserved when the scanner powers down.

The scanner communicates with the host through the cradle. During scanner setup, the scanner is paired with a cradle, which is connected to the host through one of several interfaces (see *[Pairing on page 1-10](#page-30-0)* and the applicable host interface chapter). Each cradle can pair with up to four scanners.

If not using a Synapse or USB cable, select the host type (see the specific host chapter) after the scanner emits power-up beeps. This is only done upon the first power-up when connecting to a new host.

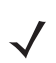

*NOTE* Disconnect the power supply before changing host cables or the scanner may not recognize the new host.

To return all features to their default values, scan a *Default Parameters* [bar code on page 5-4](#page-80-0). Throughout the programming bar code menus, default values are indicated with asterisks (**\***).

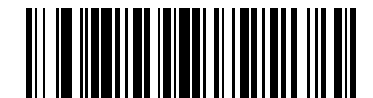

\* Indicates Default **\*High Frequency** Feature/Option

# **Scanning Sequence Examples**

In most cases, scan only one bar code to set a parameter value. For example, to set the beeper tone to high, scan the **High Frequency** (beeper tone) bar code under *[Beeper Tone on page 5-5](#page-81-0)*. The scanner issues a fast warble beep and the LED turns green, indicating a successful parameter entry.

Other parameters, such as **Laser On Time** or **Data Transmission Formats**, require scanning several bar codes. See the parameter description for this procedure.

# **Errors While Scanning**

Unless otherwise specified, if an error is made during a scanning sequence, re-scan the correct parameter.

# **User Preferences Default Parameters**

*[Table 5-1](#page-78-0)* lists the defaults for user preference parameters. To change any option, scan the appropriate bar code(s) provided in *[User Preferences on page 5-4](#page-80-1)*.

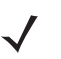

*NOTE* See *[Appendix A, Standard Default Parameters](#page-363-0)* for all user preference, host, symbology, and miscellaneous default parameters.

#### <span id="page-78-0"></span>**Table 5-1** *User Preferences Default Table*

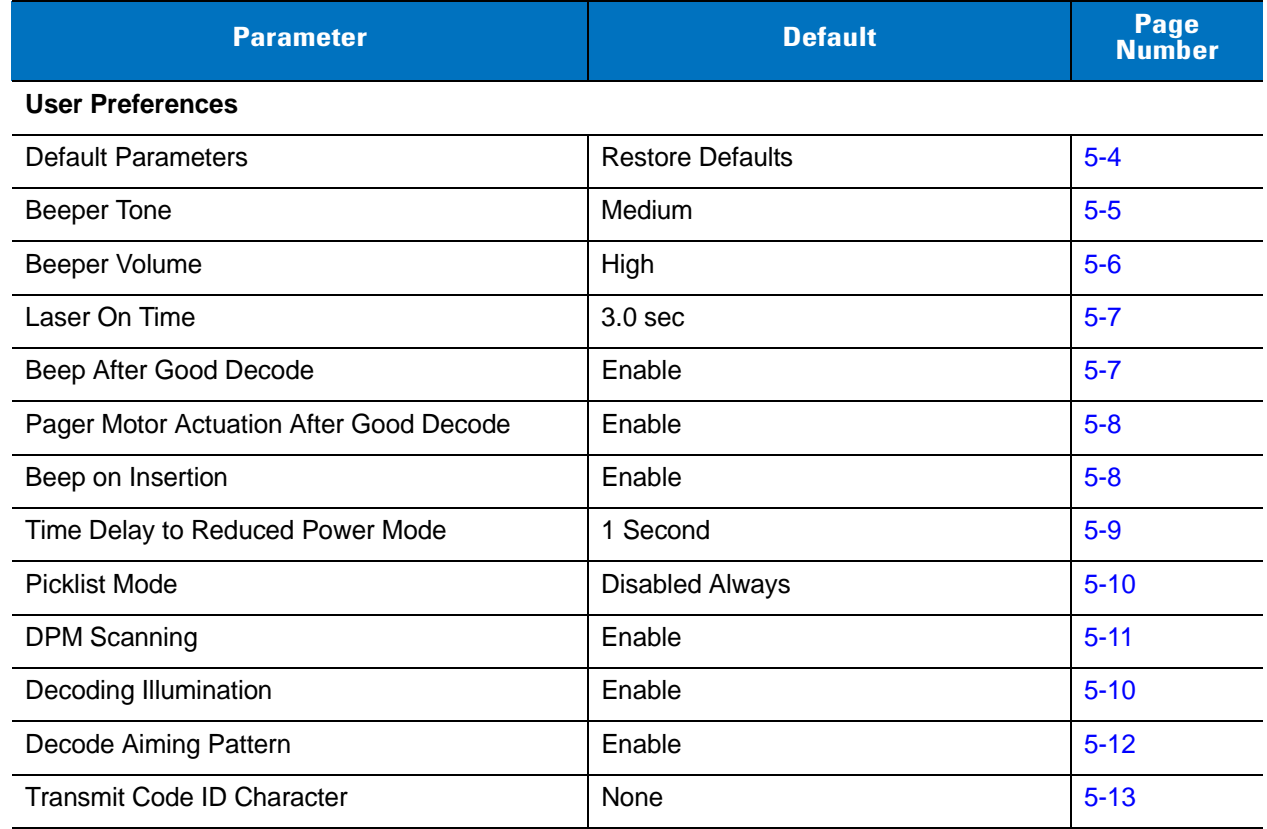

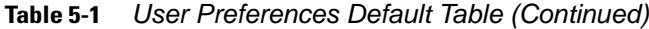

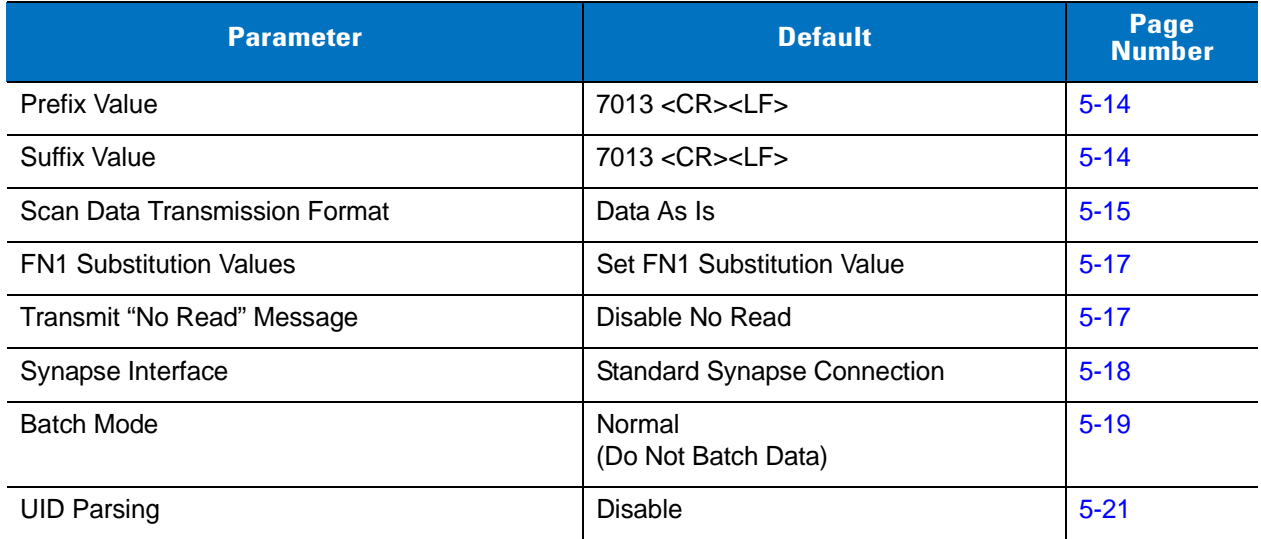

# <span id="page-80-1"></span>**User Preferences**

## <span id="page-80-0"></span>**Default Parameters**

The scanner can be reset to two types of defaults: factory defaults or custom defaults. Scan the appropriate bar code below to reset the scanner to its default settings and/or set the scanner's current settings as the custom default.

- **• Restore Defaults** Scan this bar code to reset all default parameters as follows:
	- **•** If you configured custom default values (see **Write to Custom Defaults**), this sets the custom default values for all parameters.
	- **•** If you did not configure custom default values, this sets the factory default values for all parameters. (For factory default values, see *[Table A-1 on page A-1](#page-363-1)*.)
- **• Set Factory Defaults** Scan this bar code to eliminate all custom default values and set the scanner to factory default values. (For factory default values, see *[Table A-1 on page A-1](#page-363-1)*.)
- **• Write to Custom Defaults** This bar code configures custom default parameters that set unique default values for all parameters. After changing all parameters to the desired default values, scan the **Write to Custom Defaults** bar code below to configure custom defaults.

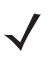

*NOTE* Scanning **Restore Defaults** or **Set Factory Defaults** unpairs the scanner with the cradle, and you must rescan the pairing bar code.

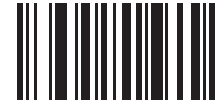

**\*Restore Defaults**

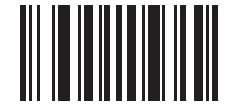

**Set Factory Defaults**

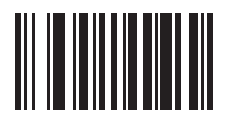

**Write to Custom Defaults**

# <span id="page-81-0"></span>**Beeper Tone**

To select a decode beep frequency (tone), scan the **Low Frequency, Medium Frequency**, or **High Frequency** bar code.

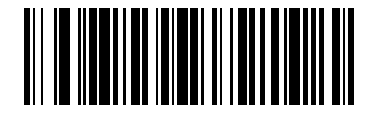

**Low Frequency**

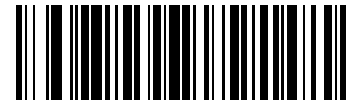

**\*Medium Frequency**

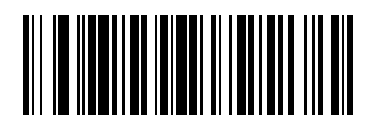

**High Frequency**

# <span id="page-82-0"></span>**Beeper Volume**

To select a beeper volume, scan the **Low Volume, Medium Volume**, or **High Volume** bar code.

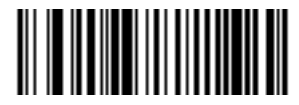

**Low Volume**

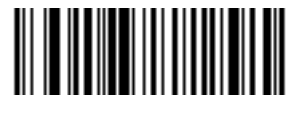

**Medium Volume**

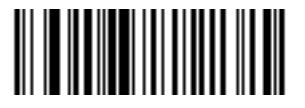

**\*High Volume**

## <span id="page-83-0"></span>**Laser On Time**

This parameter sets the maximum time that decode processing continues during a scan attempt. It is programmable in 0.1 second increments from 0.5 to 9.9 seconds. The default Laser On Time is 3.0 seconds.

To set a Laser On Time, scan the bar code below. Next, scan two numeric bar codes from *[Appendix D, Numeric](#page-385-0)  [Bar Codes](#page-385-0)* that correspond to the desired on time. Include a leading zero for single digit numbers. For example, to set a Laser On Time of 0.5 seconds, scan the bar code below, then scan the **0** and **5** bar codes. To correct an error or change the selection, scan **Cancel** on *[page D-3](#page-387-0)*.

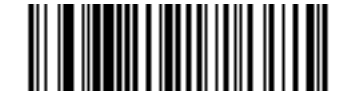

**Laser On Time**

## <span id="page-83-1"></span>**Beep After Good Decode**

Scan one of the following bar codes to select whether the scanner beeps after a good decode. If **Do Not Beep After Good Decode** is selected, the beeper still operates during parameter menu scanning and indicates error conditions.

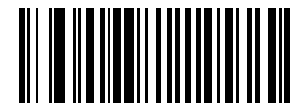

**\*Beep After Good Decode (Enable)**

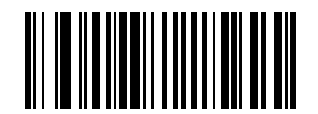

**Do Not Beep After Good Decode (Disable)**

## <span id="page-84-0"></span>**Pager Motor Actuation After Good Decode**

When enabled, the digital scanner pager motor activates (vibrates) after a good decode. Scan one of the following bar codes to enable or disable this feature.

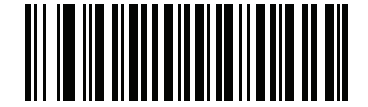

**\*Actuate Pager Motor After Good Decode (Enable)**

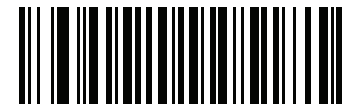

**Do Not Actuate Pager Motor After Good Decode (Disable)**

## <span id="page-84-1"></span>**Beep on Insertion**

When a scanner is inserted into a cradle and detects power, it emits a short low beep by default. To enable or disable beeping on insertion, scan the appropriate bar code below.

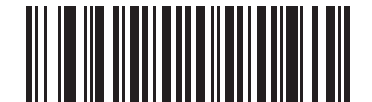

**\*Enable Beep on Insertion**

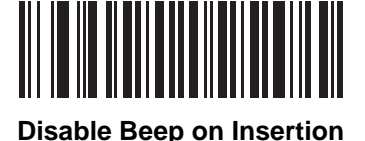

# <span id="page-85-0"></span>**Time Delay to Reduced Power Mode**

.

This parameter sets the time it takes the scanner to enter reduced power mode after any scanning activity. Scan the appropriate bar code below to set the time.

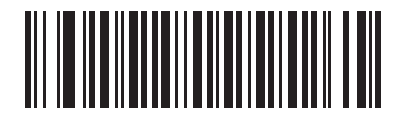

**\*1 second**

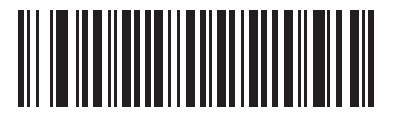

**2 seconds**

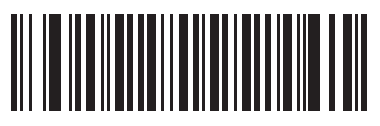

**3 seconds**

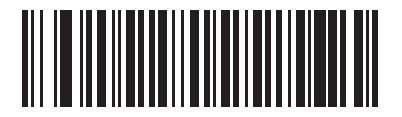

**4 seconds**

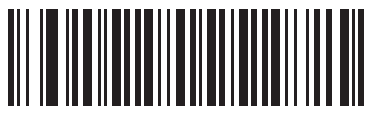

**5 seconds**

## <span id="page-86-1"></span>**Picklist Mode**

Picklist mode enables the decoder to decode only bar codes that are aligned within the center of the digital scanner laser aiming pattern. Select one of the following picklist modes for the decoder:

- **• Disabled Always**  Picklist mode is always disabled.
- **• Enabled Always** Picklist mode is always enabled.

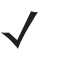

*NOTE* If you enabled DPM Scanning on *[page 5-11](#page-87-0)*, disable Picklist Mode when scanning a DPM bar code. Picklist performance is not guaranteed for DPM bar codes.

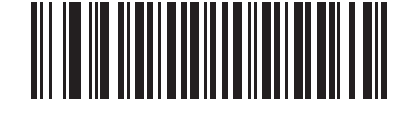

**\*Disabled Always**

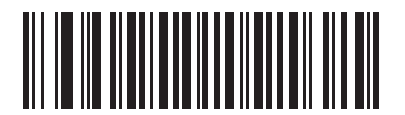

**Enabled Always**

### <span id="page-86-0"></span>**Decoding Illumination**

Selecting **Enable Decoding Illumination** causes the digital scanner to flash illumination to aid decoding. Select **Disable Decoding Illumination** to prevent the digital scanner from using decoding illumination.

Enabling illumination usually results in superior images. The effectiveness of the illumination decreases as the distance to the target increases.

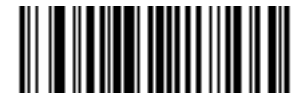

**\*Enable Decoding Illumination**

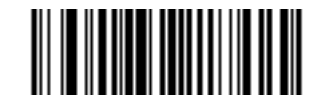

**Disable Decoding Illumination**

## <span id="page-87-0"></span>**DPM Scanning**

## **Parameter # F1h, 09h**

Unlike bar codes that are typically printed on labels, a direct part mark (DPM) is a symbol that is marked directly on an item's surface for permanent identification. These symbols are marked using methods such as laser etching and dot peening (see *[Figure 2-3 on page 2-6](#page-36-0)* for an example of a dot peen symbol). The DS3578-DP (DPM) reader scans these types of symbols.

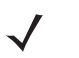

*NOTE* When the DS3578-DP digital scanner is DPM enabled, the digital scanner reads all symbols including DPM, 1D, PDF417, etc. If you do not require DPM reading, scan **Disable DPM Scanning** to ensure optimum scanner performance.

If you enable **DPM Scanning**, disable *[Picklist Mode on page 5-10](#page-86-1)* when scanning a DPM bar code. Picklist performance is not guaranteed for DPM bar codes.

Also, if you enable DPM Scanning, the scanner behaves as if the **Data Matrix Inverse Autodetect** setting is selected. When you disable DPM Scanning, the previous (user-selected) **Data Matrix Inverse** setting remains in effect. See*[Data Matrix Inverse on page 10-71](#page-247-0)*.

To configure the DS3578-DP digital scanner for DPM reading:

- **1.** If you disabled DPM scanning in the DS3578-DP digital scanner, scan **Enable DPM Scanning** below.
- **2.** Before scanning a DPM bar code, ensure you enabled *[Data Matrix on page 10-71](#page-247-1)*.

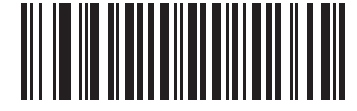

**\*Enable DPM Scanning (01h)**

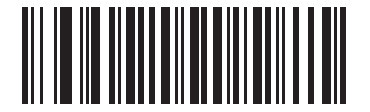

**Disable DPM Scanning (00h)**

## 5 - 12 Symbol DS3578 Digital Scanner Product Reference Guide

## <span id="page-88-0"></span>**Decode Aiming Pattern**

This parameter only applies when in Decode Mode. Select **Enable Decode Aiming Pattern** to project the aiming pattern during bar code capture, or **Disable Decode Aiming Pattern** to turn the aiming pattern off.

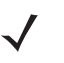

*NOTE* With picklist enabled, the decode aiming pattern flashes even when the Decode Aiming Pattern is disabled.

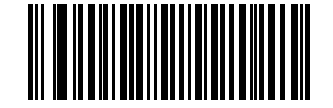

**\*Enable Decode Aiming Pattern**

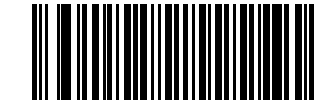

**Disable Decode Aiming Pattern**

## <span id="page-89-0"></span>**Transmit Code ID Character**

A Code ID character identifies the code type of a scanned bar code. This is useful when the scanner is decoding more than one code type. Select a Code ID character to insert between the prefix and the decoded symbol.

Select no Code ID character, a Symbol Code ID character, or an AIM Code ID character. For Code ID Characters, see *[Symbol Code Identifiers on page B-1](#page-371-0)* and *[AIM Code Identifiers on page B-3](#page-373-0)*.

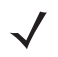

.

*NOTE* If you enable Symbol Code ID Character or AIM Code ID Character, and enable *[Transmit "No Read"](#page-93-0)  [Message on page 5-17](#page-93-0)*, the scanner appends the code ID for Code 39 to the NR message.

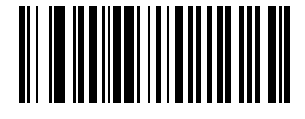

**Symbol Code ID Character**

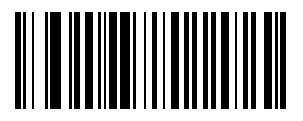

**AIM Code ID Character**

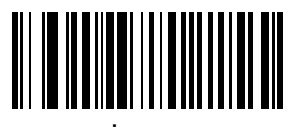

**\*None**

## <span id="page-90-0"></span>**Prefix/Suffix Values**

To append a prefix or suffix to scan data for use in data editing, scan the appropriate bar code, then scan a four-digit number (i.e., four numeric bar codes) from *[Appendix D, Numeric Bar Codes](#page-385-0)* that corresponds to key codes for various terminals. For conversion information, see the ASCII Character Set tables in the appropriate host chapter. To correct an error or change the selection, scan **Cancel** on *[page D-3](#page-387-0)*.

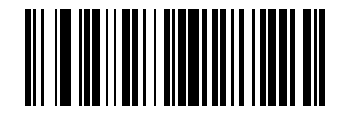

**Scan Prefix**

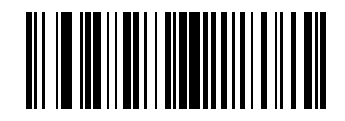

**Scan Suffix**

## <span id="page-91-0"></span>**Scan Data Transmission Format**

To change the Scan Data Transmission Format:

- **1.** Scan the **Scan Options** bar code.
- **2.** Select one of four options:
	- **•** Data As Is
	- **•** <DATA> <SUFFIX>
	- **•** <PREFIX> <DATA>
	- **•** <PREFIX> <DATA> <SUFFIX>
- **3.** Scan the **Enter** bar code on *[page 5-16](#page-92-0)*.

To correct a mistake, scan the **Data Format Cancel** bar code on *[page 5-16](#page-92-1)*.

To program a carriage return/enter after each bar code scanned, scan the following bar codes in order:

- **1.** <SCAN OPTIONS>
- **2.** <DATA> <SUFFIX>
- **3.** Enter (on *[page 5-16](#page-92-0)*).

.

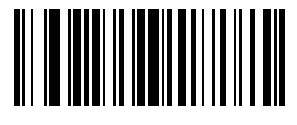

**Scan Options**

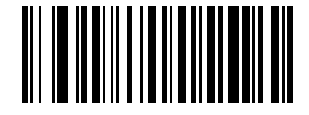

**\*Data As Is**

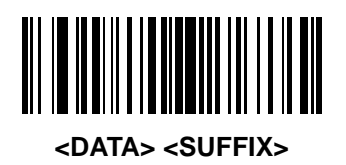

**Scan Data Transmission Format (continued)**

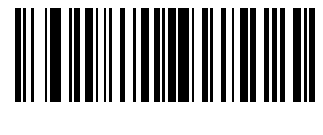

.

**<PREFIX> <DATA>**

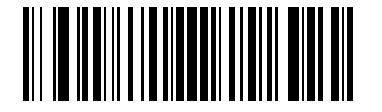

**<PREFIX> <DATA> <SUFFIX>**

<span id="page-92-0"></span>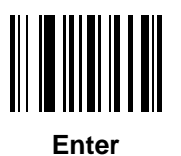

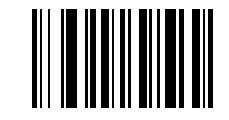

<span id="page-92-1"></span>**Data Format Cancel**

## <span id="page-93-1"></span>**FN1 Substitution Values**

The keyboard wedge and USB HID keyboard hosts support a FN1 Substitution feature. Enable this to replace any FN1 character (0x1b) in an EAN128 bar code with a defined value. This value defaults to 7013 (Enter Key).

**1.** To select a FN1 substitution value, scan the following bar code.

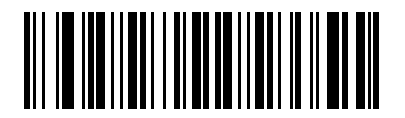

#### **Set FN1 Substitution Value**

**2.** Enter the 4-digit FN1 substitution (ASCII) value by scanning each digit in *[Appendix D, Numeric Bar Codes](#page-385-0)*. See the ASCII Character Set table for the host interface.

To correct an error or change the selection, scan **CANCEL**.

To enable FN1 Substitution for keyboard wedge, scan the **Enable Keyboard Wedge** FN1 Substitution bar code on *[page 6-11](#page-113-0)*.

To enable FN1 Substitution for the USB HID keyboard, scan the **Enable USB Keyboard** FN1 Substitution bar code on *[page 8-10](#page-160-0)*.

## <span id="page-93-0"></span>**Transmit "No Read" Message**

Scan one of the following bar codes to select whether or not to transmit a "No Read" message. When enabled, the characters NR transmit when a bar code is not decoded. When disabled, if a symbol does not decode, nothing transmits to the host.

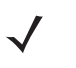

*NOTE* If you enable **Transmit No Read**, and also enable Symbol Code ID Character or AIM Code ID Character for *[Transmit Code ID Character on page 5-13](#page-89-0)*, the scanner appends the code ID for Code 39 to the NR message.

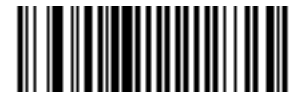

**Enable No Read**

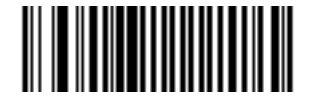

**\*Disable No Read**

## <span id="page-94-0"></span>**Synapse Interface**

The auto-detection of a Synapse cable varies in duration depending on the type of Synapse connection. If connecting a scanner to another scanner using a Synapse cable, use the Auxiliary Synapse Port connection. Otherwise, when using a Synapse cable, use the default setting.

To disconnect and reconnect the scanner from a Synapse cable that is connected to a live host via Synapse, use the "Plug and Play" setting. Do not change this setting from the default if an on-board wedge host is enabled.

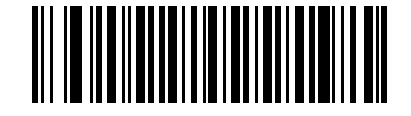

**\*Standard Synapse Connection**

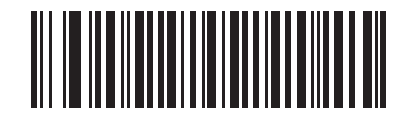

**Auxiliary Synapse Port Connection**

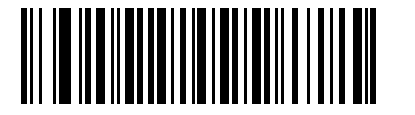

**"Plug and Play" Synapse Connection**

## <span id="page-95-0"></span>**Batch Mode**

The scanner supports three versions of batch mode. When the scanner is configured for any of the batch modes, it attempts to store bar code data (not parameter bar codes) until transmission is initialized, or the maximum number of bar codes are stored. When a bar code is saved successfully, a good decode beep sounds and the LED flashes green. If the scanner is unable to store a new bar code, a low/high/low/high out of memory beep sounds. (See pages [2-1](#page-31-0) and [2-4](#page-34-0) for all beeper and LED definitions.)

In all modes, calculate the amount of data (number of bar codes) the scanner can store as follows:

Number of storable bar codes = 2,000 bytes of memory / (number of characters in the bar code + 3).

#### **Modes of Operation**

- **• Normal (default)**  Do not batch data. The scanner attempts to transmit every scanned bar code.
- **• Out of Range Batch Mode** The scanner starts storing bar code data when it loses its connection to a remote device (for example, when a user holding the scanner walks out of range). Data transmission is triggered by reestablishing the connection with the remote device (for example, when a user holding the scanner walks back into range).
- **• Standard Batch Mode** The scanner starts storing bar code data after **Enter Batch Mode** is scanned. Data transmission is triggered by scanning **Send Batch Data**.

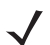

*NOTE* Transmission is halted if the connection to the remote device is lost.

**• Cradle Contact Batch Mode** - The scanner starts storing bar code data when **Enter Batch Mode** is scanned. Data transmission is triggered by insertion of the scanner into the cradle.

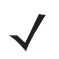

*NOTE* If the scanner is removed from the cradle during batch data transfer, transmission halts until the scanner is re-inserted in the cradle.

In all modes, transmissions are halted if the scanner is moved out of range. The scanner resumes when it is back in range. If a bar code is scanned while batch data is transmitted it is appended to the end of the batched data; parameter bar codes are not stored.

## **Batch Mode (continued)**

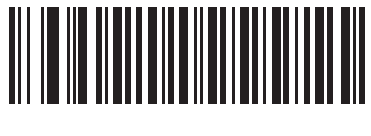

**\*Normal**

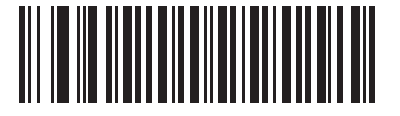

**Out of Range Batch Mode**

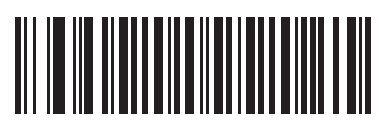

**Standard Batch Mode**

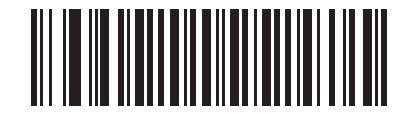

**Cradle Contact Batch Mode**

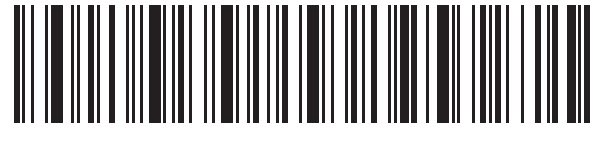

**Enter Batch Mode**

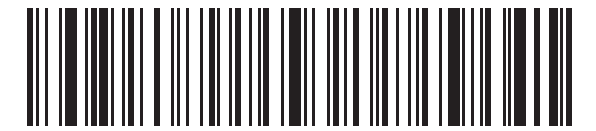

**Send Batch Data**

## <span id="page-97-0"></span>**UID Parsing**

*NOTE* UID parsing is only supported by DP configurations of the digital scanner.

*NOTE* UID constructs are compliant with the US Department of Defense MIL - STD - 130N.

A UID, or Unique Identifier, is used to identify and track data (e.g., manufacturer, distribution, lifetime of products and other information) specified by the United States Department of Defense for all imported packages containing merchandise equal to or greater than \$5,000.00. Vendors are required to provide a legible and permanent UID marking, in the form of a data matrix bar code, with the contents.

DP configurations of the digital scanner read the data matrix bar code, verify it is a valid UID bar code and parse the data into a UID bar code (**Criterion: Parsed UID** bar code type with UID fields). This output can be used at a later date.

To enable/disable UID parsing, scan the appropriate bar code below. UID parsing is disabled by default. Scan **Enable Embedded UID Parsing** to start the parsing process.

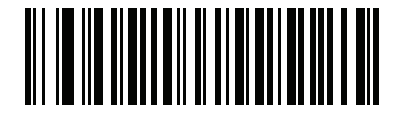

**\* Disable UID Parsing**

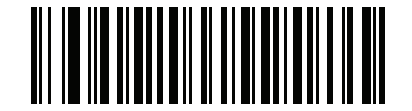

**Enable Embedded UID Parsing**

#### **UID Parsing Output**

When a UID successfully parses the fields shown in *[Table 5-2](#page-98-0)* are created. Each field is separated by a comma. If data is missing from a field in the UID, a lone comma fills the field.

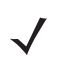

*NOTE* When a UID successfully parses, a parsed UID bar code type transmits to the host.

When parsing is unsuccessful but data transmits to the host anyway, the data is in the data matrix format.

#### <span id="page-98-0"></span>**Table 5-2** *Output Fields*

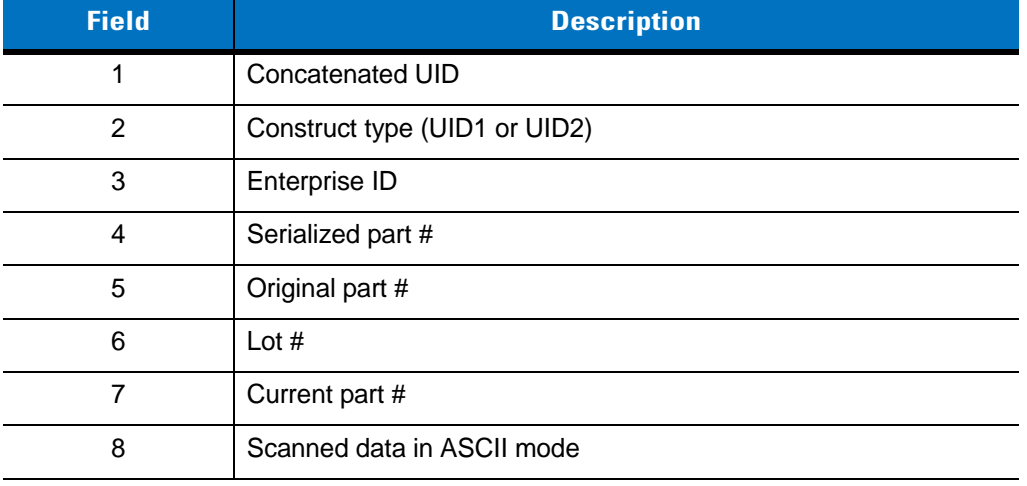

#### *Example Output - Successful Parsed Data*

D12345WS51-004041,UID2,12345,041,WS51-004,,,[)> rs 06 gs 17V12345 gs 1PWS51-004 gs S041 rs eot

#### **Table 5-3** *Output Fields*

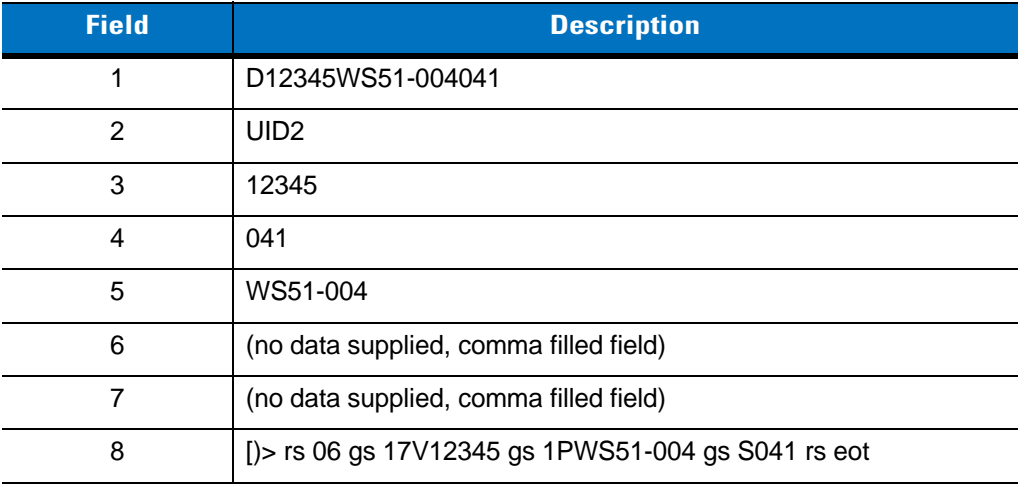

#### **UID Error Mode Options**

- **• UID Error Beep** (default): Scan **UID Error Beep** to program the digital scanner not to parse the data contained in the UID when the UID is not formatted correctly. An error tone sounds and no data transmits to the host.
- **• UID Error Pass Data**: Scan **UID Error Pass Data** to program the digital scanner to transmit data to the host even when parsing fails. The digital scanner reads the incorrectly encoded UID, assumes the host can process the data and transmits the unformatted contents of the bar code. No error tone sounds.
- **• UID Error Beep and Pass Data**: Scan **UID Error Pass Data** to program the digital scanner to transmit data to the host even when parsing fails. The digital scanner reads the incorrectly encoded UID, assumes the host can process the data and transmits the unformatted contents of the bar code. An error tone sounds.

Scan the appropriate bar code below to program potential error conditions.

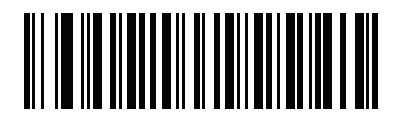

**UID Error Beep**

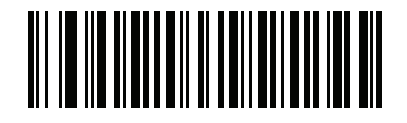

**UID Error Pass Data**

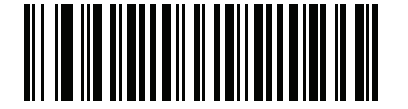

**UID Error Beep and Pass Data**

#### **Sample ADF Rule for UID**

To transmit only the concatenated UID field of the parsed UID, scan the bar codes below, in order.

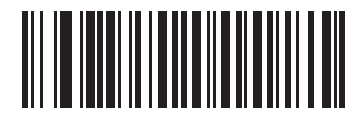

**Begin New Rule**

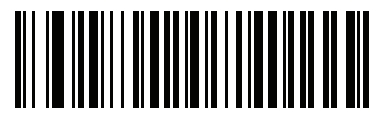

**Criterion: Parsed UID**

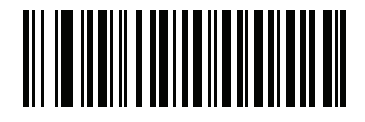

**Send Data Up to Character**

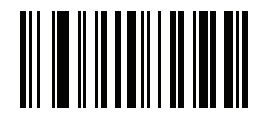

**, (Comma)**

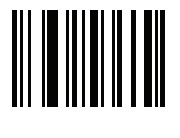

**Save Rule**

## **UID Sample Bar Codes**

*05 Format*

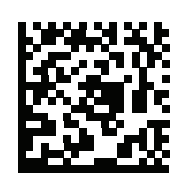

#### **WS51-004041,UID2,,041,WS51-004,,,[)> rs 05 gs 01WS51-004 gs 21041 rs eot**

## **Table 5-4** *Sample 05 Formatted Data*

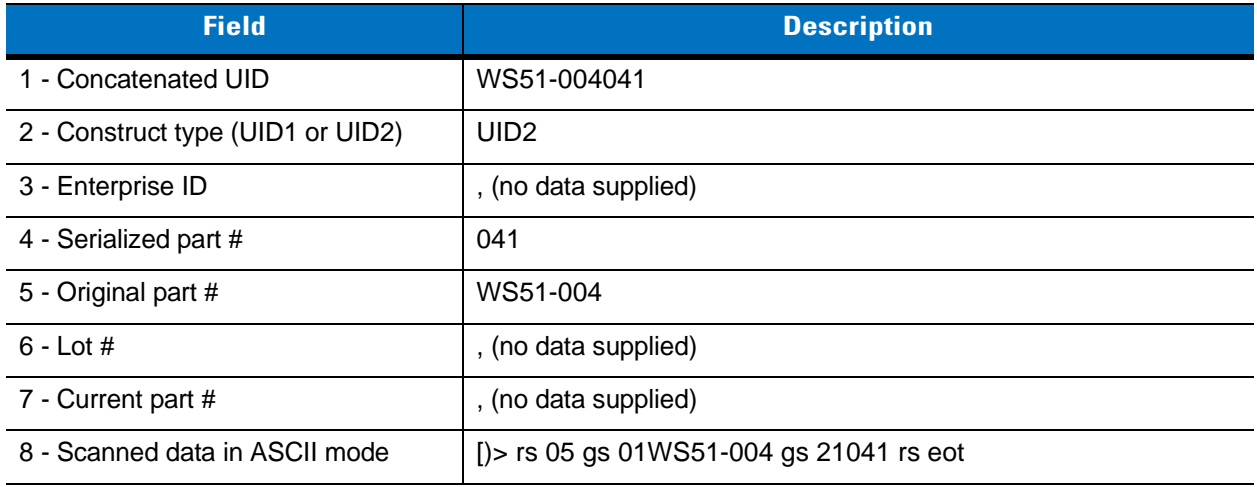

### *06 Format*

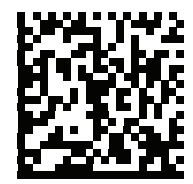

**D12345WS51-004041,UID2,12345,041,WS51-004,,,[)> rs 06 gs 17V12345 gs 1PWS51-004 gs S041 rs eot**

**Table 5-5** *Sample 06 Formatted Data*

| <b>Field</b>                      | <b>Description</b>                                     |
|-----------------------------------|--------------------------------------------------------|
| 1 - Concatenated UID              | D12345WS51-004041                                      |
| 2 - Construct type (UID1 or UID2) | UID <sub>2</sub>                                       |
| 3 - Enterprise ID                 | 12345                                                  |
| 4 - Serialized part #             | 041                                                    |
| 5 - Original part #               | WS51-004                                               |
| $6 -$ Lot $#$                     | , (no data supplied)                                   |
| 7 - Current part #                | , (no data supplied)                                   |
| 8 - Scanned data in ASCII mode    | [ $\ge$ rs 06 gs 17V12345 gs 1PWS51-004 gs S041 rs eot |

*12 Format*

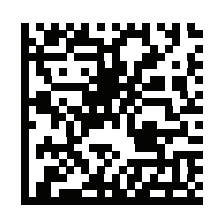

**D12345WS51-004041,UID2,12345,041,WS51-004,,,[)> rs 12 gs MFR 12345 gs PNO WS51-004 gs SEQ 041 rs eot** 

**Table 5-6** *Sample 12 Formatted Data*

| <b>Field</b>                      | <b>Description</b>                                           |
|-----------------------------------|--------------------------------------------------------------|
| 1 - Concatenated UID              | D12345WS51-004041                                            |
| 2 - Construct type (UID1 or UID2) | UID <sub>2</sub>                                             |
| 3 - Enterprise ID                 | 12345                                                        |
| 4 - Serialized part #             | 041                                                          |
| 5 - Original part #               | WS51-004                                                     |
| $6 -$ Lot $#$                     | , (no data supplied)                                         |
| 7 - Current part #                | , (no data supplied)                                         |
| 8 - Scanned data in ASCII mode    | [ $\ge$ rs 12 gs MFR 12345 gs PNO WS51-004 gs SEQ 041 rs eot |

### *DD Format*

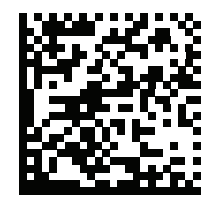

**D12345WS51-004041,UID2,12345,041,WS51-004,,,[)> rs DD gs MFR 12345 gs PNO WS51-004 gs SEQ 041 rs eot**

#### **Table 5-7** *Sample DD Formatted Data*

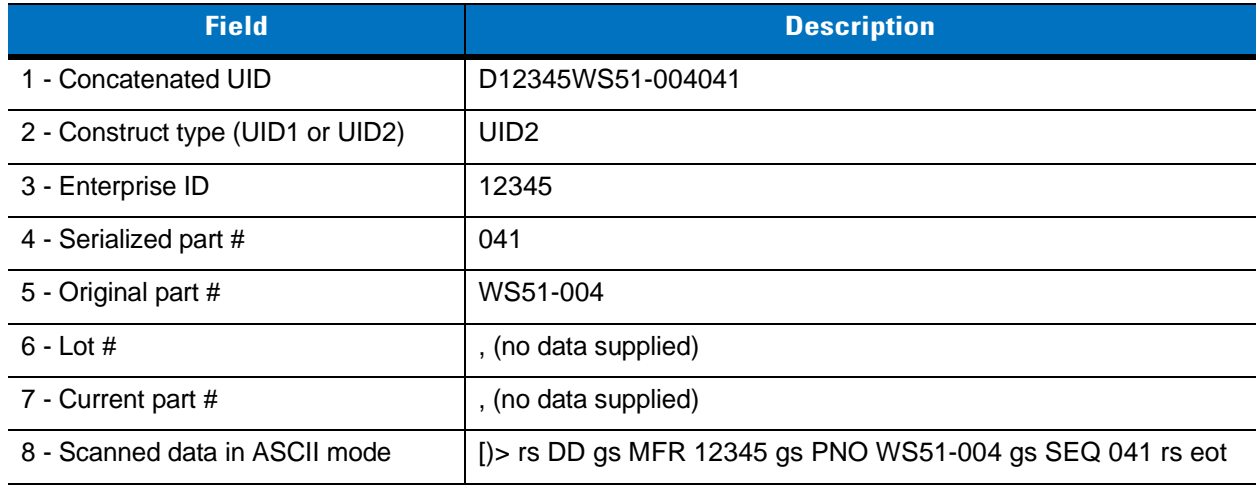

# **Chapter 6 Keyboard Wedge Interface**

# **Introduction**

This chapter provides instructions for programming the scanner for keyboard wedge host interface, used to connect the scanner between the keyboard and host computer. The scanner translates the bar code data into keystrokes, and transmits the information to the host computer via the cradle interface. The host computer accepts the keystrokes as if they originated from the keyboard.

This interface adds bar code reading functionality to a system designed for manual keyboard input. In this mode the keyboard keystrokes are simply passed through.

Throughout the programming bar code menus, default values are indicated with asterisks (**\***).

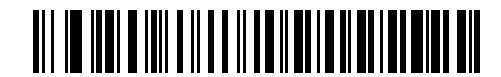

\* Indicates Default **\*North American** Feature/Option

# **Connecting a Keyboard Wedge Interface**

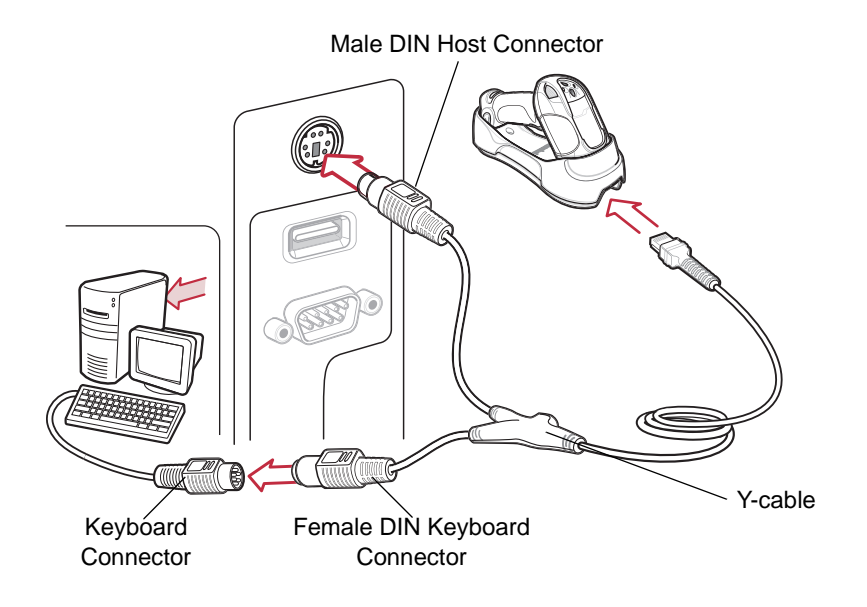

<span id="page-104-0"></span>**Figure 6-1** *Keyboard Wedge Interface Connection with Y-cable*

To connect the keyboard wedge interface Y-cable:

- **1.** Turn off the host and unplug the keyboard connector.
- **2.** Attach the modular connector of the Y-cable to the cable interface port on the cradle. See *[Connecting the](#page-24-0)  [Cradle on page 1-4](#page-24-0)*.
- **3.** Connect the round male DIN host connector of the Y-cable to the keyboard port on the host.
- **4.** Connect the round female DIN keyboard connector of the Y-cable to the keyboard connector.
- **5.** If required, connect the power supply to the cradle.
- **6.** Ensure that all connections are secure.
- **7.** Turn on the host system.
- **8.** Pair the scanner to the cradle by scanning the bar code on the cradle.
- **9.** Select the keyboard wedge host type by scanning the appropriate bar code from *[Keyboard Wedge Host Types](#page-106-0)  [on page 6-4](#page-106-0)*.
- **10.** To modify any other parameter options, scan the appropriate bar codes in this chapter.
- **11.** Connect an external power supply if desired.

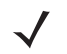

*NOTE* Interface cables vary depending on configuration. The connectors illustrated in *[Figure 6-1](#page-104-0)* are examples only. The connectors may be different from those illustrated, but the steps to connect the cradle remain the same.

*NOTE* Disconnect the power supply before changing host cables or the scanner may not recognize the new host.

# **Keyboard Wedge Default Parameters**

*[Table 6-1](#page-105-0)* lists the defaults for keyboard wedge host parameters. To change any option, scan the appropriate bar code(s) provided in this chapter.

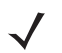

*NOTE* See *[Appendix A, Standard Default Parameters](#page-363-0)* for all user preference, host, symbology, and miscellaneous default parameters.

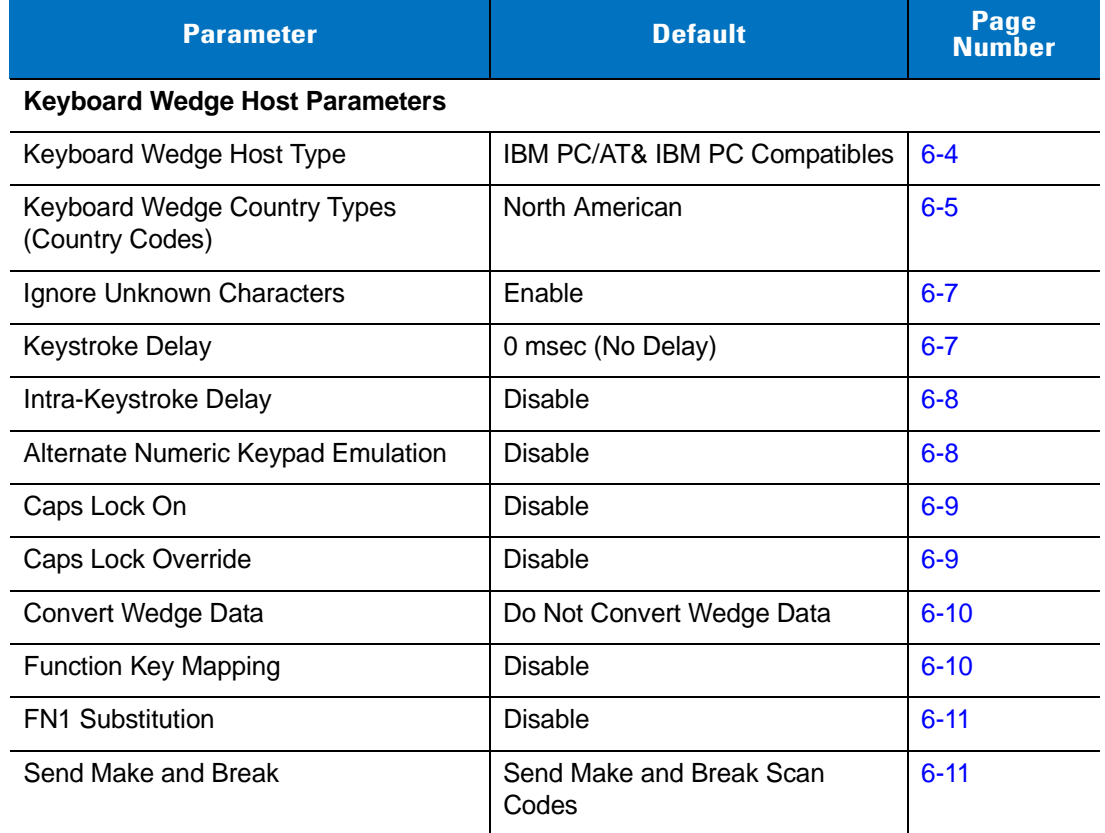

#### <span id="page-105-0"></span>**Table 6-1** *Keyboard Wedge Host Default Table*

# **Keyboard Wedge Host Types**

## <span id="page-106-0"></span>**Keyboard Wedge Host Types**

Select the keyboard wedge host by scanning one of the following bar codes.

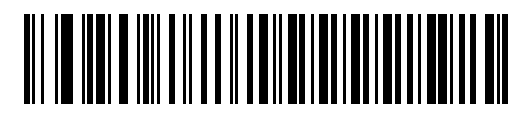

**\*IBM PC/AT & IBM PC Compatibles**

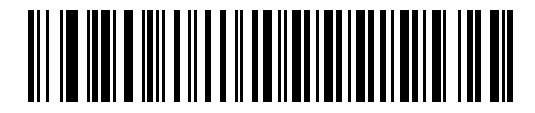

**IBM AT NOTEBOOK**

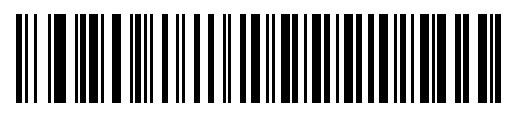

**NCR 7052**

## <span id="page-107-0"></span>**Keyboard Wedge Country Types (Country Codes)**

Scan the bar code corresponding to the keyboard type. If the particular keyboard type is not listed, see *[Alternate](#page-110-1)  [Numeric Keypad Emulation on page 6-8](#page-110-1)*.

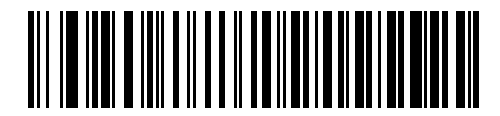

**\*North American**

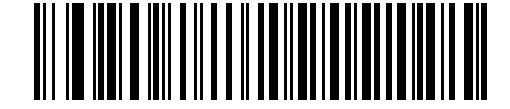

**German Windows**

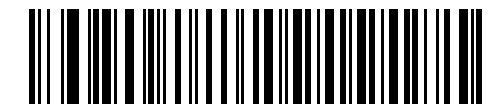

**French Windows**

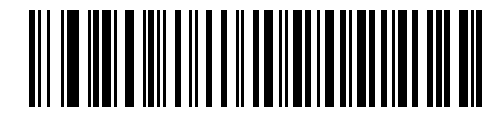

**French Canadian Windows 95/98**

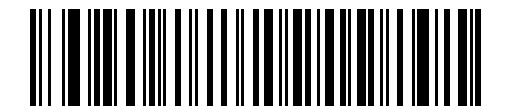

**French Canadian Windows XP/2000**

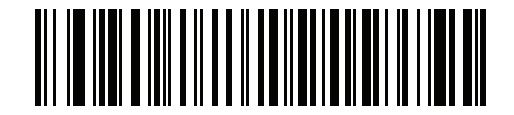

**French Belgian Windows**
**Keyboard Wedge Country Types (Country Codes) (continued)**

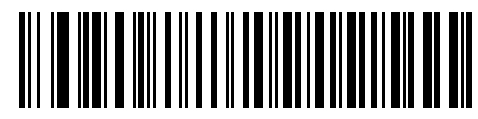

**Spanish Windows**

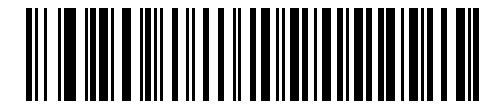

**Italian Windows**

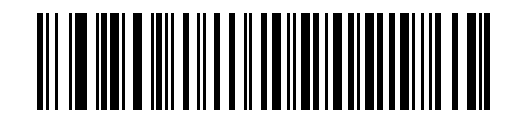

**Swedish Windows**

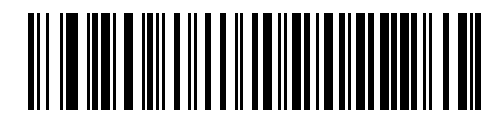

**UK English Windows**

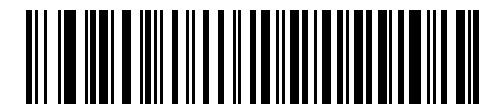

**Japanese Windows**

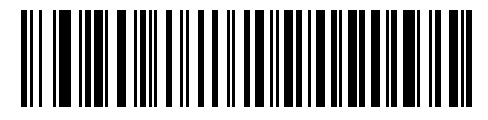

**Brazilian-Portuguese Windows**

#### **Ignore Unknown Characters**

Unknown characters are characters the host does not recognize. When **Send Bar Codes With Unknown Characters** is selected, all bar code data is sent except for unknown characters, and the scanner emits no error beeps. When **Do Not Send Bar Codes With Unknown Characters** is selected, bar code data is sent until the first unknown character is encountered, and the scanner emits an error beep.

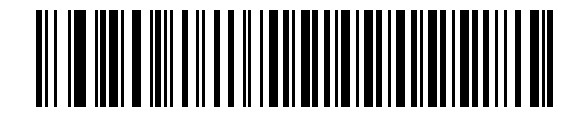

**\*Send Bar Codes with Unknown Characters (Enable)**

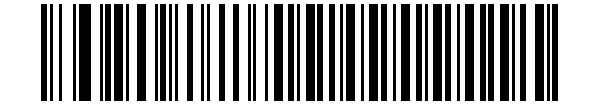

**Do Not Send Bar Codes with Unknown Characters (Disable)**

#### **Keystroke Delay**

This is the delay in milliseconds between emulated keystrokes. Scan a bar code below to increase the delay when hosts require a slower data transmission.

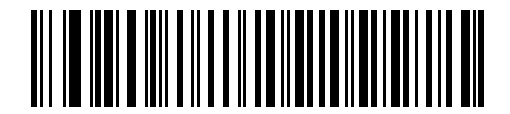

**\*0 msec (No Delay)**

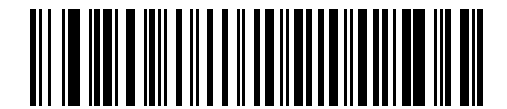

**20 msec (Medium Delay)**

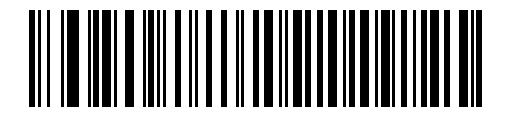

**40 msec (Long Delay)**

#### **Intra-Keystroke Delay**

Enable Intra-Keystroke Delay to insert an additional delay between each emulated key press and release. This also sets the Keystroke Delay parameter to a minimum of 5 msec.

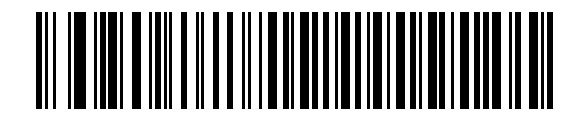

**Enable Intra-Keystroke Delay**

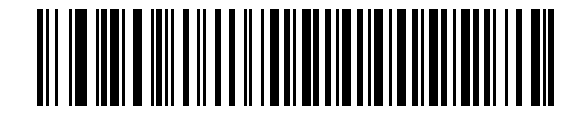

**\*Disable Intra-Keystroke Delay**

#### **Alternate Numeric Keypad Emulation**

This allows emulation of most other country keyboard types not listed in *[Keyboard Wedge Country Types \(Country](#page-107-0)  [Codes\) on page 6-5](#page-107-0)* in a Microsoft® operating system environment.

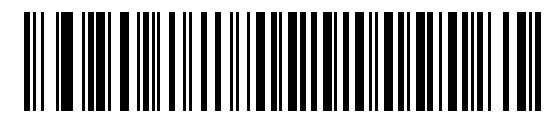

**Enable Alternate Numeric Keypad**

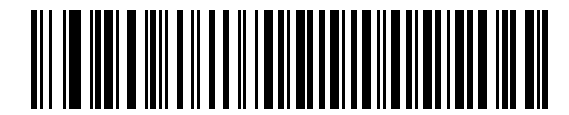

**\*Disable Alternate Numeric Keypad**

## **Caps Lock On**

When enabled, the scanner emulates keystrokes as if the Caps Lock key is always pressed.

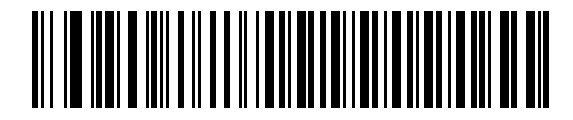

**Enable Caps Lock On**

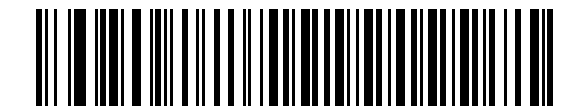

**\*Disable Caps Lock On**

## **Caps Lock Override**

When enabled, on AT or AT Notebook hosts, the keyboard ignores the state of the Caps Lock key and matches the case (upper or lower) of the sent character. Therefore, an upper case 'A' in the bar code is sent as an upper case 'A,' and a lower case 'a' in the bar code is sent as a lower case 'a,' no matter what the state of the keyboard's Caps Lock key.

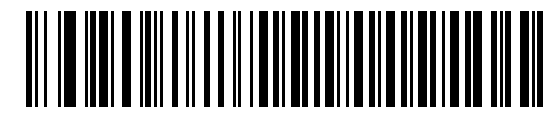

**Enable Caps Lock Override**

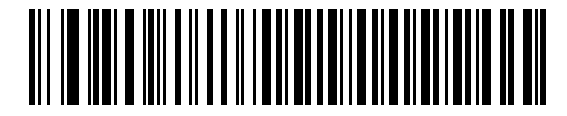

**\*Disable Caps Lock Override**

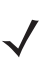

*NOTE* If both Caps Lock On and Caps Lock Override are enabled, Caps Lock Override takes precedence.

## **Convert Wedge Data**

When enabled, the scanner converts all bar code data to the selected case.

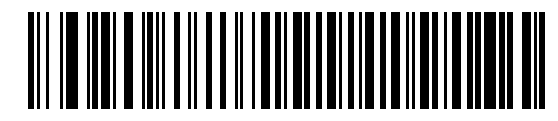

**Convert Wedge Data to Upper Case**

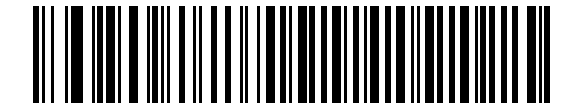

**Convert Wedge Data to Lower Case**

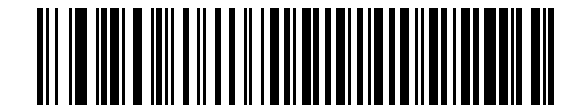

**\*Do Not Convert Wedge Data**

## **Function Key Mapping**

ASCII values under 32 are normally sent as control key sequences (see *[Table 6-2 on page 6-14](#page-116-0)*). Enable this parameter to send the keys in bold in place of the standard key mapping. Table entries that do not have a bold entry remain the same regardless of this parameter.

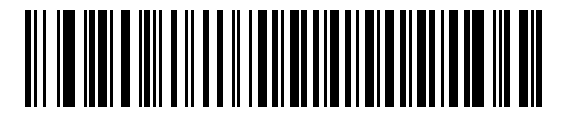

**Enable Function Key Mapping**

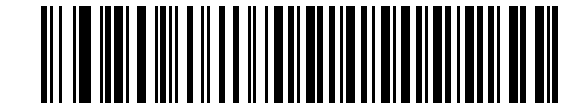

**\*Disable Function Key Mapping**

#### **FN1 Substitution**

When enabled, this parameter replaces any FN1 character in an EAN128 bar code with a keystroke chosen by the user. See *[FN1 Substitution Values on page 5-17](#page-93-0)*.

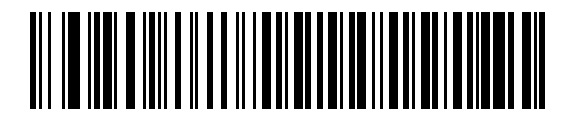

**Enable FN1 Substitution**

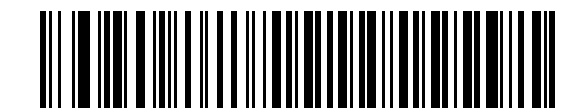

**\*Disable FN1 Substitution**

#### **Send Make and Break**

When enabled, the scan codes for releasing a key are not sent.

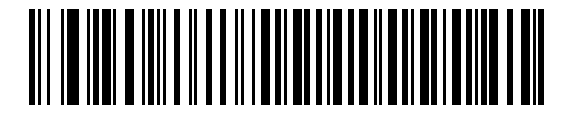

**\*Send Make and Break Scan Codes**

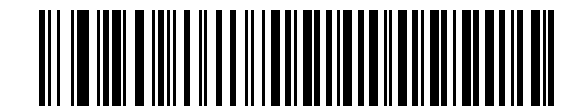

**Send Make Scan Code Only**

# **Keyboard Maps**

The following keyboard maps are provided for prefix/suffix keystroke parameters. To program the prefix/suffix values, see the bar codes on *[page 5-14](#page-90-0)*.

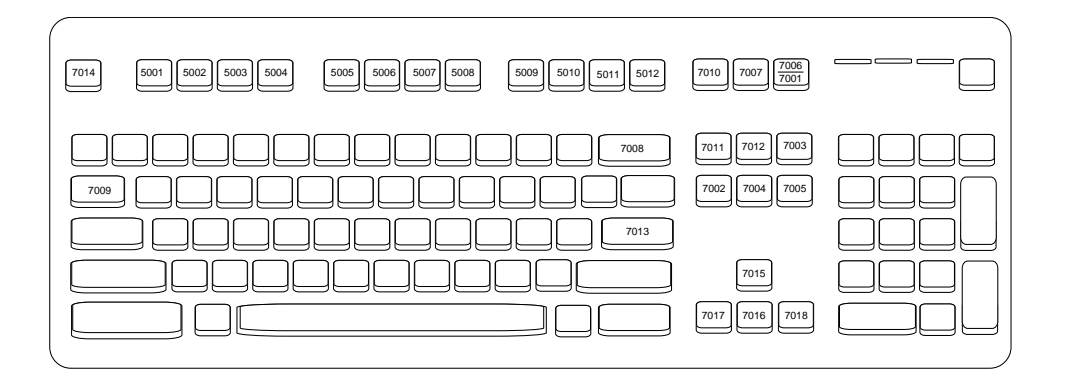

**Figure 6-2** *IBM PS2 Type Keyboard*

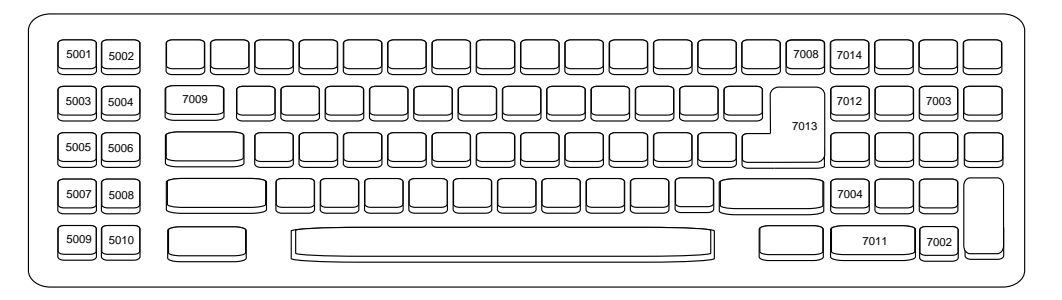

**Figure 6-3** *IBM PC/AT*

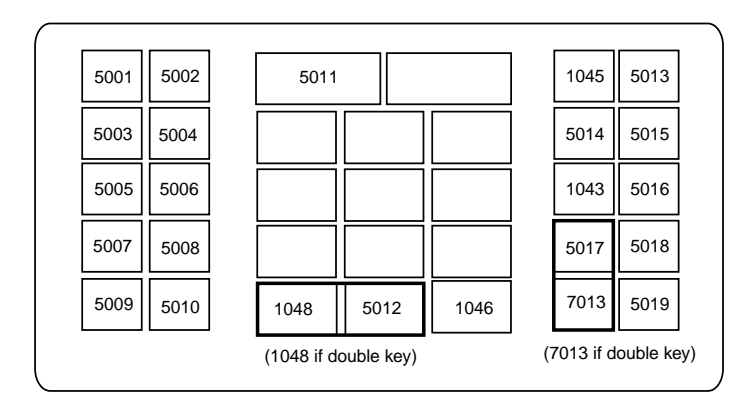

**Figure 6-4** *NCR 7052 32-KEY*

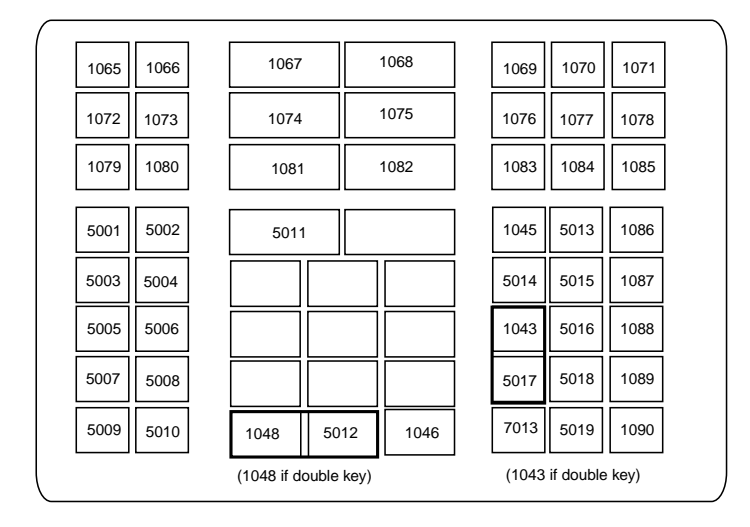

**Figure 6-5** *NCR 7052 58-KEY*

# **ASCII Character Set**

*NOTE* Code 39 Full ASCII interprets the bar code special character (\$ + % /) preceding a Code 39 character and assigns an ASCII character value to the pair. For example, when Code 39 Full ASCII is enabled and a +B is scanned, it is interpreted as b, %J as ?, and %V as @. Scanning ABC%I outputs the keystroke equivalent of ABC >.

| <b>ASCII Value</b> | <b>Full ASCII</b><br>Code 39<br><b>Encode</b><br><b>Character</b> | <b>Keystroke</b>                    |
|--------------------|-------------------------------------------------------------------|-------------------------------------|
| 1001               | \$Α                                                               | <b>CTRL A</b>                       |
| 1002               | \$Β                                                               | <b>CTRL B</b>                       |
| 1003               | \$C                                                               | <b>CTRL C</b>                       |
| 1004               | \$D                                                               | <b>CTRLD</b>                        |
| 1005               | \$E                                                               | <b>CTRL E</b>                       |
| 1006               | \$F                                                               | <b>CTRL F</b>                       |
| 1007               | \$G                                                               | <b>CTRL G</b>                       |
| 1008               | \$H                                                               | CTRL H/ BACKSPACE <sup>1</sup>      |
| 1009               | \$I                                                               | CTRL I/ HORIZONTAL TAB <sup>1</sup> |
| 1010               | \$J                                                               | <b>CTRL J</b>                       |
| 1011               | \$Κ                                                               | <b>CTRLK</b>                        |
| 1012               | \$L                                                               | <b>CTRLL</b>                        |
| 1013               | <b>\$M</b>                                                        | CTRL M/ENTER <sup>1</sup>           |
| 1014               | \$N                                                               | <b>CTRL N</b>                       |
| 1015               | \$Ο                                                               | <b>CTRLO</b>                        |
| 1016               | \$Ρ                                                               | <b>CTRL P</b>                       |
| 1017               | \$Q                                                               | <b>CTRL Q</b>                       |
| 1018               | \$R                                                               | <b>CTRL R</b>                       |
| 1019               | \$S                                                               | <b>CTRL S</b>                       |
| 1020               | \$T                                                               | <b>CTRL T</b>                       |

<span id="page-116-0"></span>**Table 6-2** *Keyboard Wedge ASCII Character Set*

| <b>ASCII Value</b> | <b>Full ASCII</b><br>Code <sub>39</sub><br><b>Encode</b><br><b>Character</b> | <b>Keystroke</b>        |
|--------------------|------------------------------------------------------------------------------|-------------------------|
| 1021               | \$U                                                                          | CTRLU                   |
| 1022               | \$V                                                                          | <b>CTRL V</b>           |
| 1023               | \$W                                                                          | <b>CTRLW</b>            |
| 1024               | \$X                                                                          | <b>CTRL X</b>           |
| 1025               | \$Υ                                                                          | <b>CTRLY</b>            |
| 1026               | \$Ζ                                                                          | CTRL Z                  |
| 1027               | %A                                                                           | CTRL [/ESC <sup>1</sup> |
| 1028               | %B                                                                           | CTRL\                   |
| 1029               | %C                                                                           | CTRL 1                  |
| 1030               | %D                                                                           | CTRL 6                  |
| 1031               | %E                                                                           | CTRL-                   |
| 1032               | Space                                                                        | Space                   |
| 1033               | /A                                                                           | Ţ                       |
| 1034               | /B                                                                           | $\alpha$                |
| 1035               | /C                                                                           | $\#$                    |
| 1036               | /D                                                                           | \$                      |
| 1037               | /E                                                                           | $\%$                    |
| 1038               | /F                                                                           | &                       |
| 1039               | /G                                                                           | $\pmb{\epsilon}$        |
| 1040               | /H                                                                           | $\overline{(}$          |
| 1041               | $\sqrt{}$                                                                    | )                       |
| 1042               | $\sqrt{2}$                                                                   | $\star$                 |
| 1043               | /K                                                                           | $\ddot{}$               |
| 1044               | /L                                                                           | J                       |
| 1045               |                                                                              | $\overline{a}$          |
| 1046               | i,                                                                           | $\blacksquare$          |
| 1047               | $\overline{O}$                                                               | $\sqrt{\phantom{a}}$    |

**Table 6-2** *Keyboard Wedge ASCII Character Set (Continued)*

| <b>ASCII Value</b> | <b>Full ASCII</b><br>Code 39<br><b>Encode</b><br><b>Character</b> | <b>Keystroke</b>                                                                                                    |
|--------------------|-------------------------------------------------------------------|----------------------------------------------------------------------------------------------------|
| 1048               | $\pmb{0}$                                                         | 0                                                                                                    |
| 1049               | $\mathbf 1$                                                       | $\mathbf 1$                                                                                                    |
| 1050               | $\overline{c}$                                                    | $\overline{c}$                                                                                                    |
| 1051               | 3                                                                 | 3                                                                                                    |
| 1052               | 4                                                                 | 4                                                                                                    |
| 1053               | 5                                                                 | 5                                                                                                    |
| 1054               | 6                                                                 | 6                                                                                                    |
| 1055               | $\overline{7}$                                                    | $\overline{7}$                                                                                                    |
| 1056               | 8                                                                 | 8                                                                                                    |
| 1057               | 9                                                                 | 9                                                                                                    |
| 1058               | Z                                                                 | $\ddot{\cdot}$                                                                                                    |
| 1059               | %F                                                                | $\vdots$                                                                                                    |
| 1060               | %G                                                                | $\,<\,$                                                                                                    |
| 1061               | %H                                                                | $=$                                                                                                    |
| 1062               | %                                                                 | $\, > \,$                                                                                                    |
| 1063               | %J                                                                | $\overline{\cdot}$                                                                                                    |
| 1064               | %V                                                                | @                                                                                                    |
| 1065               | A                                                                 | A                                                                                                    |
| 1066               | B                                                                 | B                                                                                                    |
| 1067               | C                                                                 | C                                                                                                    |
| 1068               | D                                                                 | D                                                                                                    |
| 1069               | E                                                                 | E                                                                                                    |
| 1070               | F                                                                 | F                                                                                                    |
| 1071               | G                                                                 | G                                                                                                    |
| 1072               | $\mathsf{H}$                                                      | Н                                                                                                    |
| 1073               | $\sf I$                                                           | $\begin{array}{c} \rule{0pt}{2.5ex} \rule{0pt}{2.5ex} \rule{0$ |
| 1074               | J                                                                 | J                                                                                                    |

**Table 6-2** *Keyboard Wedge ASCII Character Set (Continued)*

| <b>ASCII Value</b> | <b>Full ASCII</b><br>Code <sub>39</sub><br><b>Encode</b><br><b>Character</b> | <b>Keystroke</b>                  |
|--------------------|------------------------------------------------------------------------------|-----------------------------------|
| 1075               | Κ                                                                            | Κ                                 |
| 1076               | L                                                                            | L                                 |
| 1077               | M                                                                            | M                                 |
| 1078               | N                                                                            | N                                 |
| 1079               | O                                                                            | $\circ$                           |
| 1080               | P                                                                            | $\mathsf{P}$                      |
| 1081               | Q                                                                            | Q                                 |
| 1082               | $\mathsf{R}$                                                                 | $\mathsf{R}$                      |
| 1083               | S                                                                            | $\mathsf S$                       |
| 1084               | $\mathsf T$                                                                  | $\mathsf T$                       |
| 1085               | U                                                                            | U                                 |
| 1086               | $\vee$                                                                       | V                                 |
| 1087               | W                                                                            | W                                 |
| 1088               | X                                                                            | Χ                                 |
| 1089               | Υ                                                                            | Υ                                 |
| 1090               | Z                                                                            | Z                                 |
| 1091               | %K                                                                           | [                                 |
| 1092               | %L                                                                           | $\backslash$                      |
| 1093               | %M                                                                           | $\begin{array}{c} \end{array}$    |
| 1094               | %N                                                                           | $\boldsymbol{\wedge}$             |
| 1095               | %O                                                                           | -                                 |
| 1096               | %W                                                                           | $\pmb{\epsilon}$                  |
| 1097               | $+A$                                                                         | $\mathsf a$                       |
| 1098               | $+B$                                                                         | $\sf b$                           |
| 1099               | $+C$                                                                         | $\mathbf C$                       |
| 1100               | $\ensuremath{^+\mathrm{D}}$                                                  | d                                 |
| 1101               | $+E$                                                                         | $\mathsf{e}% _{t}\left( t\right)$ |

**Table 6-2** *Keyboard Wedge ASCII Character Set (Continued)*

| <b>ASCII Value</b> | <b>Full ASCII</b><br>Code 39<br><b>Encode</b><br><b>Character</b> | <b>Keystroke</b>         |
|--------------------|-------------------------------------------------------------------|--------------------------|
| 1102               | $+F$                                                              | $\mathsf f$              |
| 1103               | $+G$                                                              | g                        |
| 1104               | $+H$                                                              | h                        |
| 1105               | $+$                                                               | $\mathbf{i}$             |
| 1106               | $+J$                                                              | j                        |
| 1107               | $+K$                                                              | k                        |
| 1108               | $+L$                                                              | $\mathsf I$              |
| 1109               | $+M$                                                              | m                        |
| 1110               | $+N$                                                              | n                        |
| 1111               | $+O$                                                              | $\mathsf{o}$             |
| 1112               | $+P$                                                              | р                        |
| 1113               | $+Q$                                                              | $\mathsf q$              |
| 1114               | $+R$                                                              | $\mathsf{r}$             |
| 1115               | $+S$                                                              | S                        |
| 1116               | $+T$                                                              | t                        |
| 1117               | $+U$                                                              | u                        |
| 1118               | $+V$                                                              | v                        |
| 1119               | $+W$                                                              | W                        |
| 1120               | $+X$                                                              | $\pmb{\mathsf{x}}$       |
| 1121               | $+Y$                                                              | у                        |
| 1122               | +Z                                                                | Z                        |
| 1123               | %P                                                                | $\{$                     |
| 1124               | %Q                                                                | $\overline{\phantom{a}}$ |
| 1125               | %R                                                                | }                        |
| 1126               | $\%S$                                                             | $\tilde{}$               |

**Table 6-2** *Keyboard Wedge ASCII Character Set (Continued)*

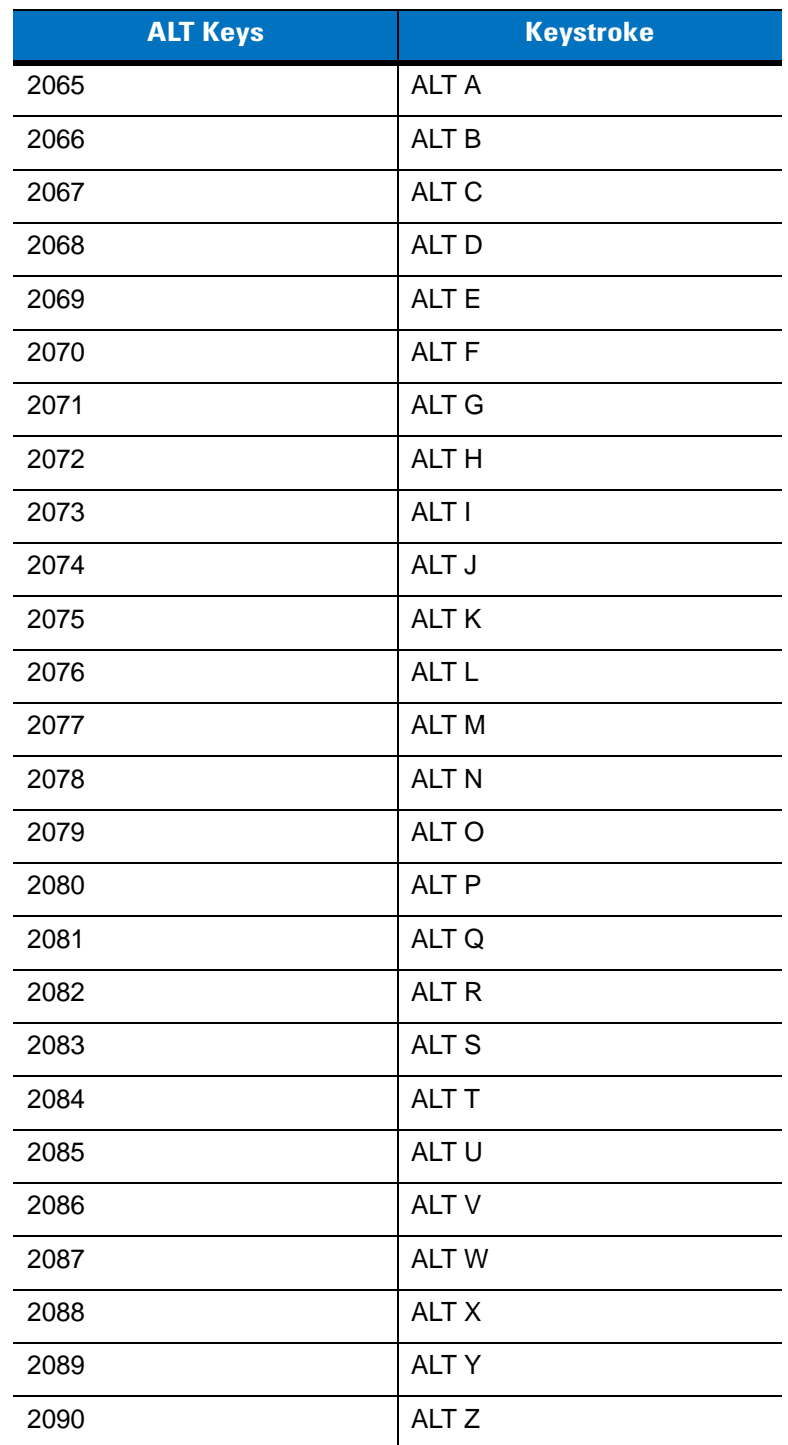

## **Table 6-3** *Keyboard Wedge ALT Key Character Set*

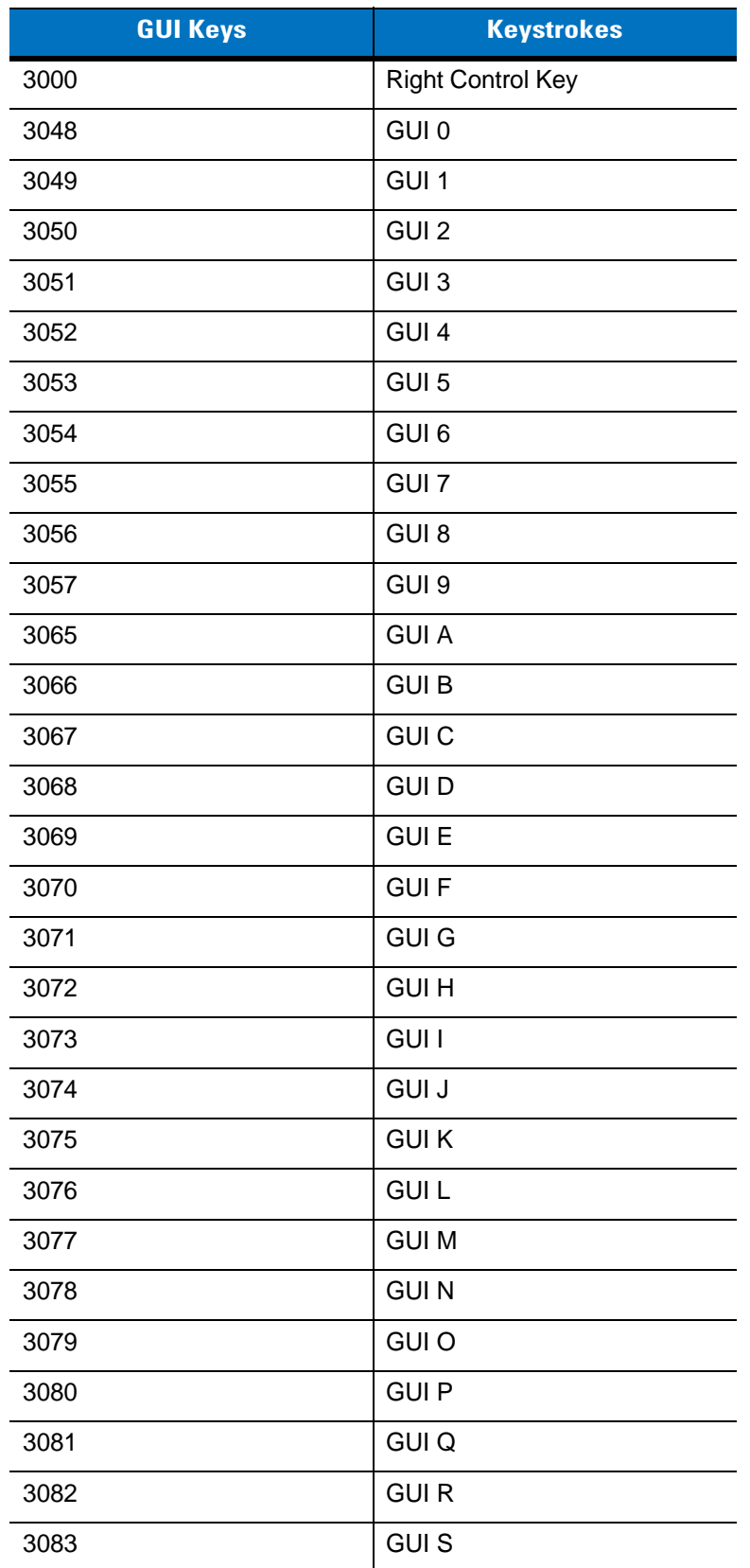

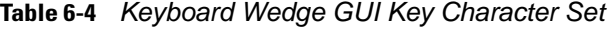

| <b>GUI Keys</b> | <b>Keystrokes</b> |
|-----------------|-------------------|
| 3084            | <b>GUIT</b>       |
| 3085            | <b>GUI U</b>      |
| 3086            | <b>GUIV</b>       |
| 3087            | <b>GUI W</b>      |
| 3088            | <b>GUI X</b>      |
| 3089            | <b>GUI Y</b>      |
| 3090            | <b>GUIZ</b>       |

**Table 6-4** *Keyboard Wedge GUI Key Character Set (Continued)*

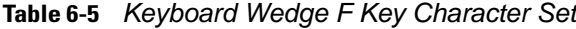

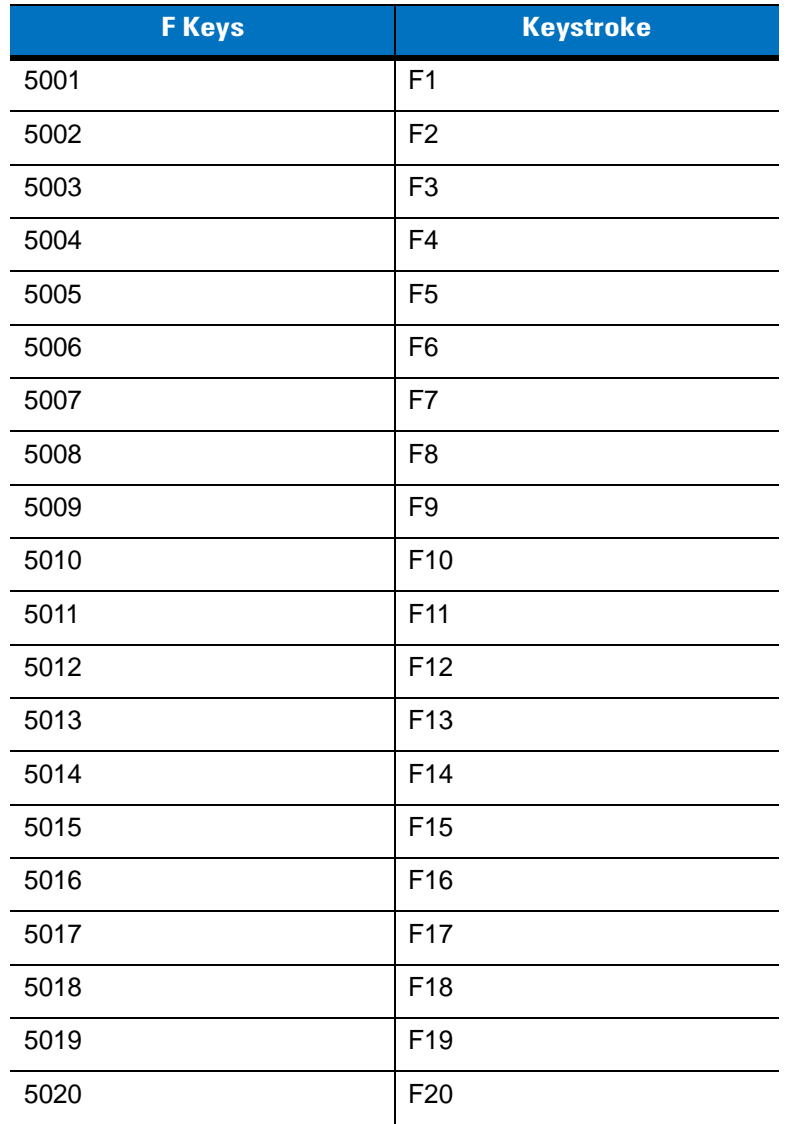

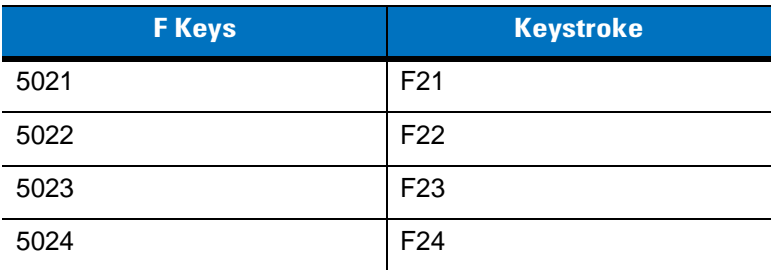

#### **Table 6-5** *Keyboard Wedge F Key Character Set (Continued)*

## **Table 6-6** *Keyboard Wedge Numeric Keypad Character Set*

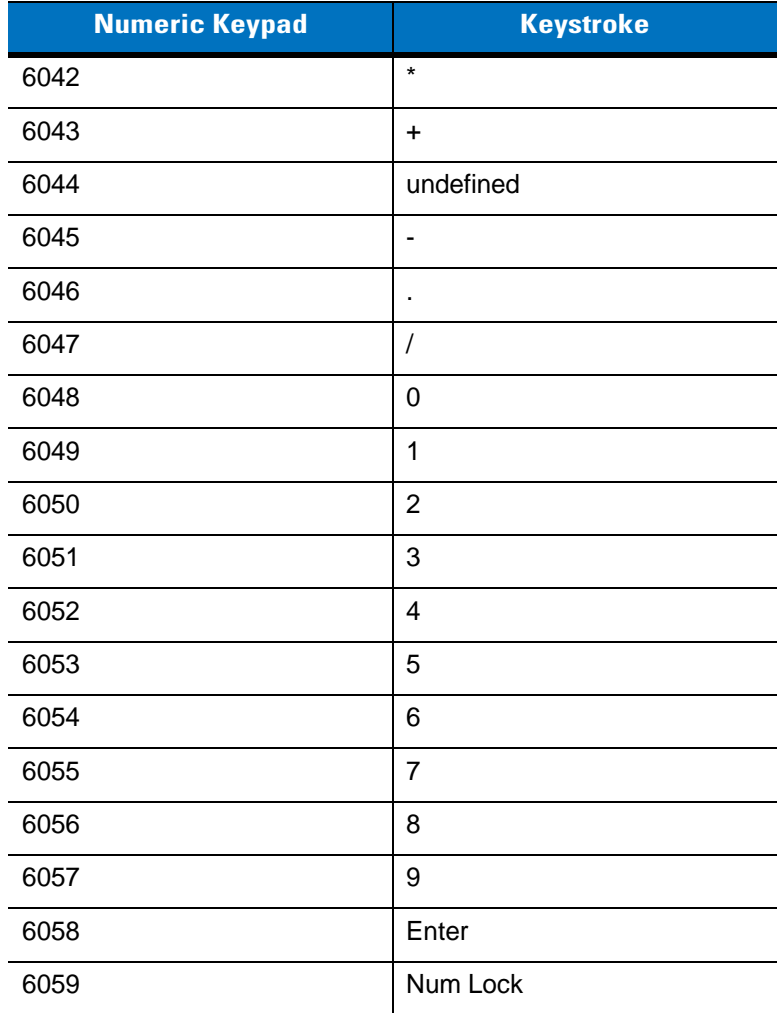

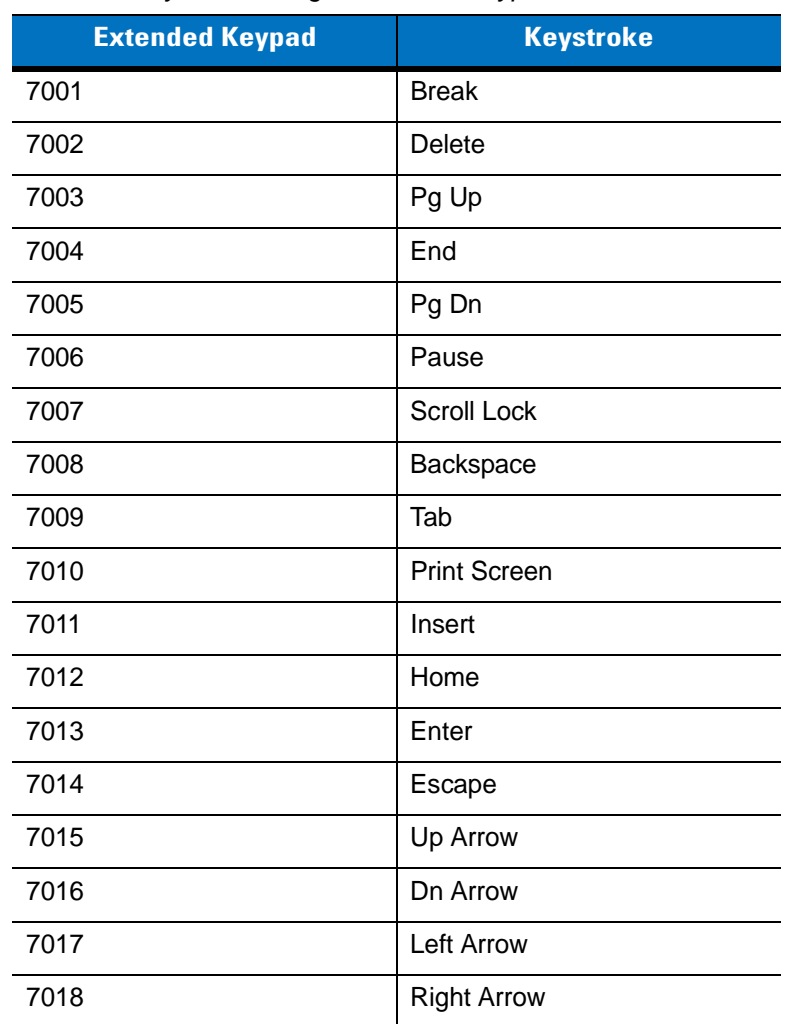

## **Table 6-7** *Keyboard Wedge Extended Keypad Character Set*

# **Chapter 7 RS-232 Interface**

## **Introduction**

This chapter provides instructions for programming the scanner to interface with an RS-232 host interface. The RS-232 interface is used to attach the cradle to point-of-sale devices, host computers, or other devices with an available RS-232 port (i.e., COM port).

If the particular host is not listed in *[Table 7-2](#page-130-0)*, set the communication parameters to match the host device. Refer to the documentation for the host device.

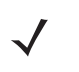

*NOTE* This scanner uses TTL RS-232 signal levels, which interface with most system architectures. For system architectures requiring RS-232C signal levels, Motorola offers different cables providing the TTL to RS-232C conversion. Contact Motorola Enterprise Mobility Support for more information.

Throughout the bar code menus, default values are indicated with asterisks (**\***).

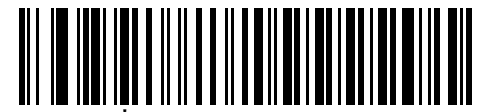

\* Indicates Default **\* Baud Rate 9600** Feature/Option

# **Connecting an RS-232 Interface**

This connection is made directly from the cradle to the host computer.

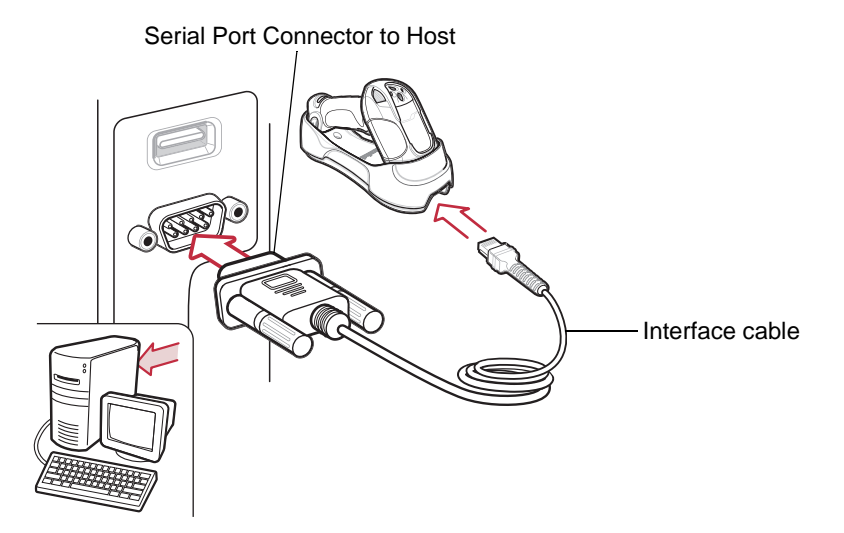

<span id="page-128-0"></span>**Figure 7-1** *RS-232 Direct Connection*

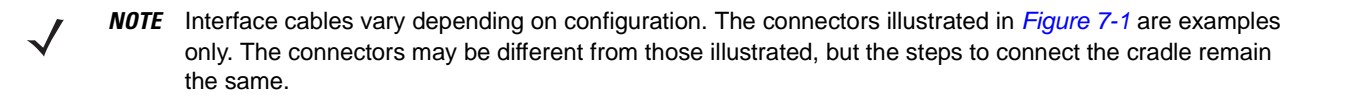

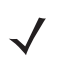

*NOTE* Disconnect the power supply before changing host cables or the scanner may not recognize the new host.

- **1.** Attach the modular connector of the RS-232 interface cable to the cable interface port on the cradle. See *[Connecting the Cradle on page 1-4](#page-24-0)*.
- **2.** Connect the other end of the RS-232 interface cable to the serial port on the host.
- **3.** If required, connect the power supply to the cradle.
- **4.** Ensure that all connections are secure.
- **5.** Pair the scanner to the cradle by scanning the bar code on the cradle.
- **6.** Select the RS-232 host type by scanning the appropriate bar code from *[RS-232 Host Types on page 7-6](#page-132-0)*.
- **7.** To modify any other parameter options, scan the appropriate bar codes in this chapter.

# **RS-232 Default Parameters**

*[Table 7-1](#page-129-0)* lists the defaults for RS-232 host parameters. To change any option, scan the appropriate bar code(s) provided in the parameter descriptions section beginning on *[page 7-4](#page-130-1)*.

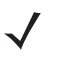

*NOTE* See *[Appendix A, Standard Default Parameters](#page-363-0)* for all user preference, host, symbology, and miscellaneous default parameters.

#### <span id="page-129-0"></span>**Table 7-1** *RS-232 Host Default Table*

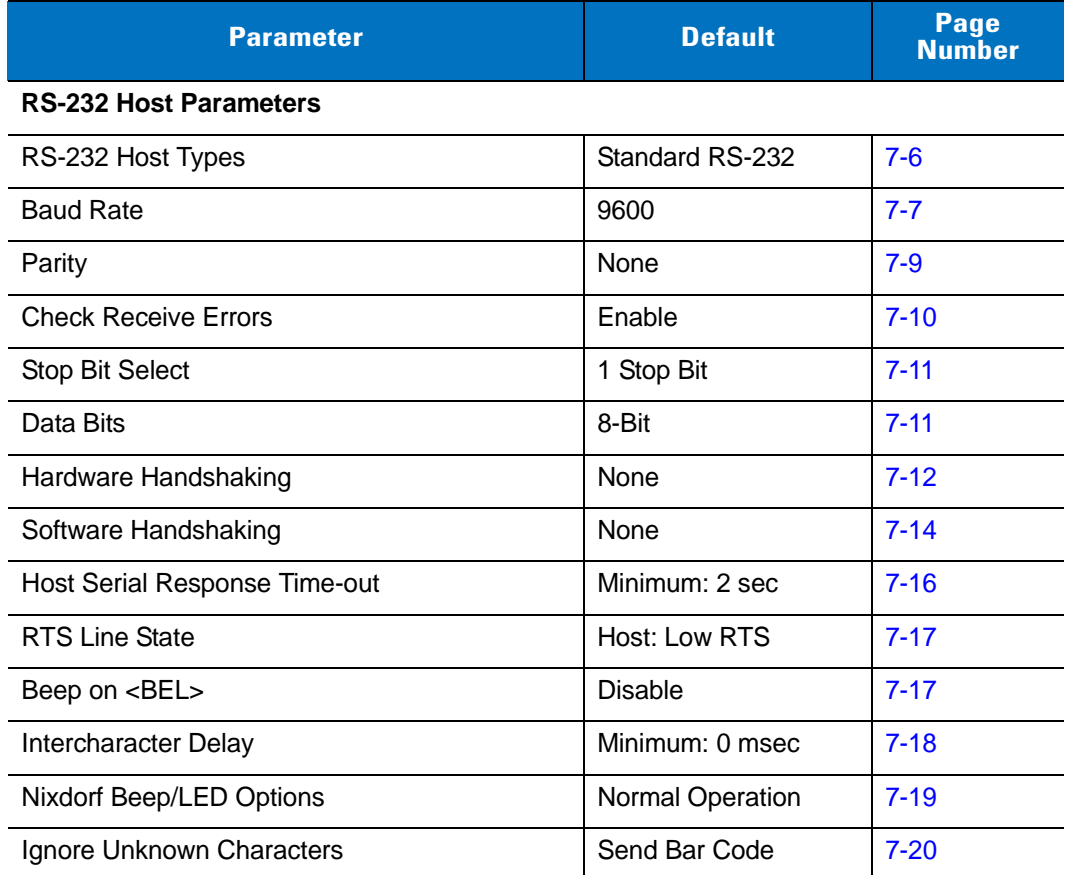

# <span id="page-130-1"></span>**RS-232 Host Parameters**

Various RS-232 host types are set up with their own parameter default settings. Selecting the host type sets the parameter defaults as listed in *[Table 7-2](#page-130-0)*.

| <b>Parameter</b>              | <b>Standard</b><br><b>RS-232</b><br>(Default) | <b>ICL</b>          | <b>Wincor-</b><br><b>Nixdorf</b><br><b>Mode A</b> | <b>Wincor-</b><br><b>Nixdorf</b><br><b>Mode B</b> | <b>Olivetti</b>                   | <b>Omron</b>           | OPOS/<br><b>JPOS</b>          | <b>Fujitsu</b>         |
|-------------------------------|-----------------------------------------------|---------------------|---------------------------------------------------|---------------------------------------------------|-----------------------------------|------------------------|-------------------------------|------------------------|
| <b>Transmit Code</b><br>ID    | <b>No</b>                                     | Yes                 | Yes<br>Yes<br>Yes<br>Yes                          |                                                   | Yes                               | Yes                    |                               |                        |
| Data Trans-<br>mission Format | Data as is                                    | Data/Suffix         | Data/Suffix                                       | Data/<br><b>Suffix</b>                            | Prefix/<br>Data/<br><b>Suffix</b> | Data/<br><b>Suffix</b> | Data/<br><b>Suffix</b>        | Data/<br><b>Suffix</b> |
| <b>Suffix</b>                 | CR/LF<br>(7013)                               | CR (1013)           | CR (1013)                                         | <b>CR</b><br>(1013)                               | <b>ETX</b><br>(1002)              | <b>CR</b><br>(1013)    | <b>CR</b><br>(1013)           | <b>CR</b><br>(1013)    |
| <b>Baud Rate</b>              | 9600                                          | 9600                | 9600                                              | 9600                                              | 9600                              | 9600                   | 9600                          | 9600                   |
| Parity                        | None                                          | Even                | Odd                                               | Odd                                               | Even                              | None                   | Odd                           | None                   |
| Hardware<br>Handshaking       | None                                          | RTS/CTS<br>Option 3 | RTS/CTS<br>Option 3                               | RTS/CTS<br>Option 3                               | None                              | None                   | RTS/CTS<br>Option 3           | None                   |
| Software<br>Handshaking       | None                                          | None                | None                                              | None                                              | Ack/Nak                           | None                   | None                          | None                   |
| Serial Response<br>Time-out   | 2 Sec.                                        | 9.9 Sec.            | 9.9 Sec.                                          | 9.9 Sec.                                          | 9.9 Sec.                          | 9.9<br>Sec.            | 9.9 Sec.                      | 2 Sec.                 |
| Stop Bit Select               | One                                           | One                 | One                                               | One                                               | One                               | One                    | One                           | One                    |
| <b>ASCII Format</b>           | 8-Bit                                         | 8-Bit               | 8-Bit                                             | 8-Bit                                             | 7-Bit                             | 8-Bit                  | 8-Bit                         | 8-Bit                  |
| Beep On <bel></bel>           | <b>Disable</b>                                | <b>Disable</b>      | <b>Disable</b>                                    | <b>Disable</b>                                    | <b>Disable</b>                    | <b>Disable</b>         | <b>Disable</b>                | <b>Disable</b>         |
| <b>RTS Line State</b>         | Low                                           | High                | Low                                               | $Low = No$<br>data to<br>send                     | Low                               | High                   | $Low = No$<br>data to<br>send | Low                    |
| Prefix                        | None                                          | None                | None                                              | None                                              | <b>STX</b><br>(1003)              | None                   | None                          | None                   |

<span id="page-130-0"></span>**Table 7-2** *Terminal Specific RS-232*

**\*In the Nixdorf Mode B or OPOS/JPOS, if CTS is Low, scanning is disabled. When CTS is High, the user can scan bar codes.**

**\*\*If Nixdorf Mode B or OPOS/JPOS is scanned without the scanner connected to the proper host, it may appear unable to scan. If this happens, scan a different RS-232 host type within 5 seconds of cycling power to the scanner.**

# **RS-232 Host Parameters (continued)**

Selecting the ICL, Wincor-Nixdorf Mode A, Wincor-Nixdorf Mode B, Olivetti, Omron, OPOS/JPOS or Fujitsu host type enables the transmission of code ID characters listed in *[Table 7-3](#page-131-0)*. These code ID characters are not programmable and are separate from the Transmit Code ID feature. Do not enable the Transmit Code ID feature for these terminals.

|                             | <b>ICL</b>      | <b>Wincor-</b><br><b>Nixdorf</b><br><b>Mode A</b> | <b>Wincor-</b><br><b>Nixdorf</b><br><b>Mode B</b> | <b>Olivetti</b> | <b>Omron</b>    | OPOS/<br><b>JPOS</b> | <b>Fujitsu</b> |
|-----------------------------|-----------------|---------------------------------------------------|---------------------------------------------------|-----------------|-----------------|----------------------|----------------|
| UPC-A                       | A               | A                                                 | A                                                 | A               | $\overline{A}$  | A                    | A              |
| UPC-E                       | E               | $\mathsf{C}$                                      | $\mathsf{C}$                                      | $\mathsf{C}$    | E               | $\mathsf{C}$         | E              |
| EAN-8/JAN-8                 | FF              | B                                                 | B                                                 | B               | FF              | B                    | FF             |
| EAN-13/JAN-13               | F               | A                                                 | A                                                 | A               | $\mathsf{F}$    | A                    | F              |
| Code 39                     | $C$ <len></len> | M                                                 | M                                                 | $M$ <len></len> | $C$ < len $>$   | M                    | None           |
| Code 39 Full ASCII          | None            | M                                                 | M                                                 | None            | None            | M                    | None           |
| Codabar                     | $N$ <len></len> | N                                                 | N                                                 | $N$ <len></len> | $N$ <len></len> | N                    | None           |
| Code 128                    | $L$ < len $>$   | K                                                 | K                                                 | $K$ <len></len> | $L$ <len></len> | K                    | None           |
| 12 of 5                     | $l$ <len></len> | T                                                 | T                                                 | $l$ <len></len> | $l$ <len></len> | $\mathbf{I}$         | None           |
| Code 93                     | None            | L                                                 | L                                                 | $L$ <len></len> | None            | $\mathsf{L}$         | None           |
| $D2$ of 5                   | $H$ <len></len> | H                                                 | H                                                 | $H$ < len >     | $H$ < len >     | H                    | None           |
| GS1-128                     | $L$ <len></len> | P                                                 | P                                                 | $P$ <len></len> | $L$ <len></len> | P                    | None           |
| <b>MSI</b>                  | None            | $\circ$                                           | $\circ$                                           | $O$ <len></len> | None            | $\circ$              | None           |
| <b>Bookland EAN</b>         | F               | $\overline{A}$                                    | A                                                 | A               | $\mathsf{F}$    | A                    | F              |
| <b>Trioptic</b>             | None            | None                                              | None                                              | None            | None            | None                 | None           |
| Code 11                     | None            | None                                              | None                                              | None            | None            | None                 | None           |
| <b>IATA</b>                 | H <len></len>   | H                                                 | H                                                 | None            | None            | H                    | None           |
| Code 32                     | None            | None                                              | None                                              | None            | None            | None                 | None           |
| <b>GS1 Databar Variants</b> | None            | E                                                 | E                                                 | None            | None            | None                 | None           |
| <b>PDF417</b>               | None            | Q                                                 | Q                                                 | None            | None            | None                 | None           |

<span id="page-131-0"></span>**Table 7-3** *Terminal Specific Code ID Characters*

## <span id="page-132-0"></span>**RS-232 Host Types**

To select an RS-232 host type, scan one of the following bar codes.

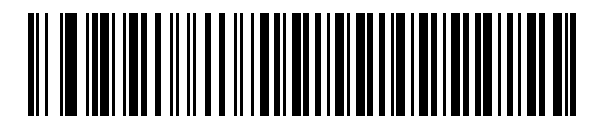

**\*Standard RS-232**

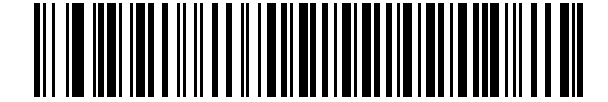

**ICL RS-232**

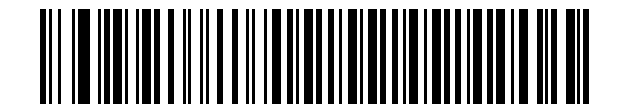

**Wincor-Nixdorf RS-232 Mode A**

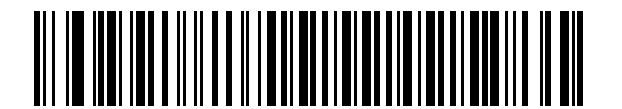

**Wincor-Nixdorf RS-232 Mode B**

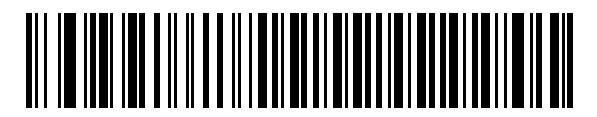

**Olivetti ORS4500**

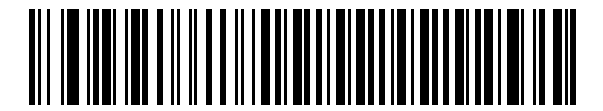

**Omron**

**RS-232 Host Types (continued)**

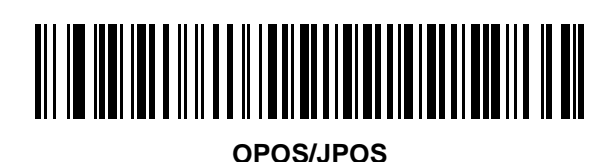

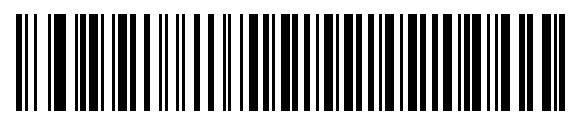

**Fujitsu RS-232**

## <span id="page-133-0"></span>**Baud Rate**

Baud rate is the number of bits of data transmitted per second. Set the scanner's baud rate to match the baud rate setting of the host device. Otherwise, data may not reach the host device or may reach it in distorted form.

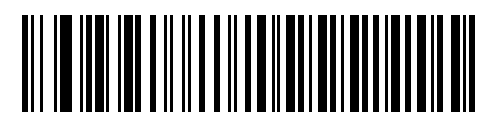

**Baud Rate 600**

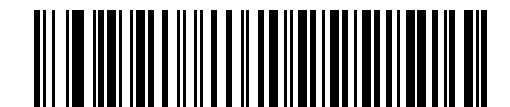

**Baud Rate 1200**

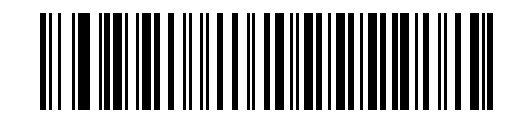

**Baud Rate 2400**

## **Baud Rate (continued)**

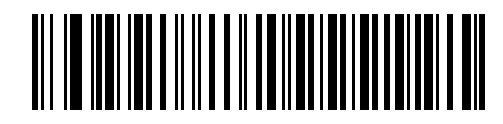

**Baud Rate 4800**

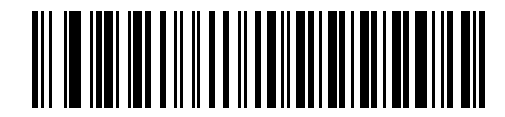

**\*Baud Rate 9600**

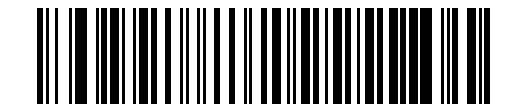

**Baud Rate 19,200**

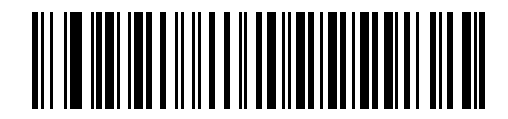

**Baud Rate 38,400**

## <span id="page-135-0"></span>**Parity**

A parity check bit is the most significant bit of each ASCII coded character. Select the parity type according to host device requirements.

Select **Odd** parity to set the parity bit value to 0 or 1, based on data, to ensure that an odd number of 1 bits are contained in the coded character.

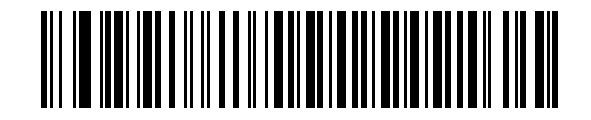

**Odd**

Select **Even** parity to set the parity bit value to 0 or 1, based on data, to ensure that an even number of 1 bits are contained in the coded character.

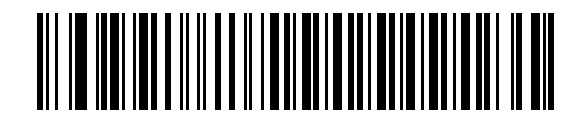

**Even**

Select **Mark** parity and the parity bit is always 1.

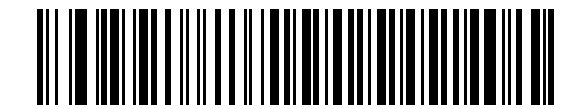

**Mark**

## **Parity (continued)**

Select **Space** parity and the parity bit is always 0.

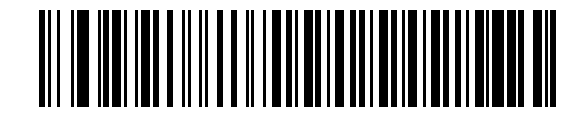

**Space**

Select **None** when no parity bit is required.

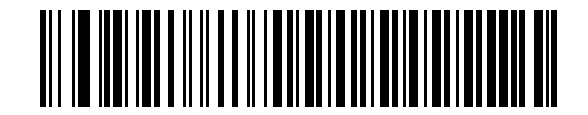

**\*None**

#### <span id="page-136-0"></span>**Check Receive Errors**

Select whether or not to check the parity, framing, and overrun of received characters. The parity value of received characters is verified against the parity parameter selected above.

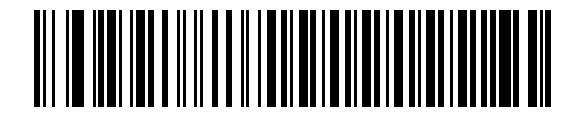

**\*Check For Received Errors (Enable)**

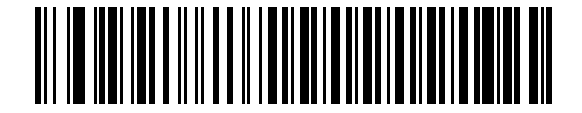

**Do Not Check For Received Errors (Disable)**

#### <span id="page-137-0"></span>**Stop Bit Select**

The stop bit(s) at the end of each transmitted character marks the end of transmission of one character and prepares the receiving device for the next character in the serial data stream. The number of stop bits selected (one or two) depends on the number the receiving terminal is programmed to accommodate. Set the number of stop bits to match host device requirements.

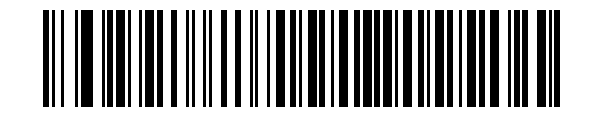

**\*1 Stop Bit**

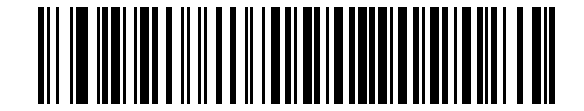

**2 Stop Bits**

## <span id="page-137-1"></span>**Data Bits**

This parameter allows the scanner to interface with devices requiring a 7-bit or 8-bit ASCII protocol.

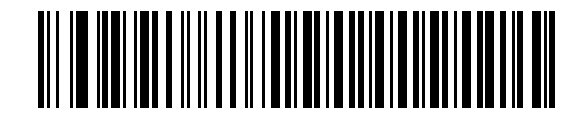

**7-Bit**

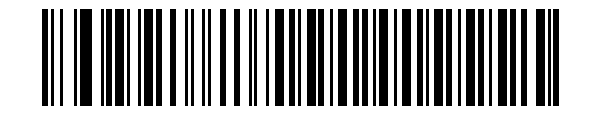

**\*8-Bit**

### <span id="page-138-0"></span>**Hardware Handshaking**

The data interface consists of an RS-232 port designed to operate either with or without the hardware handshaking lines, *Request to Send* (RTS), and *Clear to Send* (CTS).

If Standard RTS/CTS handshaking is not selected, scan data is transmitted as it becomes available. If Standard RTS/CTS handshaking is selected, scan data is transmitted according to the following sequence:

- **•** The scanner reads the CTS line for activity. If CTS is asserted, the scanner waits up to the Host Serial Response Time-out for the host to de-assert the CTS line. If, after Host Serial Response Time-out (default), the CTS line is still asserted, the scanner sounds a transmit error, and any scanned data is lost.
- **•** When the CTS line is de-asserted, the scanner asserts the RTS line and waits up to the Host Serial Response Time-out for the host to assert CTS. When the host asserts CTS, data is transmitted. If, after Host Serial Response Time-out (default), the CTS line is still de-asserted, the scanner sounds a transmit error, and discards the data.
- **•** When data transmission is complete, the scanner de-asserts RTS 10 msec after sending the last character.
- **•** The host should respond by de-asserting CTS. The scanner checks for a de-asserted CTS upon the next transmission of data.

During the transmission of data, the CTS line should be asserted. If CTS is de-asserted for more than 50 ms between characters, the transmission is aborted, the scanner sounds a transmission error, and the data is discarded.

If this communications sequence fails, the scanner issues an error indication. In this case, the data is lost and must be rescanned.

If Hardware Handshaking and Software Handshaking are both enabled, Hardware Handshaking takes precedence.

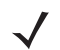

*NOTE* The DTR signal is jumpered (set) to the active state.

#### **None**

Scan the bar code below if no Hardware Handshaking is desired.

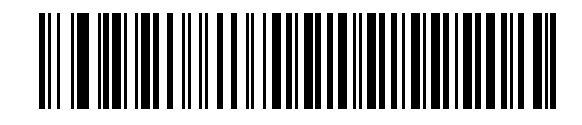

**\*None**

#### **Standard RTS/CTS**

Scan the bar code below to select Standard RTS/CTS Hardware Handshaking.

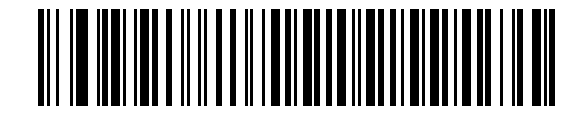

**Standard RTS/CTS**

## **Hardware Handshaking (continued)**

#### **RTS/CTS Option 1**

When RTS/CTS Option 1 is selected, the scanner asserts RTS before transmitting and ignores the state of CTS. The scanner de-asserts RTS when the transmission is complete.

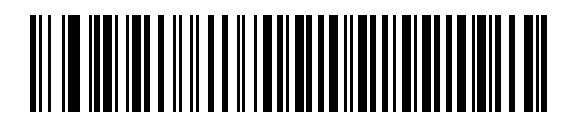

#### **RTS/CTS Option 1**

#### **RTS/CTS Option 2**

When Option 2 is selected, RTS is always high or low (user-programmed logic level). However, the scanner waits for CTS to be asserted before transmitting data. If CTS is not asserted within Host Serial Response Time-out (default), the scanner issues an error indication and discards the data.

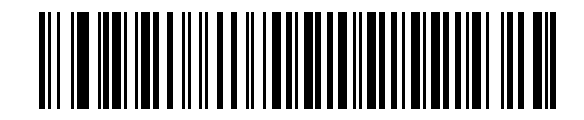

**RTS/CTS Option 2**

#### **RTS/CTS Option 3**

When Option 3 is selected, the scanner asserts RTS prior to any data transmission, regardless of the state of CTS. The scanner waits up to Host Serial Response Time-out (default) for CTS to be asserted. If CTS is not asserted during this time, the scanner issues an error indication and discards the data. The scanner de-asserts RTS when transmission is complete.

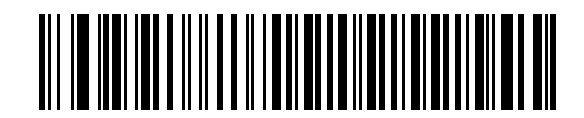

**RTS/CTS Option 3**

#### <span id="page-140-0"></span>**Software Handshaking**

This parameter offers control of the data transmission process in addition to, or instead of, that offered by hardware handshaking. There are five options.

If Software Handshaking and Hardware Handshaking are both enabled, Hardware Handshaking takes precedence.

#### **None**

When this option is selected, data is transmitted immediately. No response is expected from the host.

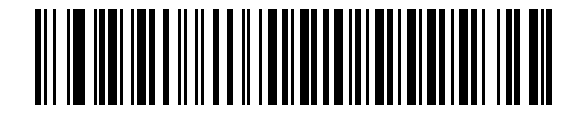

**\*None**

#### **ACK/NAK**

When this option is selected, after transmitting data, the scanner expects either an ACK or NAK response from the host. When a NAK is received, the scanner transmits the same data again and waits for either an ACK or NAK. After three unsuccessful attempts to send data when NAKs are received, the scanner issues an error indication and discards the data.

The scanner waits up to the programmable Host Serial Response Time-out to receive an ACK or NAK. If the scanner does not get a response in this time, it issues an error indication and discards the data. There are no retries when a time-out occurs.

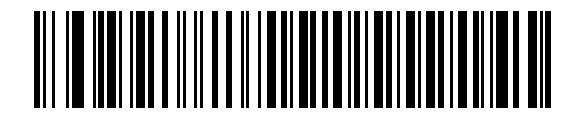

**ACK/NAK**

### **Software Handshaking (continued)**

#### **ENQ**

When this option is selected, the scanner waits for an ENQ character from the host before transmitting data. If an ENQ is not received within the Host Serial Response Time-out, the scanner issues an error indication and discards the data. The host must transmit an ENQ character at least every Host Serial Response Time-out to prevent transmission errors.

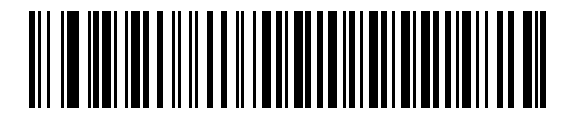

**ENQ**

#### **ACK/NAK with ENQ**

This combines the two previous options. For re-transmissions of data, due to a NAK from the host, an additional ENQ is not required.

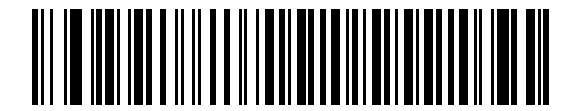

#### **ACK/NAK with ENQ**

#### **XON/XOFF**

An XOFF character turns the scanner transmission off until the scanner receives an XON character. There are two situations for XON/XOFF:

- **•** XOFF is received before the scanner has data to send. When the scanner has data to send, it waits up to Host Serial Response Time-out for an XON character before transmission. If the XON is not received within this time, the scanner issues an error indication and discards the data.
- **•** XOFF is received during a transmission. Data transmission then stops after sending the current byte. When the scanner receives an XON character, it sends the rest of the data message. The scanner waits up to 30 seconds for the XON.

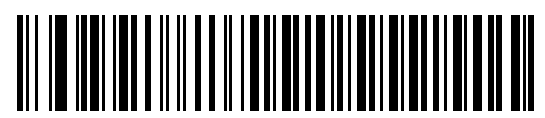

**XON/XOFF**

## <span id="page-142-0"></span>**Host Serial Response Time-out**

This parameter specifies how long the scanner waits for an ACK, NAK, or CTS before determining that a transmission error has occurred. This only applies when in one of the ACK/NAK Software Handshaking modes, or RTS/CTS Hardware Handshaking option.

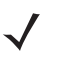

*NOTE* This parameter does not apply to the Wincor-Nixdorf RS-232 Mode A/B and the OPOS/JPOS host types.

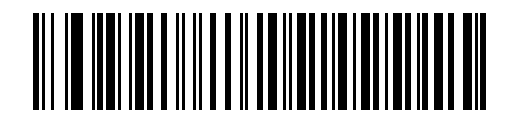

**\*Minimum: 2 sec**

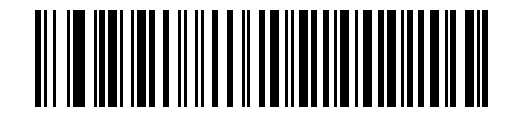

**Low: 2.5 Sec**

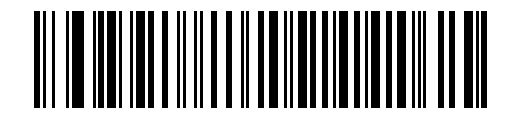

**Medium: 5 Sec**

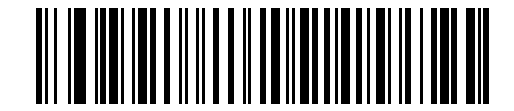

**High: 7.5 Sec**

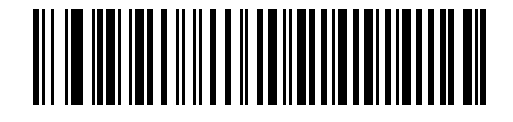

**Maximum: 9.9 Sec**

#### <span id="page-143-1"></span>**RTS Line State**

This parameter sets the idle state of the Serial Host RTS line. Scan a bar code below to select **Low RTS** or **High RTS** line state.

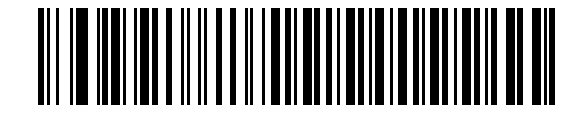

**\*Host: Low RTS**

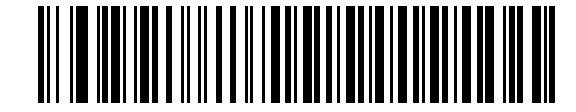

**Host: High RTS**

## <span id="page-143-0"></span>**Beep on <BEL>**

#### **Point-to-Point Mode Only**

When this parameter is enabled, the scanner issues a beep when a <BEL> character is detected on the RS-232 serial line. <BEL> is issued to indicate an illegal entry or other important event.

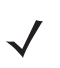

*NOTE* This parameter is not supported in Multipoint-to-Point Mode.

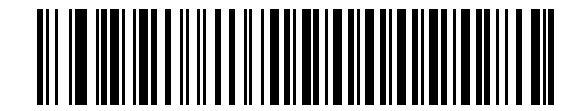

**Beep On <BEL> Character (Enable)**

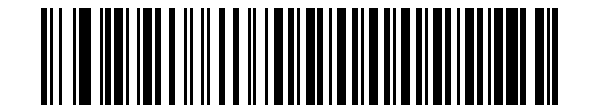

**\*Do Not Beep On <BEL> Character (Disable)**
#### **Intercharacter Delay**

This parameter specifies the intercharacter delay inserted between character transmissions.

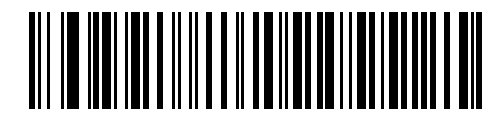

**\*Minimum: 0 msec**

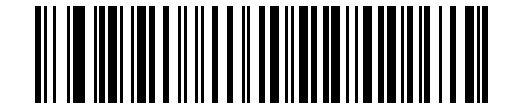

**Low: 25 msec**

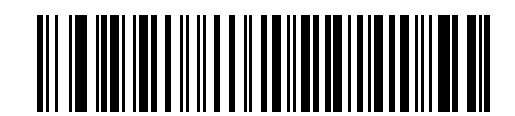

**Medium: 50 msec**

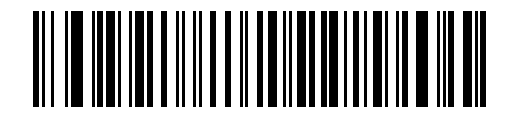

**High: 75 msec**

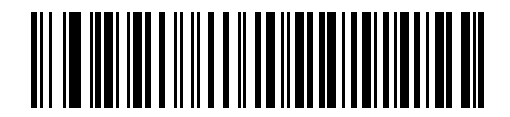

**Maximum: 99 msec**

#### **Nixdorf Mode A/B and OPOS/JPOS Beep/LED Options**

When Nixdorf Mode A, Nixdorf Mode B, or OPOS/JPOS is selected, this parameter indicates when the scanner should beep and turn on its LED after a decode.

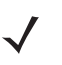

*NOTE* The **Beep/LED After CTS Pulse** option is not valid when Nixdorf Mode A is selected.

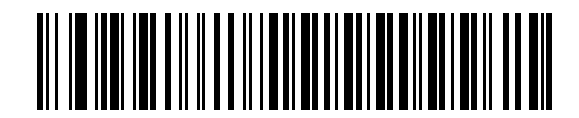

**\*Normal Operation (Beep/LED Immediately After Decode)**

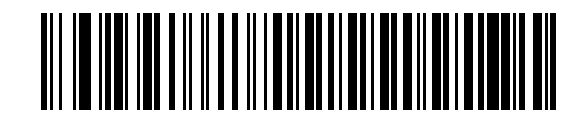

**Beep/LED After Transmission**

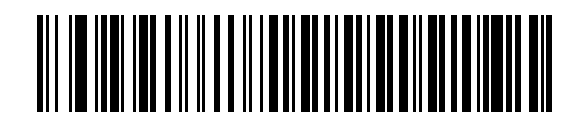

**Beep/LED After CTS Pulse**

#### **Ignore Unknown Characters**

Unknown characters are characters the host does not recognize. When **Send Bar Codes with Unknown Characters** is selected, all bar code data is sent except for unknown characters, and no error beeps sound on the scanner. When **Do Not Send Bar Codes With Unknown Characters** is selected, bar code data is sent up to the first unknown character and then an error beep sounds on the scanner.

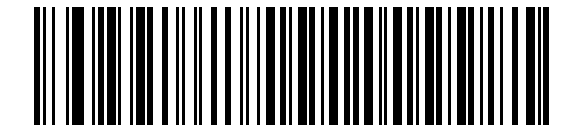

**\*Send Bar Code with Unknown Characters (Enable)**

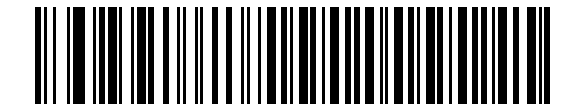

**Do Not Send Bar Codes with Unknown Characters (Disable)**

# **RS-232 ASCII Character Set**

The values in *[Table 7-4](#page-146-0)* can be assigned as prefixes or suffixes for ASCII character data transmission.

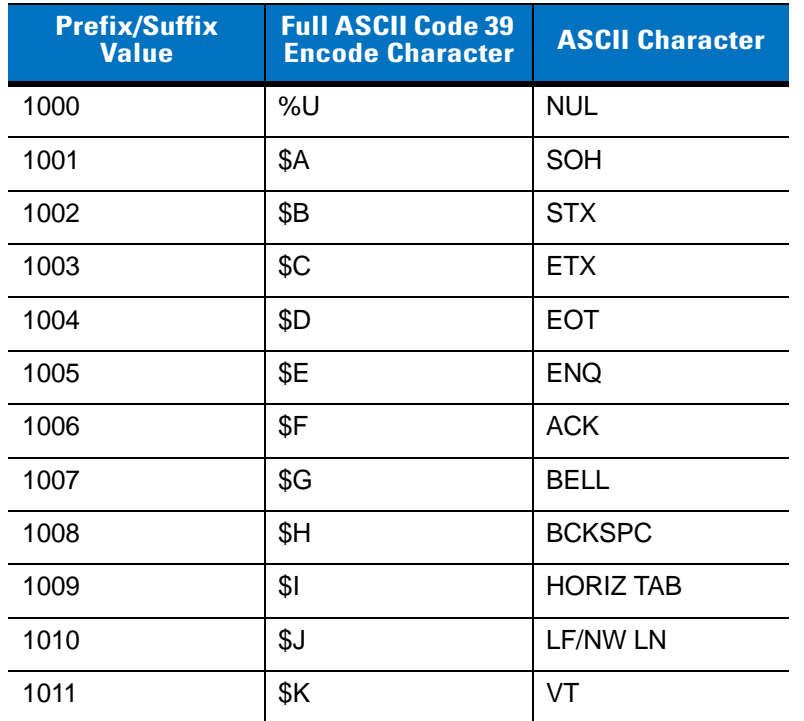

<span id="page-146-0"></span>**Table 7-4** *RS-232 Prefix/Suffix Values*

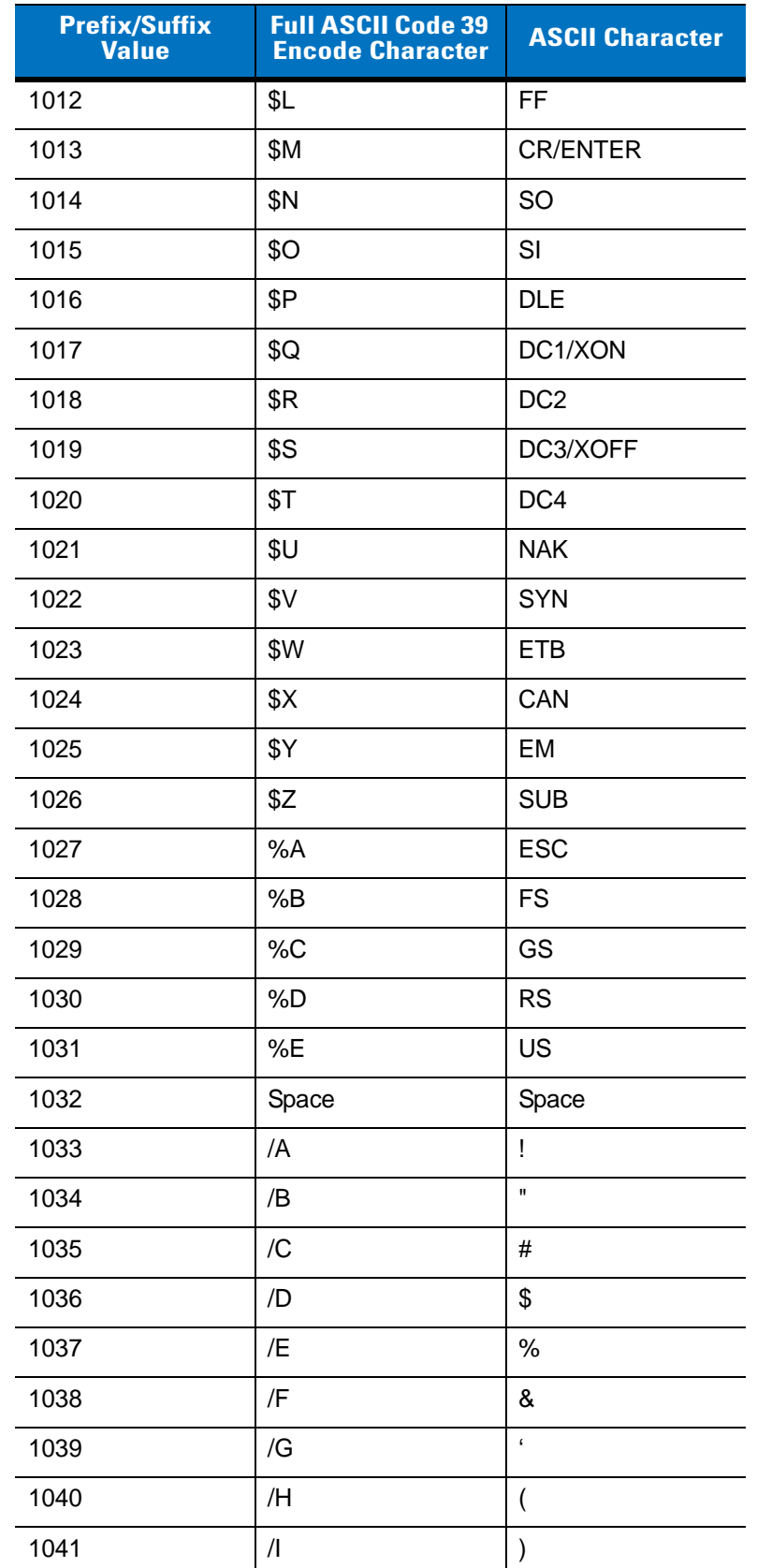

#### **Table 7-4** *RS-232 Prefix/Suffix Values (Continued)*

| <b>Prefix/Suffix</b><br><b>Value</b> | <b>Full ASCII Code 39</b><br><b>Encode Character</b> | <b>ASCII Character</b> |
|--------------------------------------|------------------------------------------------------|------------------------|
| 1042                                 | /J                                                   | $\star$                |
| 1043                                 | /K                                                   | $\ddot{}$              |
| 1044                                 | /L                                                   | ,                      |
| 1045                                 | ٠                                                    | ÷                      |
| 1046                                 | ٠                                                    |                        |
| 1047                                 | $\overline{O}$                                       | $\prime$               |
| 1048                                 | 0                                                    | 0                      |
| 1049                                 | 1                                                    | 1                      |
| 1050                                 | $\overline{2}$                                       | $\overline{2}$         |
| 1051                                 | 3                                                    | 3                      |
| 1052                                 | $\overline{4}$                                       | 4                      |
| 1053                                 | 5                                                    | 5                      |
| 1054                                 | 6                                                    | 6                      |
| 1057                                 | $\overline{7}$                                       | $\overline{7}$         |
| 1056                                 | 8                                                    | 8                      |
| 1057                                 | 9                                                    | 9                      |
| 1058                                 | $\sqrt{2}$                                           | t                      |
| 1059                                 | %F                                                   | $\vdots$               |
| 1060                                 | %G                                                   | <                      |
| 1061                                 | %H                                                   | $=$                    |
| 1062                                 | %                                                    | >                      |
| 1063                                 | %J                                                   | $\ddot{\phantom{0}}$   |
| 1064                                 | %V                                                   | @                      |
| 1065                                 | Α                                                    | Α                      |
| 1066                                 | B                                                    | B                      |
| 1067                                 | $\mathsf{C}$                                         | $\mathsf{C}$           |
| 1068                                 | D                                                    | D                      |
| 1069                                 | E                                                    | E                      |
| 1070                                 | F                                                    | F                      |
| 1071                                 | G                                                    | G                      |

**Table 7-4** *RS-232 Prefix/Suffix Values (Continued)*

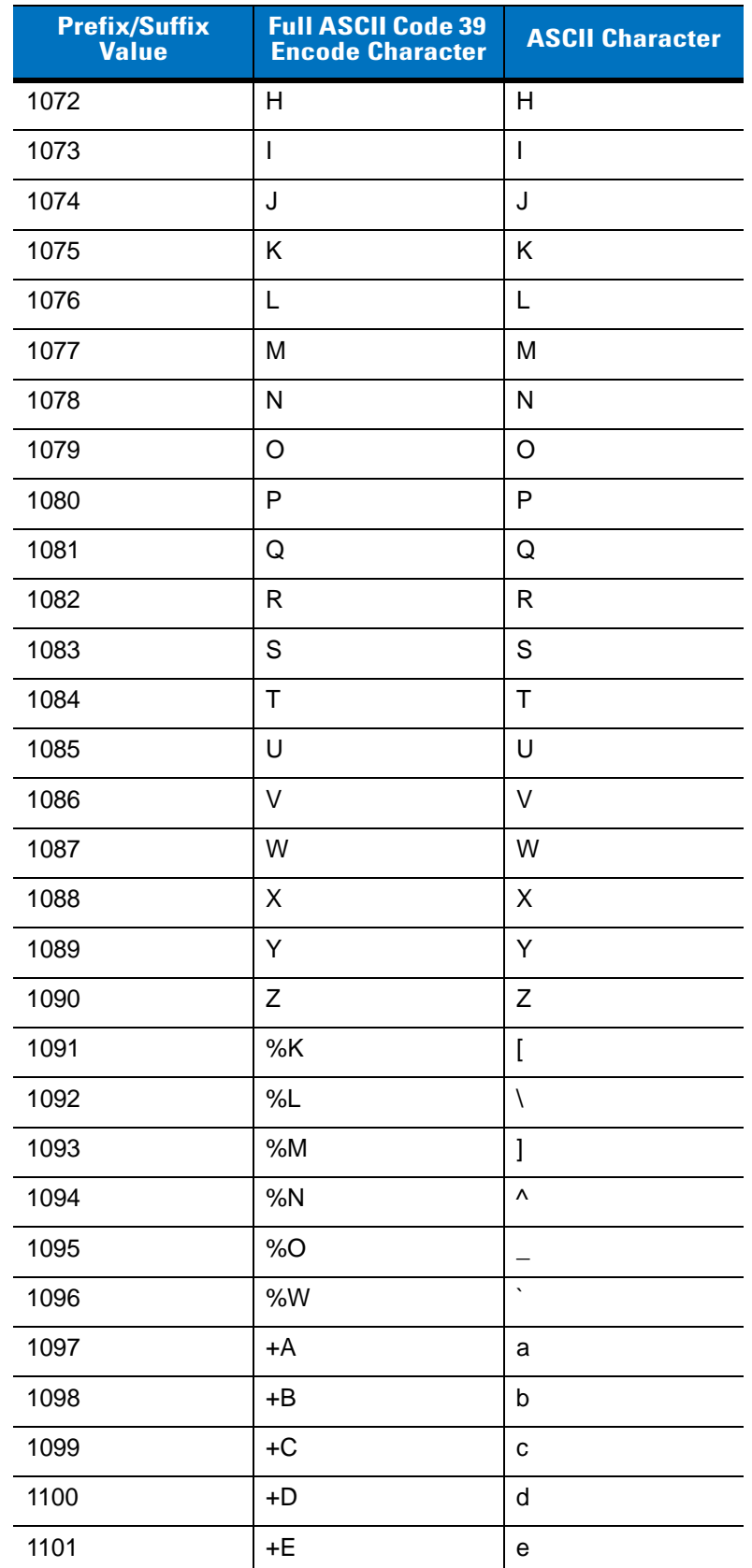

#### **Table 7-4** *RS-232 Prefix/Suffix Values (Continued)*

| <b>Prefix/Suffix</b><br><b>Value</b> | <b>Full ASCII Code 39</b><br><b>Encode Character</b> | <b>ASCII Character</b> |
|--------------------------------------|------------------------------------------------------|------------------------|
| 1102                                 | +F                                                   | $\mathsf f$            |
| 1103                                 | +G                                                   | g                      |
| 1104                                 | +H                                                   | h                      |
| 1105                                 | $+$                                                  | İ                      |
| 1106                                 | +J                                                   | j                      |
| 1107                                 | +K                                                   | k                      |
| 1108                                 | $+L$                                                 | I                      |
| 1109                                 | +M                                                   | m                      |
| 1110                                 | $+N$                                                 | n                      |
| 1111                                 | +O                                                   | o                      |
| 1112                                 | $+P$                                                 | p                      |
| 1113                                 | +Q                                                   | q                      |
| 1114                                 | +R                                                   | r                      |
| 1115                                 | +S                                                   | s                      |
| 1116                                 | $+T$                                                 | t                      |
| 1117                                 | +U                                                   | u                      |
| 1118                                 | $+V$                                                 | v                      |
| 1119                                 | $+W$                                                 | W                      |
| 1120                                 | $+X$                                                 | x                      |
| 1121                                 | +Y                                                   | у                      |
| 1122                                 | +Z                                                   | Z                      |
| 1123                                 | %P                                                   | $\{$                   |
| 1124                                 | %Q                                                   |                        |
| 1125                                 | %R                                                   | $\}$                   |
| 1126                                 | %S                                                   |                        |
| 1127                                 |                                                      | Undefined              |
| 7013                                 |                                                      | <b>ENTER</b>           |

**Table 7-4** *RS-232 Prefix/Suffix Values (Continued)*

# **Chapter 8 USB Interface**

### **Introduction**

This chapter provides instructions for programming the scanner to interface with a USB host. The cradle connects directly to a USB host, or a powered USB hub. The USB host can power the cradle and recharge the scanner battery, but this charging method has limitations. See *[Using the USB Interface to Supply Power on page 1-6](#page-26-0)*.

Throughout the programming bar code menus, default values are indicated with asterisks (**\***).

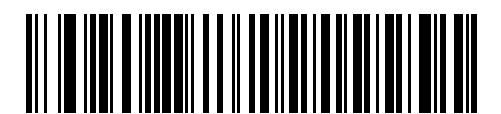

\* Indicates Default **\*North American Standard USB Keyboard** ----- Feature/Option

# **Connecting a USB Interface**

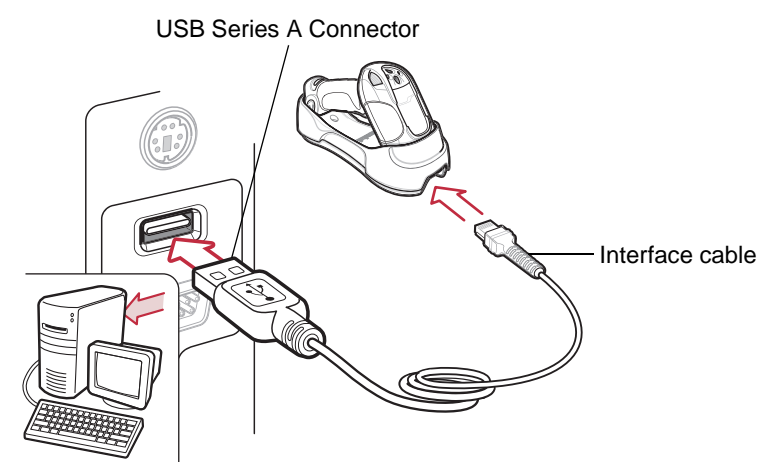

**Figure 8-1** *USB Connection*

<span id="page-152-0"></span>The cradle connects with USB-capable hosts including:

- **•** Desktop PCs and notebooks
- **•** Apple™ Macintosh
- **•** IBM SurePOS terminals
- **•** Sun, IBM, and other network computers that support more than one keyboard.

The following operating systems support the scanner through USB:

- **•** Windows® 98, 2000, ME, XP, Vista
- **•** Mac OS 8.5 and above
- **•** IBM 4690 OS.

The cradle also interfaces with other USB hosts which support USB Human Interface Devices (HID).

To connect the cradle to a USB host:

- **1.** Attach the modular connector of the USB interface cable to the cable interface port on the scanner. See *[Connecting the Cradle on page 1-4](#page-24-0)*.
- **2.** Plug the series A connector in the USB host or hub, or plug the Plus Power connector in an available port of the IBM SurePOS terminal.
- **3.** Ensure all connections are secure.
- **4.** Pair the scanner to the cradle by scanning the bar code on the cradle.
- **5.** Select the USB device type by scanning the appropriate bar code from *[USB Device Type on page 8-5](#page-155-0)*.
- **6.** On first installation when using Windows, the software displays a prompt to select or install the *Human Interface Device* driver. To install the Human Interface Device driver provided by Windows, click **Next** through all the choices and click **Finished** on the last choice. The scanner powers up during this installation.
- **7.** To modify any other parameter options, scan the appropriate bar codes in this chapter.
- **8.** Connect an external power supply if desired.

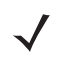

*NOTE* Interface cables vary depending on configuration. The connectors illustrated in *[Figure 8-1](#page-152-0)* are examples only. The connectors may be different from those illustrated, but the steps to connect the cradle remain the same.

*NOTE* Disconnect the power supply before changing host cables or the scanner may not recognize the new host.

If problems occur, see *[Troubleshooting on page 3-2](#page-40-0)*.

# **USB Default Parameters**

*[Table 8-1](#page-154-0)* lists the defaults for USB host parameters. To change any option, scan the appropriate bar code(s) provided in the parameter descriptions section beginning on *[page 8-5](#page-155-1)*.

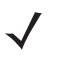

*NOTE* See *[Appendix A, Standard Default Parameters](#page-363-0)* for all user preference, host, symbology, and miscellaneous default parameters.

#### <span id="page-154-0"></span>**Table 8-1** *USB Host Default Table*

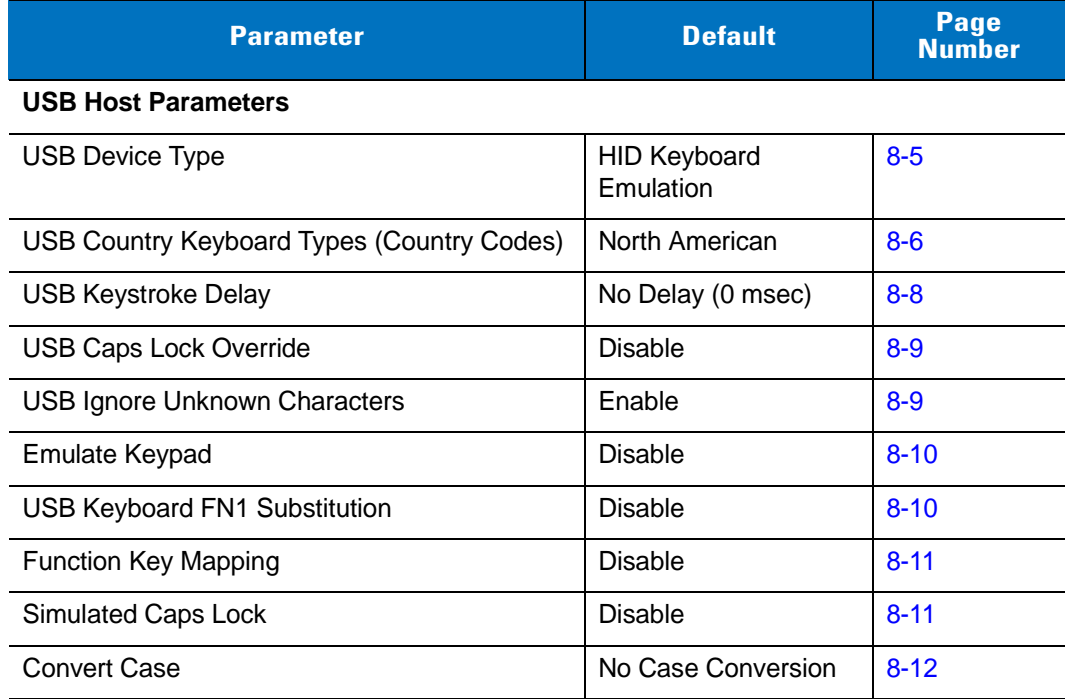

# <span id="page-155-1"></span>**USB Host Parameters**

#### <span id="page-155-0"></span>**USB Device Type**

Select the desired USB device type.

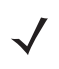

*NOTE* When changing USB Device Types, the scanner disconnects and reconnects as the cradle re-enumerates on the USB bus.

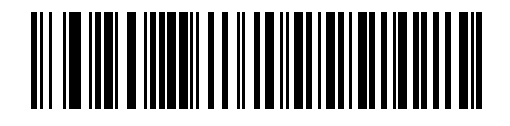

**\*HID Keyboard Emulation**

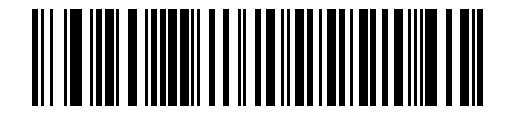

**IBM Table Top USB**

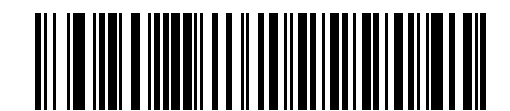

**IBM Hand-Held USB**

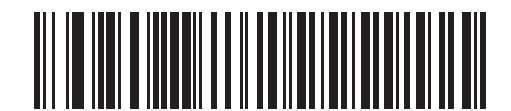

**USB OPOS Handheld**

#### <span id="page-156-0"></span>**USB Country Keyboard Types (Country Codes)**

Scan the bar code corresponding to the keyboard type. This setting applies only to the USB HID Keyboard Emulation device.

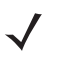

*NOTE* When changing USB Country Keyboard Types, the scanner resets and issues the standard startup beep sequences.

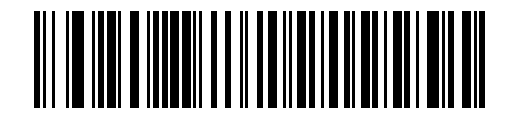

**\*North American Standard USB Keyboard**

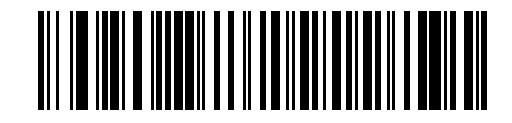

**German Windows**

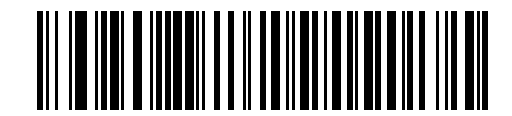

**French Windows**

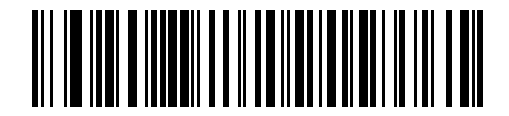

**French Canadian Windows 95/98**

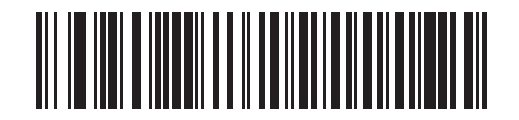

**French Canadian Windows 2000/XP**

### **USB Country Keyboard Types (Country Codes) (continued)**

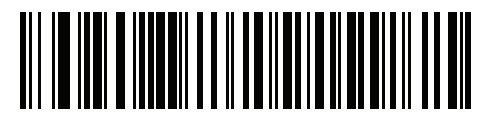

**French Belgian Windows** 

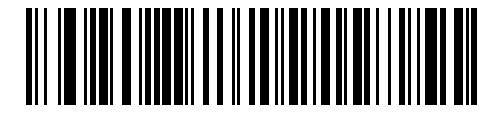

**Spanish Windows**

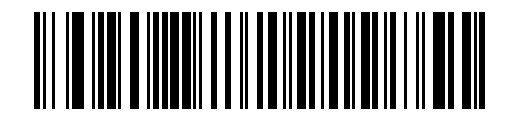

**Italian Windows**

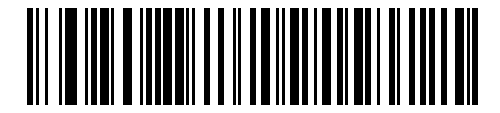

**Swedish Windows**

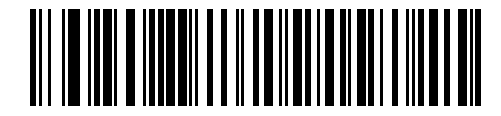

**UK English Windows**

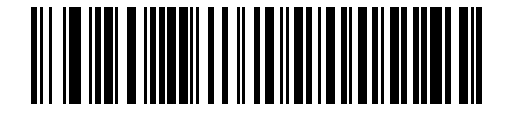

**Japanese Windows (ASCII)**

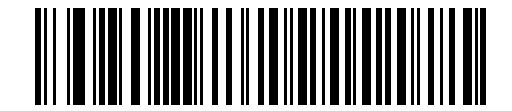

**Brazilian-Portuguese Windows**

#### <span id="page-158-0"></span>**USB Keystroke Delay**

This parameter sets the delay, in milliseconds, between emulated keystrokes. Scan a bar code below to increase the delay when hosts require slower data transmission.

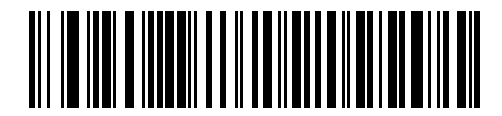

**\*No Delay (0 msec)**

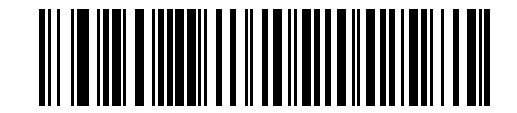

**Medium Delay (20 msec)**

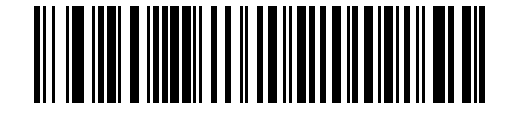

**Long Delay (40 msec)**

#### <span id="page-159-0"></span>**USB Caps Lock Override**

This option applies only to the HID Keyboard Emulation device. When enabled, the case of the data is preserved regardless of the state of the caps lock key. This setting is always enabled for the Japanese, Windows (ASCII) keyboard type and can not be disabled.

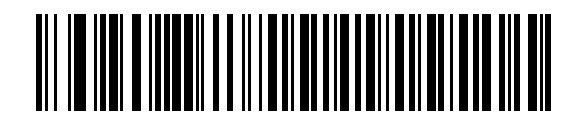

**Override Caps Lock Key (Enable)**

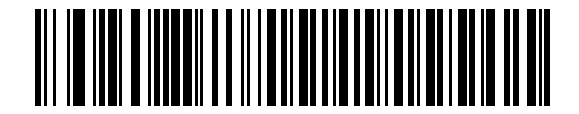

**\*Do Not Override Caps Lock Key (Disable)**

#### <span id="page-159-1"></span>**USB Ignore Unknown Characters**

Unknown characters are characters the host does not recognize. When **Send Bar Codes With Unknown Characters** is selected, all bar code data is sent except for unknown characters, and no error beeps sound. When **Do Not Send Bar Codes With Unknown Characters** is selected, bar codes containing at least one unknown character are not sent to the host, and an error beep sounds.

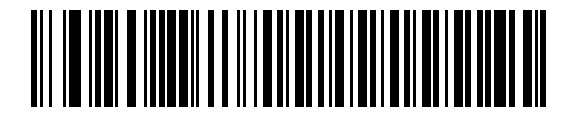

**\*Send Bar Codes with Unknown Characters (Enable)**

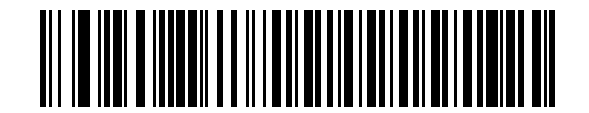

**Do Not Send Bar Codes with Unknown Characters (Disable)**

#### <span id="page-160-0"></span>**Emulate Keypad**

When enabled, all characters are sent as ASCII sequences over the numeric keypad. For example ASCII A is sent as "ALT make" 0 6 5 "ALT Break."

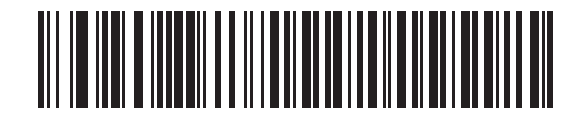

**\*Disable Keypad Emulation**

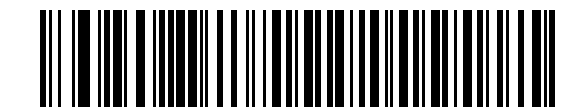

**Enable Keypad Emulation**

#### <span id="page-160-1"></span>**USB Keyboard FN 1 Substitution**

This option applies only to the USB HID Keyboard Emulation device. When enabled, this replaces any FN 1 characters in an EAN 128 bar code with a Key Category and a selected value. See *[FN1 Substitution Values on](#page-93-0)  [page 5-17](#page-93-0)* to set the Key Category and Key Value.

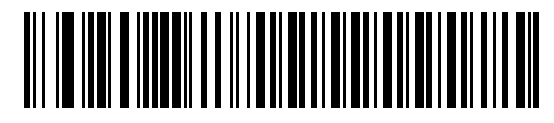

**Enable USB Keyboard FN 1 Substitution**

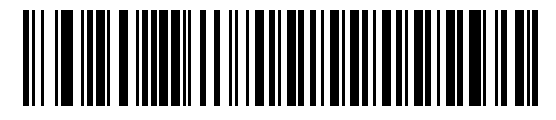

**\*Disable USB Keyboard FN 1 Substitution**

#### <span id="page-161-0"></span>**Function Key Mapping**

ASCII values under 32 are normally sent as control-key sequences (see *[Table 8-2 on page 8-13](#page-163-0)*). When this parameter is enabled, the keys in bold are sent in place of the standard key mapping. Table entries that do not have a bold entry remain the same regardless of this parameter.

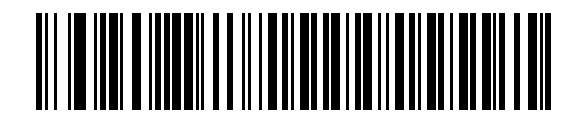

**\*Disable Function Key Mapping**

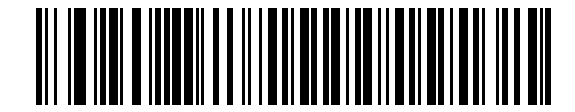

**Enable Function Key Mapping**

#### <span id="page-161-1"></span>**Simulated Caps Lock**

When enabled, the scanner inverts upper and lower case characters on the scanner bar code as if the Caps Lock state is enabled on the keyboard. This inversion is done regardless of the keyboard's Caps Lock state.

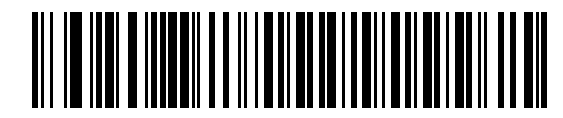

**\*Disable Simulated Caps Lock**

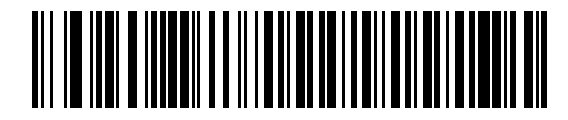

**Enable Simulated Caps Lock**

#### <span id="page-162-0"></span>**Convert Case**

When enabled, the scanner converts all bar code data to the selected case.

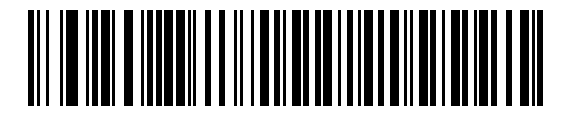

**\*No Case Conversion**

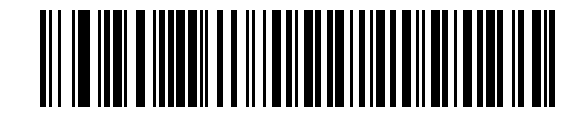

**Convert All to Upper Case**

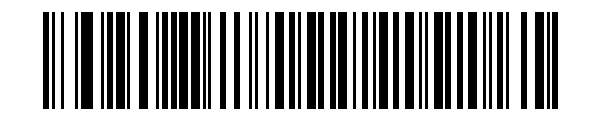

**Convert All to Lower Case**

# **USB ASCII Character Set**

| <b>Prefix/Suffix</b><br><b>Value</b> | <b>Full ASCII Code 39</b><br><b>Encode Character</b> | <b>Keystroke</b>                    |
|--------------------------------------|------------------------------------------------------|-------------------------------------|
| 1000                                 | %U                                                   | CTRL <sub>2</sub>                   |
| 1001                                 | \$Α                                                  | <b>CTRL A</b>                       |
| 1002                                 | \$Β                                                  | <b>CTRL B</b>                       |
| 1003                                 | \$C                                                  | <b>CTRL C</b>                       |
| 1004                                 | \$D                                                  | <b>CTRLD</b>                        |
| 1005                                 | \$E                                                  | <b>CTRL E</b>                       |
| 1006                                 | \$F                                                  | <b>CTRLF</b>                        |
| 1007                                 | \$G                                                  | <b>CTRL G</b>                       |
| 1008                                 | \$H                                                  | CTRL H/ BACKSPACE <sup>1</sup>      |
| 1009                                 | \$I                                                  | CTRL I /HORIZONTAL TAB <sup>1</sup> |
| 1010                                 | \$J                                                  | <b>CTRL J</b>                       |
| 1011                                 | \$K                                                  | <b>CTRLK</b>                        |
| 1012                                 | \$L                                                  | <b>CTRLL</b>                        |
| 1013                                 | \$M                                                  | CTRL M/ENTER <sup>1</sup>           |
| 1014                                 | \$Ν                                                  | <b>CTRL N</b>                       |
| 1015                                 | \$0                                                  | <b>CTRLO</b>                        |
| 1016                                 | \$Ρ                                                  | <b>CTRL P</b>                       |
| 1017                                 | \$Q                                                  | <b>CTRL Q</b>                       |
| 1018                                 | \$R                                                  | <b>CTRL R</b>                       |
| 1019                                 | \$S                                                  | <b>CTRL S</b>                       |
| 1020                                 | \$Τ                                                  | CTRL T                              |
| 1021                                 | \$U                                                  | CTRL U                              |
| 1022                                 | \$V                                                  | <b>CTRL V</b>                       |
| 1023                                 | \$W                                                  | <b>CTRLW</b>                        |
| 1024                                 | \$X                                                  | <b>CTRL X</b>                       |

<span id="page-163-0"></span>**Table 8-2** *USB Prefix/Suffix Values*

| <b>Prefix/Suffix</b><br><b>Value</b> | <b>Full ASCII Code 39</b><br><b>Encode Character</b> | <b>Keystroke</b>             |
|--------------------------------------|------------------------------------------------------|------------------------------|
| 1025                                 | \$Y                                                  | <b>CTRLY</b>                 |
| 1026                                 | \$Ζ                                                  | CTRL Z                       |
| 1027                                 | %A                                                   | CTRL [/ESC <sup>1</sup>      |
| 1028                                 | %B                                                   | CTRL \                       |
| 1029                                 | %C                                                   | CTRL ]                       |
| 1030                                 | %D                                                   | CTRL 6                       |
| 1031                                 | %E                                                   | CTRL-                        |
| 1032                                 | Space                                                | Space                        |
| 1033                                 | /A                                                   | Ţ                            |
| 1034                                 | /B                                                   | $\alpha$                     |
| 1035                                 | /C                                                   | #                            |
| 1036                                 | /D                                                   | \$                           |
| 1037                                 | /E                                                   | $\%$                         |
| 1038                                 | /F                                                   | &                            |
| 1039                                 | /G                                                   | $\pmb{\zeta}$                |
| 1040                                 | /H                                                   | $\overline{(}$               |
| 1041                                 | $\sqrt{ }$                                           | $\mathcal{E}$                |
| 1042                                 | $\overline{J}$                                       | $\star$                      |
| 1043                                 | /K                                                   | $\ddot{}$                    |
| 1044                                 | /L                                                   | ,                            |
| 1045                                 | $\qquad \qquad \blacksquare$                         | $\qquad \qquad \blacksquare$ |
| 1046                                 | ł,                                                   |                              |
| 1047                                 | $\overline{O}$                                       | /                            |
| 1048                                 | 0                                                    | $\pmb{0}$                    |
| 1049                                 | $\mathbf{1}$                                         | $\mathbf 1$                  |
| 1050                                 | $\overline{\mathbf{c}}$                              | $\mathbf 2$                  |
| 1051                                 | 3                                                    | 3                            |
| 1052                                 | $\overline{\mathbf{4}}$                              | $\overline{\mathbf{4}}$      |

**Table 8-2** *USB Prefix/Suffix Values (Continued)*

| <b>Prefix/Suffix</b><br><b>Value</b> | <b>Full ASCII Code 39</b><br><b>Encode Character</b> | <b>Keystroke</b> |
|--------------------------------------|------------------------------------------------------|------------------|
| 1053                                 | 5                                                    | 5                |
| 1054                                 | 6                                                    | 6                |
| 1055                                 | $\overline{7}$                                       | $\overline{7}$   |
| 1056                                 | 8                                                    | 8                |
| 1057                                 | 9                                                    | 9                |
| 1058                                 | $\sqrt{2}$                                           | $\ddot{\cdot}$   |
| 1059                                 | %F                                                   | $\vdots$         |
| 1060                                 | %G                                                   | $\,<$            |
| 1061                                 | %H                                                   | $=$              |
| 1062                                 | $\%$                                                 | >                |
| 1063                                 | %J                                                   | $\tilde{?}$      |
| 1064                                 | %V                                                   | $^\copyright$    |
| 1065                                 | A                                                    | A                |
| 1066                                 | B                                                    | B                |
| 1067                                 | C                                                    | $\mathsf{C}$     |
| 1068                                 | D                                                    | D                |
| 1069                                 | E                                                    | E                |
| 1070                                 | F                                                    | F                |
| 1071                                 | G                                                    | G                |
| 1072                                 | Η                                                    | Η                |
| 1073                                 | I                                                    | I                |
| 1074                                 | J                                                    | J                |
| 1075                                 | Κ                                                    | Κ                |
| 1076                                 | L                                                    | L                |
| 1077                                 | M                                                    | M                |
| 1078                                 | $\mathsf{N}$                                         | $\mathsf{N}$     |
| 1079                                 | $\circ$                                              | $\circ$          |
| 1080                                 | P                                                    | P                |

**Table 8-2** *USB Prefix/Suffix Values (Continued)*

| <b>Prefix/Suffix</b><br><b>Value</b> | <b>Full ASCII Code 39</b><br><b>Encode Character</b> | <b>Keystroke</b>          |
|--------------------------------------|------------------------------------------------------|---------------------------|
| 1081                                 | Q                                                    | Q                         |
| 1082                                 | $\mathsf R$                                          | $\mathsf{R}$              |
| 1083                                 | S                                                    | S                         |
| 1084                                 | $\mathsf T$                                          | $\mathsf T$               |
| 1085                                 | U                                                    | U                         |
| 1086                                 | V                                                    | V                         |
| 1087                                 | W                                                    | W                         |
| 1088                                 | Χ                                                    | X                         |
| 1089                                 | Υ                                                    | Y                         |
| 1090                                 | Z                                                    | Z                         |
| 1091                                 | %K                                                   | $\mathbf{I}$              |
| 1092                                 | %L                                                   | $\backslash$              |
| 1093                                 | %M                                                   | 1                         |
| 1094                                 | %N                                                   | $\boldsymbol{\wedge}$     |
| 1095                                 | %0                                                   |                           |
| 1096                                 | %W                                                   | $\hat{\phantom{a}}$       |
| 1097                                 | +A                                                   | a                         |
| 1098                                 | $+B$                                                 | b                         |
| 1099                                 | +C                                                   | $\mathbf C$               |
| 1100                                 | $+D$                                                 | d                         |
| 1101                                 | +E                                                   | е                         |
| 1102                                 | +F                                                   | $\mathsf f$               |
| 1103                                 | $\ensuremath{\mathsf{+G}}$                           | g                         |
| 1104                                 | $+H$                                                 | $\boldsymbol{\mathsf{h}}$ |
| 1105                                 | $+1$                                                 | İ                         |
| 1106                                 | $\mathsf{t}\mathsf{t}$                               | j                         |
| 1107                                 | $+K$                                                 | k                         |
| 1108                                 | +L                                                   | $\sf I$                   |

**Table 8-2** *USB Prefix/Suffix Values (Continued)*

| <b>Prefix/Suffix</b><br><b>Value</b> | <b>Full ASCII Code 39</b><br><b>Encode Character</b> | <b>Keystroke</b>      |
|--------------------------------------|------------------------------------------------------|-----------------------|
| 1109                                 | $+M$                                                 | m                     |
| 1110                                 | $+N$                                                 | n                     |
| 1111                                 | $+O$                                                 | o                     |
| 1112                                 | $+P$                                                 | р                     |
| 1113                                 | +Q                                                   | q                     |
| 1114                                 | $+R$                                                 | $\mathsf{r}$          |
| 1115                                 | $+S$                                                 | $\mathbb S$           |
| 1116                                 | $+T$                                                 | t                     |
| 1117                                 | $+U$                                                 | u                     |
| 1118                                 | $+V$                                                 | $\mathsf{v}$          |
| 1119                                 | $+W$                                                 | W                     |
| 1120                                 | $+X$                                                 | X                     |
| 1121                                 | $+Y$                                                 | у                     |
| 1122                                 | +Z                                                   | Z                     |
| 1123                                 | %P                                                   | $\{$                  |
| 1124                                 | %Q                                                   |                       |
| 1125                                 | %R                                                   | $\}$                  |
| 1126                                 | %S                                                   | $\tilde{\phantom{a}}$ |

**Table 8-2** *USB Prefix/Suffix Values (Continued)*

**Table 8-3** *USB ALT Key Character Set*

| <b>ALT Keys</b> | <b>Keystroke</b> |
|-----------------|------------------|
| 2064            | ALT <sub>2</sub> |
| 2065            | <b>ALT A</b>     |
| 2066            | <b>ALT B</b>     |
| 2067            | ALT C            |
| 2068            | ALT <sub>D</sub> |
| 2069            | ALT E            |
| 2070            | ALT <sub>F</sub> |
| 2071            | ALT G            |
| 2072            | ALT <sub>H</sub> |
| 2073            | ALT I            |
| 2074            | ALT J            |
| 2075            | <b>ALTK</b>      |
| 2076            | ALT <sub>L</sub> |
| 2077            | <b>ALT M</b>     |
| 2078            | <b>ALT N</b>     |
| 2079            | ALT O            |
| 2080            | <b>ALT P</b>     |
| 2081            | ALT <sub>Q</sub> |
| 2082            | ALT <sub>R</sub> |
| 2083            | ALT <sub>S</sub> |
| 2084            | <b>ALT T</b>     |
| 2085            | ALT U            |
| 2086            | ALT V            |
| 2087            | ALT W            |
| 2088            | <b>ALT X</b>     |
| 2089            | <b>ALTY</b>      |
| 2090            | ALT <sub>Z</sub> |

| <b>GUI Key</b> | <b>Keystroke</b>         |
|----------------|--------------------------|
| 3000           | <b>Right Control Key</b> |
| 3048           | GUI 0                    |
| 3049           | GUI 1                    |
| 3050           | GUI <sub>2</sub>         |
| 3051           | GUI 3                    |
| 3052           | GUI 4                    |
| 3053           | GUI 5                    |
| 3054           | GUI 6                    |
| 3055           | GUI 7                    |
| 3056           | GUI 8                    |
| 3057           | GUI 9                    |
| 3065           | <b>GUI A</b>             |
| 3066           | <b>GUIB</b>              |
| 3067           | <b>GUI C</b>             |
| 3068           | <b>GUID</b>              |
| 3069           | <b>GUI E</b>             |
| 3070           | <b>GUIF</b>              |
| 3071           | <b>GUI G</b>             |
| 3072           | <b>GUI H</b>             |
| 3073           | <b>GUI I</b>             |
| 3074           | <b>GUI J</b>             |
| 3075           | gui K                    |
| 3076           | <b>GUIL</b>              |
| 3077           | <b>GUI M</b>             |
| 3078           | <b>GUIN</b>              |
| 3079           | <b>GUI O</b>             |
| 3080           | <b>GUIP</b>              |

**Table 8-4** *USB GUI Key Character Set*

**Note: GUI Shift Keys - The Apple™ iMac keyboard has an apple key on either side of the space bar. Windows-based systems have a GUI key to the left of the left ALT key, and to the right of the right ALT key.**

| <b>GUI Key</b> | <b>Keystroke</b> |
|----------------|------------------|
| 3081           | <b>GUI Q</b>     |
| 3082           | <b>GUIR</b>      |
| 3083           | <b>GUIS</b>      |
| 3084           | <b>GUIT</b>      |
| 3085           | <b>GUI U</b>     |
| 3086           | <b>GUIV</b>      |
| 3087           | <b>GUI W</b>     |
| 3088           | <b>GUI X</b>     |
| 3089           | <b>GUI Y</b>     |
| 3090           | <b>GUIZ</b>      |

**Table 8-4** *USB GUI Key Character Set (Continued)*

**Note: GUI Shift Keys - The Apple™ iMac keyboard has an apple key on either side of the space bar. Windows-based systems have a GUI key to the left of the left ALT key, and to the right of the right ALT key.**

#### **Table 8-5** *USB F Key Character Set*

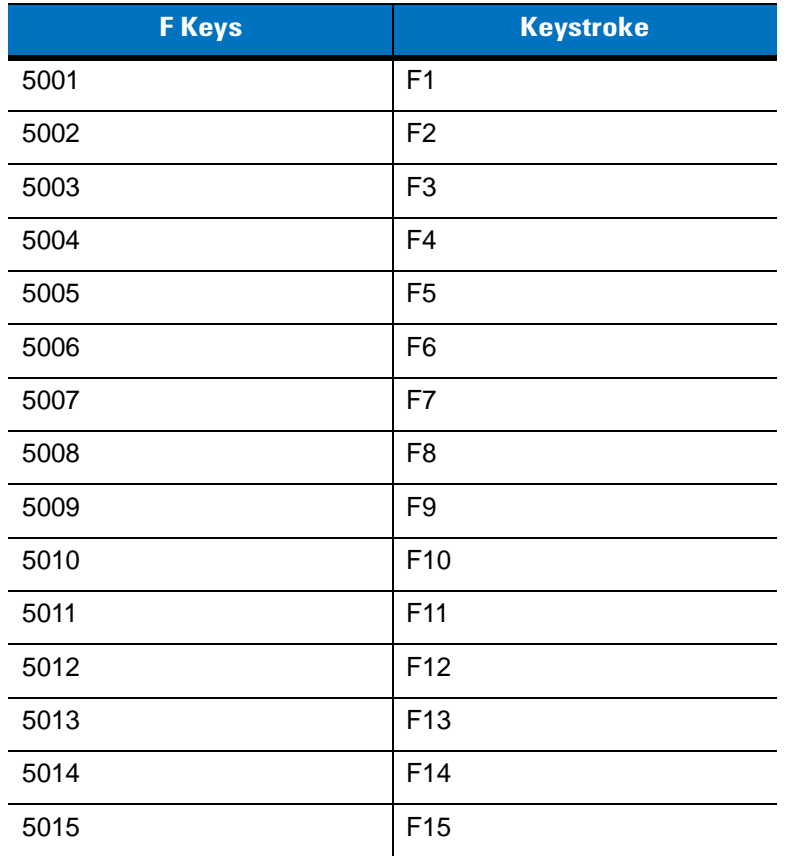

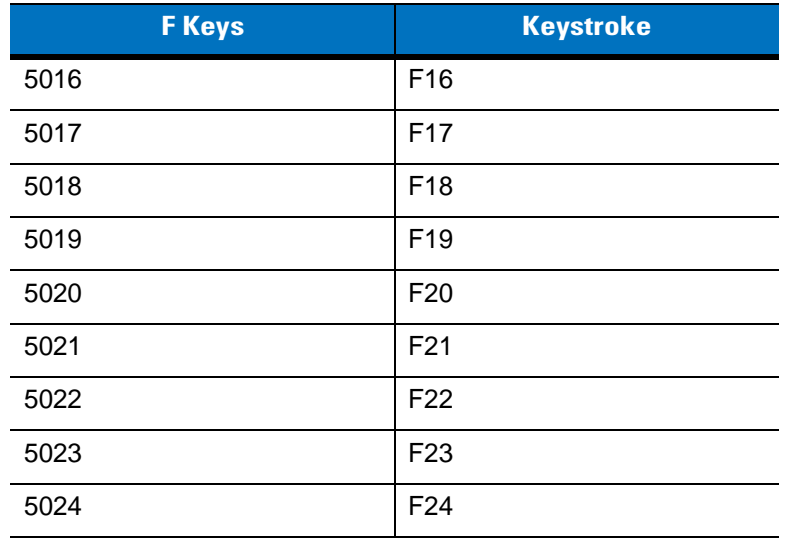

#### **Table 8-5** *USB F Key Character Set (Continued)*

#### **Table 8-6** *USB Numeric Keypad Character Set*

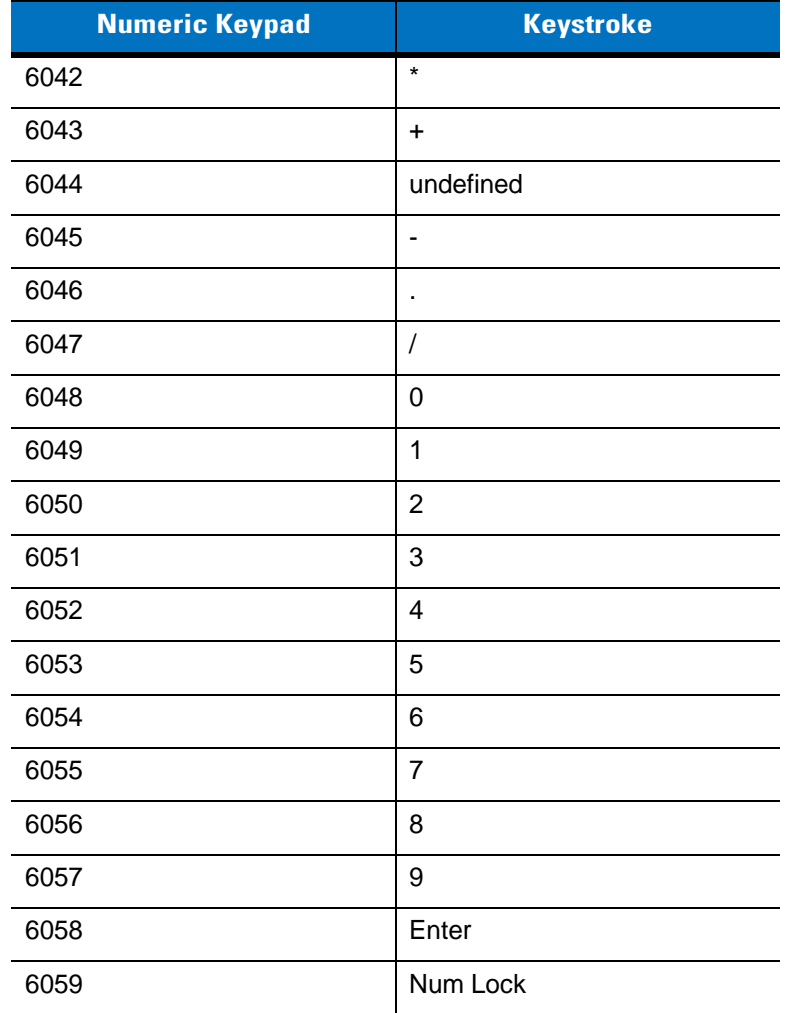

| <b>Extended Keypad</b> | <b>Keystroke</b>    |
|------------------------|---------------------|
| 7001                   | <b>Break</b>        |
| 7002                   | <b>Delete</b>       |
| 7003                   | PgUp                |
| 7004                   | End                 |
| 7005                   | Pg Dn               |
| 7006                   | Pause               |
| 7007                   | <b>Scroll Lock</b>  |
| 7008                   | Backspace           |
| 7009                   | Tab                 |
| 7010                   | <b>Print Screen</b> |
| 7011                   | Insert              |
| 7012                   | Home                |
| 7013                   | Enter               |
| 7014                   | Escape              |
| 7015                   | Up Arrow            |
| 7016                   | Down Arrow          |
| 7017                   | <b>Left Arrow</b>   |
| 7018                   | <b>Right Arrow</b>  |

**Table 8-7** *USB Extended Keypad Character Set*

# **Chapter 9 IBM 468X/469X Interface**

# **Introduction**

This chapter provides instructions for programming the scanner to interface with an IBM 468X/469X host computer.

Throughout the programming bar code menus, default values are indicated with asterisks (**\***).

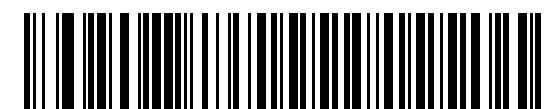

\* Indicates Default **Fighter 2 \* Disable Convert to Feature/Option Code 39**

# **Connecting to an IBM 468X/469X Host**

This connection is made directly from the cradle to the host interface.

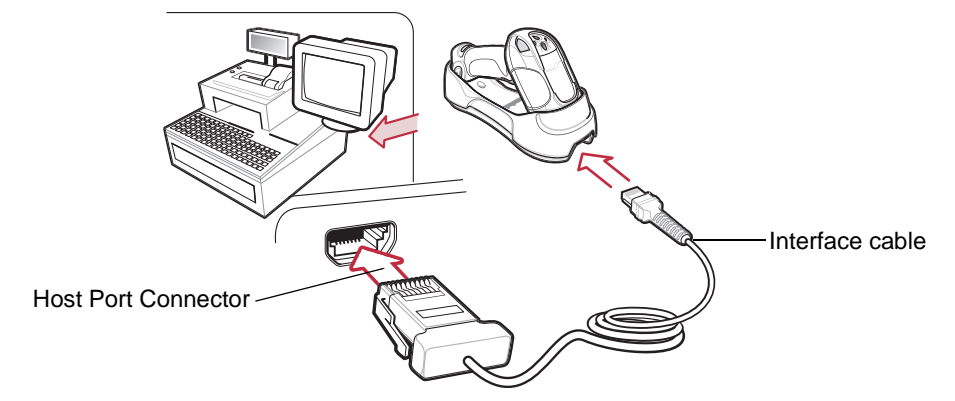

**Figure 9-1** *IBM Direct Connection*

<span id="page-174-0"></span>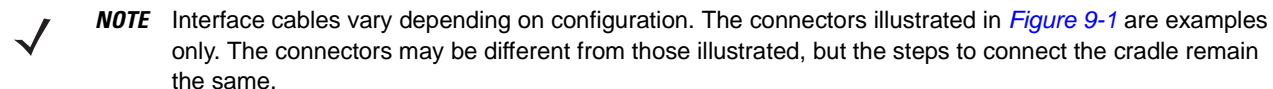

*NOTE* Disconnect the power supply before changing host cables or the scanner may not recognize the new host.

- **1.** Connect the modular connector of the IBM 46XX interface cable to the cable interface port on the cradle. See *[Connecting the Cradle on page 1-4](#page-24-0)*.
- **2.** Connect the other end of the IBM 46XX interface cable to the appropriate port on the host (typically Port 9).
- **3.** Connect an external power supply.
- **4.** Ensure all connections are secure.
- **5.** Pair the scanner to the cradle by scanning the bar code on the cradle.
- **6.** Select the port address by scanning the appropriate bar code from *[Port Address on page 9-4](#page-176-0)*.
- **7.** To modify other parameter options, scan the appropriate bar codes in this chapter.

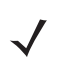

*NOTE* The only required configuration is the port address. Most other scanner parameters are typically controlled by the IBM system.

# **IBM Default Parameters**

*[Table 9-1](#page-175-0)* lists the defaults for IBM host parameters. To change any option, scan the appropriate bar code(s) provided in the parameter descriptions section beginning on *[page 9-4](#page-176-2)*.

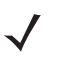

*NOTE* See *[Appendix A, Standard Default Parameters](#page-363-0)* for all user preference, host, symbology, and miscellaneous default parameters.

#### <span id="page-175-0"></span>**Table 9-1** *IBM Host Default Table*

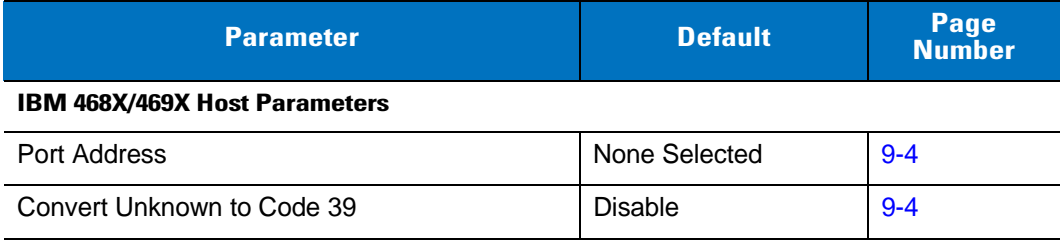

## <span id="page-176-2"></span>**IBM 468X/469X Host Parameters**

#### <span id="page-176-0"></span>**Port Address**

Use this parameter to set the IBM 468X/469X port.

*NOTE* Scanning one of these bar codes enables the RS-485 interface on the scanner. $\sqrt{}$ 

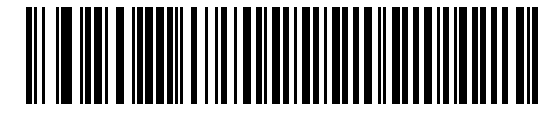

**Hand-held Scanner Emulation (Port 9B)**

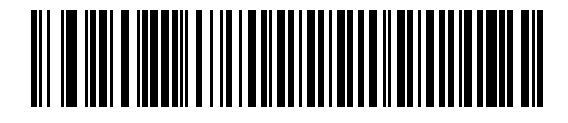

**Non-IBM Scanner Emulation (Port 5B)**

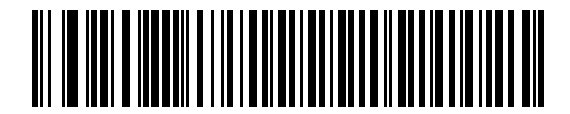

**Table-top Scanner Emulation (Port 17)**

#### <span id="page-176-1"></span>**Convert Unknown to Code 39**

Scan one of the following bar codes to enable or disable the conversion of unknown bar code type data to Code 39.

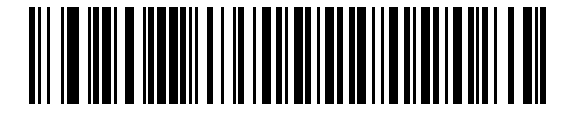

**Convert Unknown to Code 39 (Enable)**

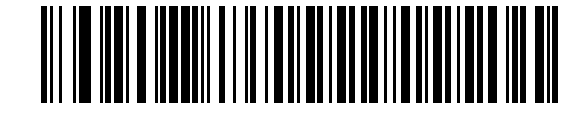

**\*Do Not Convert Unknown to Code 39 (Disable)**

# **Chapter 10 Symbologies**

### **Introduction**

This chapter describes symbology features and provides the programming bar codes for selecting these features. Before programming, follow the instructions in *[Chapter 1, Getting Started](#page-21-0)*.

To set feature values, scan a single bar code or a short bar code sequence. The settings are stored in non-volatile memory and are preserved even when the digital scanner is powered down.

*NOTE* Most computer monitors allow scanning the bar codes directly on the screen. When scanning from the screen, be sure to set the document magnification to a level where the bar code can be seen clearly, and bars and/or spaces are not merging.

Select a host type (see each host chapter for specific host information) after the power-up beeps sound. This is only necessary upon the first power-up when connected to a new host.

To return all features to default values, scan the *[Default Parameters on page 5-4](#page-80-0)*. Throughout the programming bar code menus, default values are indicated with asterisks (**\***).

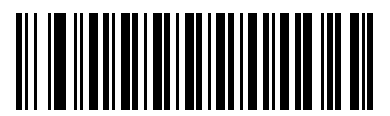

**\*** Indicates Default <sup>-\*</sup>Enable UPC-A —— Feature/Option

# **Scanning Sequence Examples**

In most cases, scanning one bar code sets the parameter value. For example, to transmit bar code data without the UPC-A check digit, simply scan the **Do Not Transmit UPC-A Check Digit** bar code under *[Transmit UPC-A Check](#page-191-0)  [Digit on page 10-15](#page-191-0)*. The digital scanner issues a fast warble beep and the LED turns green, signifying a successful parameter entry.

Other parameters, such as **Set Length(s) for D 2 of 5** require scanning several bar codes. See the individual parameter, such as **Set Length(s) for D 2 of 5**, for this procedure.

## **Errors While Scanning**

Unless otherwise specified, to correct an error during a scanning sequence, just re-scan the correct parameter.

# **Symbology Parameter Defaults**

*[Table 10-1](#page-178-0)* lists the defaults for all symbologies parameters. There are two ways to change the default values:

- **•** Scan the appropriate bar codes in this guide. These new values replace the standard default values in memory. To recall the default parameter values, scan the *[Default Parameters on page 5-4](#page-80-0)*.
- **•** Download data through the device's serial port using SSI. Hexadecimal parameter numbers are shown in this chapter below the parameter title, and options are shown in parenthesis beneath the accompanying bar codes. See the *Simple Serial Interface (SSI) Programmer's Guide* for detailed instructions for changing parameters using this method.

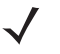

*NOTE* See *[Appendix A, Standard Default Parameters](#page-363-0)* for all user preferences, hosts, and miscellaneous default parameters.

<span id="page-178-0"></span>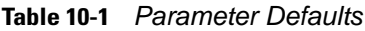

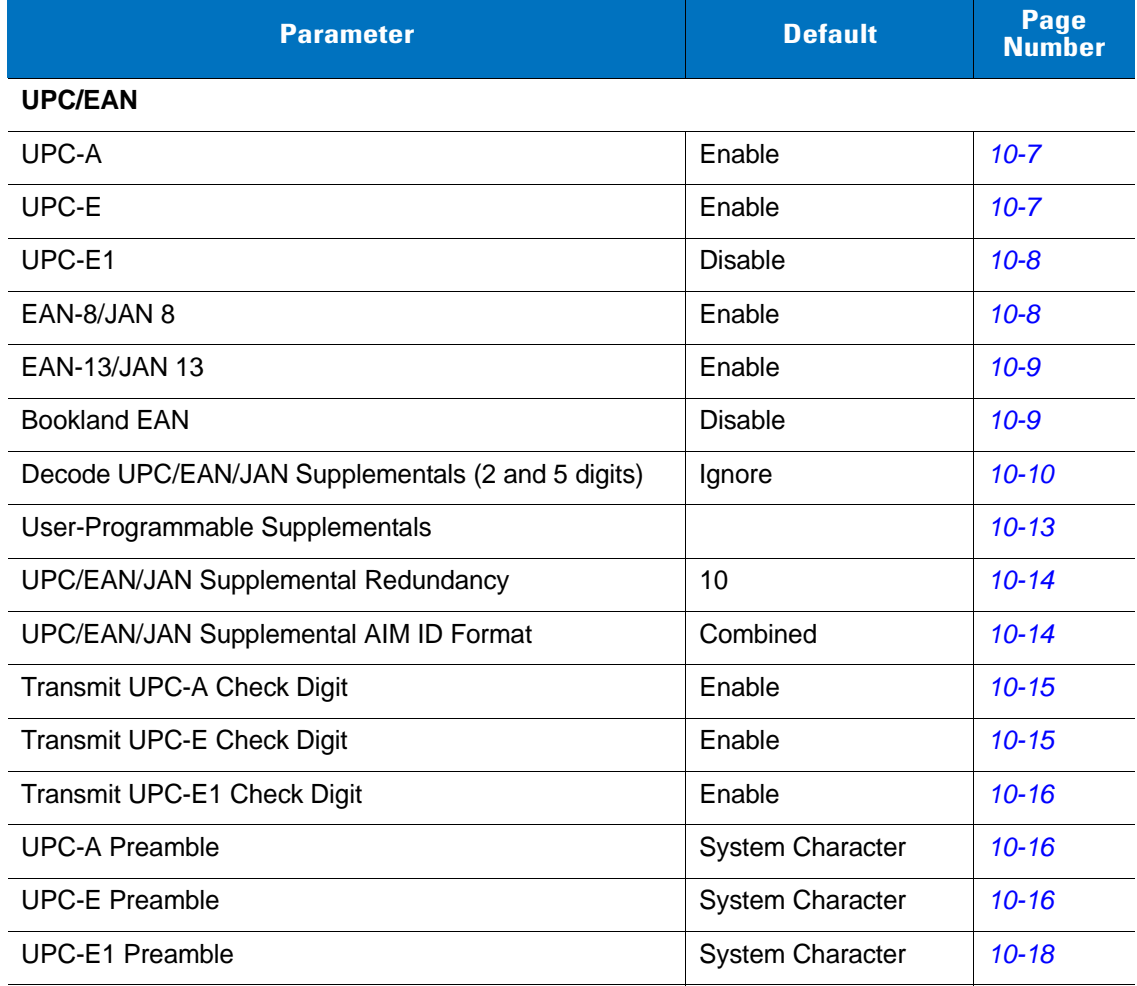

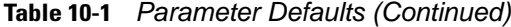

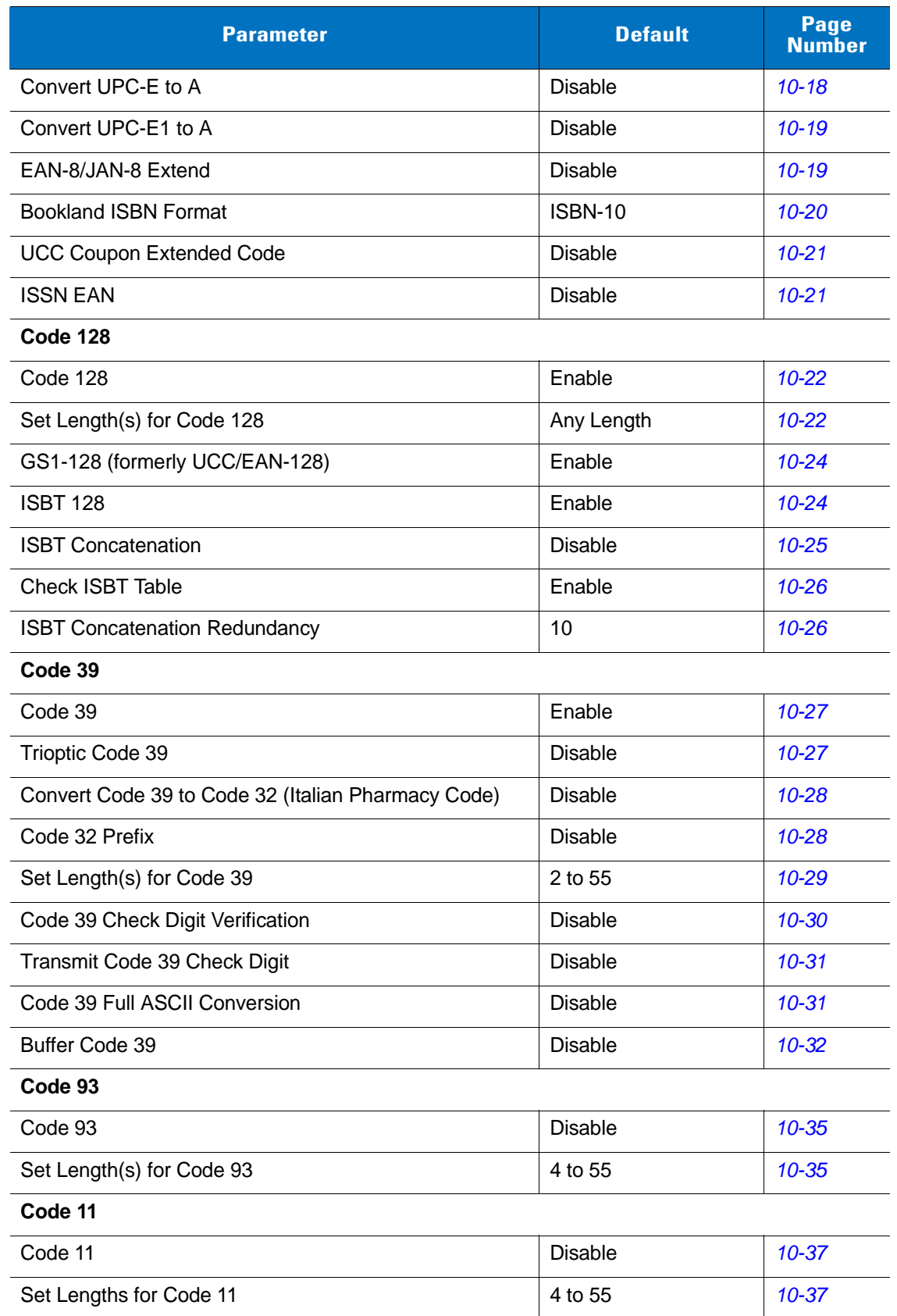
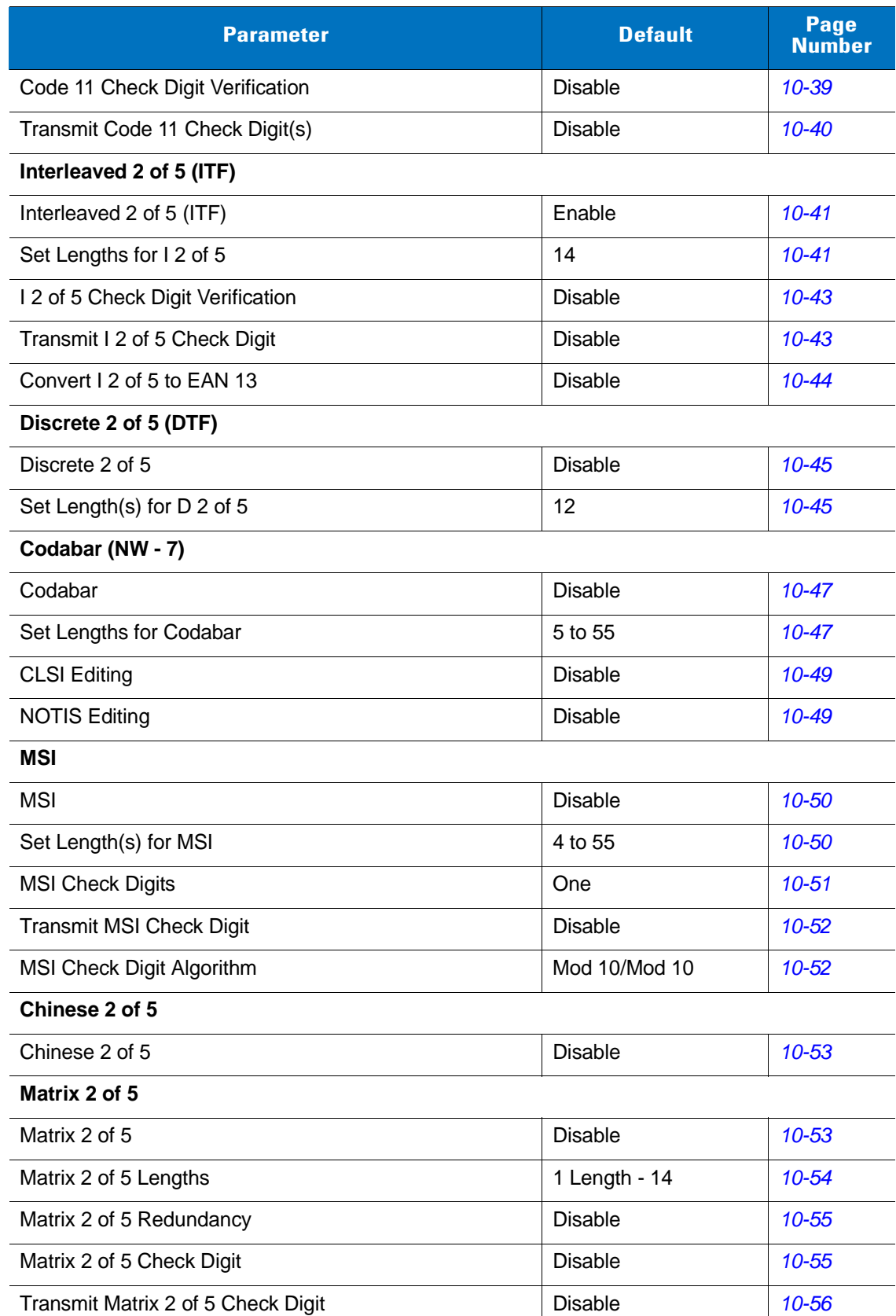

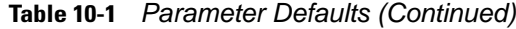

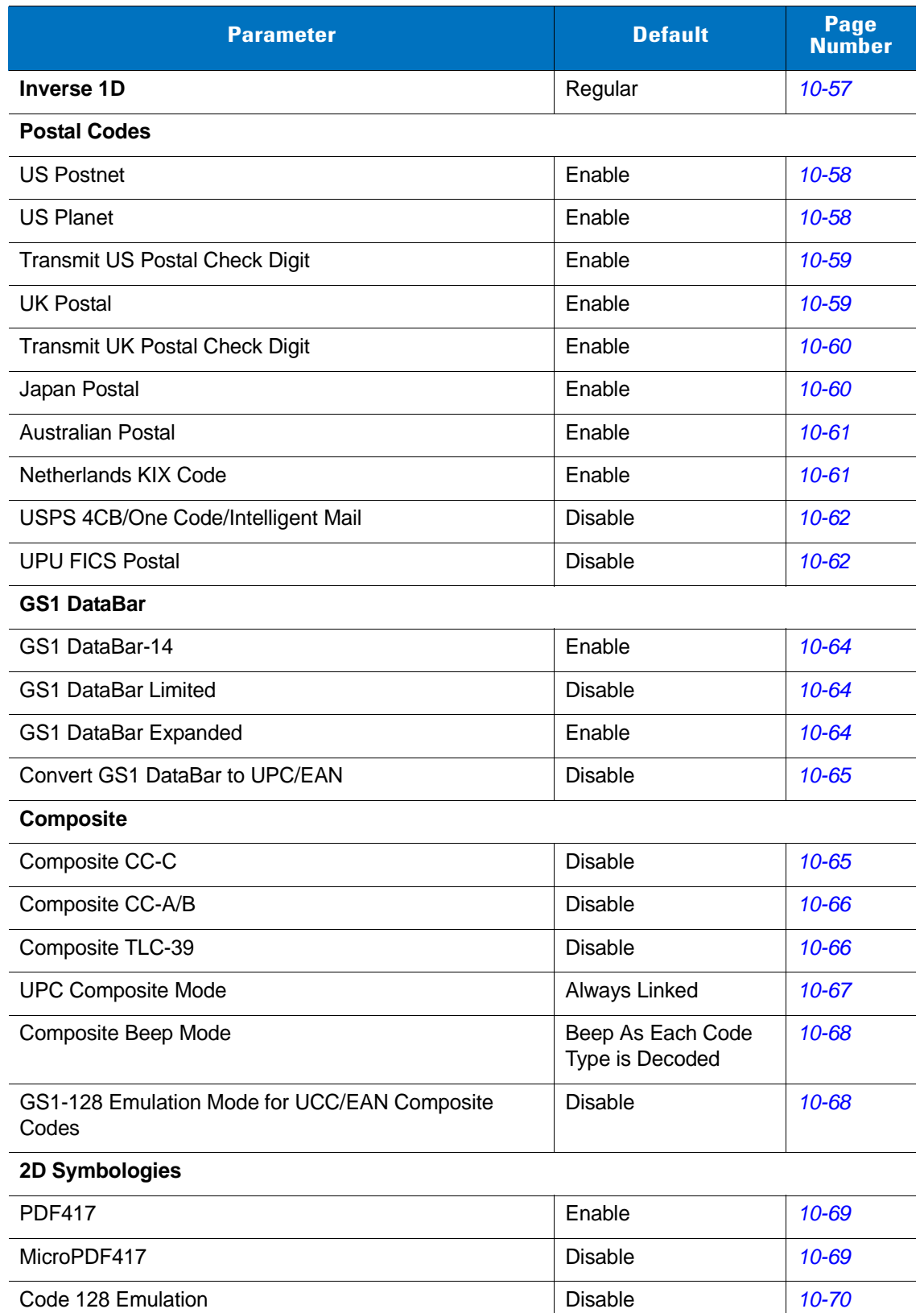

Data Matrix **Contract Contract Contract Contract Contract Contract Contract Contract Contract Contract Contract Contract Contract Contract Contract Contract Contract Contract Contract Contract Contract Contract Contract Co** 

**Table 10-1** *Parameter Defaults (Continued)*

| <b>Parameter</b>                          | <b>Default</b> | Page<br><b>Number</b> |
|-------------------------------------------|----------------|-----------------------|
| Data Matrix Inverse                       | Regular        | $10 - 71$             |
| Maxicode                                  | Enable         | $10 - 72$             |
| QR Code                                   | Enable         | $10 - 72$             |
| <b>QR</b> Inverse                         | Regular        | $10 - 73$             |
| <b>MicroOR</b>                            | Enable         | $10 - 73$             |
| Aztec                                     | Enable         | $10 - 74$             |
| Aztec Inverse                             | Regular        | $10 - 74$             |
| <b>Symbology-Specific Security Levels</b> |                |                       |
| <b>Redundancy Level</b>                   | 1              | $10 - 75$             |
| <b>Security Level</b>                     | 1              | $10 - 77$             |
| Intercharacter Gap Size                   | Normal         | $10 - 78$             |

**Table 10-1** *Parameter Defaults (Continued)*

# **UPC/EAN**

# **Enable/Disable UPC-A**

To enable or disable UPC-A, scan the appropriate bar code below.

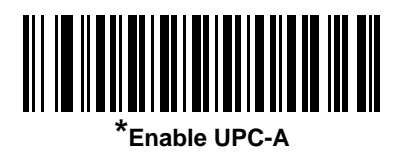

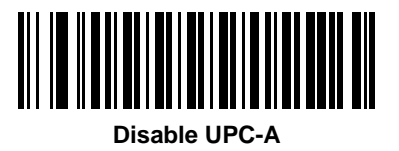

# **Enable/Disable UPC-E**

To enable or disable UPC-E, scan the appropriate bar code below.

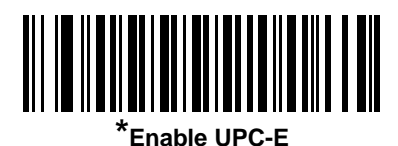

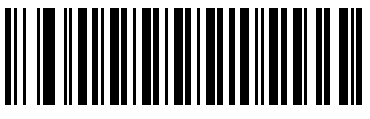

**Disable UPC-E**

### **Enable/Disable UPC-E1**

UPC-E1 is disabled by default.

To enable or disable UPC-E1, scan the appropriate bar code below.

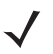

*NOTE* UPC-E1 is not a UCC (Uniform Code Council) approved symbology.

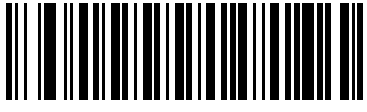

**Enable UPC-E1**

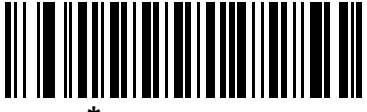

**\*Disable UPC-E1**

#### **Enable/Disable EAN-8/JAN-8**

To enable or disable EAN-8/JAN-8, scan the appropriate bar code below.

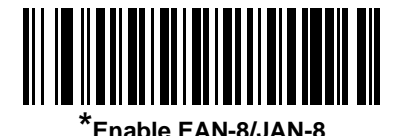

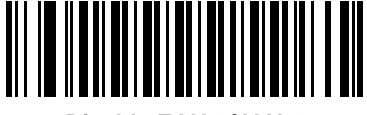

**Disable EAN-8/JAN-8**

## **Enable/Disable EAN-13/JAN-13**

To enable or disable EAN-13/JAN-13, scan the appropriate bar code below.

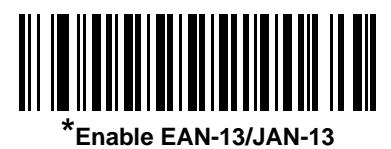

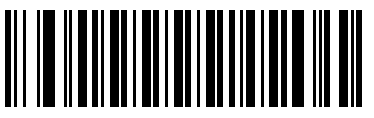

**Disable EAN-13/JAN-13**

#### <span id="page-185-0"></span>**Enable/Disable Bookland EAN**

To enable or disable Bookland EAN, scan the appropriate bar code below.

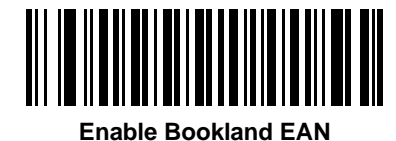

**\*Disable Bookland EAN**

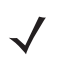

*NOTE* If you enable Bookland EAN, select a *[Bookland ISBN Format on page 10-20](#page-196-0)*. Also select either Decode UPC/EAN Supplementals, Autodiscriminate UPC/EAN Supplementals, or Enable 978/979 Supplemental Mode in *[Decode UPC/EAN/JAN Supplementals on page 10-10](#page-186-0)*.

#### <span id="page-186-0"></span>**Decode UPC/EAN/JAN Supplementals**

Supplementals are bar codes appended according to specific format conventions (e.g., UPC A+2, UPC E+2, EAN 13+2). The following options are available:

- If you select **Ignore UPC/EAN with Supplementals**, and the scanner is presented with a UPC/EAN plus supplemental symbol, the scanner decodes UPC/EAN and ignores the supplemental characters.
- If you select **Decode UPC/EAN with Supplementals**, the scanner only decodes UPC/EAN symbols with supplemental characters, and ignores symbols without supplementals.
- If you select **Autodiscriminate UPC/EAN Supplementals**, the scanner decodes UPC/EAN symbols with supplemental characters immediately. If the symbol does not have a supplemental, the scanner must decode the bar code the number of times set via *[UPC/EAN/JAN Supplemental Redundancy on page 10-14](#page-190-0)* before transmitting its data to confirm that there is no supplemental.
- If you select one of the following **Supplemental Mode** options, the scanner immediately transmits EAN-13 bar codes starting with that prefix that have supplemental characters. If the symbol does not have a supplemental, the scanner must decode the bar code the number of times set via *[UPC/EAN/JAN](#page-190-0)  [Supplemental Redundancy on page 10-14](#page-190-0)* before transmitting its data to confirm that there is no supplemental. The scanner transmits UPC/EAN bar codes that do not have that prefix immediately.
	- **Enable 378/379 Supplemental Mode**
	- **Enable 978/979 Supplemental Mode**

- **Enable 977 Supplemental Mode**
- **Enable 414/419/434/439 Supplemental Mode**
- **Enable 491 Supplemental Mode**
- **Enable Smart Supplemental Mode** applies to EAN-13 bar codes starting with any prefix listed previously.
- **Supplemental User-Programmable Type 1** applies to EAN-13 bar codes starting with a 3-digit user-defined prefix. Set this 3-digit prefix using *[User-Programmable Supplementals on page 10-13](#page-189-0)*.
- **Supplemental User-Programmable Type 1 and 2** applies to EAN-13 bar codes starting with either of two 3-digit user-defined prefixes. Set the 3-digit prefixes using *[User-Programmable Supplementals on](#page-189-0)  [page 10-13](#page-189-0)***.**
- **Smart Supplemental Plus User-Programmable 1** applies to EAN-13 bar codes starting with any prefix listed previously or the user-defined prefix set using *[User-Programmable Supplementals on page](#page-189-0)  [10-13](#page-189-0)*.
- **Smart Supplemental Plus User-Programmable 1 and 2 -** applies to EAN-13 bar codes starting with any prefix listed previously or one of the two user-defined prefixes set using *[User-Programmable](#page-189-0)  [Supplementals on page 10-13](#page-189-0)*.

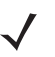

*NOTE* To minimize the risk of invalid data transmission, select either to decode or ignore supplemental characters.

*NOTE* If you select 978/979 Supplemental Mode and are scanning Bookland EAN bar codes, see *[Enable/Disable Bookland EAN on page 10-9](#page-185-0)* to enable Bookland EAN, and select a format using *[Bookland ISBN Format on page 10-20](#page-196-0)*.

## **Decode UPC/EAN/JAN Supplementals (continued)**

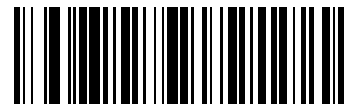

**Decode UPC/EAN/JAN Only With Supplementals**

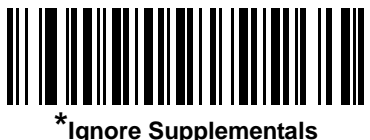

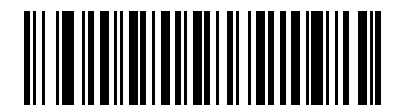

**Autodiscriminate UPC/EAN/JAN Supplementals**

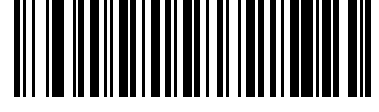

**Enable 378/379 Supplemental Mode**

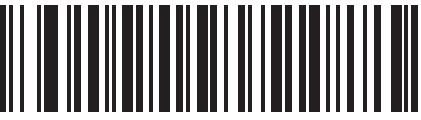

**Enable 978/979 Supplemental Mode**

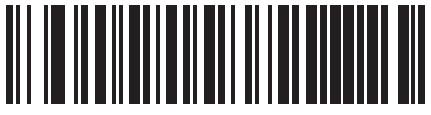

**Enable 977 Supplemental Mode**

10 - 12 Symbol DS3578 Digital Scanner Product Reference Guide

**Decode UPC/EAN/JAN Supplementals (continued)**

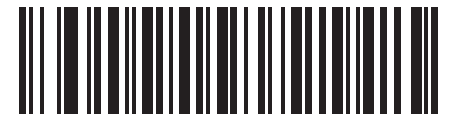

**Enable 414/419/434/439 Supplemental Mode**

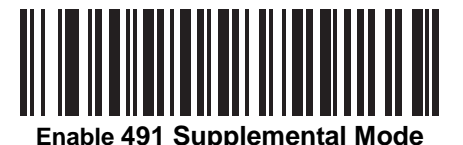

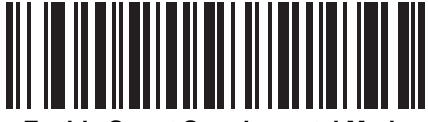

**Enable Smart Supplemental Mode**

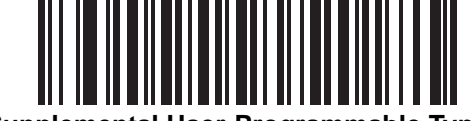

**Supplemental User-Programmable Type 1**

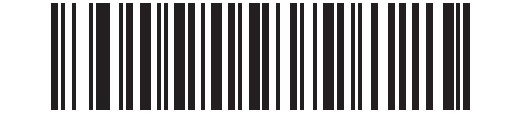

**Supplemental User-Programmable Type 1 and 2**

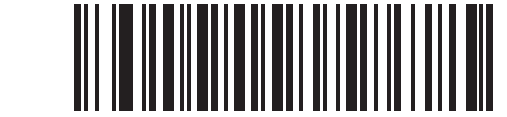

**Smart Supplemental Plus User-Programmable 1**

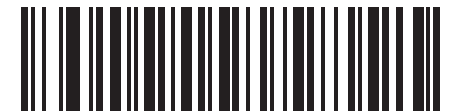

**Smart Supplemental Plus User-Programmable 1 and 2**

### <span id="page-189-0"></span>**User-Programmable Supplementals**

#### **Supplemental 1: Parameter # F1h 43h**

#### **Supplemental 2: Parameter # F1h 44h**

If you selected a Supplemental User-Programmable option from *[Decode UPC/EAN/JAN Supplementals on page](#page-186-0)  [10-10](#page-186-0)*, select **User-Programmable Supplemental 1** to set the 3-digit prefix. Then select the 3 digits using the numeric bar codes beginning on *[page D-1](#page-385-0)*. Select **User-Programmable Supplemental 2** to set a second 3-digit prefix. Then select the 3 digits using the numeric bar codes beginning on *[page D-1](#page-385-0)*.

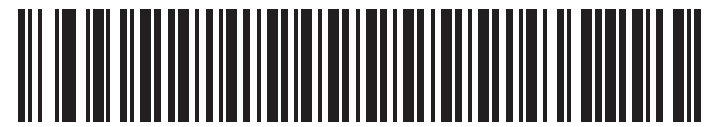

**User-Programmable Supplemental 1**

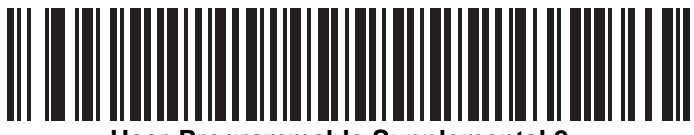

**User-Programmable Supplemental 2**

### <span id="page-190-0"></span>**UPC/EAN/JAN Supplemental Redundancy**

With **Autodiscriminate UPC/EAN/JAN Supplementals** selected, this option adjusts the number of times a symbol without supplementals is decoded before transmission. The range is from two to thirty times. Five or above is recommended when decoding a mix of UPC/EAN/JAN symbols with and without supplementals, and the autodiscriminate option is selected. The default is set at 10.

Scan the bar code below to set a decode redundancy value. Next, scan two numeric bar codes in *[Appendix D,](#page-385-1)  [Numeric Bar Codes](#page-385-1)*. Single digit numbers must have a leading zero. To correct an error or change a selection, scan *[Cancel on page D-3](#page-387-0)*.

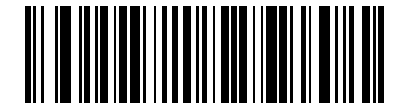

**UPC/EAN/JAN Supplemental Redundancy**

#### **UPC/EAN/JAN Supplemental AIM ID Format**

Select an output format when reporting UPC/EAN/JAN bar codes with supplementals with AIM ID enabled:

- Separate UPC/EAN with supplementals transmit as  $E<0$  or  $4$ ><data> $E<1$  or 2>[supp data]
- **•** Combined EAN-8 with supplementals transmit as ]E4<data>]E<1 or 2>[supp data] All other UPC/EAN with supplementals transmit as ]E3<data+supps>

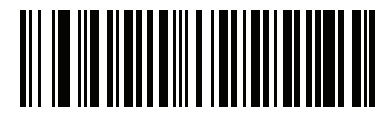

**Separate**

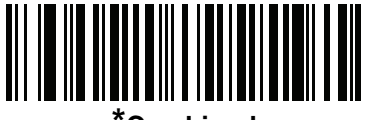

**\*Combined**

### **Transmit UPC-A Check Digit**

The check digit is the last character of the symbol used to verify the integrity of the data. Scan the appropriate bar code below to transmit the bar code data with or without the UPC-A check digit. It is always verified to guarantee the integrity of the data.

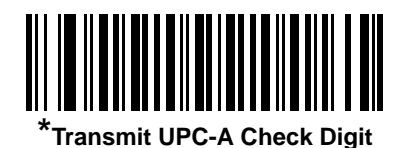

**Do Not Transmit UPC-A Check Digit**

### **Transmit UPC-E Check Digit**

The check digit is the last character of the symbol used to verify the integrity of the data. Scan the appropriate bar code below to transmit the bar code data with or without the UPC-E check digit. It is always verified to guarantee the integrity of the data.

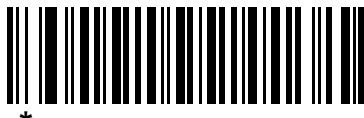

**Transmit UPC-E Check Digit** 

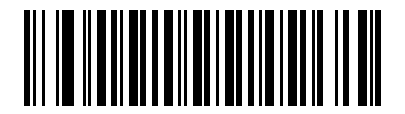

**Do Not Transmit UPC-E Check Digit**

#### **Transmit UPC-E1 Check Digit**

The check digit is the last character of the symbol used to verify the integrity of the data. Scan the appropriate bar code below to transmit the bar code data with or without the UPC-E1 check digit. It is always verified to guarantee the integrity of the data.

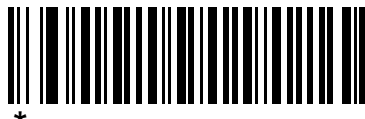

**\*Transmit UPC-E1 Check Digit**

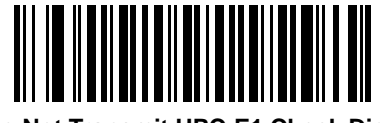

**Do Not Transmit UPC-E1 Check Digit**

#### **UPC-A Preamble**

Preamble characters are part of the UPC symbol, and include Country Code and System Character. There are three options for transmitting a UPC-A preamble to the host device: transmit System Character only, transmit System Character and Country Code ("0" for USA), and transmit no preamble. Select the appropriate option to match the host system.

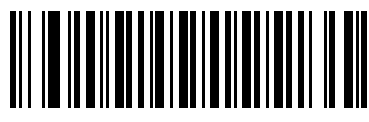

**No Preamble (<DATA>)**

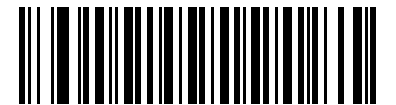

**\*System Character (<SYSTEM CHARACTER> <DATA>)**

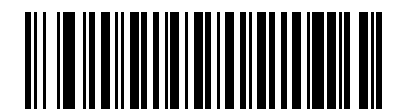

**System Character & Country Code (< COUNTRY CODE> <SYSTEM CHARACTER> <DATA>)**

#### **UPC-E Preamble**

Preamble characters are part of the UPC symbol, and include Country Code and System Character. There are three options for transmitting a UPC-E preamble to the host device: transmit System Character only, transmit System Character and Country Code ("0" for USA), and transmit no preamble. Select the appropriate option to match the host system.

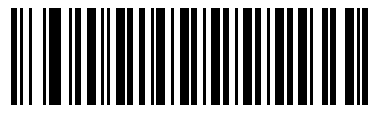

**No Preamble (<DATA>)**

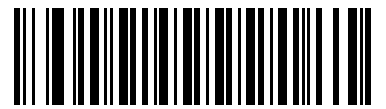

**\*System Character (<SYSTEM CHARACTER> <DATA>)**

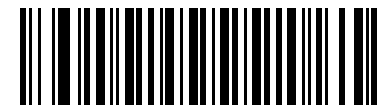

**System Character & Country Code (< COUNTRY CODE> <SYSTEM CHARACTER> <DATA>)**

#### **UPC-E1 Preamble**

Preamble characters are part of the UPC symbol, and include Country Code and System Character. There are three options for transmitting a UPC-E1 preamble to the host device: transmit System Character only, transmit System Character and Country Code ("0" for USA), and transmit no preamble. Select the appropriate option to match the host system.

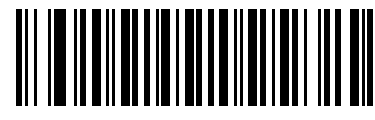

**No Preamble (<DATA>)**

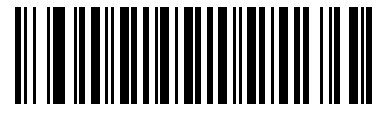

**\*System Character (<SYSTEM CHARACTER> <DATA>)**

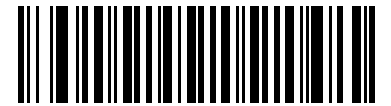

**System Character & Country Code (< COUNTRY CODE> <SYSTEM CHARACTER> <DATA>)**

### **Convert UPC-E to UPC-A**

Enable this to convert UPC-E (zero suppressed) decoded data to UPC-A format before transmission. After conversion, the data follows UPC-A format and is affected by UPC-A programming selections (e.g., Preamble, Check Digit).

When disabled, UPC-E decoded data is transmitted as UPC-E data, without conversion.

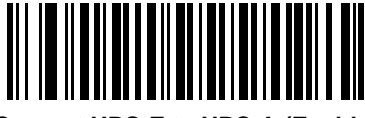

**Convert UPC-E to UPC-A (Enable)**

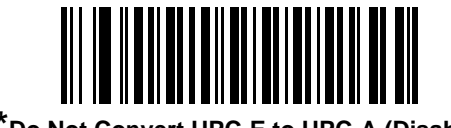

**\*Do Not Convert UPC-E to UPC-A (Disable)**

### **Convert UPC-E1 to UPC-A**

Enable this to convert UPC-E1 decoded data to UPC-A format before transmission. After conversion, the data follows UPC-A format and is affected by UPC-A programming selections (e.g., Preamble, Check Digit).

When disabled, UPC-E1 decoded data is transmitted as UPC-E1 data, without conversion.

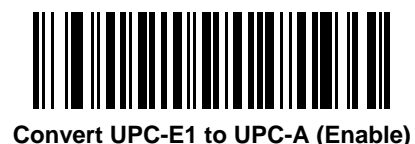

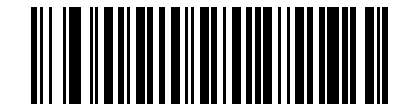

**\*Do Not Convert UPC-E1 to UPC-A (Disable)**

## **EAN-8/JAN-8 Extend**

When enabled, this parameter adds five leading zeros to decoded EAN-8 symbols to make them compatible in format to EAN-13 symbols.

When disabled, EAN-8 symbols are transmitted as is.

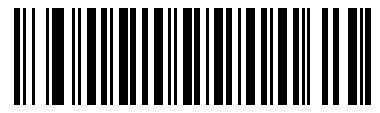

**Enable EAN/JAN Zero Extend**

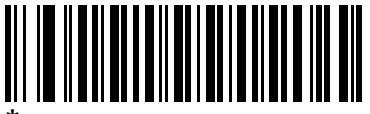

**\*Disable EAN/JAN Zero Extend**

#### <span id="page-196-0"></span>**Bookland ISBN Format**

If you enabled Bookland EAN using *[Enable/Disable Bookland EAN on page 10-9](#page-185-0)*, select one of the following formats for Bookland data:

- **• Bookland ISBN-10** The scanner reports Bookland data starting with 978 in traditional 10-digit format with the special Bookland check digit for backward-compatibility. Data starting with 979 is not considered Bookland in this mode.
- **• Bookland ISBN-13** The scanner reports Bookland data (starting with either 978 or 979) as EAN-13 in 13-digit format to meet the 2007 ISBN-13 protocol.

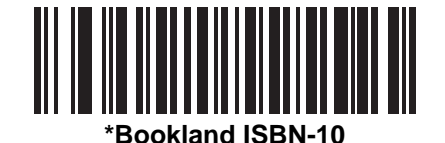

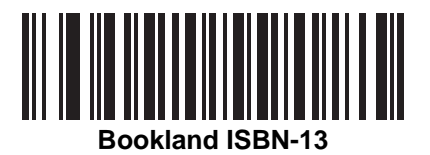

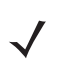

*NOTE* For Bookland EAN to function properly, first enable Bookland EAN using *[Enable/Disable Bookland EAN](#page-185-0)  [on page 10-9](#page-185-0)*, then select either Decode UPC/EAN Supplementals, Autodiscriminate UPC/EAN Supplementals, or Enable 978/979 Supplemental Mode in *[Decode UPC/EAN/JAN Supplementals on](#page-186-0)  [page 10-10](#page-186-0)*.

## **UCC Coupon Extended Code**

When enabled, this parameter decodes UPC-A bar codes starting with digit '5', EAN-13 bar codes starting with digit '99', and UPC-A/GS1-128 Coupon Codes. UPCA, EAN-13, and GS1-128 must be enabled to scan all types of Coupon Codes.

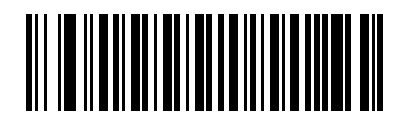

**Enable UCC Coupon Extended Code**

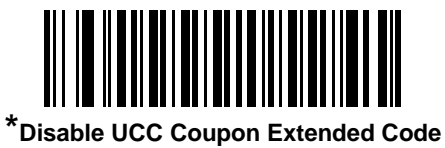

*NOTE* Use the *[UPC/EAN/JAN Supplemental Redundancy on page 10-14](#page-190-0)* parameter to control autodiscrimination of the GS1-128 (right half) of a coupon code.

#### **ISSN EAN**

To enable or disable ISSN EAN, scan the appropriate bar code below.

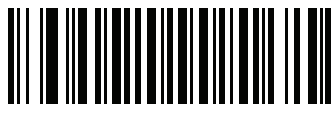

**Enable ISSN EAN** 

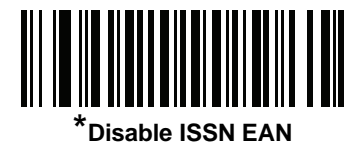

# **Code 128**

#### **Enable/Disable Code 128**

To enable or disable Code 128, scan the appropriate bar code below.

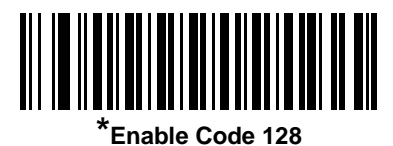

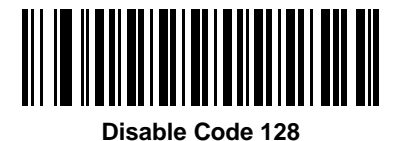

#### **Set Lengths for Code 128**

The length of a code refers to the number of characters (i.e., human readable characters), including check digit(s) the code contains. Set lengths for Code 128 to any length, one or two discrete lengths, or lengths within a specific range.

*NOTE* When setting lengths for different bar code types, enter a leading zero for single digit numbers.

- **• One Discrete Length**  Select this option to decode only Code 128 symbols containing a selected length. Select the length using the numeric bar codes in *[Appendix D, Numeric Bar Codes](#page-385-1)*. For example, to decode only Code 128 symbols with 14 characters, scan **Code 128 - One Discrete Length**, then scan **1** followed by **4**. To correct an error or change the selection, scan *[Cancel on page D-3](#page-387-0)*.
- **• Two Discrete Lengths** Select this option to decode only Code 128 symbols containing either of two selected lengths. Select lengths using the numeric bar codes in *[Appendix D, Numeric Bar Codes](#page-385-1)*. For example, to decode only Code 128 symbols containing either 2 or 14 characters, select **Code 128 - Two Discrete Lengths**, then scan **0**, **2**, **1**, and then **4**. To correct an error or change the selection, scan *[Cancel on page D-3](#page-387-0)*.
- **• Length Within Range** Select this option to decode a Code 128 symbol with a specific length range. Select lengths using numeric bar codes in *[Appendix D, Numeric Bar Codes](#page-385-1)*. For example, to decode Code 128 symbols containing between 4 and 12 characters, first scan **Code 128 - Length Within Range**. Then scan **0**, **4**, **1,** and **2** (enter a leading zero for single digit numbers). To correct an error or change the selection, scan *[Cancel on page D-3](#page-387-0)*.
- **• Any Length** Select this option to decode Code 128 symbols containing any number of characters within the digital scanner's capability.

**Set Lengths for Code 128 (continued)**

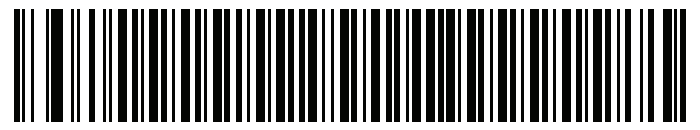

**Code 128 - One Discrete Length**

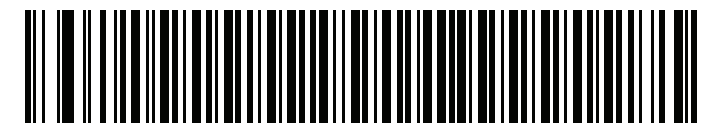

**Code 128 - Two Discrete Lengths**

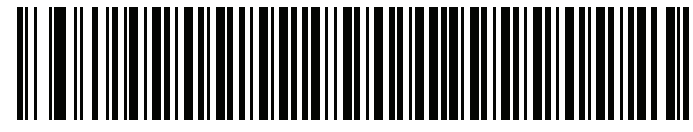

**Code 128 - Length Within Range**

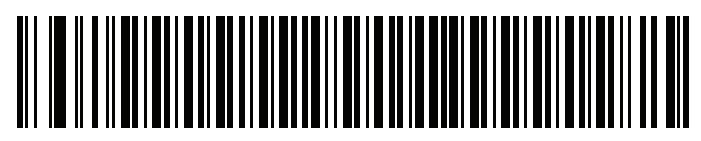

**\*Code 128 - Any Length**

### **Enable/Disable GS1-128 (formerly UCC/EAN-128)**

To enable or disable GS1-128, scan the appropriate bar code below.

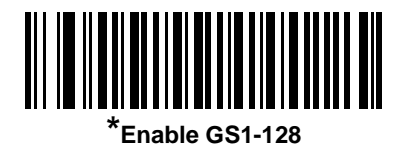

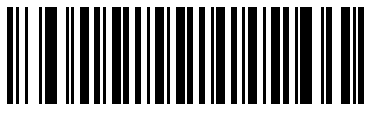

**Disable GS1-128**

#### **Enable/Disable ISBT 128**

ISBT 128 is a variant of Code 128 used in the blood bank industry. Scan a bar code below to enable or disable ISBT 128. If necessary, the host must perform concatenation of the ISBT data.

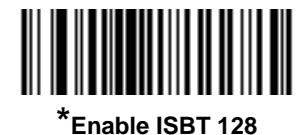

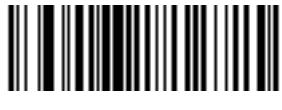

**Disable ISBT 128**

#### **ISBT Concatenation**

Select an option for concatenating pairs of ISBT code types:

- **•** If you select **Disable ISBT Concatenation**, the digital scanner does not concatenate pairs of ISBT codes it encounters.
- **•** If you select **Enable ISBT Concatenation**, there must be two ISBT codes in order for the digital scanner to decode and perform concatenation. The digital scanner does not decode single ISBT symbols.
- **•** If you select **Autodiscriminate ISBT Concatenation**, the digital scanner decodes and concatenates pairs of ISBT codes immediately. If only a single ISBT symbol is present, the digital scanner must decode the symbol the number of times set via *[ISBT Concatenation Redundancy on page 10-26](#page-202-0)* before transmitting its data to confirm that there is no additional ISBT symbol.

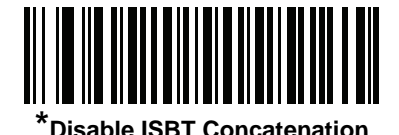

**Enable ISBT Concatenation**

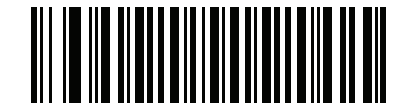

**Autodiscriminate ISBT Concatenation**

#### **Check ISBT Table**

The ISBT specification includes a table that lists several types of ISBT bar codes that are commonly used in pairs. If you set **ISBT Concatenation** to **Enable**, enable **Check ISBT Table** to concatenate only those pairs found in this table. Other types of ISBT codes are not concatenated.

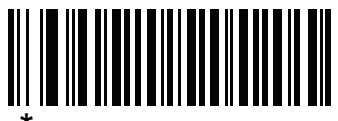

**Enable Check ISBT Table** 

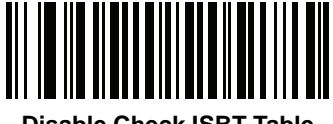

**Disable Check ISBT Table**

#### <span id="page-202-0"></span>**ISBT Concatenation Redundancy**

If you set **ISBT Concatenation** to **Autodiscriminate,** use this parameter to set the number of times the digital scanner must decode an ISBT symbol before determining that there is no additional symbol.

Scan the bar code below, then scan two numeric bar codes in *[Appendix D, Numeric Bar Codes](#page-385-1)* to set a value between 2 and 20. Enter a leading zero for single digit numbers. To correct an error or change a selection, scan *[Cancel on page D-3](#page-387-0)*. The default is 10.

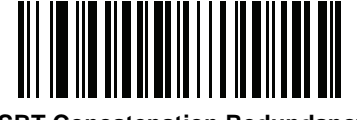

**ISBT Concatenation Redundancy**

# **Code 39**

## **Enable/Disable Code 39**

To enable or disable Code 39, scan the appropriate bar code below.

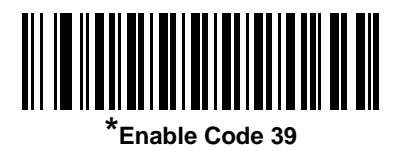

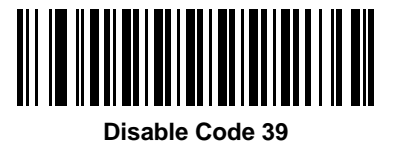

### **Enable/Disable Trioptic Code 39**

Trioptic Code 39 is a variant of Code 39 used in the marking of computer tape cartridges. Trioptic Code 39 symbols always contain six characters. To enable or disable Trioptic Code 39, scan the appropriate bar code below.

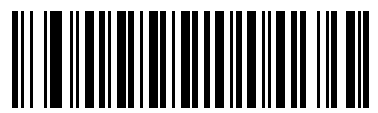

**Enable Trioptic Code 39**

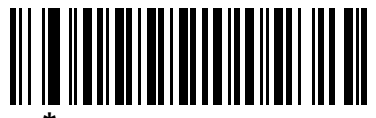

**\*Disable Trioptic Code 39**

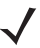

*NOTE* Trioptic Code 39 and Code 39 Full ASCII cannot be enabled simultaneously.

### 10 - 28 Symbol DS3578 Digital Scanner Product Reference Guide

#### **Convert Code 39 to Code 32**

Code 32 is a variant of Code 39 used by the Italian pharmaceutical industry. Scan the appropriate bar code below to enable or disable converting Code 39 to Code 32.

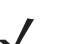

*NOTE* Code 39 must be enabled for this parameter to function.

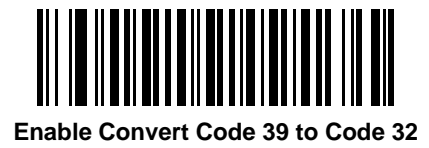

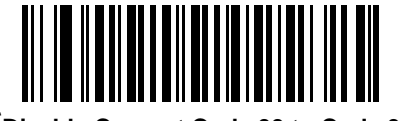

**\*Disable Convert Code 39 to Code 32**

#### **Code 32 Prefix**

Scan the appropriate bar code below to enable or disable adding the prefix character "A" to all Code 32 bar codes.

*NOTE* Convert Code 39 to Code 32 must be enabled for this parameter to function.

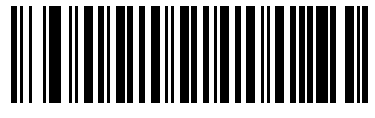

**Enable Code 32 Prefix**

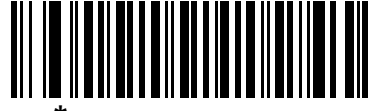

**\*Disable Code 32 Prefix**

#### **Set Lengths for Code 39**

The length of a code refers to the number of characters (i.e., human readable characters), including check digit(s) the code contains. Set lengths for Code 39 to any length, one or two discrete lengths, or lengths within a specific range. If Code 39 Full ASCII is enabled, **Length Within a Range** or **Any Length** are the preferred options.

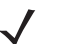

*NOTE* When setting lengths for different bar code types by scanning single digit numbers, single digit numbers must always be preceded by a leading zero.

- **• One Discrete Length**  Select this option to decode only Code 39 symbols containing a selected length. Select the length using the numeric bar codes in *[Appendix D, Numeric Bar Codes](#page-385-1)*. For example, to decode only Code 39 symbols with 14 characters, scan **Code 39 - One Discrete Length**, then scan **1** followed by **4**. To correct an error or change the selection, scan *[Cancel on page D-3](#page-387-0)*.
- **• Two Discrete Lengths** Select this option to decode only Code 39 symbols containing either of two selected lengths. Select lengths using the numeric bar codes in *[Appendix D, Numeric Bar Codes](#page-385-1)*. For example, to decode only those Code 39 symbols containing either 2 or 14 characters, select **Code 39 - Two Discrete Lengths**, then scan **0**, **2**, **1**, and then **4**. To correct an error or change the selection, scan *[Cancel on page D-3](#page-387-0)*.
- **• Length Within Range** Select this option to decode a Code 39 symbol with a specific length range. Select lengths using numeric bar codes in *[Appendix D, Numeric Bar Codes](#page-385-1)*. For example, to decode Code 39 symbols containing between 4 and 12 characters, first scan **Code 39 - Length Within Range**. Then scan **0**, **4**, **1,** and **2** (single digit numbers must always be preceded by a leading zero). To correct an error or change the selection, scan *[Cancel on page D-3](#page-387-0)*.
- **• Any Length** Select this option to decode Code 39 symbols containing any number of characters within the digital scanner capability.

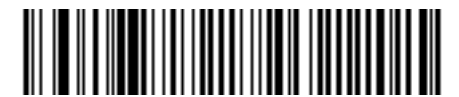

**Code 39 - One Discrete Length**

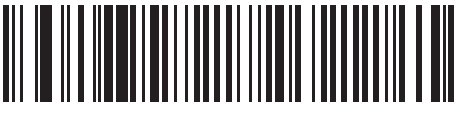

**Code 39 - Two Discrete Lengths**

10 - 30 Symbol DS3578 Digital Scanner Product Reference Guide

**Set Lengths for Code 39 (continued)** 

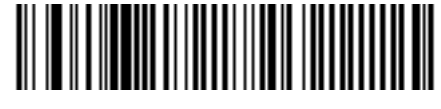

**Code 39 - Length Within Range**

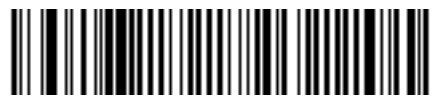

**Code 39 - Any Length**

#### **Code 39 Check Digit Verification**

When this feature is enabled, the digital scanner checks the integrity of all Code 39 symbols to verify that the data complies with specified check digit algorithm. Only Code 39 symbols which include a modulo 43 check digit are decoded. Enable this feature if the Code 39 symbols contain a Modulo 43 check digit.

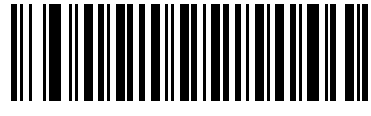

**Enable Code 39 Check Digit**

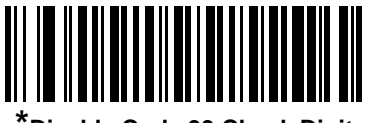

**\*Disable Code 39 Check Digit** 

## **Transmit Code 39 Check Digit**

Scan a bar code below to transmit Code 39 data with or without the check digit.

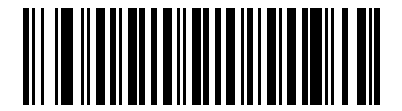

**Transmit Code 39 Check Digit (Enable)**

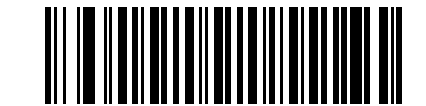

**\*Do Not Transmit Code 39 Check Digit (Disable)**

*NOTE* Code 39 Check Digit Verification must be enabled for this parameter to function.

#### **Code 39 Full ASCII Conversion**

Code 39 Full ASCII is a variant of Code 39 which pairs characters to encode the full ASCII character set. To enable or disable Code 39 Full ASCII, scan the appropriate bar code below.

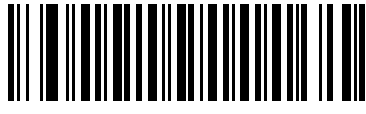

**Enable Code 39 Full ASCII**

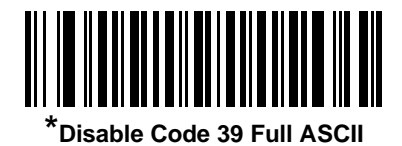

*NOTE* Trioptic Code 39 and Code 39 Full ASCII cannot be enabled simultaneously.

Code 39 Full ASCII to Full ASCII Correlation is host-dependent, and is therefore described in the ASCII Character Set Table for the appropriate interface. See the *[RS-232 ASCII Character Set on page 7-20](#page-146-0)* or the *[USB ASCII Character Set on page 8-13](#page-163-0)*.

#### 10 - 32 Symbol DS3578 Digital Scanner Product Reference Guide

#### **Code 39 Buffering (Scan & Store)**

This feature allows the digital scanner to accumulate data from multiple Code 39 symbols.

Selecting the Scan and Store option (Buffer Code 39) temporarily buffers all Code 39 symbols having a leading space as a first character for later transmission. The leading space is not buffered.

Decoding a Code 39 symbol with no leading space transmits in sequence all buffered data in a first-in first-out format, plus the "triggering" symbol. See the following pages for further details.

Select **Do Not Buffer Code 39** to transmit all decoded Code 39 symbols immediately without storing them in the buffer.

This feature affects Code 39 only. If selecting **Buffer Code 39**, we recommend configuring the digital scanner to decode Code 39 symbology only.

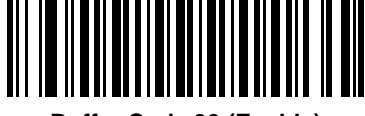

**Buffer Code 39 (Enable)**

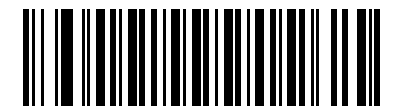

**\*Do Not Buffer Code 39 (Disable)**

While there is data in the transmission buffer, you cannot select **Do Not Buffer Code 39**. The buffer holds 200 bytes of information.

To disable Code 39 buffering when there is data in the transmission buffer, first force the buffer transmission (see *[Transmit Buffer on page 10-33](#page-209-0)*) or clear the buffer.

#### **Buffer Data**

To buffer data, enable Code 39 buffering and scan a Code 39 symbol with a space immediately following the start pattern.

- **•** Unless the data overflows the transmission buffer, the digital scanner issues a low/high beep to indicate successful decode and buffering. For overflow conditions, see *[Overfilling Transmission Buffer](#page-210-0)*.
- **•** The digital scanner adds the decoded data excluding the leading space to the transmission buffer.
- **•** No transmission occurs.

#### **Clear Transmission Buffer**

To clear the transmission buffer, scan the **Clear Buffer** bar code below, which contains only a start character, a dash (minus), and a stop character.

- **•** The digital scanner issues a short high/low/high beep.
- **•** The digital scanner erases the transmission buffer.
- **•** No transmission occurs.

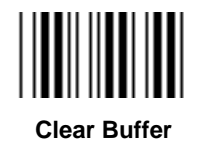

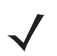

*NOTE* The Clear Buffer contains only the dash (minus) character. In order to scan this command, set Code 39 lengths to include length 1.

#### <span id="page-209-0"></span>**Transmit Buffer**

There are two methods to transmit the Code 39 buffer.

- **1.** Scan the **Transmit Buffer** bar code below, which includes only a start character, a plus (+), and a stop character.
- **2.** The digital scanner transmits and clears the buffer.
	- **•** The digital scanner issues a low/high beep.

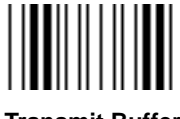

**Transmit Buffer**

- **3.** Scan a Code 39 bar code with a leading character other than a space.
	- **•** The digital scanner appends new decode data to buffered data.
	- **•** The digital scanner transmits and clears the buffer.
	- **•** The digital scanner signals that it transmitted the buffer with a low/high beep.
	- **•** The digital scanner transmits and clears the buffer.

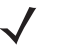

*NOTE* The Transmit Buffer contains only a plus (+) character. In order to scan this command, set Code 39 lengths to include length 1.

#### <span id="page-210-0"></span>**Overfilling Transmission Buffer**

The Code 39 buffer holds 200 characters. If the symbol just read results in an overflow of the transmission buffer:

- **•** The digital scanner indicates that it rejected the symbol by issuing three long, high beeps.
- **•** No transmission occurs. The data in the buffer is not affected.

#### **Attempt to Transmit an Empty Buffer**

If you scan the **Transmit Buffer** symbol and the Code 39 buffer is empty:

- **•** A short low/high/low beep signals that the buffer is empty.
- **•** No transmission occurs.
- **•** The buffer remains empty.

# **Code 93**

### **Enable/Disable Code 93**

To enable or disable Code 93, scan the appropriate bar code below.

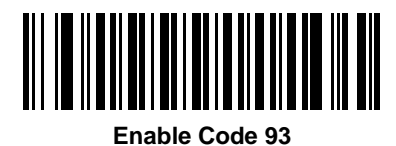

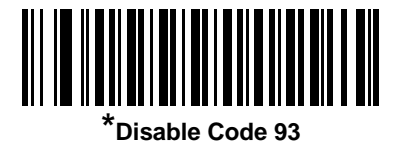

#### **Set Lengths for Code 93**

The length of a code refers to the number of characters (i.e., human readable characters), including check digit(s) the code contains. Set lengths for Code 93 to any length, one or two discrete lengths, or lengths within a specific range.

- **• One Discrete Length**  Select this option to decode only Code 93 symbols containing a selected length. Select the length using the numeric bar codes in *[Appendix D, Numeric Bar Codes](#page-385-1)*. For example, to decode only Code 93 symbols with 14 characters, scan **Code 93 - One Discrete Length**, then scan **1** followed by **4**. To correct an error or to change the selection, scan *[Cancel on page D-3](#page-387-0)*.
- **• Two Discrete Lengths** Select this option to decode only Code 93 symbols containing either of two selected lengths. Select lengths using the numeric bar codes in *[Appendix D, Numeric Bar Codes](#page-385-1)*. For example, to decode only those Code 93 symbols containing either 2 or 14 characters, select **Code 93 - Two Discrete Lengths**, then scan **0**, **2**, **1**, and then **4**. To correct an error or to change the selection, scan *[Cancel on page D-3](#page-387-0)*.
- **• Length Within Range** Select this option to decode a Code 93 symbol with a specific length range. Select lengths using the numeric bar codes in *[Appendix D, Numeric Bar Codes](#page-385-1)*. For example, to decode Code 93 symbols containing between 4 and 12 characters, first scan **Code 93 - Length Within Range**. Then scan **0**, **4**, **1,** and **2** (single digit numbers must always be preceded by a leading zero). To correct an error or change the selection, scan *[Cancel on page D-3](#page-387-0)*.
- **• Any Length** Scan this option to decode Code 93 symbols containing any number of characters within the digital scanner's capability.

10 - 36 Symbol DS3578 Digital Scanner Product Reference Guide

**Set Lengths for Code 93 (continued)**

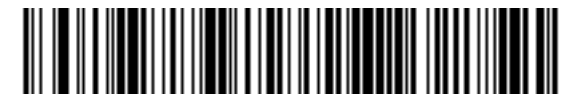

**Code 93 - One Discrete Length**

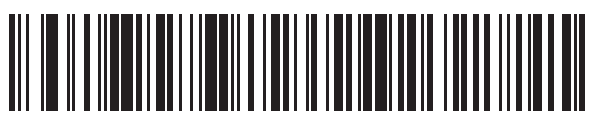

**Code 93 - Two Discrete Lengths**

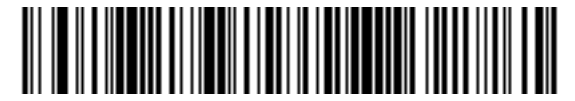

**Code 93 - Length Within Range**

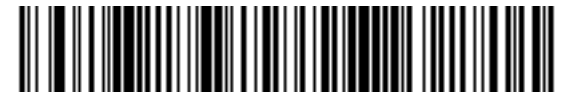

**Code 93 - Any Length**

# **Code 11**

## **Code 11**

To enable or disable Code 11, scan the appropriate bar code below.

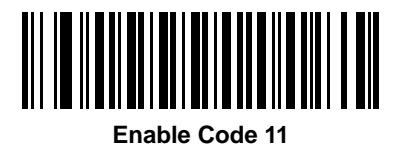

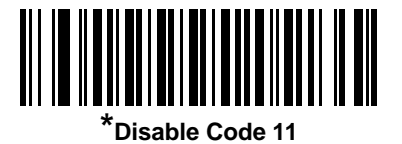

#### **Set Lengths for Code 11**

The length of a code refers to the number of characters (i.e., human readable characters), including check digit(s) the code contains. Set lengths for Code 11 to any length, one or two discrete lengths, or lengths within a specific range.

- **• One Discrete Length**  Select this option to decode only Code 11 symbols containing a selected length. Select the length using the numeric bar codes in *[Appendix D, Numeric Bar Codes](#page-385-1)*. For example, to decode only Code 11 symbols with 14 characters, scan **Code 11 - One Discrete Length**, then scan **1** followed by **4**. To correct an error or to change the selection, scan *[Cancel on page D-3](#page-387-0)*.
- **• Two Discrete Lengths** Select this option to decode only Code 11 symbols containing either of two selected lengths. Select lengths using the numeric bar codes in *[Appendix D, Numeric Bar Codes](#page-385-1)*. For example, to decode only those Code 11 symbols containing either 2 or 14 characters, select **Code 11 - Two Discrete Lengths**, then scan **0**, **2**, **1**, and then **4**. To correct an error or to change the selection, scan *[Cancel on page D-3](#page-387-0)*.
- **• Length Within Range** Select this option to decode a Code 11 symbol with a specific length range. Select lengths using numeric bar codes in *[Appendix D, Numeric Bar Codes](#page-385-1)*. For example, to decode Code 11 symbols containing between 4 and 12 characters, first scan **Code 11 - Length Within Range**. Then scan **0**, **4**, **1,** and **2** (single digit numbers must always be preceded by a leading zero). To correct an error or change the selection, scan *[Cancel on page D-3](#page-387-0)*.
- **• Any Length** Scan this option to decode Code 11 symbols containing any number of characters within the digital scanner capability.

10 - 38 Symbol DS3578 Digital Scanner Product Reference Guide

**Set Lengths for Code 11 (continued)**

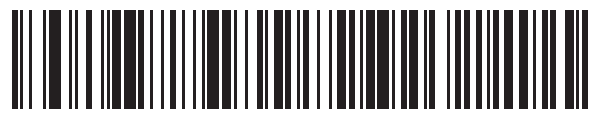

**Code 11 - One Discrete Length**

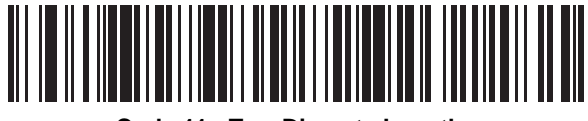

**Code 11 - Two Discrete Lengths**

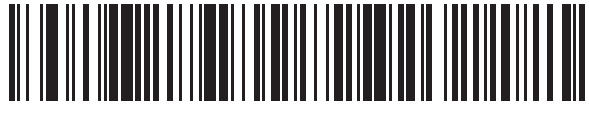

**Code 11 - Length Within Range**

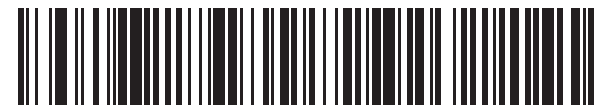

**Code 11 - Any Length**

## <span id="page-215-0"></span>**Code 11 Check Digit Verification**

This feature allows the digital scanner to check the integrity of all Code 11 symbols to verify that the data complies with the specified check digit algorithm. This selects the check digit mechanism for the decoded Code 11 bar code. The options are to check for one check digit, check for two check digits, or disable the feature.

To enable this feature, scan the bar code below corresponding to the number of check digits encoded in the Code 11 symbols.

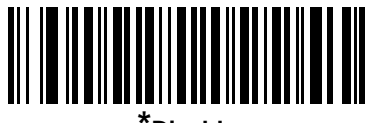

**\*Disable**

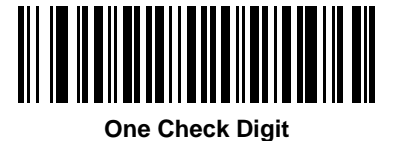

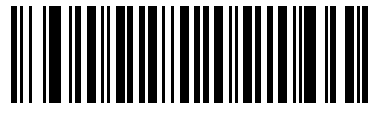

**Two Check Digits**
## 10 - 40 Symbol DS3578 Digital Scanner Product Reference Guide

## **Transmit Code 11 Check Digits**

This feature selects whether or not to transmit the Code 11 check digit(s).

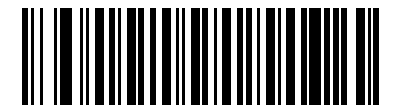

**Transmit Code 11 Check Digit(s) (Enable)**

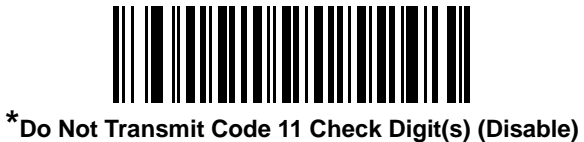

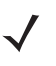

*NOTE* Code 11 Check Digit Verification must be enabled for this parameter to function.

# **Interleaved 2 of 5 (ITF)**

#### **Enable/Disable Interleaved 2 of 5**

To enable or disable Interleaved 2 of 5, scan the appropriate bar code below, and select an Interleaved 2 of 5 length from the following pages.

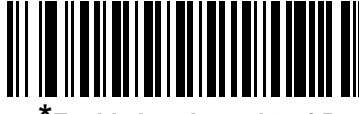

**\*Enable Interleaved 2 of 5**

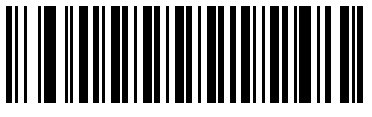

**Disable Interleaved 2 of 5**

#### **Set Lengths for Interleaved 2 of 5**

The length of a code refers to the number of characters (i.e., human readable characters), including check digit(s) the code contains. Set lengths for I 2 of 5 to any length, one or two discrete lengths, or lengths within a specific range.

- **• One Discrete Length**  Select this option to decode only I 2 of 5 symbols containing a selected length. Select the length using the numeric bar codes in *[Appendix D, Numeric Bar Codes](#page-385-0)*. For example, to decode only I 2 of 5 symbols with 14 characters, scan **I 2 of 5 - One Discrete Length**, then scan **1** followed by **4**. To correct an error or to change the selection, scan *[Cancel on page D-3](#page-387-0)*.
- **• Two Discrete Lengths** Select this option to decode only I 2 of 5 symbols containing either of two selected lengths. Select lengths using the numeric bar codes in *[Appendix D, Numeric Bar Codes](#page-385-0)*. For example, to decode only those I 2 of 5 symbols containing either 2 or 14 characters, select **I 2 of 5 - Two Discrete Lengths**, then scan **0**, **2**, **1**, and then **4**. To correct an error or to change the selection, scan *[Cancel on page D-3](#page-387-0)*.
- **• Length Within Range** Select this option to decode an I 2 of 5 symbol with a specific length range. Select lengths using numeric bar codes in *[Appendix D, Numeric Bar Codes](#page-385-0)*. For example, to decode I 2 of 5 symbols containing between 4 and 12 characters, first scan **I 2 of 5 - Length Within Range**. Then scan **0**, **4**, **1,** and **2** (single digit numbers must always be preceded by a leading zero). To correct an error or change the selection, scan *[Cancel on page D-3](#page-387-0)*.
- **• Any Length** Scan this option to decode I 2 of 5 symbols containing any number of characters within the digital scanner capability.

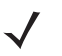

*NOTE* Due to the construction of the I 2 of 5 symbology, it is possible for a scan line covering only a portion of the code to be interpreted as a complete scan, yielding less data than is encoded in the bar code. To prevent this, select specific lengths (I 2 of 5 - One Discrete Length - Two Discrete Lengths) for I 2 of 5 applications. 10 - 42 Symbol DS3578 Digital Scanner Product Reference Guide

**Set Lengths for Interleaved 2 of 5** 

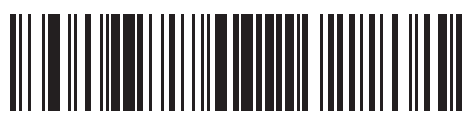

**I 2 of 5 - One Discrete Length**

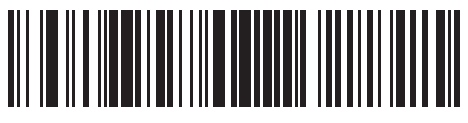

**I 2 of 5 - Two Discrete Lengths**

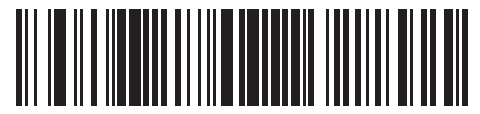

**I 2 of 5 - Length Within Range**

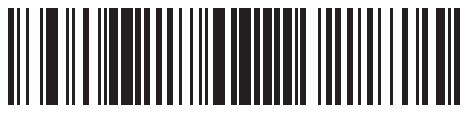

**I 2 of 5 - Any Length**

## **I 2 of 5 Check Digit Verification**

When this feature is enabled, the digital scanner checks the integrity of all I 2 of 5 symbols to verify the data complies with either the specified Uniform Symbology Specification (USS), or the Optical Product Code Council (OPCC) check digit algorithm.

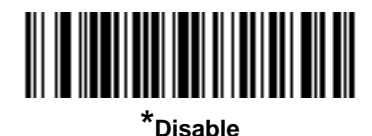

**USS Check Digit** 

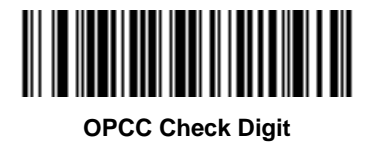

## **Transmit I 2 of 5 Check Digit**

Scan the appropriate bar code below to transmit I 2 of 5 data with or without the check digit.

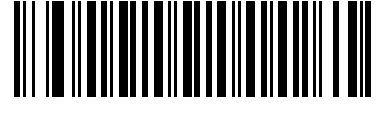

**Transmit I 2 of 5 Check Digit (Enable)**

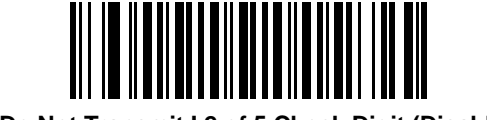

**\*Do Not Transmit I 2 of 5 Check Digit (Disable)**

### **Convert I 2 of 5 to EAN-13**

Enable this parameter to convert 14-character I 2 of 5 codes to EAN-13, and transmit to the host as EAN-13. To accomplish this, the I 2 of 5 code must be enabled, and the code must have a leading zero and a valid EAN-13 check digit.

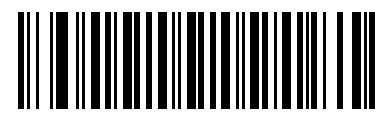

**Convert I 2 of 5 to EAN-13 (Enable)**

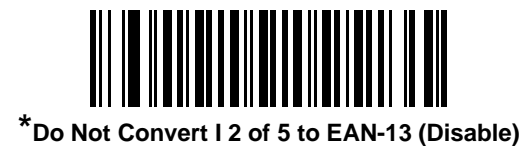

# **Discrete 2 of 5 (DTF)**

### **Enable/Disable Discrete 2 of 5**

To enable or disable Discrete 2 of 5, scan the appropriate bar code below.

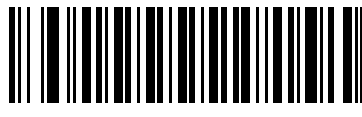

**Enable Discrete 2 of 5**

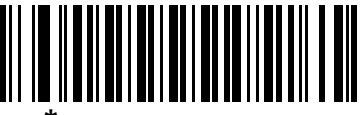

**\*Disable Discrete 2 of 5**

#### **Set Lengths for Discrete 2 of 5**

The length of a code refers to the number of characters (i.e., human readable characters), including check digit(s) the code contains. Set lengths for D 2 of 5 to any length, one or two discrete lengths, or lengths within a specific range.

- **• One Discrete Length**  Select this option to decode only D 2 of 5 symbols containing a selected length. Select the length using the numeric bar codes in *[Appendix D, Numeric Bar Codes](#page-385-0)*. For example, to decode only D 2 of 5 symbols with 14 characters, scan **D 2 of 5 - One Discrete Length**, then scan **1** followed by **4**. To correct an error or to change the selection, scan *[Cancel on page D-3](#page-387-0)*.
- **• Two Discrete Lengths** Select this option to decode only D 2 of 5 symbols containing either of two selected lengths. Select lengths using the numeric bar codes in *[Appendix D, Numeric Bar Codes](#page-385-0)*. For example, to decode only those D 2 of 5 symbols containing either 2 or 14 characters, select **D 2 of 5 - Two Discrete Lengths**, then scan **0**, **2**, **1**, and then **4**. To correct an error or to change the selection, scan *[Cancel on page D-3](#page-387-0)*.
- **• Length Within Range** Select this option to decode a D 2 of 5 symbol with a specific length range. Select lengths using numeric bar codes in *[Appendix D, Numeric Bar Codes](#page-385-0)*. For example, to decode D 2 of 5 symbols containing between 4 and 12 characters, first scan **D 2 of 5 - Length Within Range**. Then scan **0**, **4**, **1,** and **2** (single digit numbers must always be preceded by a leading zero). To correct an error or change the selection, scan *[Cancel on page D-3](#page-387-0)*.
- **• Any Length** Scan this option to decode D 2 of 5 symbols containing any number of characters within the digital scanner capability.
	- *NOTE* Due to the construction of the D 2 of 5 symbology, it is possible for a scan line covering only a portion of the code to be interpreted as a complete scan, yielding less data than is encoded in the bar code. To prevent this, select specific lengths (**D 2 of 5 - One Discrete Length - Two Discrete Lengths**) for D 2 of 5 applications.

10 - 46 Symbol DS3578 Digital Scanner Product Reference Guide

**Set Lengths for Discrete 2 of 5 (continued)**

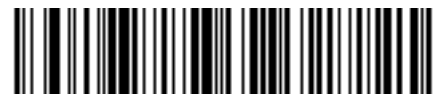

**D 2 of 5 - One Discrete Length**

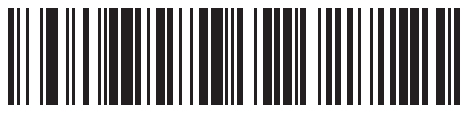

**D 2 of 5 - Two Discrete Lengths**

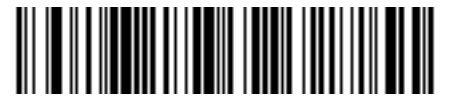

**D 2 of 5 - Length Within Range**

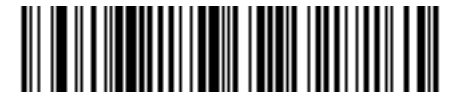

**D 2 of 5 - Any Length**

# **Codabar (NW - 7)**

## **Enable/Disable Codabar**

To enable or disable Codabar, scan the appropriate bar code below.

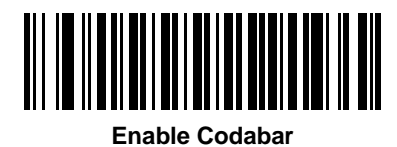

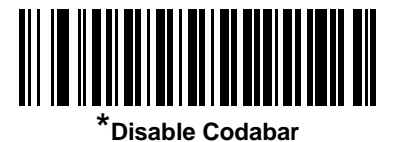

#### **Set Lengths for Codabar**

The length of a code refers to the number of characters (i.e., human readable characters), including check digit(s) the code contains. Set lengths for Codabar to any length, one or two discrete lengths, or lengths within a specific range.

- **• One Discrete Length**  Select this option to decode only Codabar symbols containing a selected length. Select the length using the numeric bar codes in *[Appendix D, Numeric Bar Codes](#page-385-0)*. For example, to decode only Codabar symbols with 14 characters, scan **Codabar - One Discrete Length**, then scan **1** followed by **4**. To correct an error or to change the selection, scan *[Cancel on page D-3](#page-387-0)*.
- **• Two Discrete Lengths** Select this option to decode only Codabar symbols containing either of two selected lengths. Select lengths using the numeric bar codes in *[Appendix D, Numeric Bar Codes](#page-385-0)*. For example, to decode only Codabar symbols containing either 2 or 14 characters, select **Codabar - Two Discrete Lengths**, then scan **0**, **2**, **1**, and then **4**. To correct an error or to change the selection, scan *[Cancel on page D-3](#page-387-0)*.
- **• Length Within Range** Select this option to decode a Codabar symbol with a specific length range. Select lengths using numeric bar codes in *[Appendix D, Numeric Bar Codes](#page-385-0)*. For example, to decode Codabar symbols containing between 4 and 12 characters, first scan **Codabar - Length Within Range**. Then scan **0**, **4**, **1,** and **2** (single digit numbers must always be preceded by a leading zero). To correct an error or change the selection, scan *[Cancel on page D-3](#page-387-0)*.
- **• Any Length** Scan this option to decode Codabar symbols containing any number of characters within the digital scanner capability.

10 - 48 Symbol DS3578 Digital Scanner Product Reference Guide

**Set Lengths for Codabar (continued)**

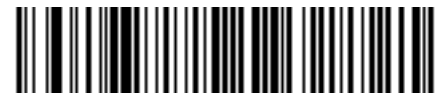

**Codabar - One Discrete Length**

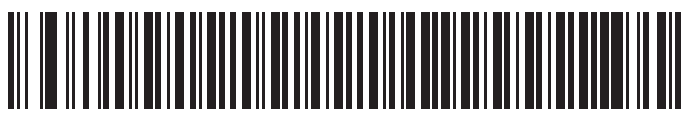

**Codabar - Two Discrete Lengths**

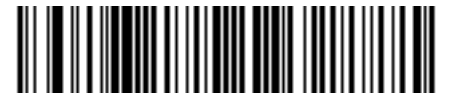

**Codabar - Length Within Range**

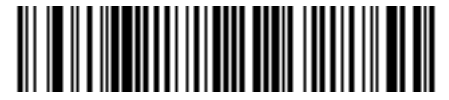

**Codabar - Any Length**

## **CLSI Editing**

When enabled, this parameter strips the start and stop characters and inserts a space after the first, fifth, and tenth characters of a 14-character Codabar symbol. Enable this feature if the host system requires this data format.

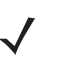

*NOTE* Symbol length does not include start and stop characters.

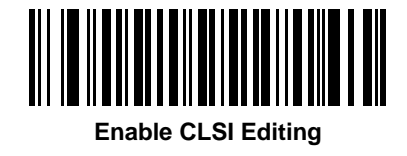

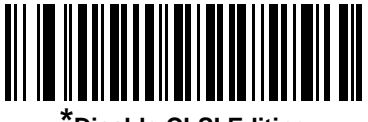

**\*Disable CLSI Editing**

#### **NOTIS Editing**

When enabled, this parameter strips the start and stop characters from a decoded Codabar symbol. Enable this feature if the host system requires this data format.

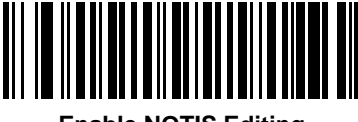

**Enable NOTIS Editing**

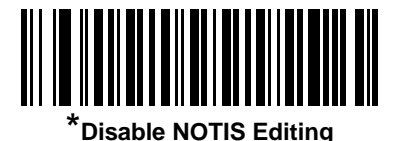

# **MSI**

## **Enable/Disable MSI**

To enable or disable MSI, scan the appropriate bar code below.

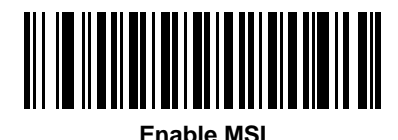

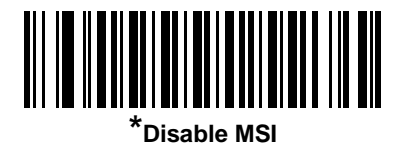

#### **Set Lengths for MSI**

The length of a code refers to the number of characters (i.e., human readable characters), including check digit(s) the code contains. Set lengths for MSI to any length, one or two discrete lengths, or lengths within a specific range.

- **• One Discrete Length**  Select this option to decode only MSI symbols containing a selected length. Select the length using the numeric bar codes in *[Appendix D, Numeric Bar Codes](#page-385-0)*. For example, to decode only MSI symbols with 14 characters, scan **MSI - One Discrete Length**, then scan **1** followed by **4**. To correct an error or to change the selection, scan *[Cancel on page D-3](#page-387-0)*.
- **• Two Discrete Lengths** Select this option to decode only MSI symbols containing either of two selected lengths. Select lengths using the numeric bar codes in *[Appendix D, Numeric Bar Codes](#page-385-0)*. For example, to decode only MSI symbols containing either 2 or 14 characters, select **MSI - Two Discrete Lengths**, then scan **0**, **2**, **1**, and then **4**. To correct an error or to change the selection, scan *[Cancel on page D-3](#page-387-0)*.
- **• Length Within Range** Select this option to decode a MSI symbol with a specific length range. Select lengths using numeric bar codes in *[Appendix D, Numeric Bar Codes](#page-385-0)*. For example, to decode MSI symbols containing between 4 and 12 characters, first scan **MSI - Length Within Range**. Then scan **0**, **4**, **1,** and **2** (single digit numbers must always be preceded by a leading zero). To correct an error or change the selection, scan *[Cancel on page D-3](#page-387-0)*.
- **• Any Length** Scan this option to decode MSI symbols containing any number of characters within the digital scanner capability.

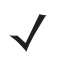

*NOTE* Due to the construction of the MSI symbology, it is possible for a scan line covering only a portion of the code to be interpreted as a complete scan, yielding less data than is encoded in the bar code. To prevent this, select specific lengths (**MSI - One Discrete Length - Two Discrete Lengths**) for MSI applications.

**Set Lengths for MSI (continued)** 

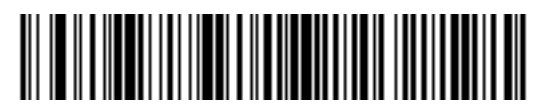

**MSI - One Discrete Length**

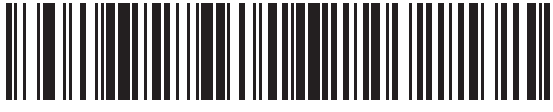

**MSI - Two Discrete Lengths**

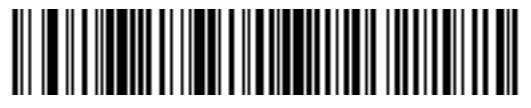

**MSI - Length Within Range**

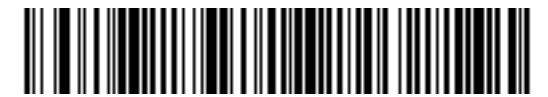

**MSI - Any Length**

#### **MSI Check Digits**

With MSI symbols, one check digit is mandatory and always verified by the reader. The second check digit is optional. If the MSI codes include two check digits, scan the **Two MSI Check Digits** bar code to enable verification of the second check digit.

See *[MSI Check Digit Algorithm on page 10-52](#page-228-0)* for the selection of second digit algorithms.

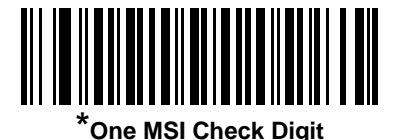

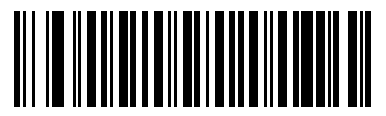

**Two MSI Check Digits**

## **Transmit MSI Check Digit(s)**

Scan a bar code below to transmit MSI data with or without the check digit.

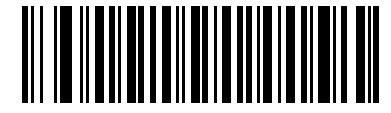

**Transmit MSI Check Digit(s) (Enable)**

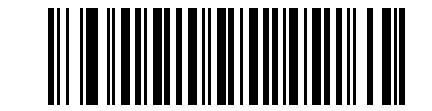

**\*Do Not Transmit MSI Check Digit(s) (Disable)**

### <span id="page-228-0"></span>**MSI Check Digit Algorithm**

Two algorithms are possible for the verification of the second MSI check digit. Select the bar code below corresponding to the algorithm used to encode the check digit.

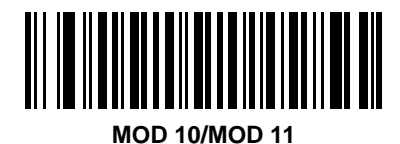

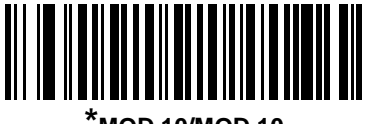

**\*MOD 10/MOD 10**

# **Chinese 2 of 5**

## **Enable/Disable Chinese 2 of 5**

To enable or disable Chinese 2 of 5, scan the appropriate bar code below.

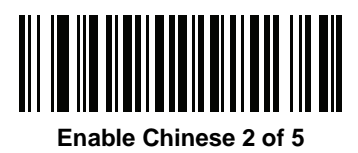

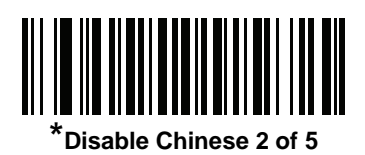

# **Matrix 2 of 5**

## **Enable/Disable Matrix 2 of 5**

To enable or disable Matrix 2 of 5, scan the appropriate bar code below.

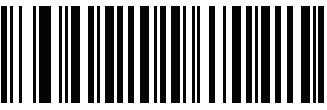

**Enable Matrix 2 of 5** 

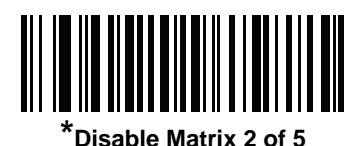

#### **Set Lengths for Matrix 2 of 5**

The length of a code refers to the number of characters (i.e., human readable characters), including check digit(s) the code contains. Set lengths for Matrix 2 of 5 to any length, one or two discrete lengths, or lengths within a specific range.

- **• One Discrete Length**  Select this option to decode only Matrix 2 of 5 symbols containing a selected length. Select the length using the numeric bar codes in *[Appendix D, Numeric Bar Codes](#page-385-0)*. For example, to decode only Matrix 2 of 5 symbols with 14 characters, scan **Matrix 2 of 5 - One Discrete Length**, then scan **1**  followed by **4**. To correct an error or to change the selection, scan *[Cancel on page D-3](#page-387-1)*.
- **• Two Discrete Lengths** Select this option to decode only Matrix 2 of 5 symbols containing either of two selected lengths. Select lengths using the numeric bar codes in *[Appendix D, Numeric Bar Codes](#page-385-0)*. For example, to decode only Matrix 2 of 5 symbols containing either 2 or 14 characters, select **Matrix 2 of 5 - Two Discrete Lengths**, then scan **0**, **2**, **1**, and then **4**. To correct an error or to change the selection, scan *[Cancel on page D-3](#page-387-1)*.
- **• Length Within Range** Select this option to decode a Matrix 2 of 5 symbol with a specific length range. Select lengths using the numeric bar codes in *[Appendix D, Numeric Bar Codes](#page-385-0)*. For example, to decode Matrix 2 of 5 symbols containing between 4 and 12 characters, first scan **Matrix 2 of 5 - Length Within Range**. Then scan **0**, **4**, **1,** and **2** (enter a leading zero for single digit numbers). To correct an error or change the selection, scan *[Cancel on page D-3](#page-387-1)*.
- **• Any Length** Scan this option to decode Matrix 2 of 5 symbols containing any number of characters within the digital scanner's capability.

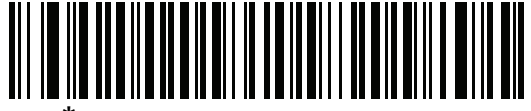

**\*Matrix 2 of 5 - One Discrete Length**

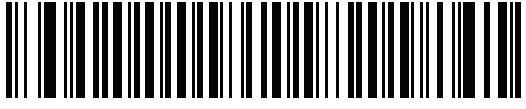

**Matrix 2 of 5 - Two Discrete Lengths**

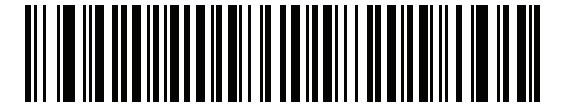

**Matrix 2 of 5 - Length Within Range**

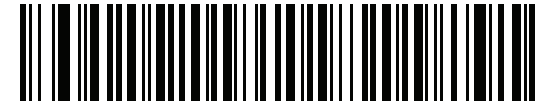

**Matrix 2 of 5 - Any Length**

## **Matrix 2 of 5 Redundancy**

To enable or disable Matrix 2 of 5 redundancy, scan the appropriate bar code below.

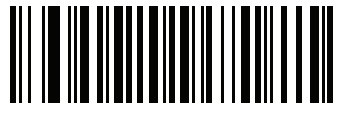

**Enable Matrix 2 of 5 Redundancy**

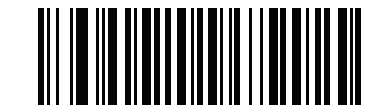

**\*Disable Matrix 2 of 5 Redundancy**

### **Matrix 2 of 5 Check Digit**

The check digit is the last character of the symbol used to verify the integrity of the data. Scan the appropriate bar code below to transmit the bar code data with or without the Matrix 2 of 5 check digit.

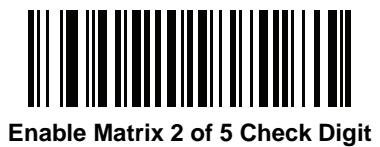

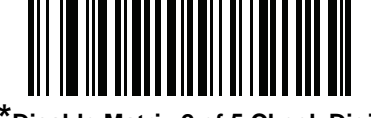

**\*Disable Matrix 2 of 5 Check Digit**

# **Transmit Matrix 2 of 5 Check Digit**

Scan a bar code below to transmit Matrix 2 of 5 data with or without the check digit.

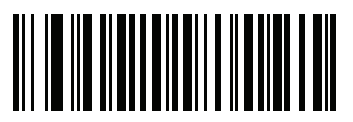

**Transmit Matrix 2 of 5 Check Digit**

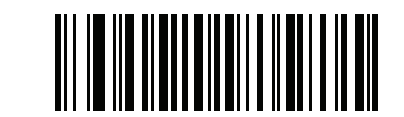

**\*Do Not Transmit Matrix 2 of 5 Check Digit**

# **Inverse 1D**

This parameter sets the 1-D inverse decoder setting. Options are:

- **• Regular Only** the scanner decodes regular 1-D bar codes only.
- **• Inverse Only** the scanner decodes inverse 1-D bar codes only.
- **• Inverse Autodetect** the scanner decodes both regular and inverse 1-D bar codes.

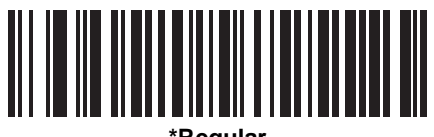

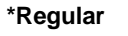

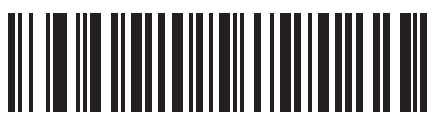

**Inverse Only**

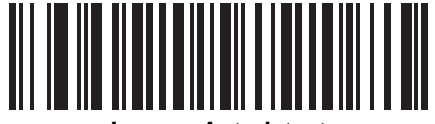

**Inverse Autodetect**

# **Postal Codes**

## **US Postnet**

To enable or disable US Postnet, scan the appropriate bar code below.

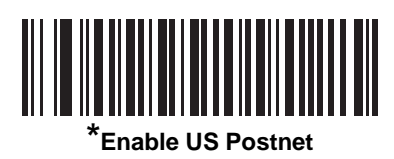

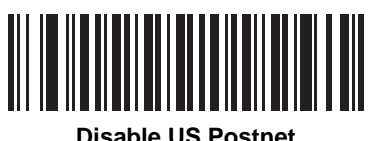

**Disable US Postnet**

## **US Planet**

To enable or disable US Planet, scan the appropriate bar code below.

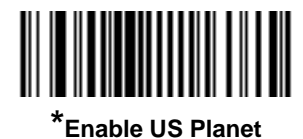

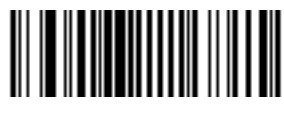

**Disable US Planet**

## **Transmit US Postal Check Digit**

Select whether to transmit US Postal data, which includes both US Postnet and US Planet, with or without the check digit.

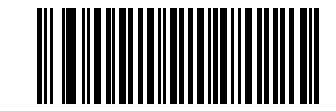

**\*Transmit US Postal Check Digit**

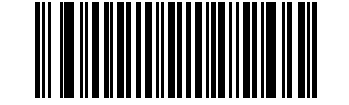

**Do Not Transmit US Postal Check Digit**

#### **UK Postal**

To enable or disable UK Postal, scan the appropriate bar code below.

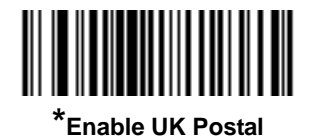

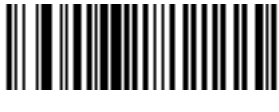

**Disable UK Postal**

## **Transmit UK Postal Check Digit**

Select whether to transmit UK Postal data with or without the check digit.

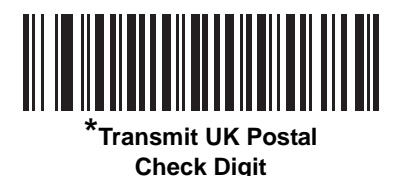

INININININI 

**Do Not Transmit UK Postal Check Digit**

## **Japan Postal**

To enable or disable Japan Postal, scan the appropriate bar code below.

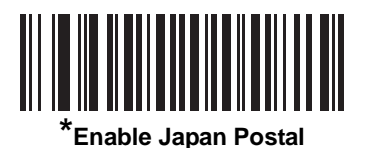

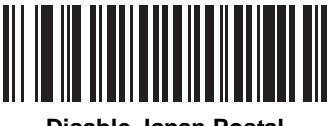

**Disable Japan Postal**

## **Australian Postal**

To enable or disable Australian Postal, scan the appropriate bar code below.

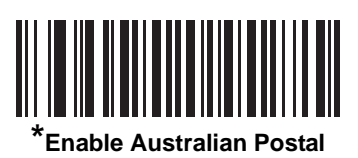

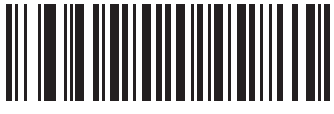

**Disable Australian Postal**

#### **Netherlands KIX Code**

To enable or disable Netherlands KIX Code, scan the appropriate bar code below.

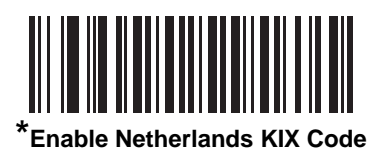

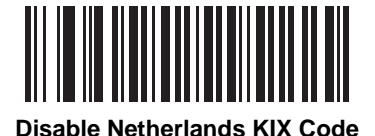

## **USPS 4CB/One Code/Intelligent Mail**

To enable or disable USPS 4CB/One Code/Intelligent Mail, scan the appropriate bar code below.

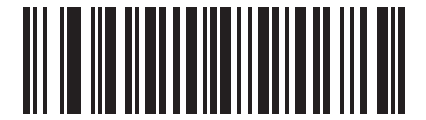

**Enable USPS 4CB/One Code/Intelligent Mail** 

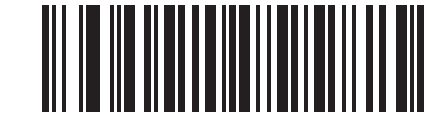

**\*Disable USPS 4CB/One Code/Intelligent Mail** 

#### **UPU FICS Postal**

To enable or disable UPU FICS Postal, scan the appropriate bar code below.

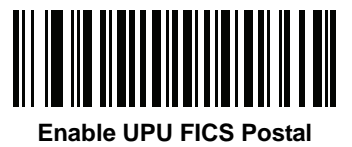

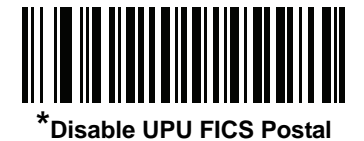

# **GS1 DataBar**

The variants of GS1 DataBar are DataBar-14, DataBar Expanded, and DataBar Limited. The limited and expanded versions have stacked variants. Scan the appropriate bar code below to enable or disable each variant of GS1 DataBar.

10 - 64 Symbol DS3578 Digital Scanner Product Reference Guide

**GS1 DataBar-14**

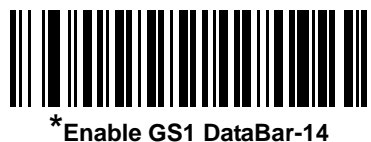

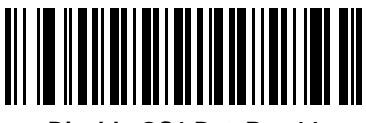

**Disable GS1 DataBar-14**

**GS1 DataBar Limited**

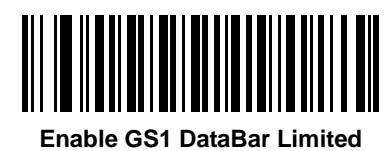

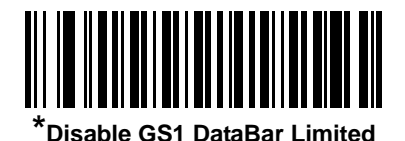

**GS1 DataBar Expanded**

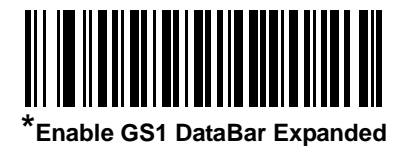

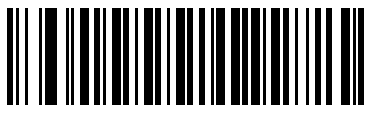

**Disable GS1 DataBar Expanded**

#### **Convert GS1 DataBar to UPC/EAN**

This parameter only applies to DataBar-14 and DataBar Limited symbols not decoded as part of a Composite symbol. Enable this to strip the leading '010' from DataBar-14 and DataBar Limited symbols encoding a single zero as the first digit, and report the bar code as EAN-13.

For bar codes beginning with two or more zeros but not six zeros, this parameter strips the leading '0100' and reports the bar code as UPC-A. The UPC-A Preamble parameter that transmits the system character and country code applies to converted bar codes. Note that neither the system character nor the check digit can be stripped.

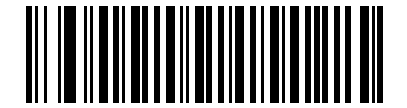

**Enable Convert GS1 DataBar to UPC/EAN**

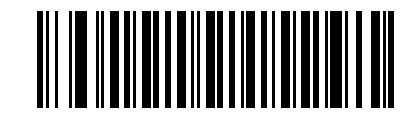

**\*Disable Convert GS1 DataBar to UPC/EAN**

## **Composite**

#### **Composite CC-C**

Scan a bar code below to enable or disable Composite bar codes of type CC-C.

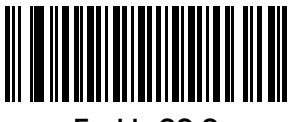

**Enable CC-C**

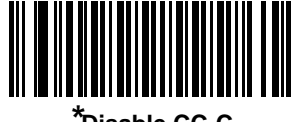

*\****Disable CC-C**

## **Composite CC-A/B**

Scan a bar code below to enable or disable Composite bar codes of type CC-A/B.

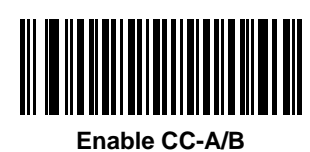

║

**\*Disable CC-A/B**

#### **Composite TLC-39**

Scan a bar code below to enable or disable Composite bar codes of type TLC-39.

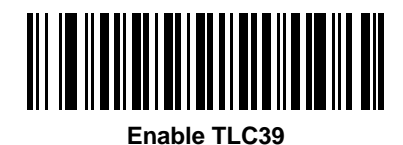

**\*Disable TLC39**

### **UPC Composite Mode**

UPC symbols can be "linked" with a 2-D symbol during transmission as if they were one symbol. There are three options for these symbols:

- **•** Select **UPC Never Linked** to transmit UPC bar codes regardless of whether a 2-D symbol is detected.
- **•** Select **UPC Always Linked** to transmit UPC bar codes and the 2-D portion. If 2-D is not present, the UPC bar code does not transmit.
- **•** If Autodiscriminate UPC Composites is selected, the scanner determines if there is a 2-D portion, then transmits the UPC, as well as the 2-D portion if present.

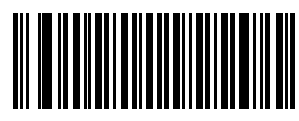

**UPC Never Linked**

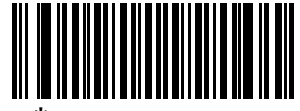

**\*UPC Always Linked**

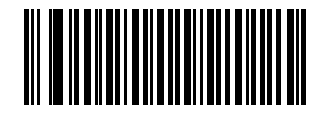

**Autodiscriminate UPC Composites**

### **Composite Beep Mode**

To select the number of decode beeps when a composite bar code is decoded, scan the appropriate bar code.

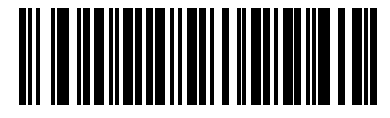

**Single Beep after both are decoded**

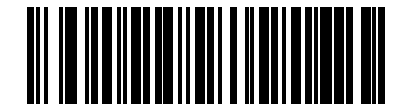

**\*Beep as each code type is decoded**

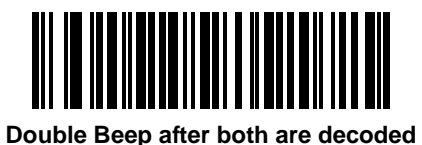

## **GS1-128 Emulation Mode for UCC/EAN Composite Codes**

Select whether to enable or disable this mode.

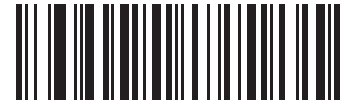

**Enable GS1-128 Emulation Mode for UCC/EAN Composite Codes**

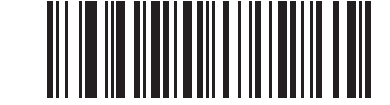

**\*Disable GS1-128 Emulation Mode for UCC/EAN Composite Codes**

# **2D Symbologies**

## **Enable/Disable PDF417**

To enable or disable PDF417, scan the appropriate bar code below.

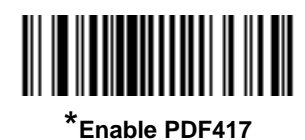

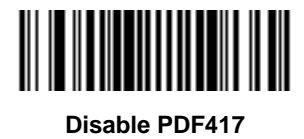

## **Enable/Disable MicroPDF417**

To enable or disable MicroPDF417, scan the appropriate bar code below.

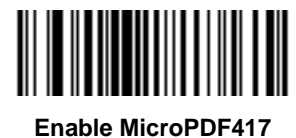

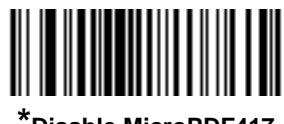

**\*Disable MicroPDF417**

#### **Code 128 Emulation**

Enable this parameter to transmit data from certain MicroPDF417 symbols as Code 128. *[AIM Code ID Character](#page-89-0)  [on page 5-13](#page-89-0)* must be enabled for this parameter to work.

Enable Code 128 Emulation to transmit these MicroPDF417 symbols with one of the following prefixes:

- ]C1 if the first codeword is 903-905
- ]C2 if the first codeword is 908 or 909
- ]C0 if the first codeword is 910 or 911

Disable Code 128 Emulation to transmit these MicroPDF417 symbols with one of the following prefixes:

- ]L3 if the first codeword is 903-905
- ]L4 if the first codeword is 908 or 909
- ]L5 if the first codeword is 910 or 911

Scan a bar code below to enable or disable Code 128 Emulation.

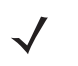

*NOTE* Linked MicroPDF codewords 906, 907, 912, 914, and 915 are not supported. Use GS1 Composites instead.

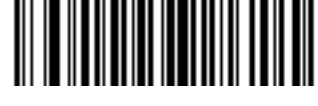

**Enable Code 128 Emulation**

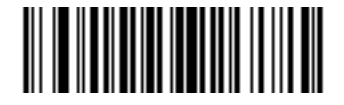

**\*Disable Code 128 Emulation**

#### **Data Matrix**

To enable or disable Data Matrix, scan the appropriate bar code below.

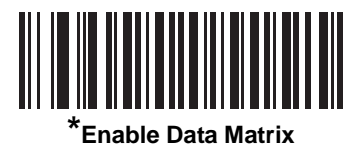

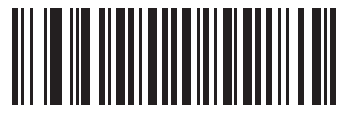

**Disable Data Matrix**

#### **Data Matrix Inverse**

This parameter sets the Data Matrix inverse decoder setting. Options are:

- **• Regular Only** the scanner decodes regular Data Matrix bar codes only.
- **• Inverse Only** the scanner decodes inverse Data Matrix bar codes only.
- **• Inverse Autodetect** the scanner decodes both regular and inverse Data Matrix bar codes.

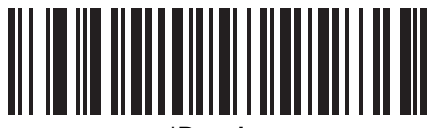

**\*Regular**

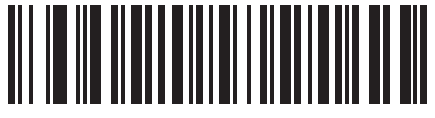

**Inverse Only**

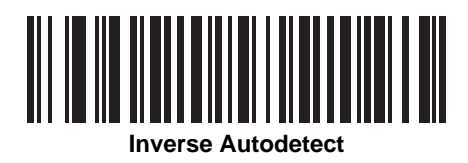

#### **Maxicode**

To enable or disable Maxicode, scan the appropriate bar code below.

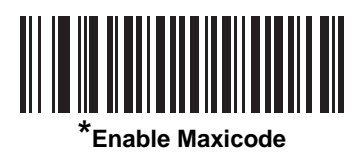

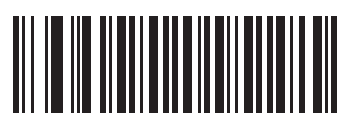

**Disable Maxicode**

### **QR Code**

To enable or disable QR Code, scan the appropriate bar code below.

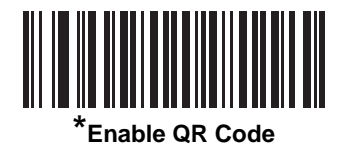

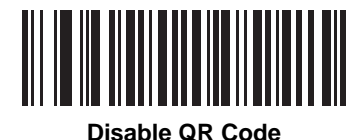

#### **QR Inverse**

This parameter sets the QR inverse decoder setting. Options are:

- **• Regular Only** the scanner decodes regular QR bar codes only.
- **• Inverse Only** the scanner decodes inverse QR bar codes only.
- **• Inverse Autodetect** the scanner decodes both regular and inverse QR bar codes.

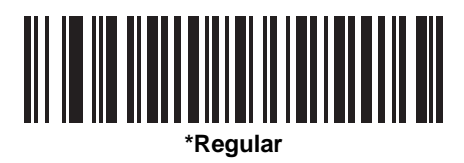

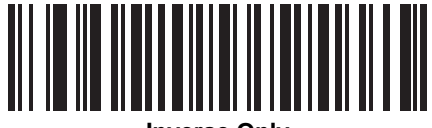

**Inverse Only**

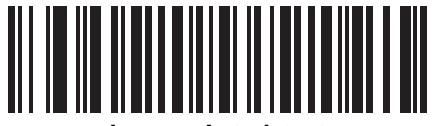

**Inverse Autodetect**

## **MicroQR**

To enable or disable MicroQR, scan the appropriate bar code below.

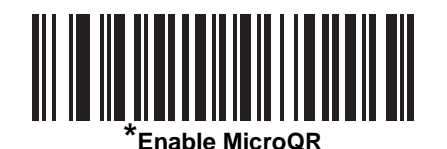

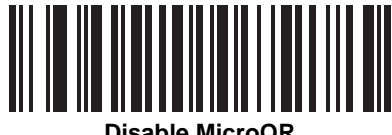

**Disable MicroQR**

#### **Aztec**

To enable or disable Aztec, scan the appropriate bar code below.

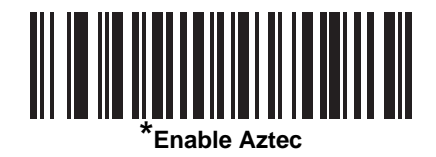

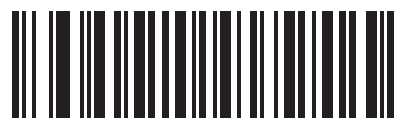

**Disable Aztec** 

#### **Aztec Inverse**

This parameter sets the Aztec inverse decoder setting. Options are:

- **• Regular Only** the scanner decodes regular Aztec bar codes only.
- **• Inverse Only** the scanner decodes inverse Aztec bar codes only.
- **• Inverse Autodetect** the scanner decodes both regular and inverse Aztec bar codes.

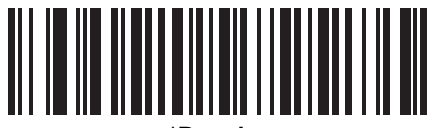

**\*Regular**

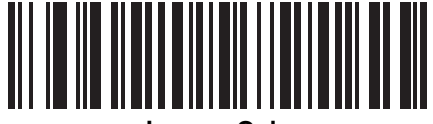

**Inverse Only**

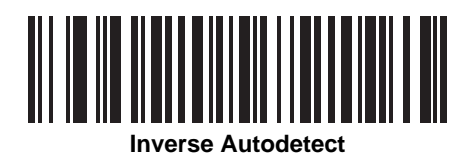

## **Redundancy Level**

The digital scanner offers four levels of decode redundancy. Select higher redundancy levels for decreasing levels of bar code quality. As redundancy levels increase, the digital scanner's aggressiveness decreases.

Select the redundancy level appropriate for the bar code quality.

#### **Redundancy Level 1**

The following code types must be successfully read twice before being decoded:

**Table 10-2** *Redundancy Level 1 Codes*

| <b>Code Type</b> | <b>Code Length</b>   |
|------------------|----------------------|
| Codabar          | 8 characters or less |
| <b>MSI</b>       | 4 characters or less |
| $D2$ of 5        | 8 characters or less |
| $12$ of 5        | 8 characters or less |

## **Redundancy Level 2**

The following code types must be successfully read twice before being decoded:

**Table 10-3** *Redundancy Level 2 Codes*

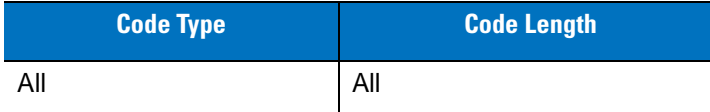

#### **Redundancy Level 3**

Code types other than the following must be successfully read twice before being decoded. The following codes must be read three times:

**Table 10-4** *Redundancy Level 3 Codes*

| <b>Code Type</b>   | <b>Code Length</b>   |
|--------------------|----------------------|
| <b>MSI Plessey</b> | 4 characters or less |
| $D2$ of 5          | 8 characters or less |
| $12$ of 5          | 8 characters or less |
| Codabar            | 8 characters or less |
# **Redundancy Level (continued)**

## **Redundancy Level 4**

The following code types must be successfully read three times before being decoded:

**Table 10-5** *Redundancy Level 4 Codes*

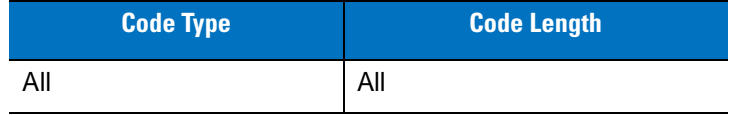

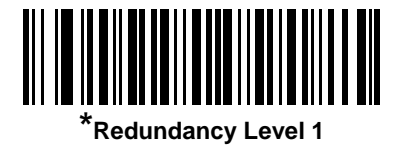

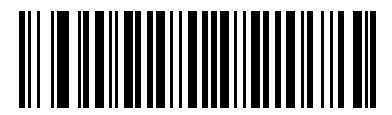

**Redundancy Level 2**

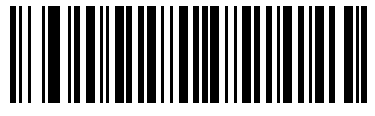

**Redundancy Level 3**

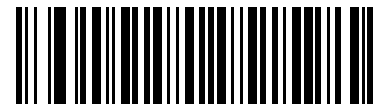

**Redundancy Level 4**

# **Security Level**

The digital scanner offers four levels of decode security for delta bar codes, which include the Code 128 family, UPC/EAN, and Code 93. Select increasing levels of security for decreasing levels of bar code quality. There is an inverse relationship between security and digital scanner aggressiveness, so choose only that level of security necessary for any given application.

- **Security Level 0:** This setting allows the digital scanner to operate in its most aggressive state, while providing sufficient security in decoding most "in-spec" bar codes.
- **• Security Level 1:** This default setting should eliminate most misdecodes.
- **• Security Level 2:** Select this option if Security level 1 fails to eliminate misdecodes.
- **• Security Level 3:** If Security Level 2 was selected and misdecodes still occur, select this security level. Be advised, selecting this option is an extreme measure against mis-decoding severely out of spec bar codes. Selecting this level of security significantly impairs the decoding ability of the digital scanner. If this level of security is necessary, try to improve the quality of the bar codes.

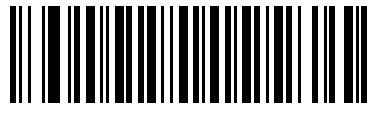

**Security Level 0**

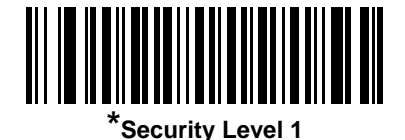

**Security Level 2**

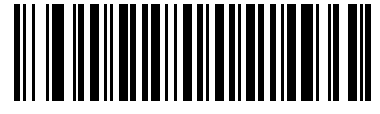

**Security Level 3**

#### **Intercharacter Gap Size**

The Code 39 and Codabar symbologies have an intercharacter gap that is typically quite small. Due to various bar code-printing technologies, this gap can grow larger than the maximum size allowed, preventing the digital scanner from decoding the symbol. If this problem occurs, scan the **Large Intercharacter Gaps** parameter to tolerate these out-of-specification bar codes.

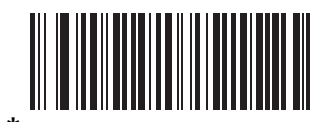

**\*Normal Intercharacter Gaps**

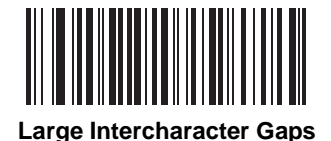

# <span id="page-255-0"></span>**Chapter 11 123Scan2**

## **Introduction**

123Scan² is an easy-to-use, PC-based software tool that enables rapid and easy customized setup of Symbol scanners by Motorola.

123Scan² uses a wizard tool to guide users through a streamlined set up process. Settings are saved in a configuration file that can be distributed via e-mail, electronically downloaded via a USB cable, or used to generate a sheet of scannable programming bar codes.

Additionally 123Scan² can upgrade scanner firmware, check online to enable support for newly released products, generate a collection of multi-setting bar codes if the number of settings is very large, stage a large number of scanners simultaneously, generate reports with asset tracking information and create custom products.

# **Communication with 123Scan<sup>2</sup>**

To communicate with the 123Scan² program which runs on a host computer running a Windows XP SP2 or Windows Vista operating system, use a USB cable to connect the scanner to the host computer (see *[Connecting a](#page-152-0)  [USB Interface on page 8-2](#page-152-0)*).

# **123Scan2 Requirements**

- **•** Host computer with Windows XP SP2 or Windows Vista
- **•** Scanner
- **•** Cradle
- **•** USB cable.

For more information on 123Scan², go to: http://www.motorola.com/123Scan2.

To download 123Scan² software and access the help file integrated in the utility, go to: http://support.symbol.com/support/product/123Scan2.html.

# **Chapter 12 Advanced Data Formatting**

## **Introduction**

Advanced Data Formatting (ADF) is a means of customizing data before transmission to the host device. Scan data can be edited to suit particular requirements.

To implement ADF, scan a related series of bar codes which begin on *[page 12-8](#page-264-0)*, or install the 123Scan<sup>2</sup> utility (see *[Chapter 11, 123Scan2](#page-255-0)*) which allows programming the digital scanner ADF rules.

Avoid using ADF formatting with bar codes containing more than 60 characters. To add a prefix or suffix value for such bar codes, use *[Prefix/Suffix Values on page 5-14](#page-90-0)*. Using ADF with longer bar codes transmits the bar code in segments of length 252 or less (depending on the host selected), and applies the rule to each segment.

## **Rules: Criteria Linked to Actions**

ADF uses **rules** to customize data. These rules perform detailed actions when the data meets certain criteria. One rule may consist of single or multiple criteria applied to single or multiple actions.

For instance, a data formatting rule could be:

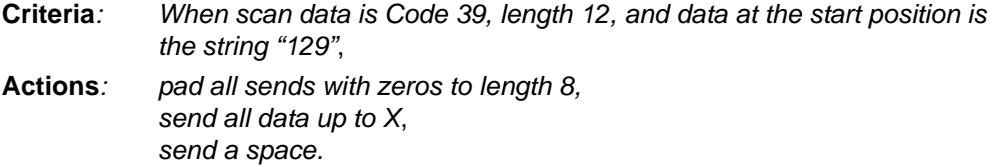

Scanning a Code 39 bar code of 1299X1559828 transmits: 00001299<space>. If you scan a Code 39 bar code of 1299X15598, this rule is ignored because the bar code didn't meet the length criteria.

The rule specifies the editing conditions and requirements before data transmission occurs.

## **Using ADF Bar Codes**

When programming a rule, make sure the rule is logically correct. Plan ahead before scanning.

To program each data formatting rule:

- **• Start the Rule**. Scan the *Begin New Rule* [bar code on page 12-8.](#page-264-1)
- **• Specify Criteria**. Scan the bar codes for all pertinent criteria. Criteria can include code type (e.g., Code 128), code length, or data that contains a specific character string (e.g., the digits "129"). See *[Criteria on page](#page-267-0)  [12-11](#page-267-0)*.
- **• Select Actions**. Scan all actions related to, or affecting, these criteria. The actions of a rule specify how to format the data for transmission. See *[Actions on page 12-27](#page-283-0)*.
- **• Save the Rule**. Scan the *Save Rule* [bar code on page 12-8.](#page-264-2) This places the rule in the "top" position in the rule buffer.
- **•** Use special-purpose bar codes to correct errors during this process. Erase criteria, actions, and entire rules by scanning the appropriate bar code on *[page 12-9](#page-265-0)*.

*[Beeper Definitions on page 2-1](#page-31-0)* guide through the programming steps.

## **ADF Bar Code Menu Example**

This section provides an example of how ADF rules are entered and used for scan data.

An auto parts distribution center wants to encode manufacturer ID, part number, and destination code into their own Code 128 bar codes. The distribution center also has products that carry UPC bar codes, placed there by the manufacturer. The Code 128 bar codes have the following format:

#### MMMMMPPPPPDD

Where: M = Manufacturer ID

P = Part Number

D = Destination Code

The distribution center uses a PC with dedicated control characters for manufacturer ID <CTRL M>, part number <CTRL P>, and destination code <CTRL D>. At this center the UPC data is treated as manufacturer ID code.

The following rules must be entered:

When scanning data of code type Code 128, send the next 5 characters, send the manufacturer ID key <CTRL M>, send the next 5 characters, send the part number key <CTRL P>, send the next 2 characters, send the destination code key <CTRL D>.

When scanning data of code type UPC/EAN, send all data, send the manufacturer ID key <CTRL M>.

To enter these rules, use the following steps:

### **Rule 1: The Code 128 Scanning Rule**

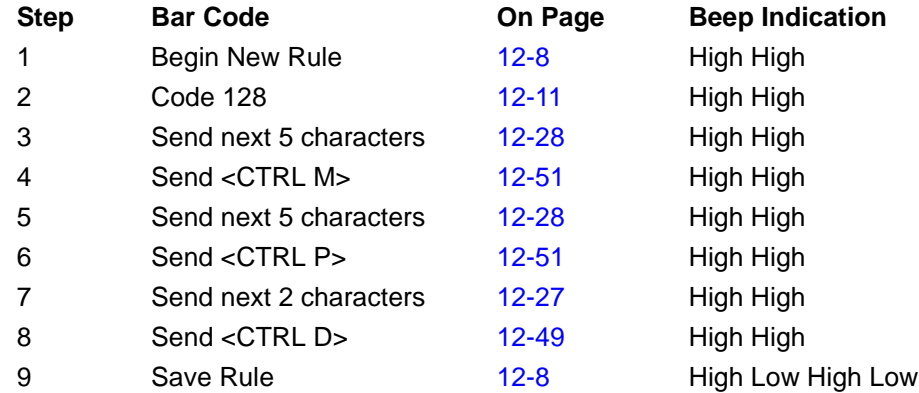

#### **Rule 2: The UPC Scanning Rule**

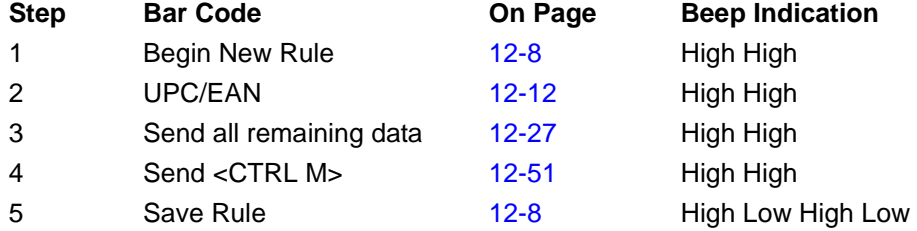

To correct any errors while entering this rule, scan the *Quit Entering Rules* [bar code on page 12-9.](#page-265-1) If you already saved the rule, scan the *[Erase Previously Saved Rule](#page-265-2)* bar code on page 12-9.

#### <span id="page-259-0"></span>**Alternate Rule Sets**

Group ADF rules into one of four alternate sets which you can turn on and off when needed. This is useful to format the same message in different ways. For example, a Code 128 bar code contains the following information:

```
Class (2 digits), Stock Number (8) digits, Price (5 digits)
```
The bar code might look like this:

245671243701500

where:

 $Class = 24$ Stock Number = 56712437 Price = 01500

Ordinarily, data transmits as follows:

```
24 (class key)
56712437 (stock key)
01500 (enter key)
```
But, when there is a sale, send only the following:

24 (class key) 56712437 (stock key) and the cashier keys the price manually.

To implement this, first enter an ADF rule that applies to the normal situation, such as:

Scan Rule Belongs to Set 1. When scanning a bar code of length 15, send the next 2 characters, send the class key, send the next 8 characters, send the stock key, send the data that remains, send the Enter key.

The "sale" rule may look like this:

Scan Rule Belongs to Set 2. When scanning a bar code of length 15, send the next 2 characters, send the class key, send the next 8 characters, send the stock key.

To switch between the two sets of rules, program a "switching rule" to specify the type of bar code to scan to switch between the rule sets. For example, in the case of the "sale" rule above, the rule programmer wants the cashier to scan the bar code "M" before a sale. To do this, enter the following rule:

When scanning a bar code of length 1 that begins with "M", select rule set number 1.

Program another rule to switch back.

When scanning a bar code of length 1 that begins with "N", turn off rule set number 1.

Or include the switching back rules in the "sale" rule:

When scanning a bar code of length 15, send the next 2 characters, send the class key, send the next 8 characters, send the stock key, turn off rule set 1.

Motorola recommends scanning the *Disable All Rule Sets* [bar code on page 12-10](#page-266-0) after programming a rule belonging to an alternate rule set.

In addition to enabling and disabling rule sets within the rules, enable or disable them by scanning the appropriate bar codes on *[page 12-10](#page-266-1)*.

#### **Rules Hierarchy (in Bar Codes)**

The order of programming individual rules is important.Program the most general rule first.

All programmed rules are stored in a buffer. As they are programmed, they are stored at the "top" of a rules list. If you created three rules, the list is configured as follows:

Third Rule Second Rule First Rule

When you scan data, the rules list is checked from top to bottom to determine if the criteria matches (and therefore, if the actions occur). Input is modified into the data format specified by the first matching set of criteria it finds. Be sure to program the most general rule first.

For example, if the THIRD rule states:

When scanning a bar code of any length, send all data, then send the ENTER key.

And the SECOND rule states:

When scanning a Code 128 bar code of length 12, send the first four characters, then send the ENTER key, then send all remaining data.

and you scan a Code 128 bar code of length 12, the THIRD rule applies, and the SECOND rule does not function.

Note also that using standard data editing functions also creates ADF rules. Scan options are entered as ADF rules, and the previous hierarchy also applies to them. For the decoder, this applies to prefix/suffix programming in the parameter *[Scan Data Transmission Format on page 5-15](#page-91-0)*.

These rules reside in the same "rule list" as ADF Rules, so the order of their creation is also important.

#### **Default Rules**

Every unit has a default rule to send all scan data. Units with custom software may have one or more default rules burned in. The rules hierarchy checks user programmable rules first, then the default rules. To disable default rules enter the following general rule in the user programmable buffer:

When receiving scan data, send all data.

Since this rule always applies, ADF never enters the default rules.

# **ADF Bar Codes**

*[Table 12-1](#page-262-0)* lists the bar codes available through ADF.

<span id="page-262-0"></span>**Table 12-1** *ADF Bar Codes*

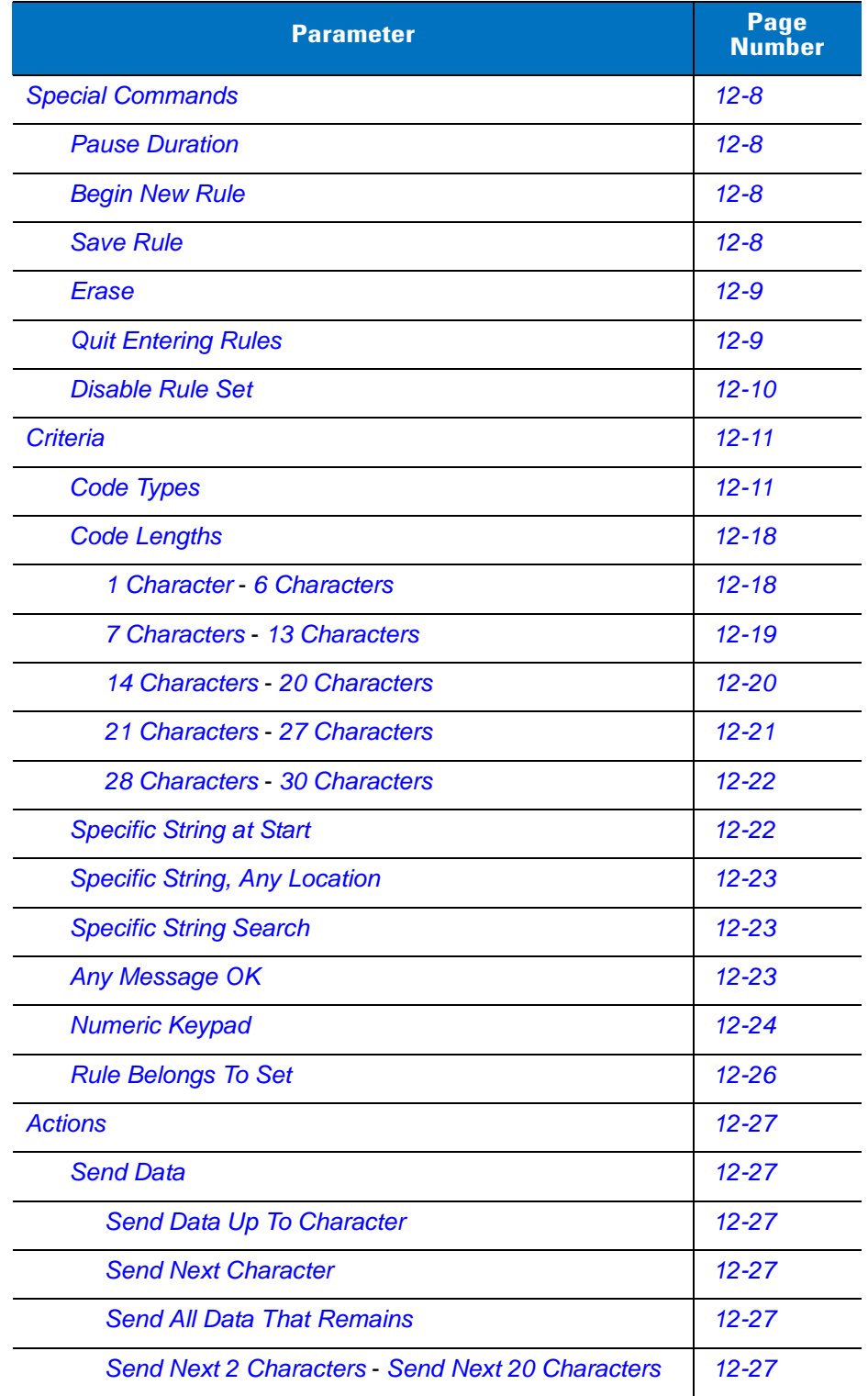

**Table 12-1** *ADF Bar Codes (Continued)*

| <b>Parameter</b>                             | Page<br><b>Number</b> |
|----------------------------------------------|-----------------------|
| <b>Move Cursor</b>                           | $12 - 31$             |
| <b>Send Pause</b>                            | $12 - 32$             |
| <b>Skip Ahead</b>                            | $12 - 33$             |
| <b>Skip Back</b>                             | $12 - 35$             |
| <b>Send Preset Value</b>                     | $12 - 36$             |
| <b>Remove All Spaces</b>                     | $12 - 37$             |
| <b>Crunch All Spaces</b>                     | $12 - 37$             |
| <b>Stop Space Removal</b>                    | $12 - 37$             |
| <b>Remove Leading Zeros</b>                  | $12 - 37$             |
| <b>Stop Zero Removal</b>                     | $12 - 37$             |
| <b>Pad Data with Spaces</b>                  | $12 - 38$             |
| <b>Pad Data with Zeros</b>                   | $12 - 43$             |
| <b>Beeps</b>                                 | $12 - 48$             |
| <b>Control Characters</b>                    | $12 - 49$             |
| <b>Keyboard Characters</b>                   | $12 - 54$             |
| <b>Send ALT Characters</b>                   | $12 - 68$             |
| <b>Send Keypad Characters</b>                | $12 - 73$             |
| <b>Send Function Key</b>                     | $12 - 78$             |
| Send F1 Key - Send F24 Key                   | $12 - 78$             |
| Send PF1 Key - Send PF30 Key                 | $12 - 81$             |
| <b>Send Right Control Key</b>                | $12 - 85$             |
| Send Graphic User Interface (GUI) Characters | $12 - 86$             |
| Send GUI 0 - Send GUI 9                      | $12 - 86$             |
| Send GUI A - Send GUI Z                      | $12 - 87$             |
| <b>Turn On/Off Rule Sets</b>                 | $12 - 91$             |
| <b>Alphanumeric Keyboard</b>                 | 12-93                 |
| Space - `                                    | 12-93                 |
| $0 - 9$                                      | $12 - 97$             |
| $A - Z$                                      | 12-98                 |
| <b>Cancel</b>                                | $12 - 102$            |

**Table 12-1** *ADF Bar Codes (Continued)*

| <b>Parameter</b>      | <b>Page<br/>Number</b> |
|-----------------------|------------------------|
| <b>End of Message</b> | $12 - 102$             |
| $a - z$               | $12 - 102$             |
| $ \sim$               | $12 - 106$             |

# <span id="page-264-4"></span>**Special Commands**

#### <span id="page-264-5"></span>**Pause Duration**

This parameter, along with *[Send Pause on page 12-32](#page-288-1)*, inserts a pause in the data transmission. Set the pause by scanning a two-digit number (i.e., two bar codes) representing a 0.1 second interval in the range of 0.1 to 9.9. For example, scanning bar codes **0** and **1** inserts a 0.1 second pause; **0** and **5** gives a 0.5 second delay. The default is 1 second. See *[Appendix D, Numeric Bar Codes](#page-385-0)*. To correct an error or change a selection, scan *[Cancel on page](#page-387-0)  [D-3](#page-387-0)*.

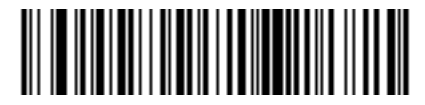

**Pause Duration**

#### <span id="page-264-1"></span><span id="page-264-0"></span>**Begin New Rule**

Scan the bar code below to start entering a new rule

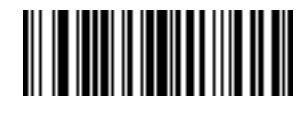

**Begin New Rule**

#### <span id="page-264-6"></span><span id="page-264-3"></span>**Save Rule**

.

<span id="page-264-2"></span>Scan the bar code below to save the rule.

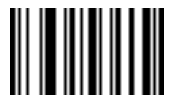

**Save Rule**

#### <span id="page-265-0"></span>**Erase**

Use these bar codes to erase criteria, actions, or rules.

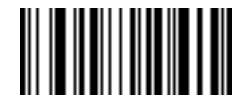

**Erase Criteria And Start Again**

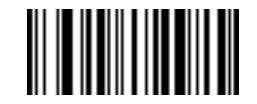

**Erase Actions And Start Again**

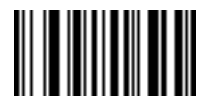

<span id="page-265-2"></span>**Erase Previously Saved Rule**

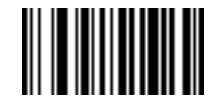

**Erase All Rules**

### <span id="page-265-3"></span>**Quit Entering Rules**

<span id="page-265-1"></span>Scan the bar code below to quit entering rules.

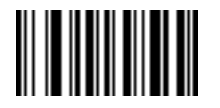

**Quit Entering Rules**

## <span id="page-266-2"></span>**Disable Rule Set**

Use these bar codes to disable rule sets.

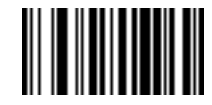

<span id="page-266-1"></span>**Disable Rule Set 1**

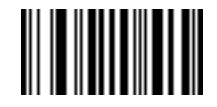

**Disable Rule Set 2**

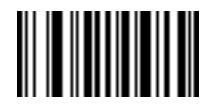

**Disable Rule Set 3**

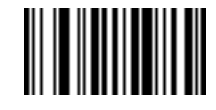

**Disable Rule Set 4**

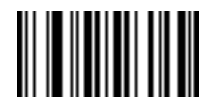

<span id="page-266-0"></span>**Disable All Rule Sets**

# <span id="page-267-0"></span>**Criteria**

## <span id="page-267-2"></span>**Code Types**

Select all code types to be affected by the rule. Scan all desired codes in succession, before selecting other criteria. *Do not select a code type to apply the rule to all code types*.

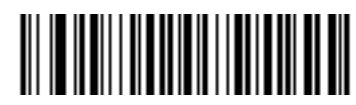

**Code 39**

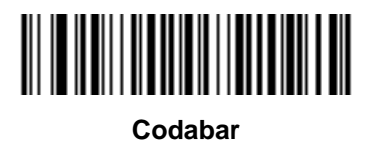

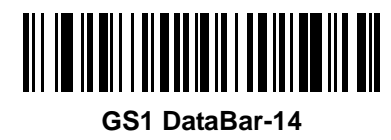

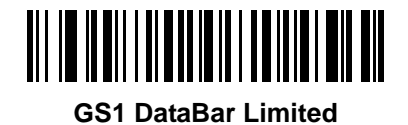

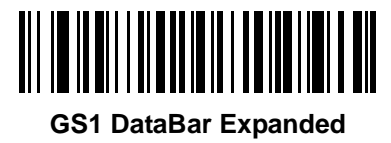

<span id="page-267-1"></span>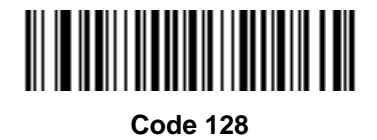

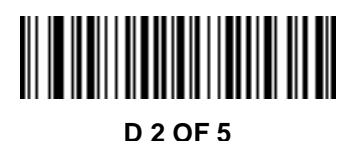

12 - 12 Symbol DS3578 Digital Scanner Product Reference Guide

**Code Types (continued)**

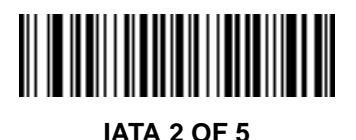

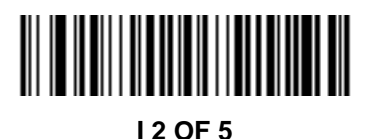

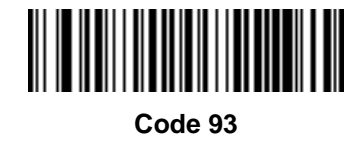

<span id="page-268-0"></span>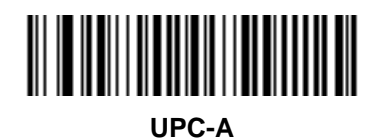

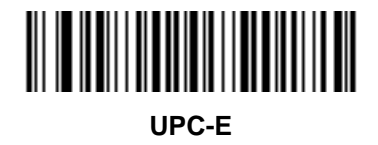

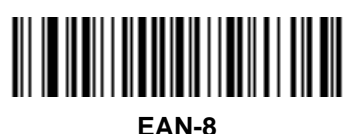

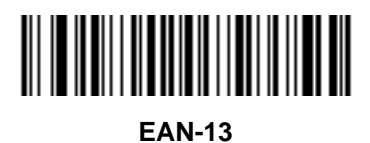

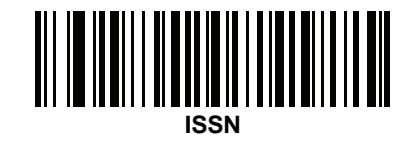

Advanced Data Formatting 12 - 13

**Code Types (continued)**

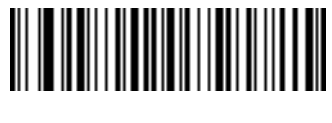

**MSI**

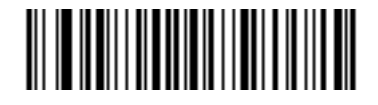

**GS1-128**

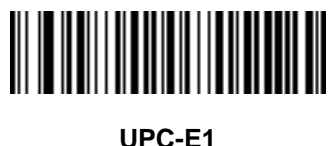

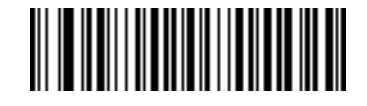

**Bookland EAN**

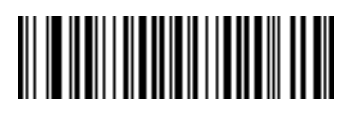

**Trioptic Code 39**

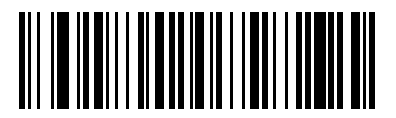

**Code 11**

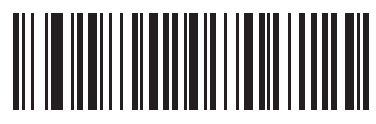

**Code 32**

12 - 14 Symbol DS3578 Digital Scanner Product Reference Guide

**Code Types (continued)**

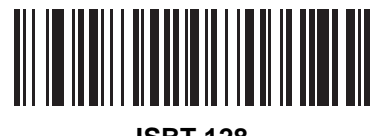

**ISBT 128**

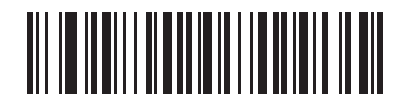

**Coupon Code**

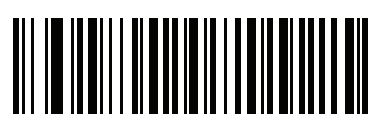

**Chinese 2 of 5**

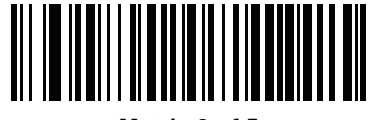

**Matrix 2 of 5**

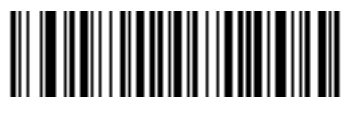

**US Postnet**

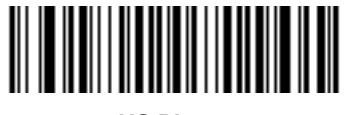

**US Planet**

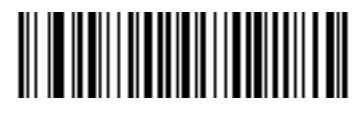

**UK Postal**

Advanced Data Formatting 12 - 15

**Code Types (continued)**

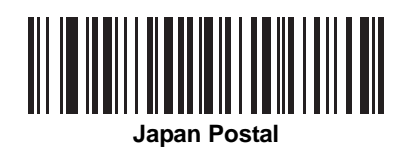

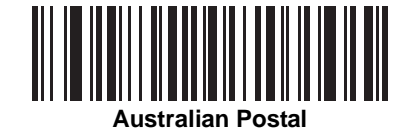

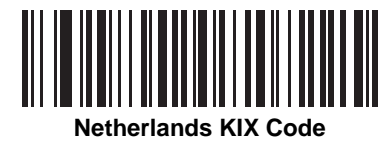

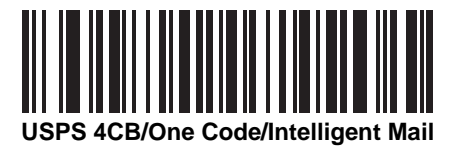

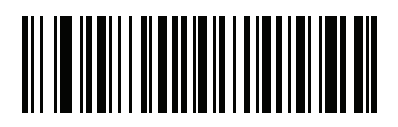

**UPU FICS Postal**

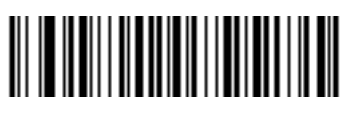

**PDF417**

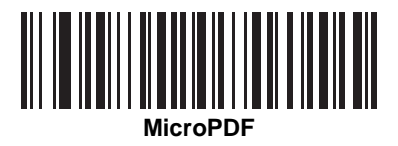

**Code Types (continued)**

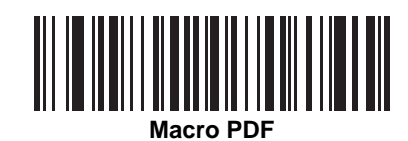

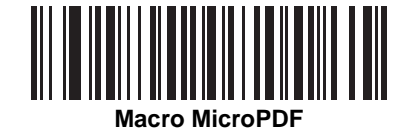

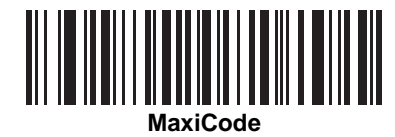

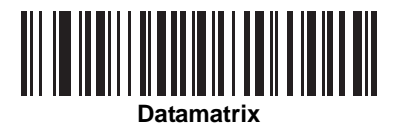

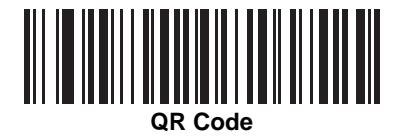

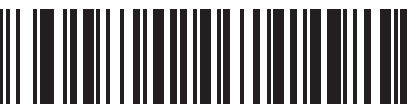

**MicroQR** 

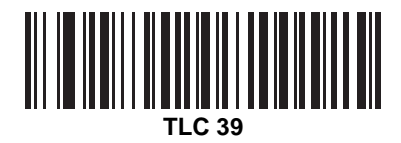

## **Code Types (continued)**

 $\sqrt{ }$ 

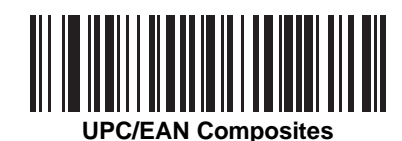

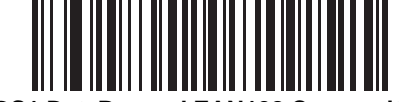

**GS1 DataBar and EAN128 Composites**

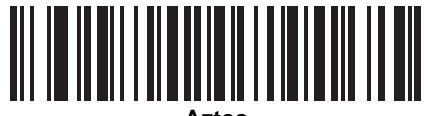

**Aztec** 

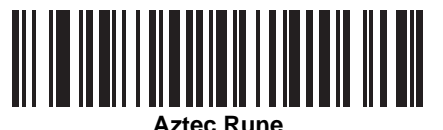

*NOTE* When selecting composite bar codes, enable AIM IDs if parsing UPC or EAN composite data, or data from an application that uses symbol separators.

### <span id="page-274-0"></span>**Code Lengths**

Define the number of characters the selected code type must contain. *Do not select any code length to select code types of any length*.

Scan these bar codes to define the number of characters the selected code types must contain. Select one length per rule only.

<span id="page-274-1"></span>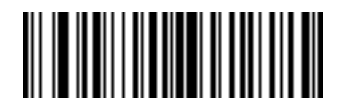

**1 Character**

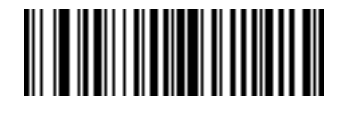

**2 Characters**

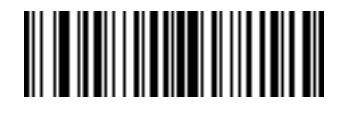

**3 Characters**

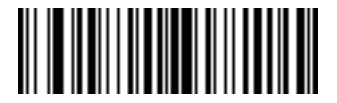

**4 Characters**

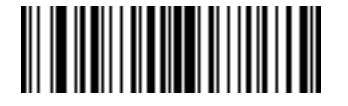

**5 Characters**

<span id="page-274-2"></span>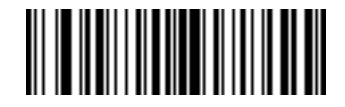

Advanced Data Formatting 12 - 19

<span id="page-275-0"></span>**Code Lengths (continued)**

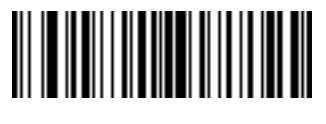

**7 Characters**

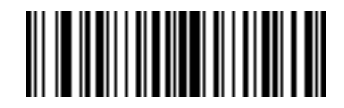

**8 Characters**

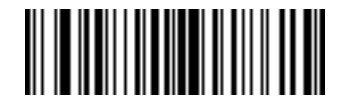

**9 Characters**

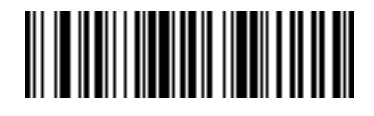

**10 Characters**

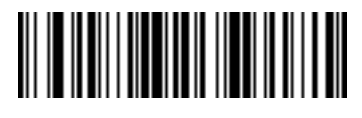

**11 Characters**

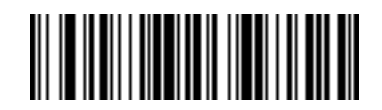

**12 Characters**

<span id="page-275-1"></span>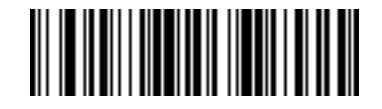

12 - 20 Symbol DS3578 Digital Scanner Product Reference Guide

**Code Lengths (continued)**

<span id="page-276-0"></span>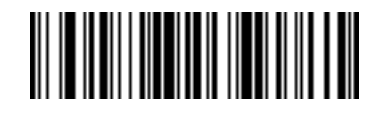

**14 Characters**

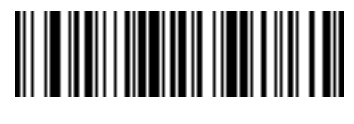

**15 Characters**

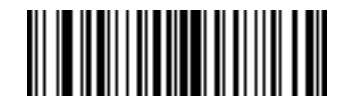

**16 Characters**

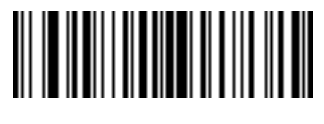

**17 Characters**

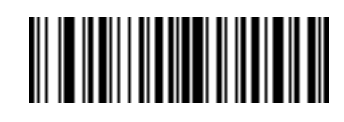

**18 Characters**

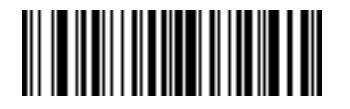

**19 Characters**

<span id="page-276-1"></span>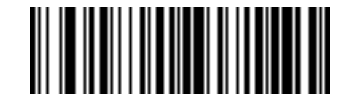

Advanced Data Formatting 12 - 21

<span id="page-277-0"></span>**Code Lengths (continued)**

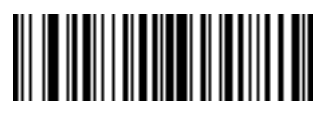

**21 Characters**

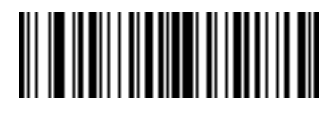

**22 Characters**

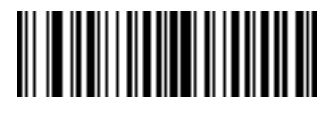

**23 Characters**

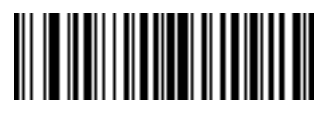

**24 Characters**

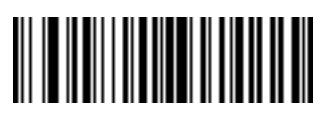

**25 Characters**

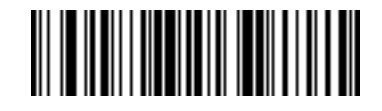

**26 Characters**

<span id="page-277-1"></span>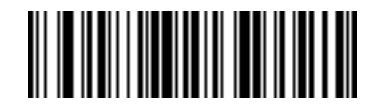

12 - 22 Symbol DS3578 Digital Scanner Product Reference Guide

### **Code Lengths (continued)**

<span id="page-278-0"></span>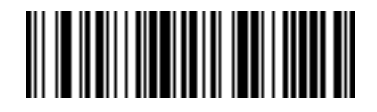

**28 Characters**

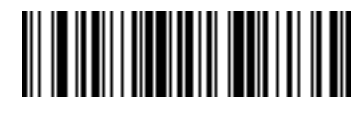

**29 Characters**

<span id="page-278-1"></span>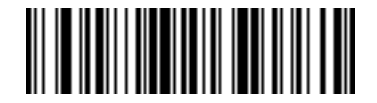

**30 Characters**

## **Message Containing A Specific Data String**

Use this feature to select whether the formatting affects data that begins with a specific character or data string, or contains a specific character or data string.

There are five features:

- **•** Specific String at Start
- **•** Specific String, Any Location
- **•** Specific String Search
- **•** Any Message OK
- **•** Rule Belongs to Set

#### <span id="page-278-2"></span>**Specific String at Start**

- **1.** Scan the following bar code.
- **2.** Scan the bar codes representing the desired character or characters (up to a total of 8) using the *[Alphanumeric](#page-349-0)  [Keyboard on page 12-93](#page-349-0)*.
- **3.** Scan *[End of Message on page 12-102](#page-358-2)*.

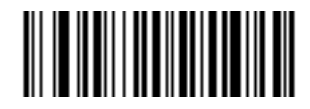

**Specific String At Start**

#### <span id="page-279-0"></span>**Specific String, Any Location**

- **1.** Scan the following bar code.
- **2.** Enter a location by scanning a two-digit number representing the *position* (use a leading "zero" if necessary) using the *[Numeric Keypad on page 12-24](#page-280-0)*.
- **3.** Scan the bar codes representing the desired character or characters (up to a total of 8) using the *[Alphanumeric](#page-349-0)  [Keyboard on page 12-93](#page-349-0)*.
- **4.** Scan *[End of Message on page 12-102](#page-358-2)*.

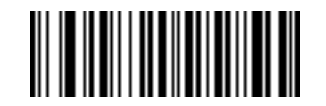

#### **Specific String Any Location**

#### <span id="page-279-1"></span>**Specific String Search**

- **1.** Scan the following bar code.
- **2.** Scan the bar codes representing the desired character or characters (up to a total of 10) using the *[Alphanumeric Keyboard on page 12-93](#page-349-0)*.
- **3.** Scan *[End of Message on page 12-102](#page-358-2)*.

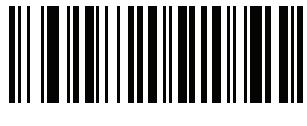

**Specific String Search**

#### <span id="page-279-2"></span>**Any Message OK**

Do not scan any **Specific String** bar codes to format all selected code types, regardless of information contained.

#### <span id="page-280-0"></span>**Numeric Keypad**

Do not confuse bar codes on this page with those on the alphanumeric keyboard.

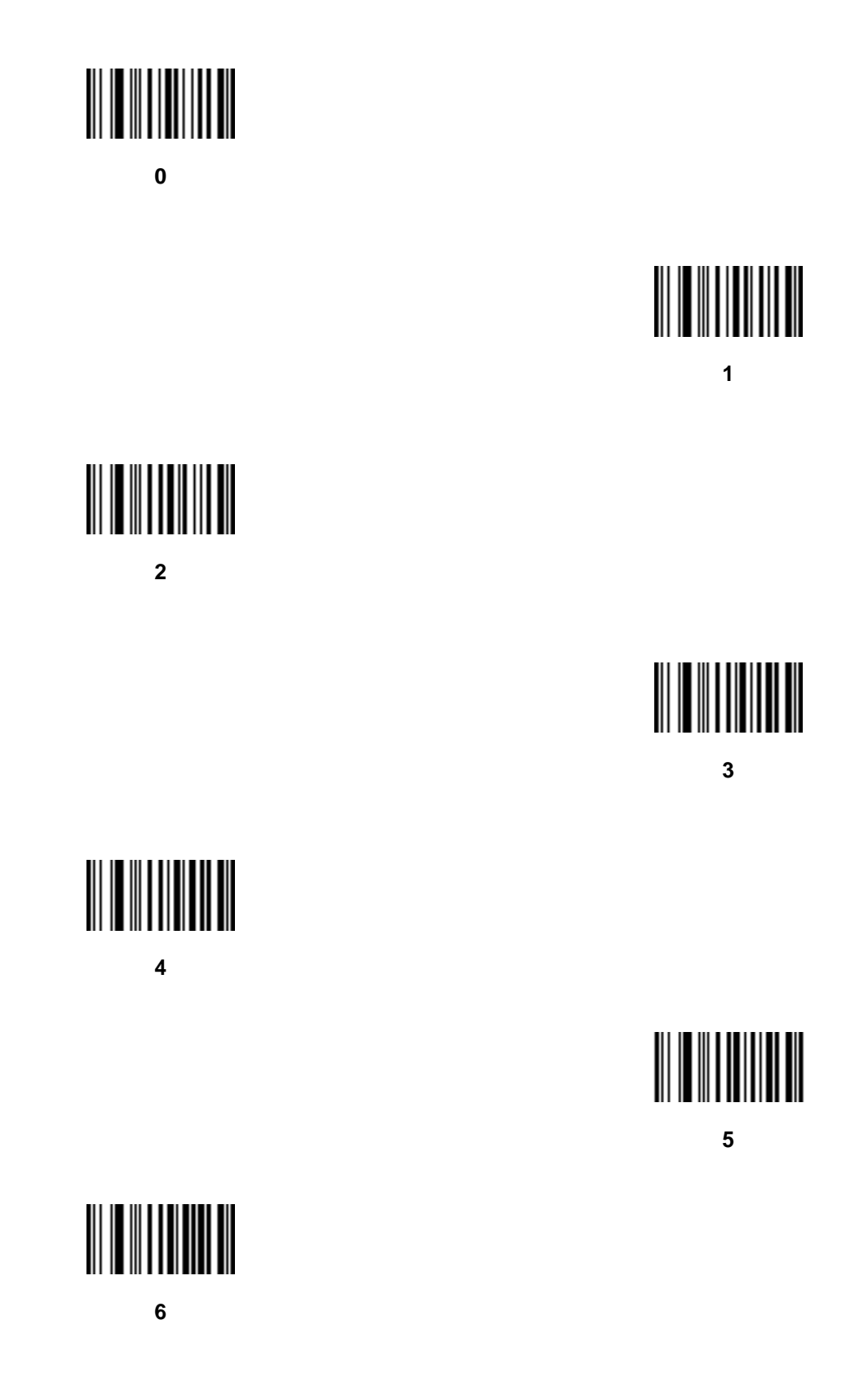

**Numeric Keypad (continued)**

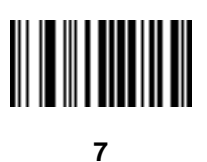

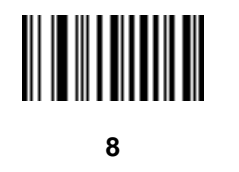

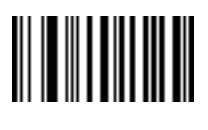

**9**

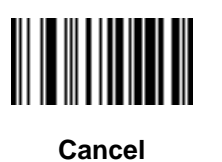

#### <span id="page-282-0"></span>**Rule Belongs To Set**

Select the set to which a rule belongs. There are four possible rule sets. See *[Alternate Rule Sets on page 12-3](#page-259-0)* for more information.

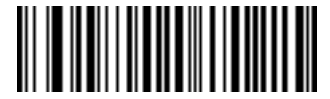

**Rule Belongs To Set 1**

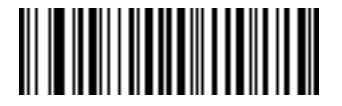

**Rule Belongs To Set 2**

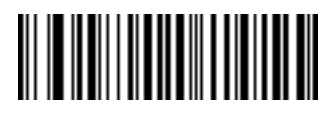

**Rule Belongs To Set 3**

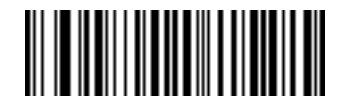

**Rule Belongs To Set 4**

# <span id="page-283-0"></span>**Actions**

Select how to format the data for transmission.

## <span id="page-283-3"></span>**Send Data**

Send all data that follows, send all data up to a specific character selected from the *[Alphanumeric Keyboard on](#page-349-0)  [page 12-93](#page-349-0)*, or send the next *X* characters. Note that only bar codes for **Send Next 1** to **20** appear here, and can be scanned multiple times to send values greater then 20. For instance, to send the next 28 characters, scan **Send Next 20 Characters**, then **Send Next 8 Characters.**

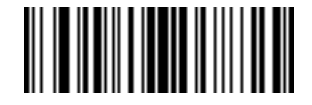

<span id="page-283-4"></span>**Send Data Up To Character**

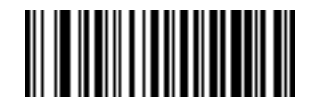

<span id="page-283-2"></span>**Send All Data That Remains**

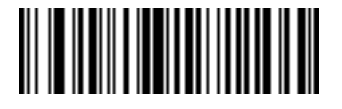

<span id="page-283-5"></span>**Send Next Character**

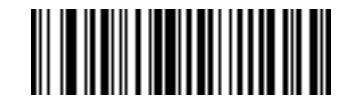

<span id="page-283-1"></span>**Send Next 2 Characters**

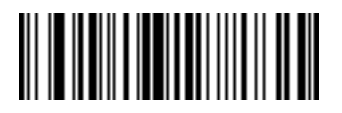

**Send Next 3 Characters**

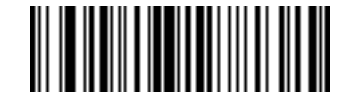

**Send Next 4 Characters**

12 - 28 Symbol DS3578 Digital Scanner Product Reference Guide

## **Send Data (continued)**

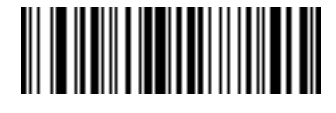

<span id="page-284-0"></span>**Send Next 5 Characters**

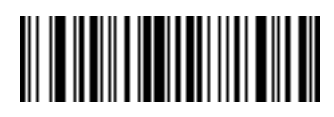

**Send Next 6 Characters**

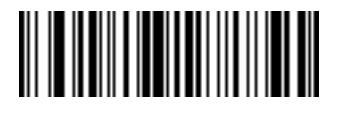

**Send Next 7 Characters**

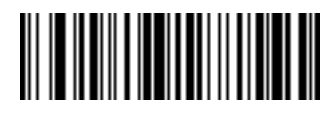

**Send Next 8 Characters**

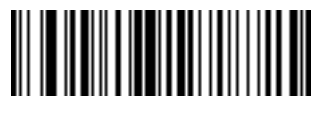

**Send Next 9 Characters**

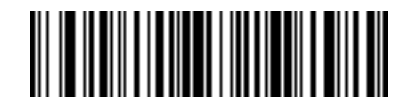

**Send Next 10 Characters**

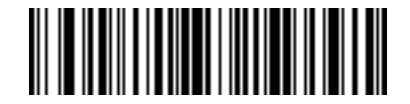

**Send Next 11 Characters**

Advanced Data Formatting 12 - 29

**Send Data (continued)**

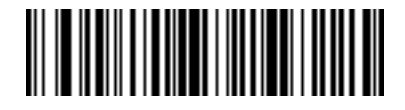

**Send Next 12 Characters**

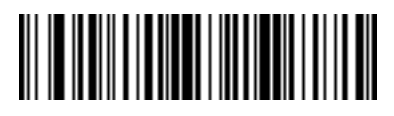

**Send Next 13 Characters**

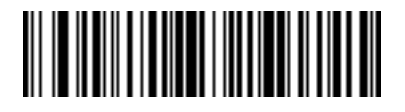

**Send Next 14 Characters**

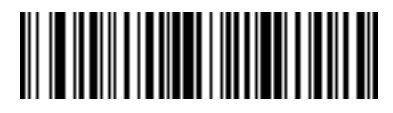

**Send Next 15 Characters**

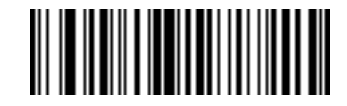

**Send Next 16 Characters**

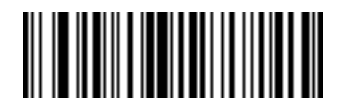

**Send Next 17 Characters**

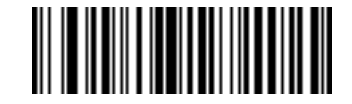

**Send Next 18 Characters**

## **Send Data (continued)**

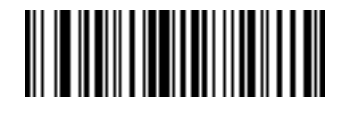

**Send Next 19 Characters**

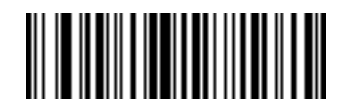

<span id="page-286-0"></span>**Send Next 20 Characters**

## **Setup Field(s)**

#### **Table 12-2** *Setup Field(s) Definitions*

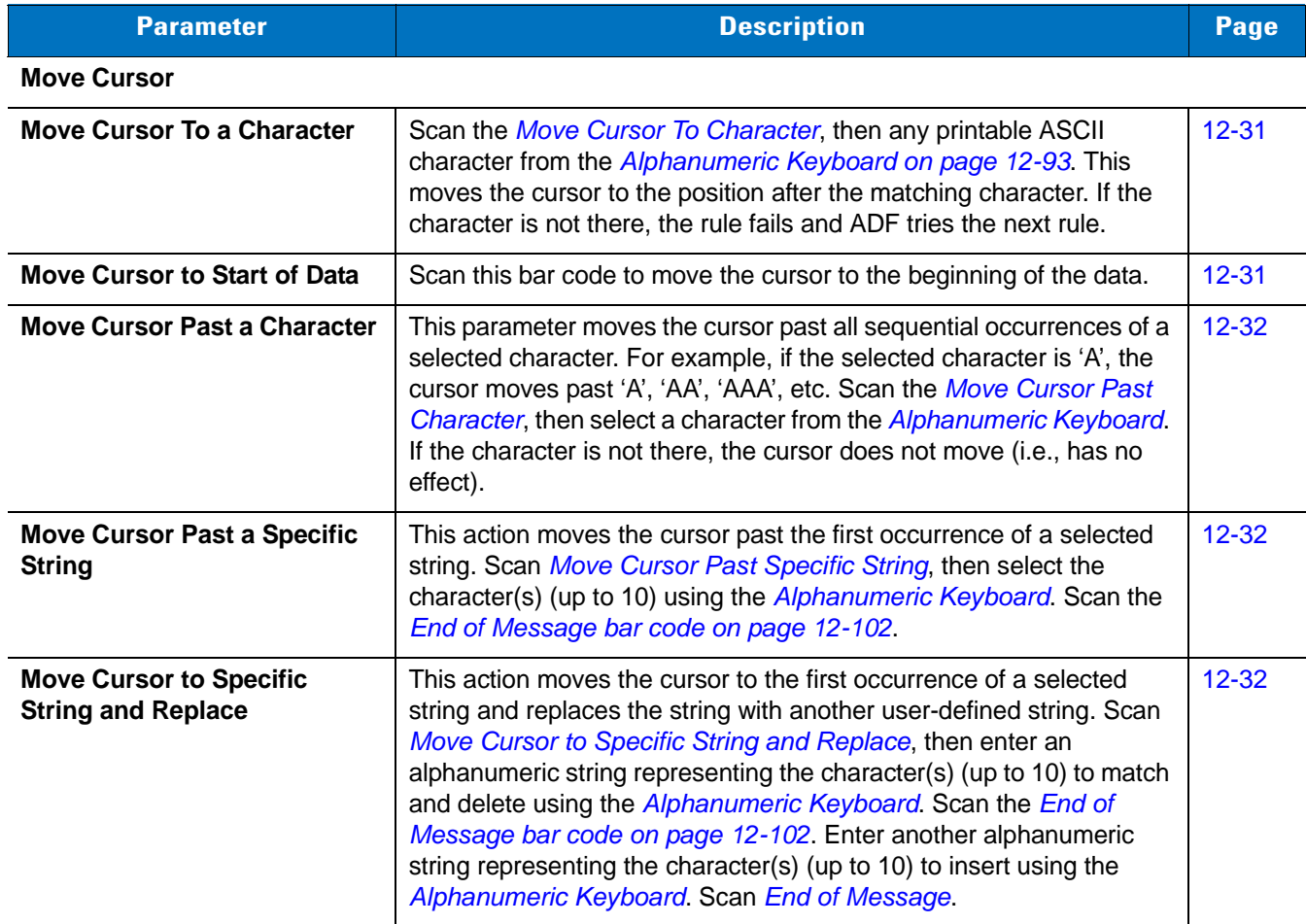

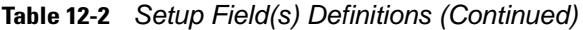

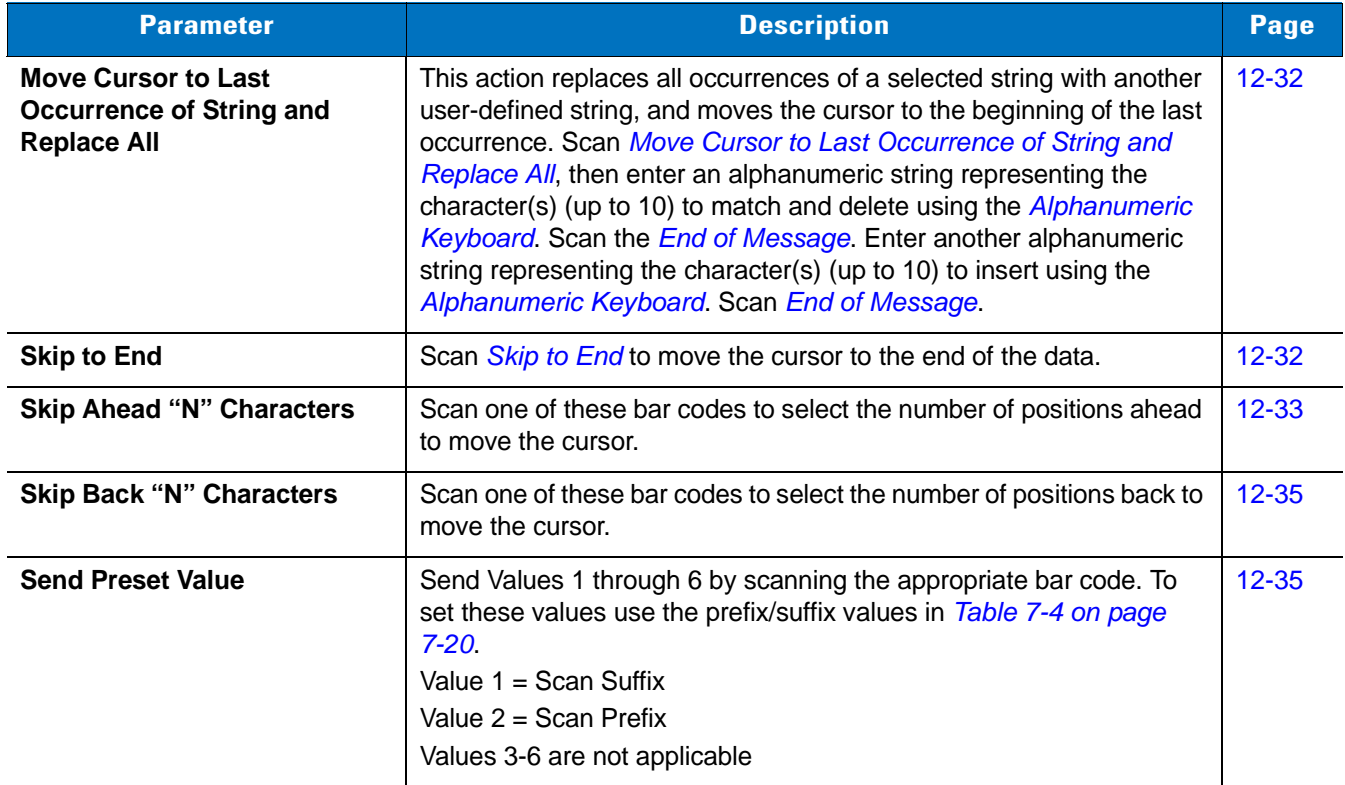

### <span id="page-287-0"></span>**Move Cursor**

Scan a bar code below to move the cursor in relation to a specified character. Then enter a character by scanning a bar code from the *[Alphanumeric Keyboard on page 12-93](#page-349-0)*.

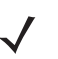

**NOTE** If there is no match when the rule is interpreted and the rule fails, the next rule is checked.

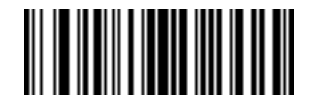

<span id="page-287-1"></span>**Move Cursor To Character**

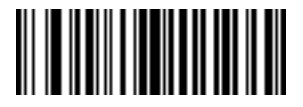

<span id="page-287-2"></span>**Move Cursor To Start**
12 - 32 Symbol DS3578 Digital Scanner Product Reference Guide

**Move Cursor (continued)**

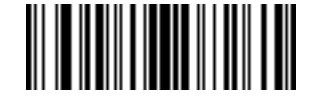

**Move Cursor Past Character**

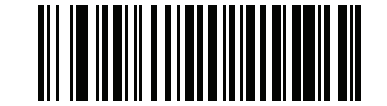

**Move Cursor Past Specific String**

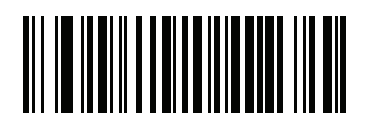

**Move Cursor to Specific String and Replace**

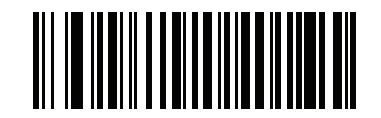

**Move Cursor to Last Occurrence of String and Replace All**

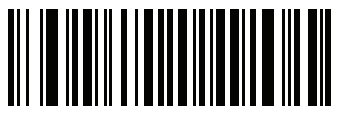

**Skip to End**

#### **Send Pause**

Scan the bar code below to insert a pause in the transmission of data. Use *[Pause Duration on page 12-8](#page-264-0)* to set the length of this pause.

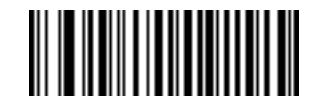

**Send Pause**

### **Skip Ahead**

Use the following bar codes to skip ahead characters.

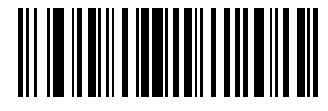

**Skip Ahead 1 Character**

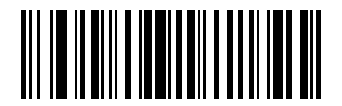

**Skip Ahead 2 Characters**

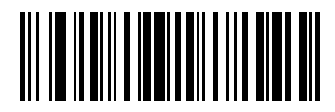

**Skip Ahead 3 Characters**

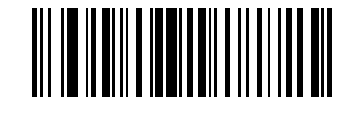

**Skip Ahead 4 Characters**

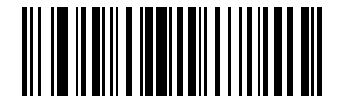

**Skip Ahead 5 Characters**

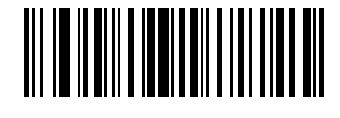

**Skip Ahead 6 Characters**

12 - 34 Symbol DS3578 Digital Scanner Product Reference Guide

**Skip Ahead (continued)**

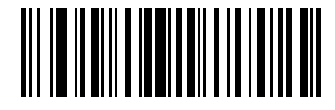

**Skip Ahead 7 Characters**

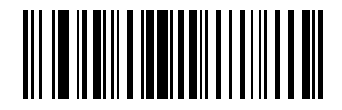

**Skip Ahead 8 Characters**

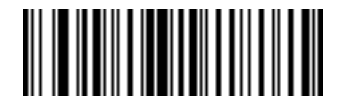

**Skip Ahead 9 Characters**

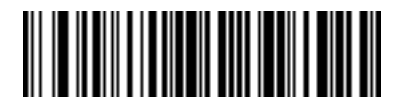

**Skip Ahead 10 Characters**

### **Skip Back**

Use the following bar codes to skip back characters.

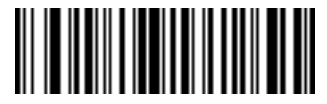

**Skip Back 1 Character**

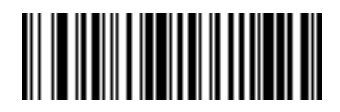

**Skip Back 2 Characters**

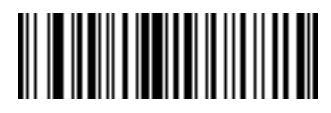

**Skip Back 3 Characters**

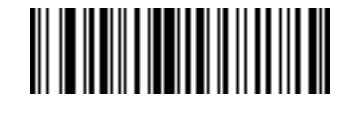

**Skip Back 4 Characters**

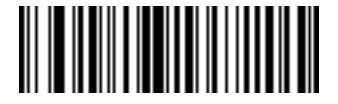

**Skip Back 5 Characters**

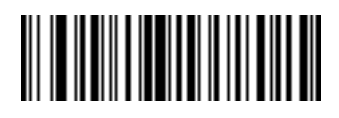

**Skip Back 6 Characters**

12 - 36 Symbol DS3578 Digital Scanner Product Reference Guide

**Skip Back (continued)**

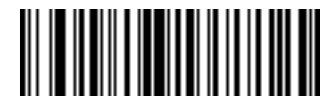

**Skip Back 7 Characters**

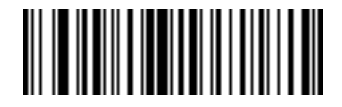

**Skip Back 8 Characters**

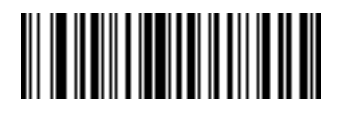

**Skip Back 9 Characters**

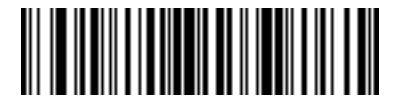

**Skip Back 10 Characters**

**Send Preset Value**

Use these bar codes to send preset values. Use the Scan Prefix and Scan Suffix bar codes on *[page 5-14](#page-90-0)* to set these values.

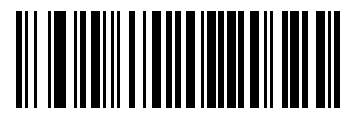

**Send Prefix**

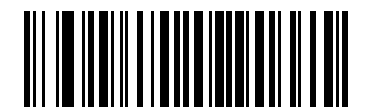

**Send Suffix**

### **Modify Data**

Modify data in the ways listed. The following actions work for all send commands that follow it within a rule. Programming *pad zeros to length 6, send next 3 characters, stop padding, send next 5 characters,* adds three zeros to the first send, and the next send is unaffected by the padding. These options do not apply to the **Send Keystroke** or **Send Preset Value** options.

#### **Remove All Spaces**

To remove all spaces in the send commands that follow, scan the bar code below.

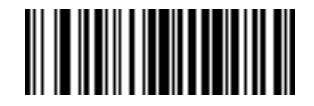

#### **Remove All Spaces**

#### **Crunch All Spaces**

To leave one space between words, scan the bar code below. This also removes all leading and trailing spaces.

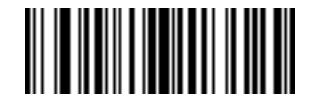

#### **Crunch All Spaces**

#### **Stop Space Removal**

Scan the bar code below to disable space removal.

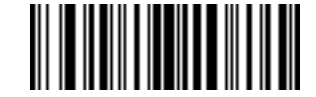

#### **Stop Space Removal**

**Remove Leading Zeros** 

Scan the bar code below to remove all leading zeros.

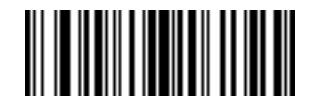

#### **Remove Leading Zeros**

#### **Stop Zero Removal**

Scan the bar code below to disable the removal of zeros.

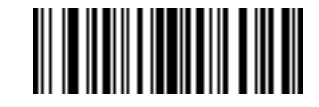

**Stop Zero Removal**

# **Pad Data with Spaces**

To pad data to the left, scan the bar code containing the desired number of spaces. Use **Send** commands to activate this parameter.

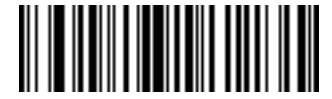

**Pad Spaces To Length 1**

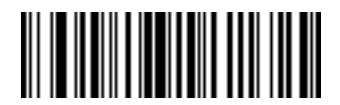

**Pad Spaces To Length 2**

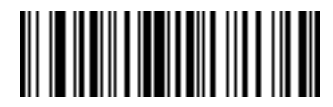

**Pad Spaces To Length 3**

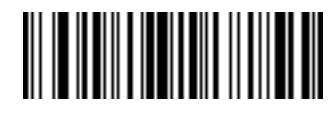

**Pad Spaces To Length 4**

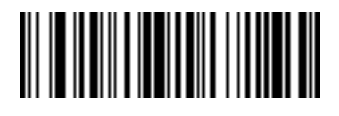

**Pad Spaces To Length 5**

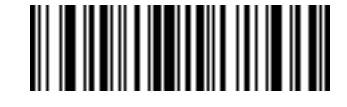

**Pad Spaces To Length 6**

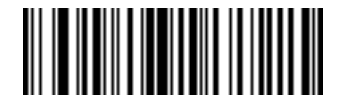

**Pad Data with Spaces (continued)**

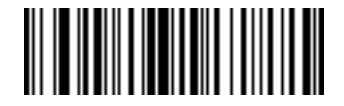

**Pad Spaces To Length 8**

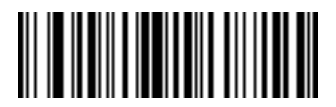

**Pad Spaces To Length 9**

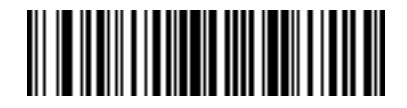

**Pad Spaces To Length 10**

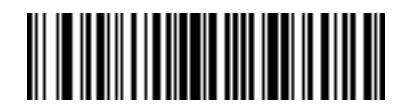

**Pad Spaces To Length 11**

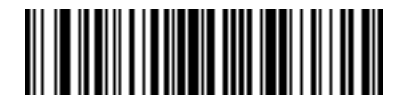

**Pad Spaces To Length 12**

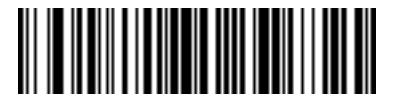

**Pad Spaces To Length 13**

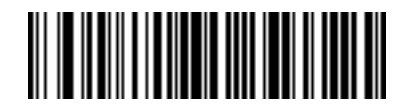

12 - 40 Symbol DS3578 Digital Scanner Product Reference Guide

**Pad Data with Spaces (continued)**

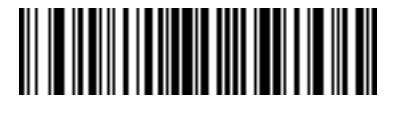

**Pad Spaces To Length 15**

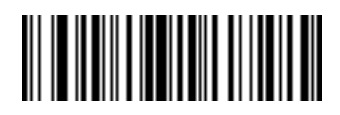

**Pad Spaces To Length 16**

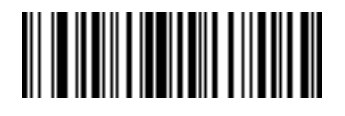

**Pad Spaces To Length 17**

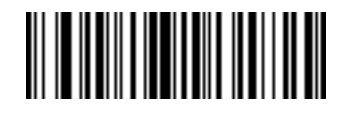

**Pad Spaces To Length 18**

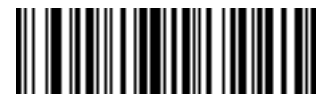

**Pad Spaces To Length 19**

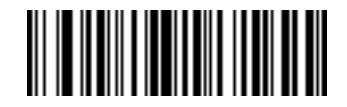

**Pad Spaces To Length 20**

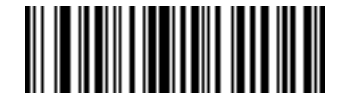

**Pad Data with Spaces (continued)**

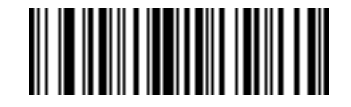

**Pad Spaces To Length 22**

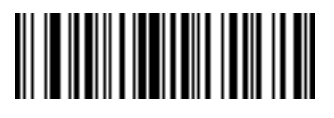

**Pad Spaces To Length 23**

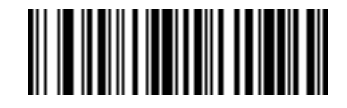

**Pad Spaces To Length 24**

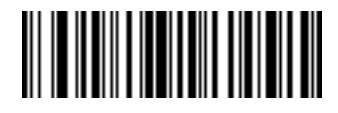

**Pad Spaces To Length 25**

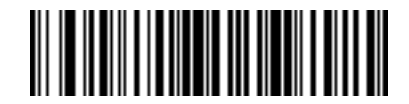

**Pad Spaces To Length 26**

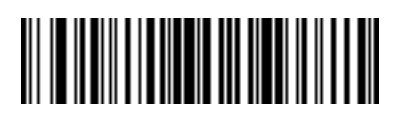

**Pad Spaces To Length 27**

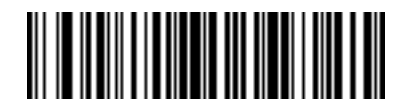

12 - 42 Symbol DS3578 Digital Scanner Product Reference Guide

**Pad Data with Spaces (continued)**

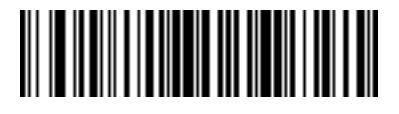

**Pad Spaces To Length 29**

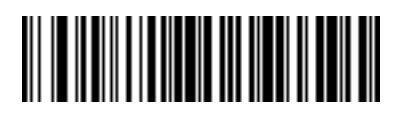

**Pad Spaces To Length 30**

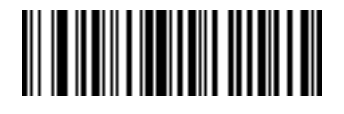

**Stop Pad Spaces**

# **Pad Data with Zeros**

To pad data to the left, scan the bar code containing the desired number of zeros. Use **Send** commands to activate this parameter.

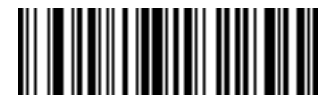

**Pad Zeros To Length 1**

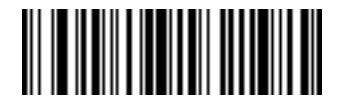

**Pad Zeros To Length 2**

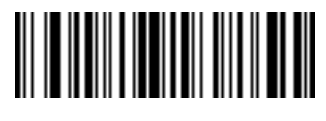

**Pad Zeros To Length 3**

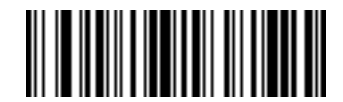

**Pad Zeros To Length 4**

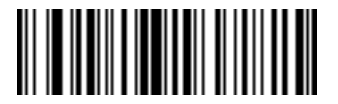

**Pad Zeros To Length 5**

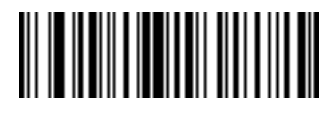

12 - 44 Symbol DS3578 Digital Scanner Product Reference Guide

**Pad Data with Zeros (continued)**

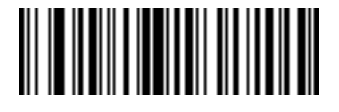

**Pad Zeros To Length 7**

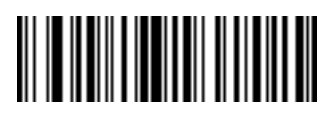

**Pad Zeros To Length 8**

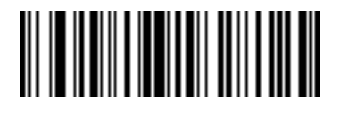

**Pad Zeros To Length 9**

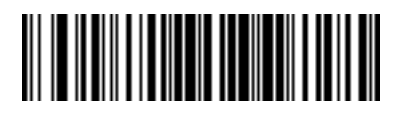

**Pad Data with Zeros (continued)**

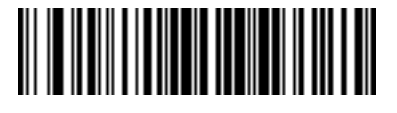

**Pad Zeros To Length 11**

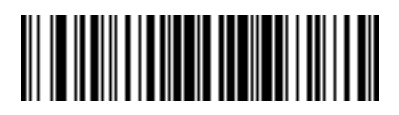

**Pad Zeros To Length 12**

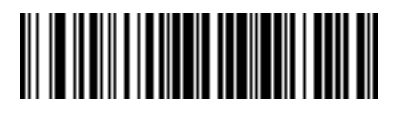

**Pad Zeros To Length 13**

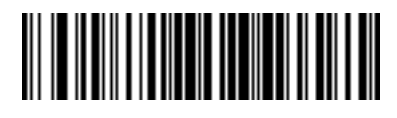

**Pad Zeros To Length 14**

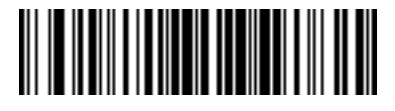

**Pad Zeros To Length 15**

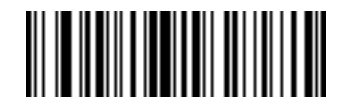

**Pad Zeros To Length 16**

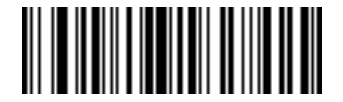

12 - 46 Symbol DS3578 Digital Scanner Product Reference Guide

**Pad Data with Zeros (continued)**

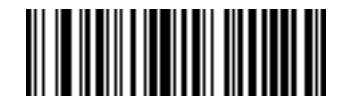

**Pad Zeros To Length 18**

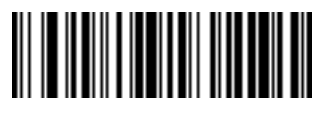

**Pad Zeros To Length 19**

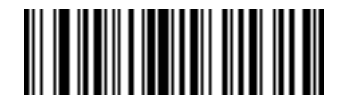

**Pad Zeros To Length 20**

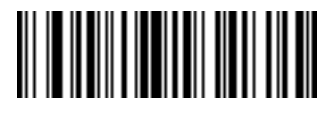

**Pad Zeros To Length 21**

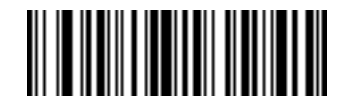

**Pad Zeros To Length 22**

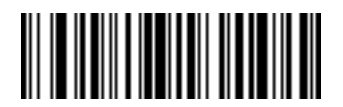

**Pad Zeros To Length 23**

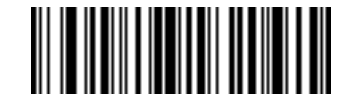

**Pad Data with Zeros (continued)**

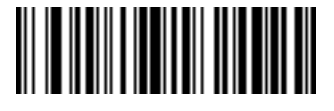

**Pad Zeros To Length 25**

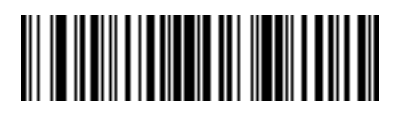

**Pad Zeros To Length 26**

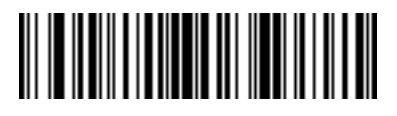

**Pad Zeros To Length 27**

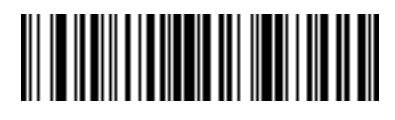

**Pad Zeros To Length 28**

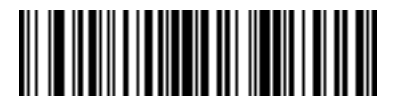

**Pad Zeros To Length 29**

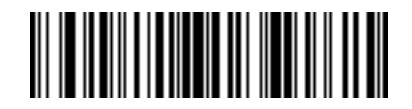

**Pad Zeros To Length 30**

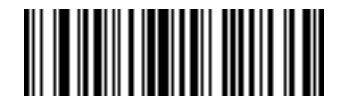

**Stop Pad Zeros**

# **Beeps**

Select a beep sequence for each ADF rule.

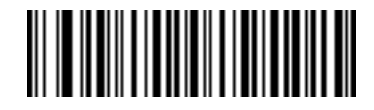

**Beep Once**

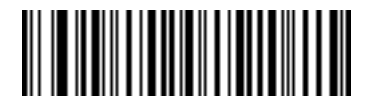

**Beep Twice**

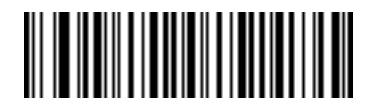

**Beep Three Times**

# **Send Keystroke (Control Characters and Keyboard Characters)**

### **Control Characters**

Scan the "Send \_\_" bar code for the keystroke to send

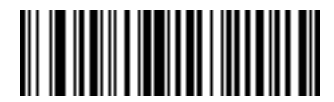

**Send Control 2**

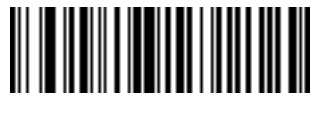

**Send Control A**

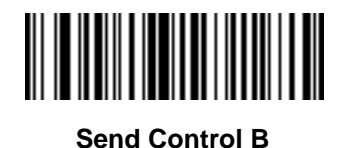

**Send Control C**

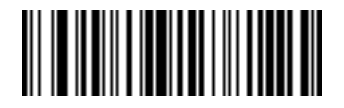

**Send Control D**

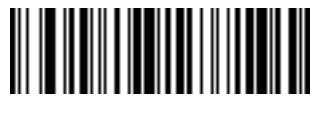

**Send Control E**

12 - 50 Symbol DS3578 Digital Scanner Product Reference Guide

**Control Characters (continued)**

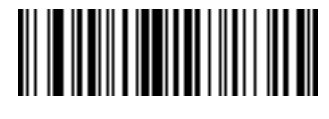

**Send Control F**

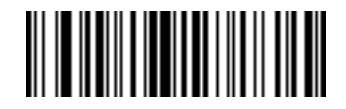

**Send Control G**

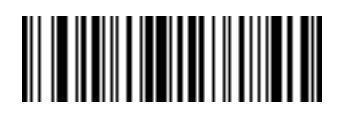

**Send Control H**

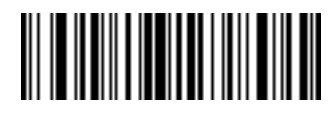

**Send Control I**

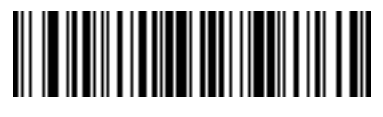

**Send Control J**

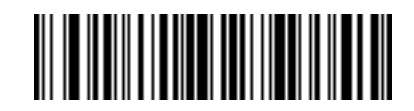

**Send Control K**

**Control Characters (continued)**

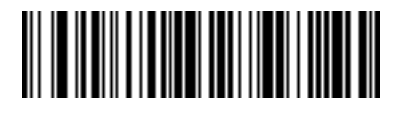

**Send Control L**

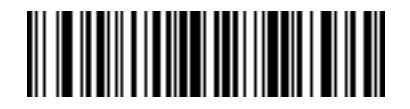

**Send Control M**

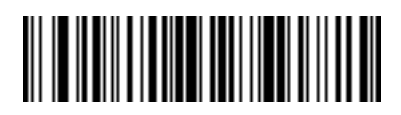

**Send Control N**

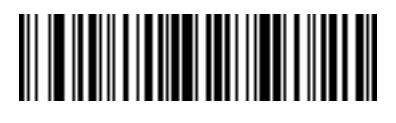

**Send Control O**

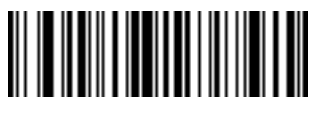

**Send Control P**

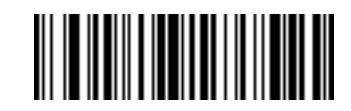

**Send Control Q**

12 - 52 Symbol DS3578 Digital Scanner Product Reference Guide

**Control Characters (continued)**

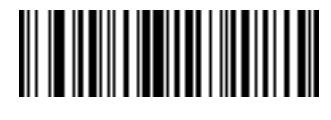

**Send Control R**

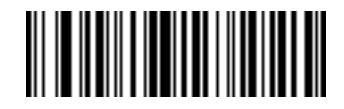

**Send Control S**

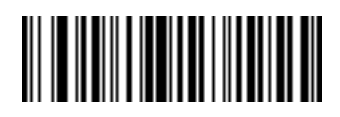

**Send Control T**

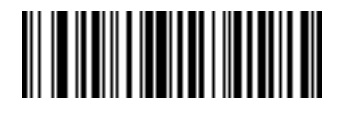

**Send Control U**

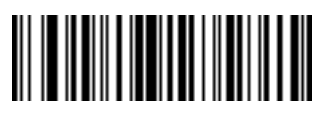

**Send Control V**

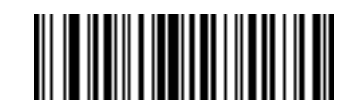

**Send Control W**

**Control Characters (continued)**

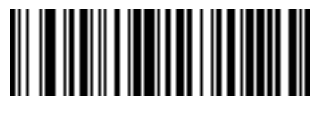

**Send Control X**

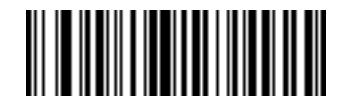

**Send Control Y**

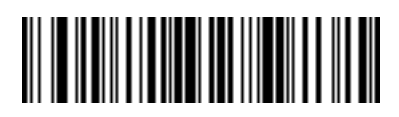

**Send Control Z**

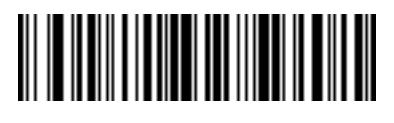

**Send Control [**

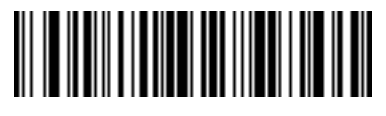

**Send Control \**

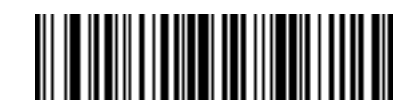

**Send Control ]**

12 - 54 Symbol DS3578 Digital Scanner Product Reference Guide

**Control Characters (continued)**

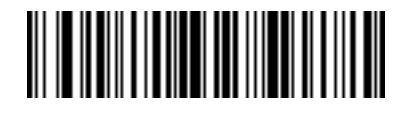

**Send Control 6**

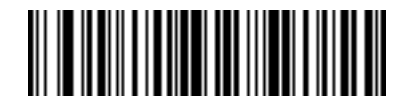

**Send Control -**

**Keyboard Characters**

Scan the "Send \_\_" bar code for the keyboard characters to send.

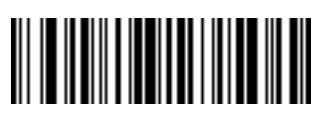

**Send Space**

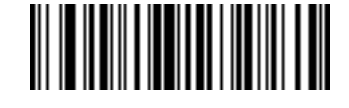

**Send !**

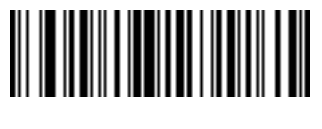

**Send "**

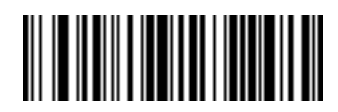

**Send #**

**Keyboard Characters (continued)**

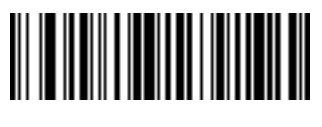

**Send \$**

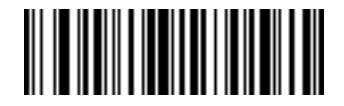

**Send %**

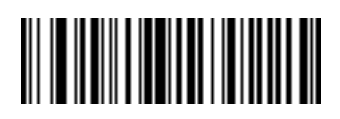

**Send &**

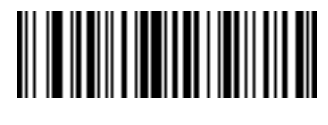

**Send '**

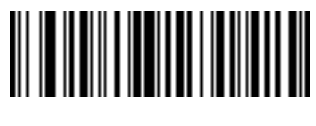

**Send (**

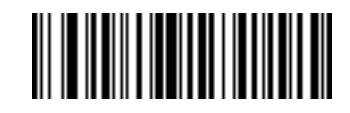

**Send )**

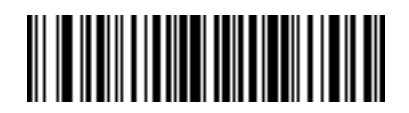

**Send \***

12 - 56 Symbol DS3578 Digital Scanner Product Reference Guide

**Keyboard Characters (continued)**

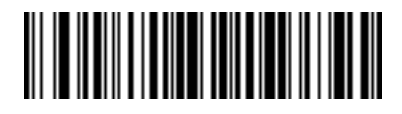

**Send +**

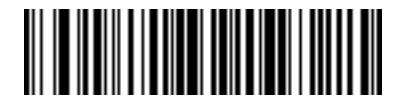

**Send ,**

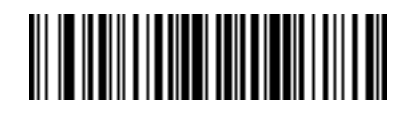

**Send -**

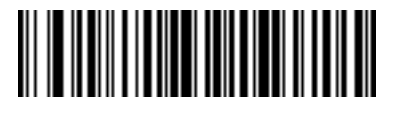

**Send .**

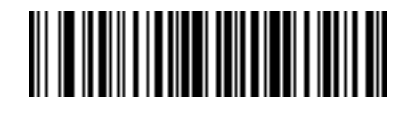

**Send /**

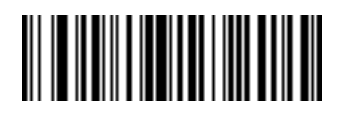

**Send 0**

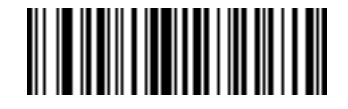

**Send 1**

**Keyboard Characters (continued)**

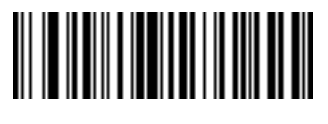

**Send 2**

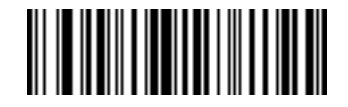

**Send 3**

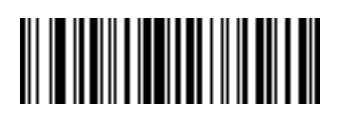

**Send 4**

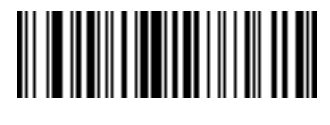

**Send 5**

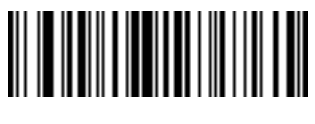

**Send 6**

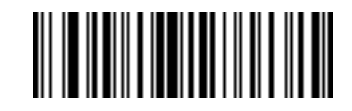

**Send 7**

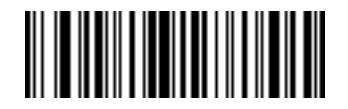

**Send 8**

12 - 58 Symbol DS3578 Digital Scanner Product Reference Guide

**Keyboard Characters (continued)**

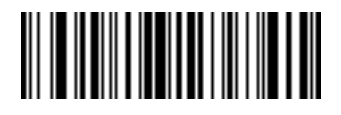

**Send 9**

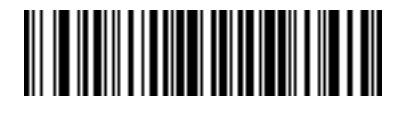

**Send :**

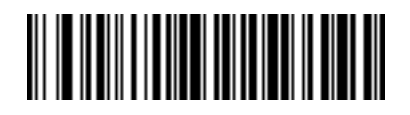

**Send ;**

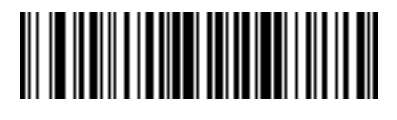

**Send <**

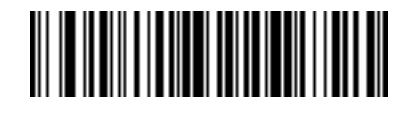

**Send =**

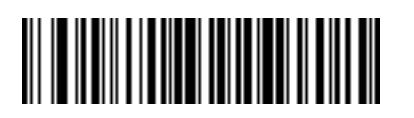

**Send >**

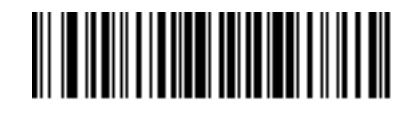

**Send ?**

**Keyboard Characters (continued)**

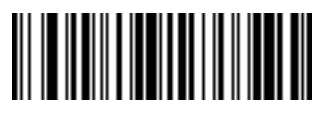

**Send @**

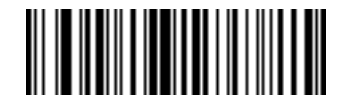

**Send A**

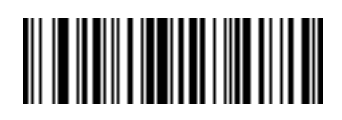

**Send B**

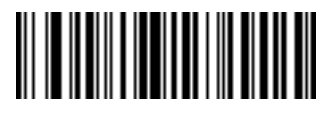

**Send C**

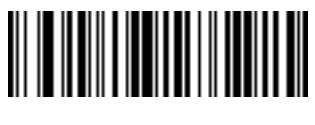

**Send D**

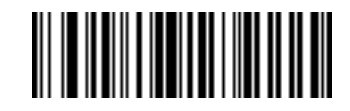

**Send E**

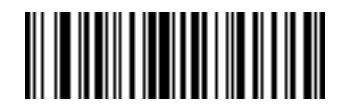

**Send F**

12 - 60 Symbol DS3578 Digital Scanner Product Reference Guide

**Keyboard Characters (continued)**

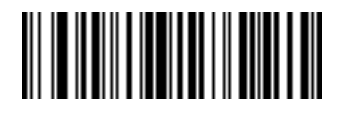

**Send G**

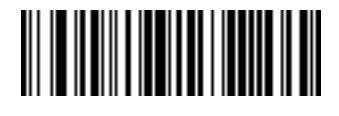

**Send H**

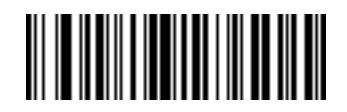

**Send I**

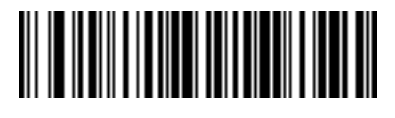

**Send J**

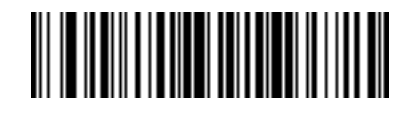

**Send K**

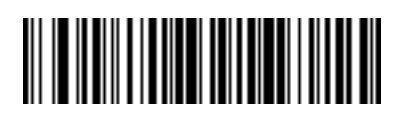

**Send L**

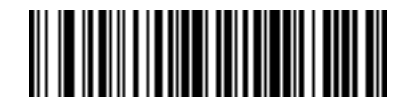

**Send M**

**Keyboard Characters (continued)**

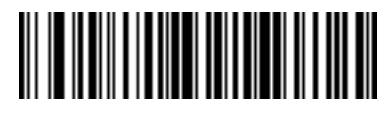

**Send N**

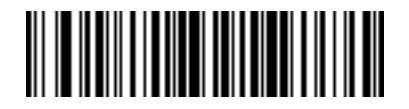

**Send O**

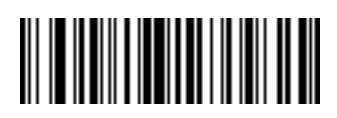

**Send P**

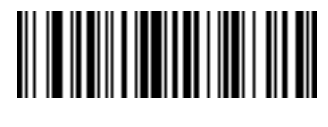

**Send Q**

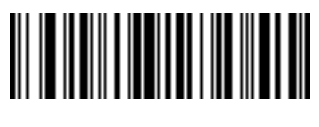

**Send R**

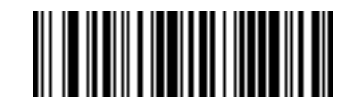

**Send S**

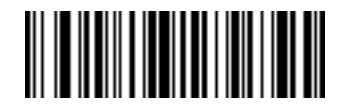

**Send T**

12 - 62 Symbol DS3578 Digital Scanner Product Reference Guide

**Keyboard Characters (continued)**

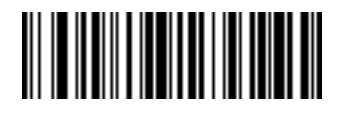

**Send U**

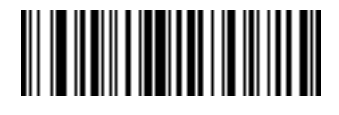

**Send V**

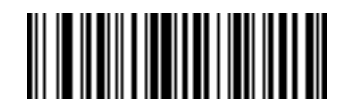

**Send W**

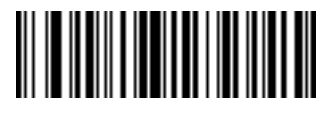

**Send X**

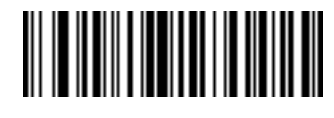

**Send Y**

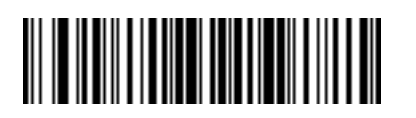

**Send Z**

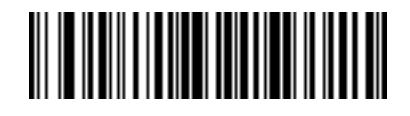

**Send [**

**Keyboard Characters (continued)**

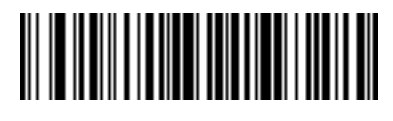

**Send \**

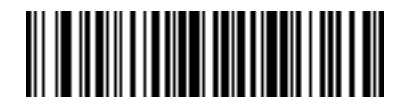

**Send ]**

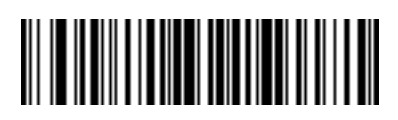

**Send ^**

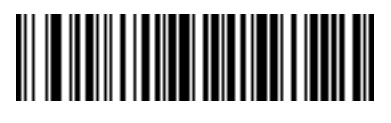

**Send \_**

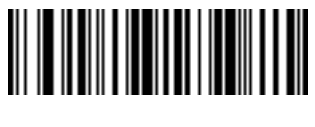

**Send `**

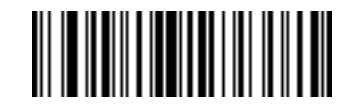

**Send a**

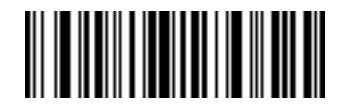

**Send b**

12 - 64 Symbol DS3578 Digital Scanner Product Reference Guide

**Keyboard Characters (continued)**

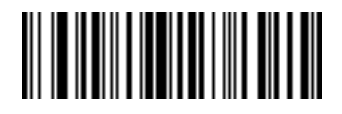

**Send c**

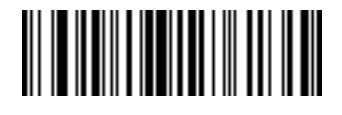

**Send d**

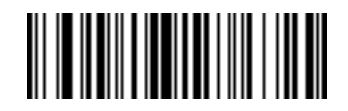

**Send e**

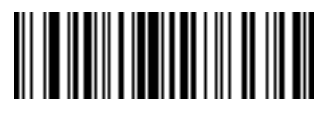

**Send f**

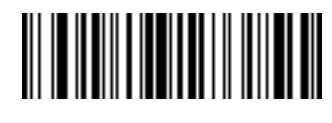

**Send g**

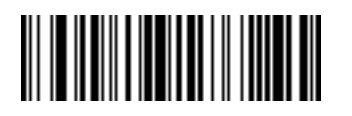

**Send h**

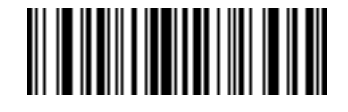

**Send i**

**Keyboard Characters (continued)**

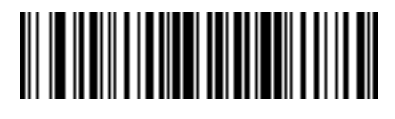

**Send j**

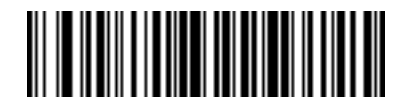

**Send k**

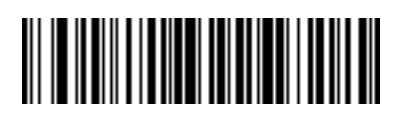

**Send l**

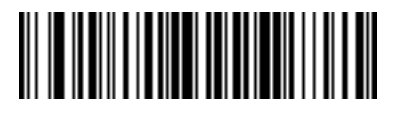

**Send m**

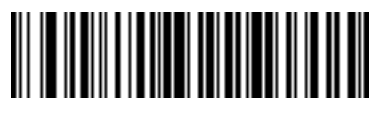

**Send n**

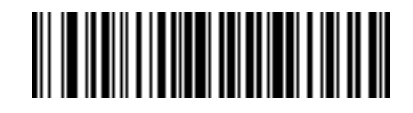

**Send o**

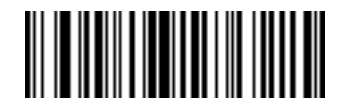

**Send p**

12 - 66 Symbol DS3578 Digital Scanner Product Reference Guide

**Keyboard Characters (continued)**

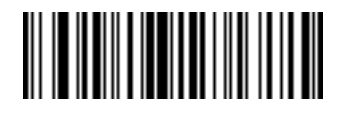

**Send q**

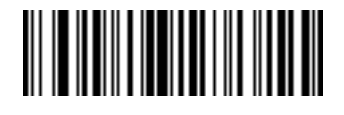

**Send r**

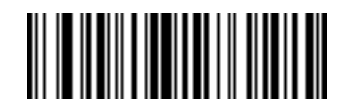

**Send s**

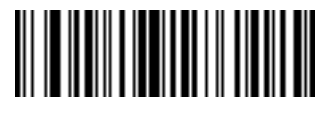

**Send t**

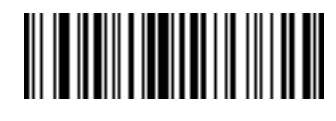

**Send u**

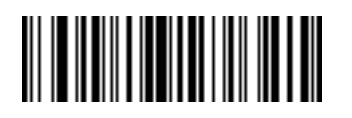

**Send v**

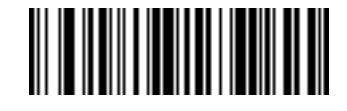

**Send w**

**Keyboard Characters (continued)**

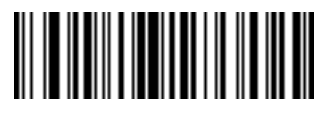

**Send x**

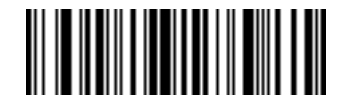

**Send y**

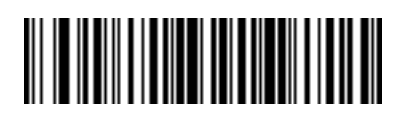

**Send z**

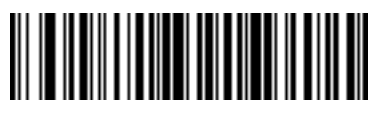

**Send {**

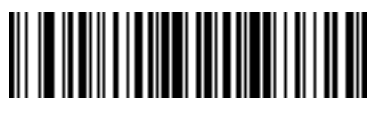

**Send |**

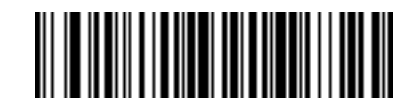

**Send }**

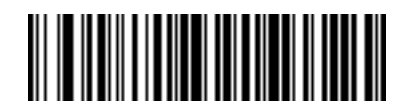

**Send ~**
12 - 68 Symbol DS3578 Digital Scanner Product Reference Guide

**Send ALT Characters**

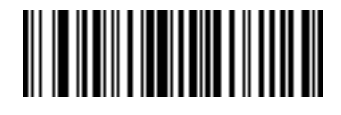

**Send Alt 2**

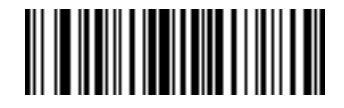

**Send Alt A**

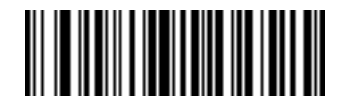

**Send Alt B**

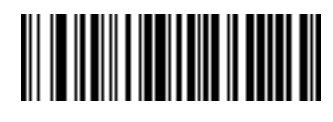

**Send Alt C**

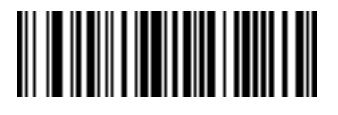

**Send Alt D**

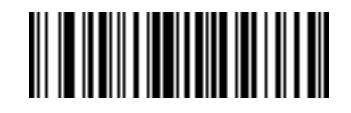

**Send Alt E**

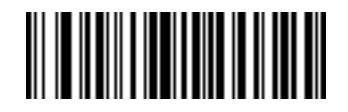

**Send Alt F**

**Send ALT Characters (continued)**

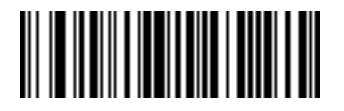

**Send Alt G**

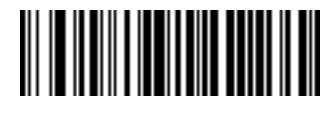

**Send Alt H**

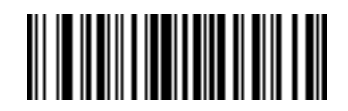

**Send Alt I**

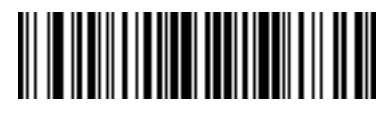

**Send Alt J**

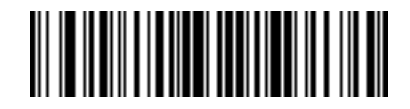

**Send Alt K**

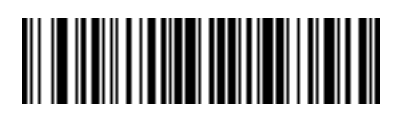

**Send Alt L**

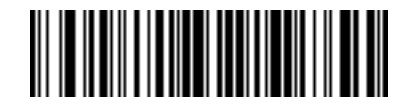

**Send Alt M**

12 - 70 Symbol DS3578 Digital Scanner Product Reference Guide

**Send ALT Characters (continued)**

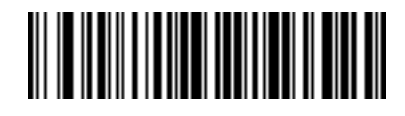

**Send Alt N**

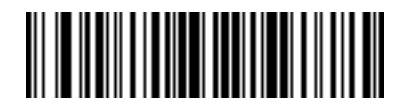

**Send Alt O**

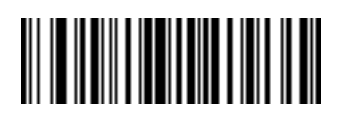

**Send Alt P**

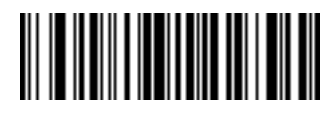

**Send Alt Q**

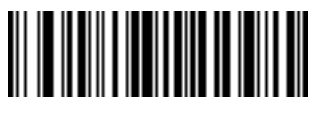

**Send Alt R**

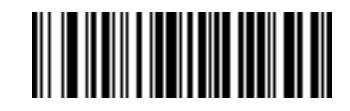

**Send Alt S**

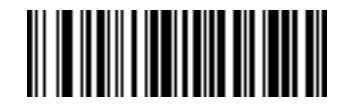

**Send Alt T**

**Send ALT Characters (continued)**

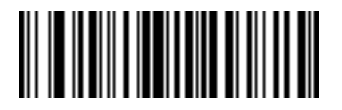

**Send Alt U**

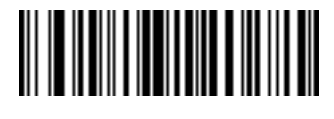

**Send Alt V**

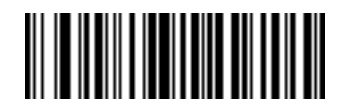

**Send Alt W**

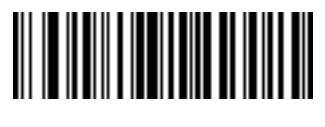

**Send Alt X**

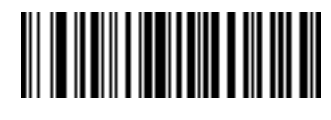

**Send Alt Y**

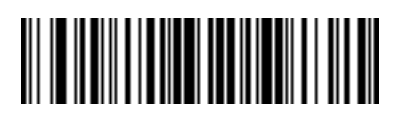

**Send Alt Z**

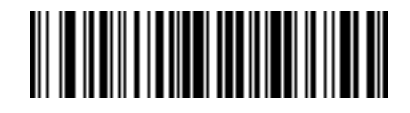

**Send Alt [**

12 - 72 Symbol DS3578 Digital Scanner Product Reference Guide

**Send ALT Characters (continued)**

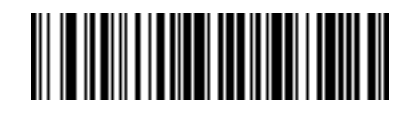

**Send Alt \**

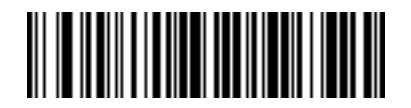

**Send Alt ]**

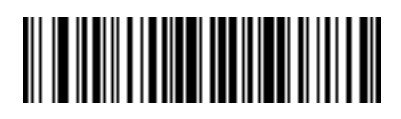

**Send Alt 6**

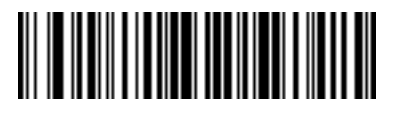

**Send Alt -**

**Send Keypad Characters**

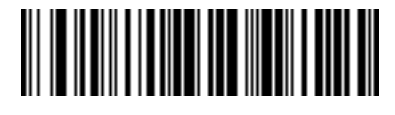

**Send Keypad \***

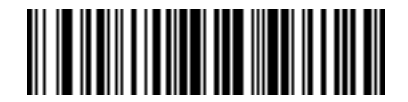

**Send Keypad +**

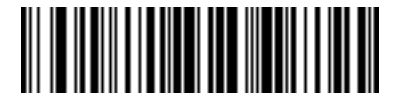

**Send Keypad -**

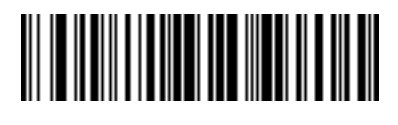

**Send Keypad .**

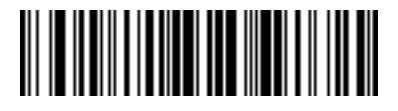

**Send Keypad /**

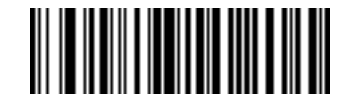

**Send Keypad 0**

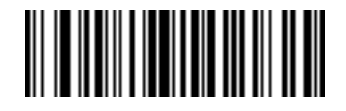

**Send Keypad 1**

12 - 74 Symbol DS3578 Digital Scanner Product Reference Guide

**Send Keypad Characters (continued)**

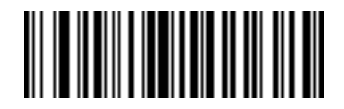

**Send Keypad 2**

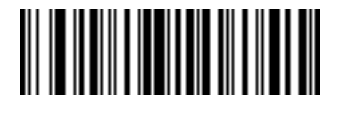

**Send Keypad 3**

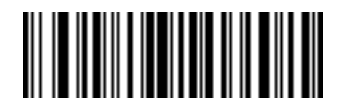

**Send Keypad 4**

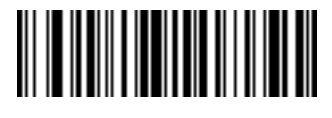

**Send Keypad 5**

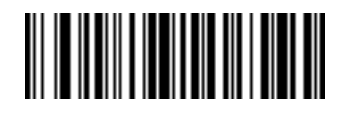

**Send Keypad 6**

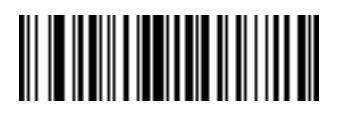

**Send Keypad 7**

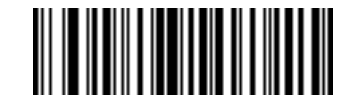

**Send Keypad 8**

**Send Keypad Characters (continued)**

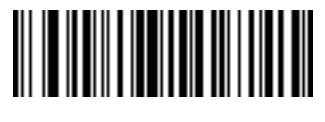

**Send Keypad 9**

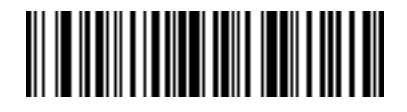

**Send Keypad Enter**

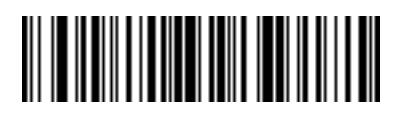

**Send Keypad Numlock**

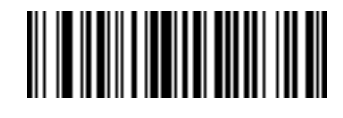

**Send Break Key**

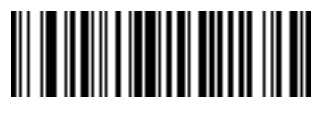

**Send Delete Key**

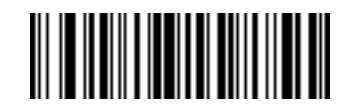

**Send Page Up Key**

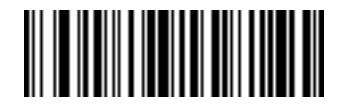

**Send End Key**

12 - 76 Symbol DS3578 Digital Scanner Product Reference Guide

**Send Keypad Characters (continued)**

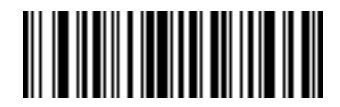

**Send Page Down Key**

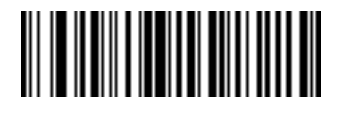

**Send Pause Key**

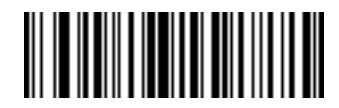

**Send Scroll Lock Key**

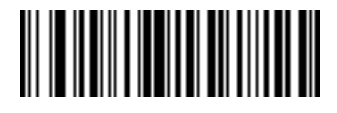

**Send Backspace Key**

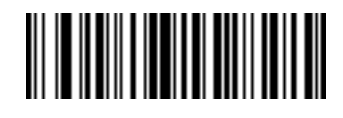

**Send Tab Key**

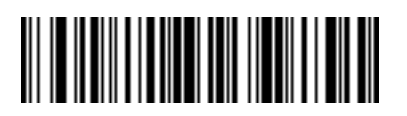

**Send Print Screen Key**

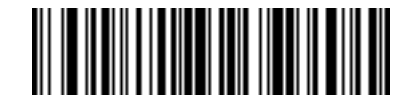

**Send Insert Key**

**Send Keypad Characters (continued)**

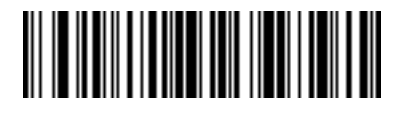

**Send Home Key**

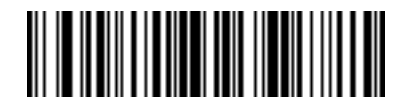

**Send Enter Key**

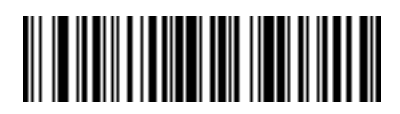

**Send Escape Key**

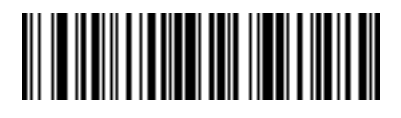

**Send Up Arrow Key**

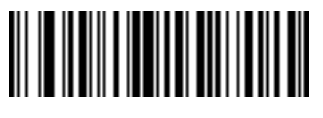

**Send Down Arrow Key**

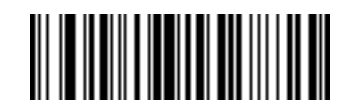

**Send Left Arrow Key**

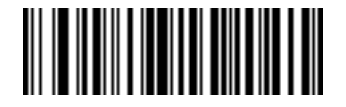

**Send Right Arrow Key**

12 - 78 Symbol DS3578 Digital Scanner Product Reference Guide

**Send Function Key**

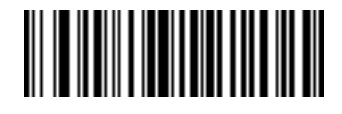

**Send F1 Key**

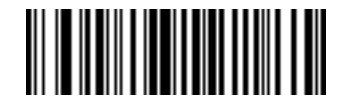

**Send F2 Key**

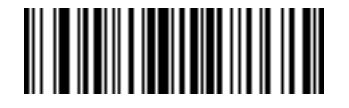

**Send F3 Key**

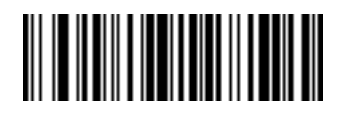

**Send F4 Key**

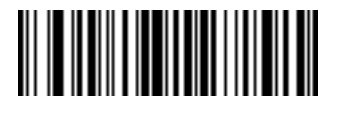

**Send F5 Key**

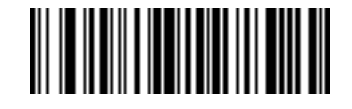

**Send F6 Key**

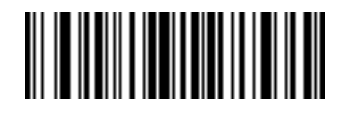

**Send F7 Key**

**Send Function Key (continued)**

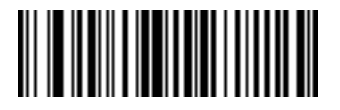

**Send F8 Key**

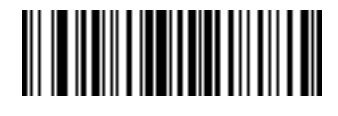

**Send F9 Key**

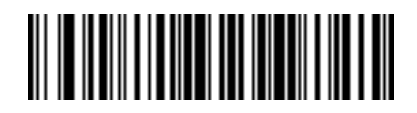

**Send F10 Key**

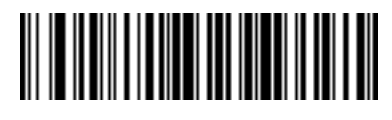

**Send F11 Key**

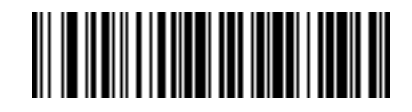

**Send F12 Key**

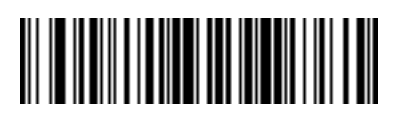

**Send F13 Key**

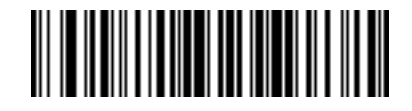

**Send F14 Key**

12 - 80 Symbol DS3578 Digital Scanner Product Reference Guide

**Send Function Key (continued)**

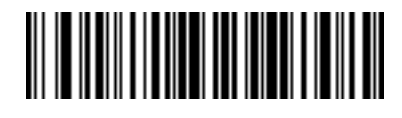

**Send F15 Key**

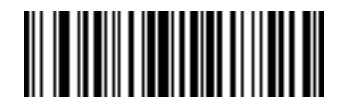

**Send F16 Key**

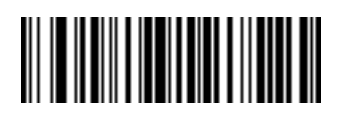

**Send F17 Key**

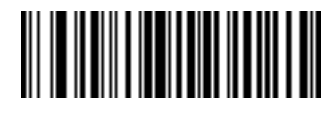

**Send F18 Key**

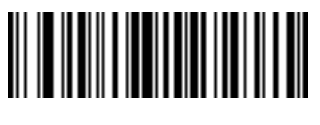

**Send F19 Key**

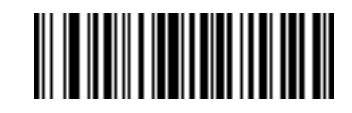

**Send F20 Key**

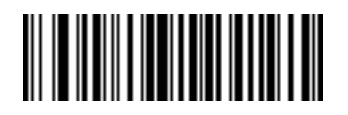

**Send F21 Key**

**Send Function Key (continued)**

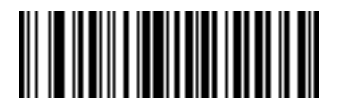

**Send F22 Key**

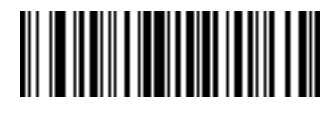

**Send F23 Key**

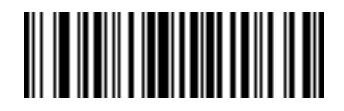

**Send F24 Key**

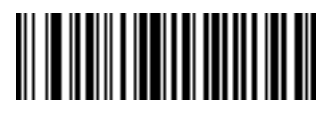

**Send PF1 Key**

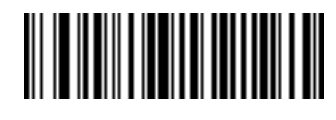

**Send PF2 Key**

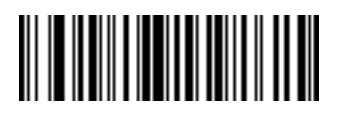

**Send PF3 Key**

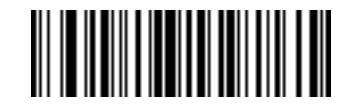

**Send PF4 Key**

12 - 82 Symbol DS3578 Digital Scanner Product Reference Guide

**Send Function Key (continued)**

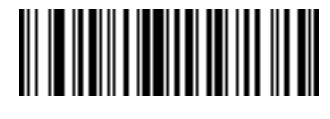

**Send PF5 Key**

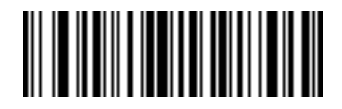

**Send PF6 Key**

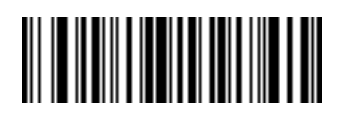

**Send PF7 Key**

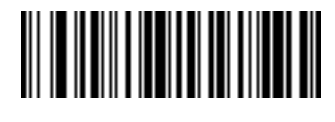

**Send PF8 Key**

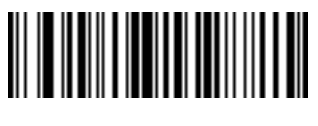

**Send PF9 Key**

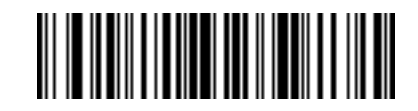

**Send PF10 Key**

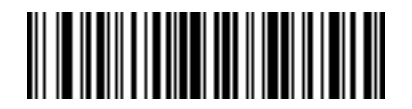

**Send PF11 Key**

**Send Function Key (continued)**

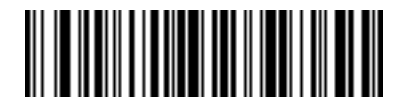

**Send PF12 Key**

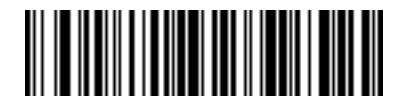

**Send PF13 Key**

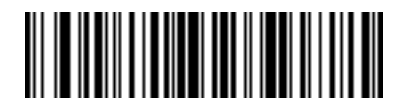

**Send PF14 Key**

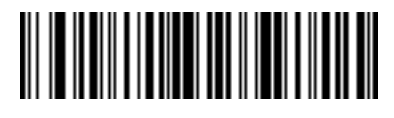

**Send PF15 Key**

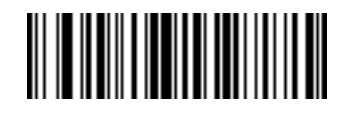

**Send PF16 Key**

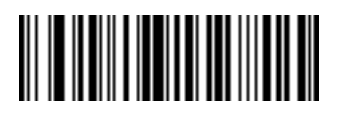

**Send PF17 Key**

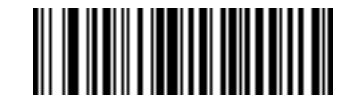

**Send PF18 Key**

12 - 84 Symbol DS3578 Digital Scanner Product Reference Guide

**Send Function Key (continued)**

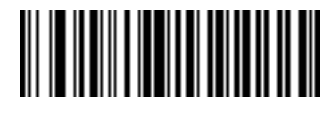

**Send PF19 Key**

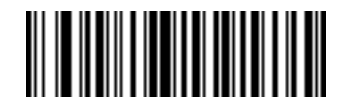

**Send PF20 Key**

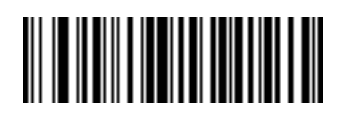

**Send PF21 Key**

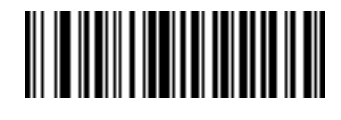

**Send PF22 Key**

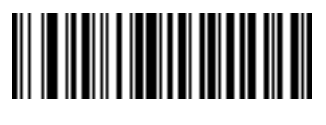

**Send PF23 Key**

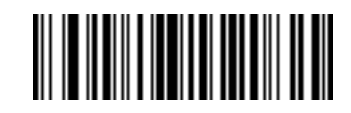

**Send PF24 Key**

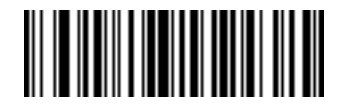

**Send PF25 Key**

**Send Function Key (continued)**

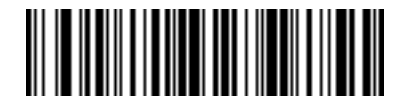

**Send PF26 Key**

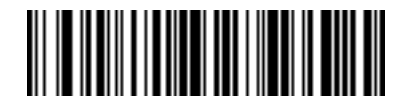

**Send PF27 Key**

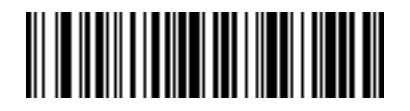

**Send PF28 Key**

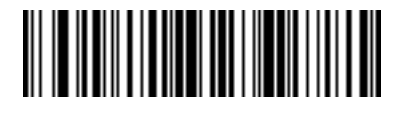

**Send PF29 Key**

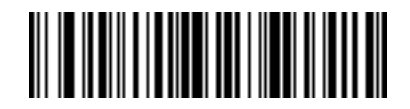

**Send PF30 Key**

#### **Send Right Control Key**

The "Send Right Control Key" action will send a tap (press and release) of the Right Control Key.

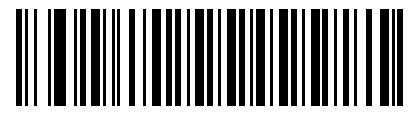

**Send Right Control Key**

#### **Send Graphic User Interface (GUI) Characters**

The "Send Graphic User Interface Character" actions will tap the specified key while holding the System Dependent Graphic User Interface (GUI) Key. The definition of the Graphic User Interface key is dependant upon the attached system:

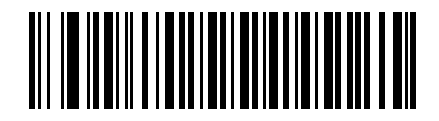

**Send GUI 0**

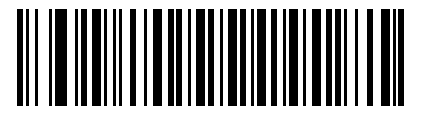

**Send GUI 1**

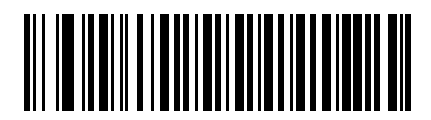

**Send GUI 2**

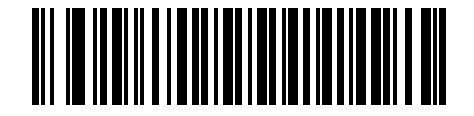

**Send GUI 3**

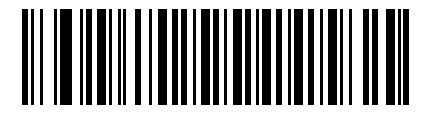

**Send GUI 4**

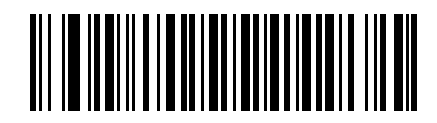

**Send GUI 5**

**Send Graphic User Interface (GUI) Characters (continued)**

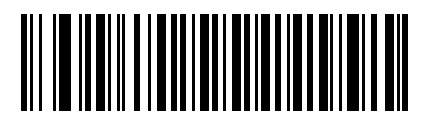

**Send GUI 6**

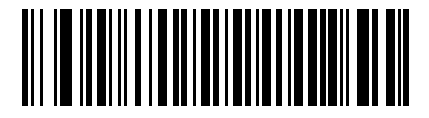

**Send GUI 7**

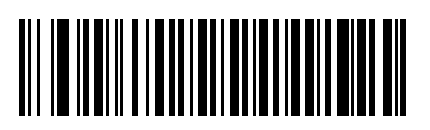

**Send GUI 8**

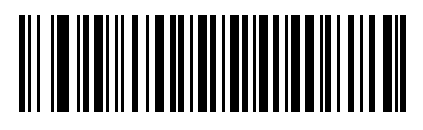

**Send GUI 9**

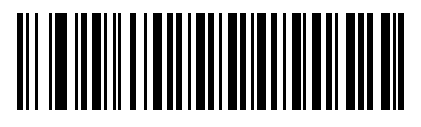

**Send GUI A**

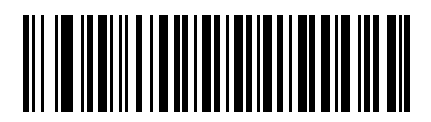

**Send GUI B**

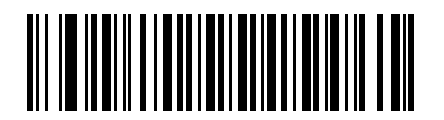

**Send GUI C**

12 - 88 Symbol DS3578 Digital Scanner Product Reference Guide

**Send Graphic User Interface (GUI) Characters (continued)**

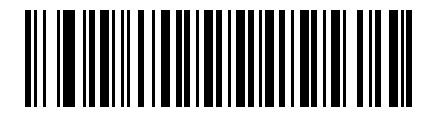

**Send GUI D**

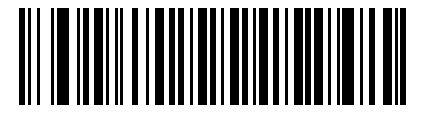

**Send GUI E**

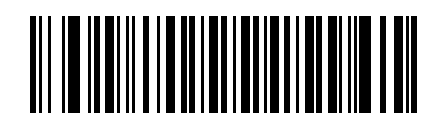

**Send GUI F**

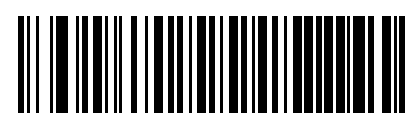

**Send GUI G**

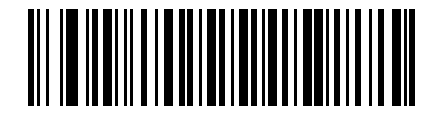

**Send GUI H**

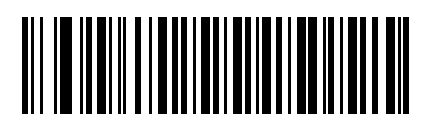

**Send GUI I**

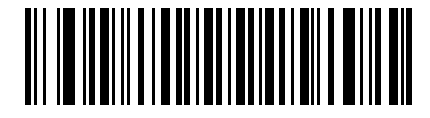

**Send GUI J**

**Send Graphic User Interface (GUI) Characters (continued)**

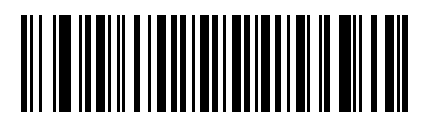

**Send GUI K**

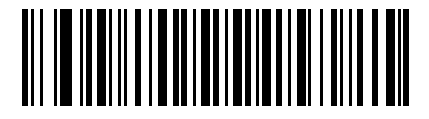

**Send GUI L**

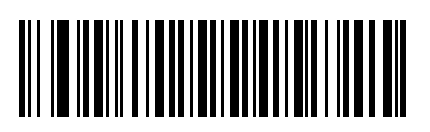

**Send GUI M**

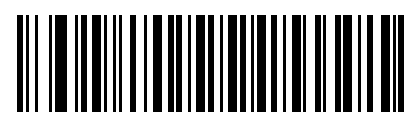

**Send GUI N**

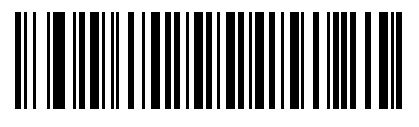

**Send GUI O**

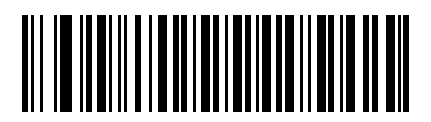

**Send GUI P**

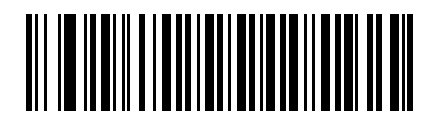

**Send GUI Q**

12 - 90 Symbol DS3578 Digital Scanner Product Reference Guide

**Send Graphic User Interface (GUI) Characters (continued)**

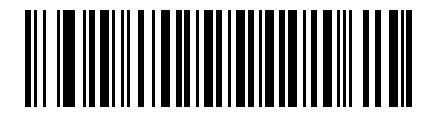

**Send GUI R**

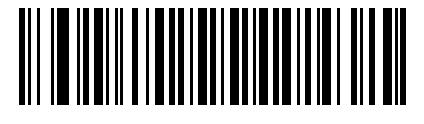

**Send GUI S**

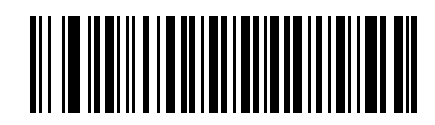

**Send GUI T**

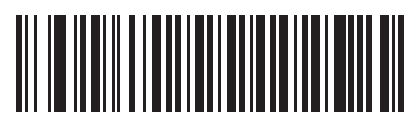

**Send GUI U**

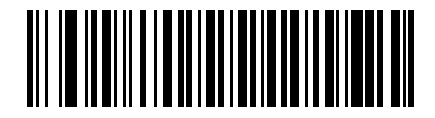

**Send GUI V**

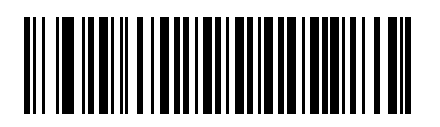

**Send GUI W**

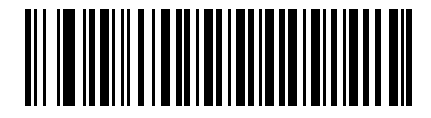

**Send GUI X**

### **Send Graphic User Interface (GUI) Characters (continued)**

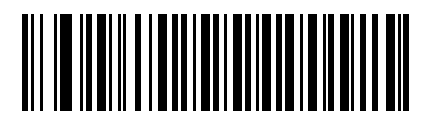

**Send GUI Y**

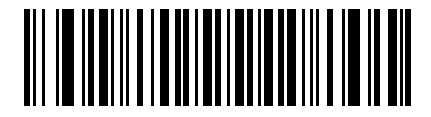

**Send GUI Z**

#### **Turn On/Off Rule Sets**

Use these bar codes to turn rule sets on and off.

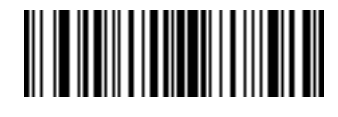

**Turn On Rule Set 1**

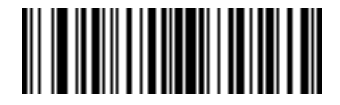

**Turn On Rule Set 2**

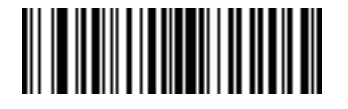

**Turn On Rule Set 3**

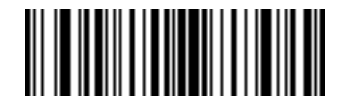

**Turn On Rule Set 4**

### **Turn On/Off Rule Sets (continued)**

Use these bar codes to turn rule sets on and off.

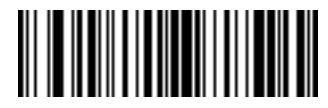

**Turn Off Rule Set 1**

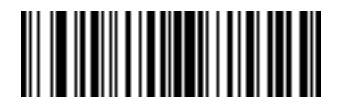

**Turn Off Rule Set 2**

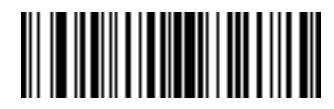

**Turn Off Rule Set 3**

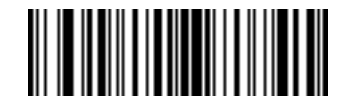

**Turn Off Rule Set 4**

# **Alphanumeric Keyboard**

**Space**

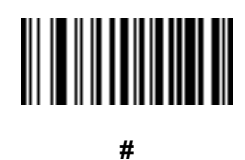

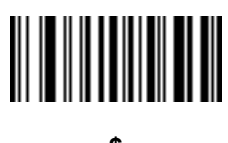

**\$**

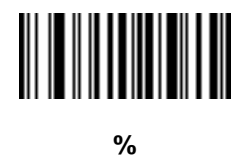

**\***

**+**

**- (Dash)** 12 - 94 Symbol DS3578 Digital Scanner Product Reference Guide

**Alphanumeric Keyboard (continued)**

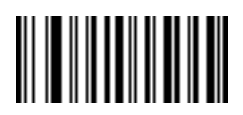

**.**

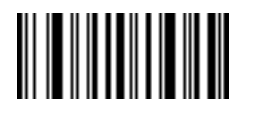

**/**

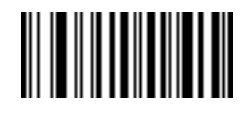

**!**

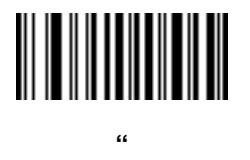

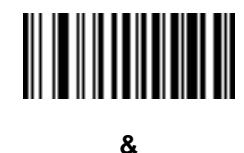

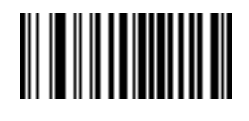

**'**

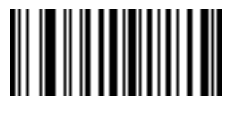

**Alphanumeric Keyboard (continued)**

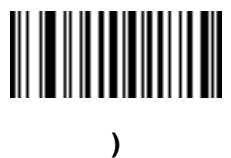

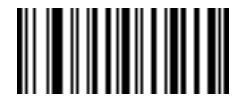

**:**

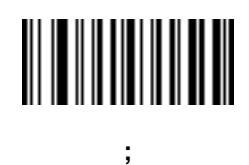

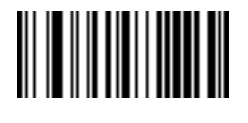

**<**

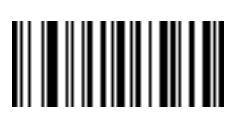

**=**

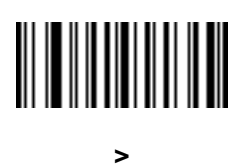

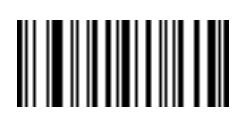

**?**

12 - 96 Symbol DS3578 Digital Scanner Product Reference Guide

**Alphanumeric Keyboard (continued)**

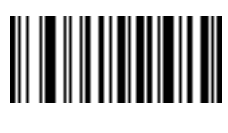

**@**

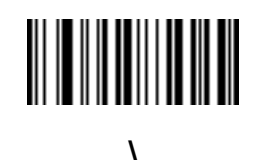

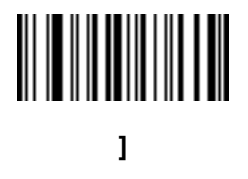

**[**

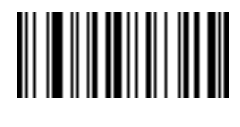

**^**

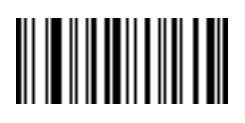

**\_ (Underscore)**

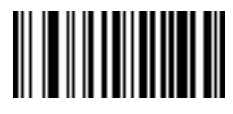

**`**

*NOTE*Numeric bar codes below should not be confused with those on the numeric keypad.

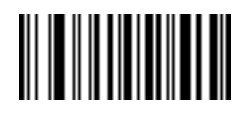

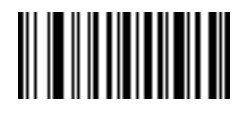

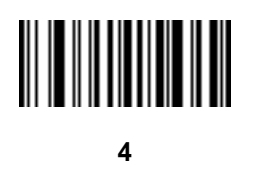

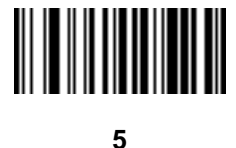

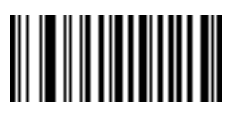

**6**

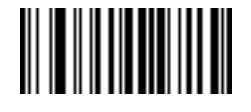

**7**

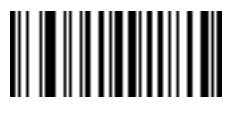

**8**

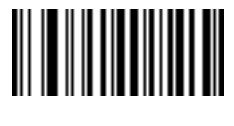

**9**

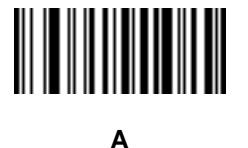

**B**

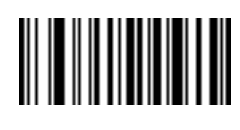

**C**

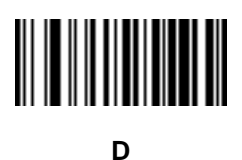

**E**

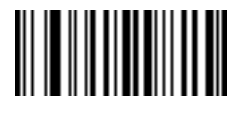

**F**

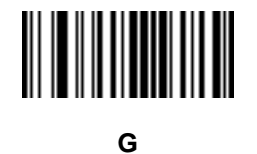

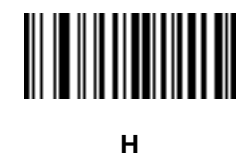

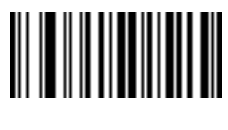

**I**

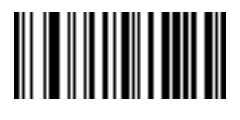

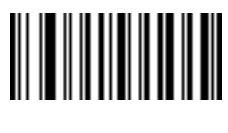

**K**

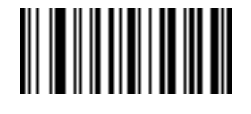

**L**

**M**

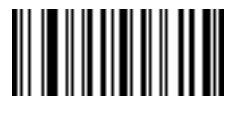

**N**

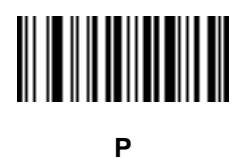

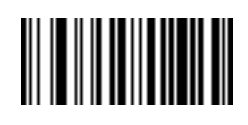

**O**

**Q**

**S**

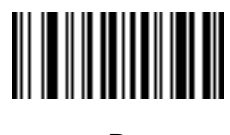

**R**

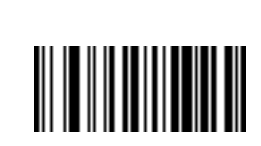

**T**

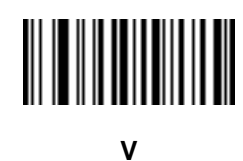

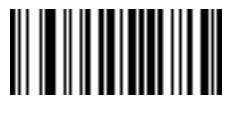

**U**

**W**

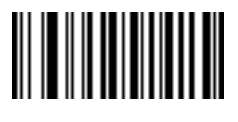

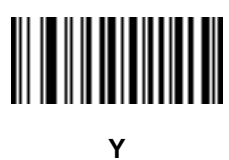

**Z**

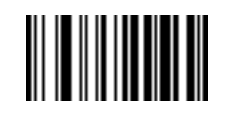

**Cancel**

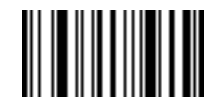

**End of Message**

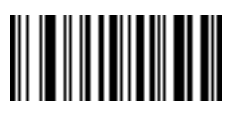

**a**

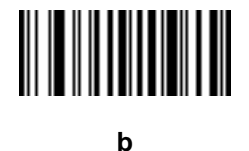

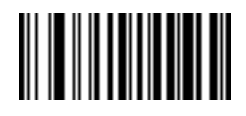

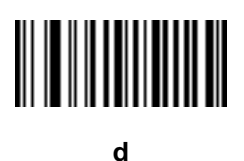

**e**

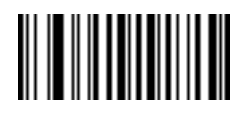

**f**

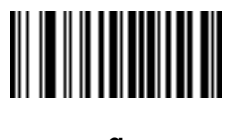

**g**

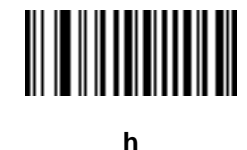

**i**

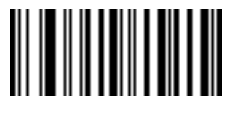
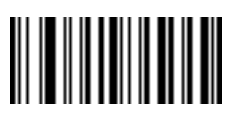

**k**

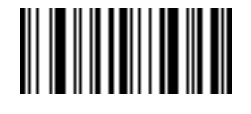

**l**

**m**

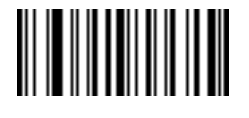

**n**

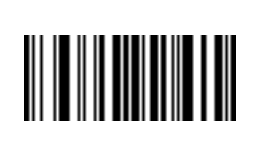

**p**

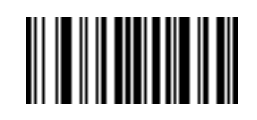

**o**

**q**

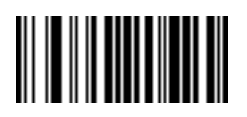

**r**

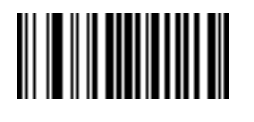

**s**

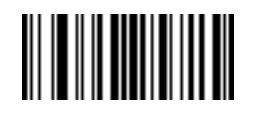

**t**

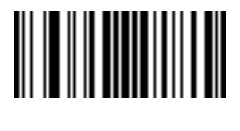

**u**

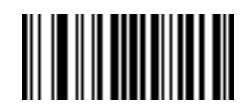

**v**

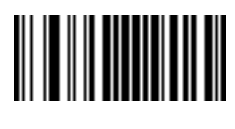

**w**

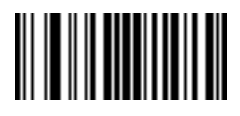

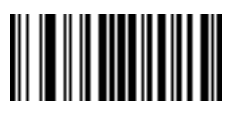

**y**

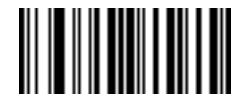

**z**

**{**

> **|**

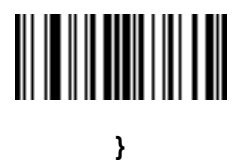

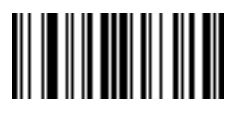

**~**

### **Appendix A Standard Default Parameters**

#### **Table A-1** *Standard Default Parameters Table*

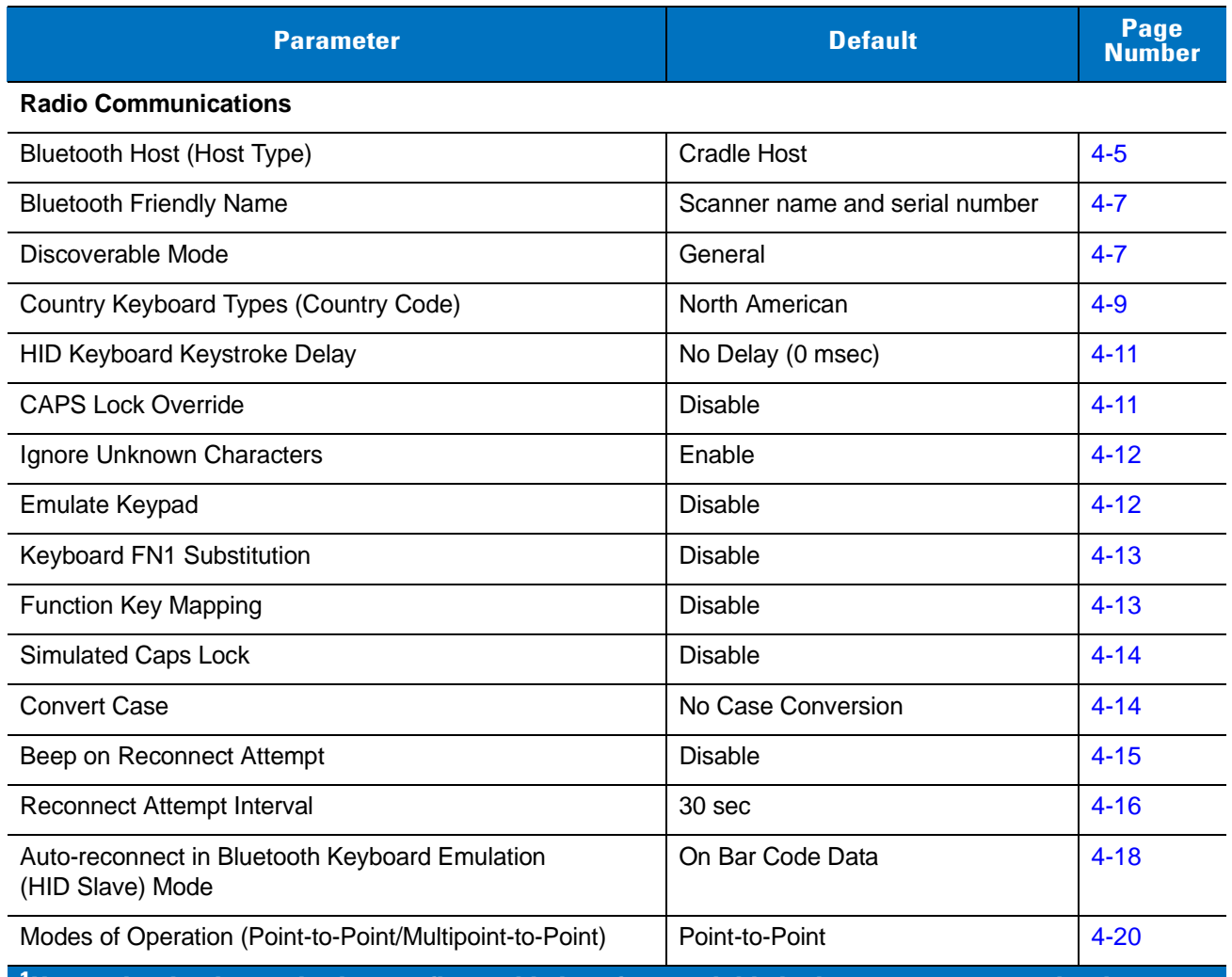

| <b>Parameter</b>                       | <b>Default</b>                     | Page<br><b>Number</b> |
|----------------------------------------|------------------------------------|-----------------------|
| Parameter Broadcast (Cradle Host Only) | Enable                             | $4 - 21$              |
| <b>Pairing Modes</b>                   | Unlocked                           | $4 - 22$              |
| Pairing on Contacts                    | <b>Disable</b>                     | $4 - 23$              |
| <b>Connection Maintenance Interval</b> | 15 min                             | $4 - 24$              |
| Authentication                         | <b>Disable</b>                     | $4 - 27$              |
| Pin Code                               | <b>Static</b>                      | $4 - 28$              |
| Encryption                             | <b>Disable</b>                     | $4 - 29$              |
| <b>User Preferences</b>                |                                    |                       |
| <b>Default Parameters</b>              | <b>Restore Defaults</b>            | $5-4$                 |
| <b>Beeper Tone</b>                     | Medium                             | $5-5$                 |
| Beeper Volume                          | High                               | $5-6$                 |
| Laser On Time                          | 3.0 <sub>sec</sub>                 | $5 - 7$               |
| Beep After Good Decode                 | Enable                             | $5 - 7$               |
| Pager Motor Actuation on Good Decode   | Enable                             | $5-8$                 |
| Beep on Insertion                      | Enable                             | $5-8$                 |
| Time Delay to Reduced Power Mode       | 1 Second                           | $5-9$                 |
| <b>Picklist Mode</b>                   | <b>Disabled Always</b>             | $5 - 10$              |
| Decoding Illumination                  | Enable                             | $5 - 10$              |
| <b>DPM Scanning</b>                    | Enable                             | $5 - 11$              |
| Decode Aiming Pattern                  | Enable                             | $5 - 12$              |
| <b>Transmit Code ID Character</b>      | None                               | $5 - 13$              |
| Prefix Value                           | 7013 <cr><lf></lf></cr>            | $5 - 14$              |
| <b>Suffix Value</b>                    | 7013 < CR > < LF >                 | $5 - 14$              |
| Scan Data Transmission Format          | Data As Is                         | $5 - 15$              |
| <b>FN1 Substitution Values</b>         | Set FN1 Substitution Value         | $5 - 17$              |
| Transmit "No Read" Message             | Disable No Read                    | $5 - 17$              |
| Synapse Interface                      | <b>Standard Synapse Connection</b> | $5 - 18$              |
| <b>Batch Mode</b>                      | Normal (Do Not Batch Data)         | $5 - 19$              |

**Table A-1** *Standard Default Parameters Table (Continued)*

| <b>Parameter</b>                                | <b>Default</b>                             | Page<br><b>Number</b> |  |
|-------------------------------------------------|--------------------------------------------|-----------------------|--|
| <b>UID Parsing</b>                              | <b>Disable</b>                             | $5 - 21$              |  |
| <b>Keyboard Wedge Host Parameters</b>           |                                            |                       |  |
| Keyboard Wedge Host Type                        | IBM PC/AT& IBM PC Compatibles <sup>1</sup> | $6 - 4$               |  |
| Keyboard Wedge Country Types (Country Codes)    | North American                             | $6 - 5$               |  |
| Ignore Unknown Characters                       | Enable                                     | $6 - 7$               |  |
| Keystroke Delay                                 | 0 msec (No Delay)                          | $6 - 7$               |  |
| Intra-Keystroke Delay                           | <b>Disable</b>                             | $6 - 8$               |  |
| Alternate Numeric Keypad Emulation              | <b>Disable</b>                             | $6 - 8$               |  |
| Caps Lock On                                    | <b>Disable</b>                             | $6-9$                 |  |
| Caps Lock Override                              | <b>Disable</b>                             | $6-9$                 |  |
| Convert Wedge Data                              | Do Not Convert Wedge Data                  | $6 - 10$              |  |
| <b>Function Key Mapping</b>                     | <b>Disable</b>                             | $6 - 10$              |  |
| FN1 Substitution                                | <b>Disable</b>                             | $6 - 11$              |  |
| Send Make and Break                             | Send Make and Break Scan Codes             | $6 - 11$              |  |
| <b>RS-232 Host Parameters</b>                   |                                            |                       |  |
| RS-232 Host Types                               | Standard RS-232 <sup>1</sup>               | $7 - 6$               |  |
| <b>Baud Rate</b>                                | 9600                                       | $7 - 7$               |  |
| Parity                                          | None                                       | $7 - 9$               |  |
| <b>Check Receive Errors</b>                     | Enable                                     | $7 - 10$              |  |
| Stop Bit Select                                 | 1 Stop Bit                                 | $7 - 11$              |  |
| Data Bits                                       | 8-Bit                                      | $7 - 11$              |  |
| Hardware Handshaking                            | None                                       | $7 - 12$              |  |
| Software Handshaking                            | None                                       | $7 - 14$              |  |
| Host Serial Response Time-out                   | Minimum: 2 Sec                             | $7 - 16$              |  |
| <b>RTS Line State</b>                           | Host: Low RTS                              | $7 - 17$              |  |
| Beep on <bel></bel>                             | <b>Disable</b>                             | $7 - 17$              |  |
| Intercharacter Delay                            | Minimum: 0 msec                            | $7 - 18$              |  |
| Nixdorf Mode A/B and OPOS/JPOS Beep/LED Options | Normal Operation                           | $7 - 19$              |  |

**Table A-1** *Standard Default Parameters Table (Continued)*

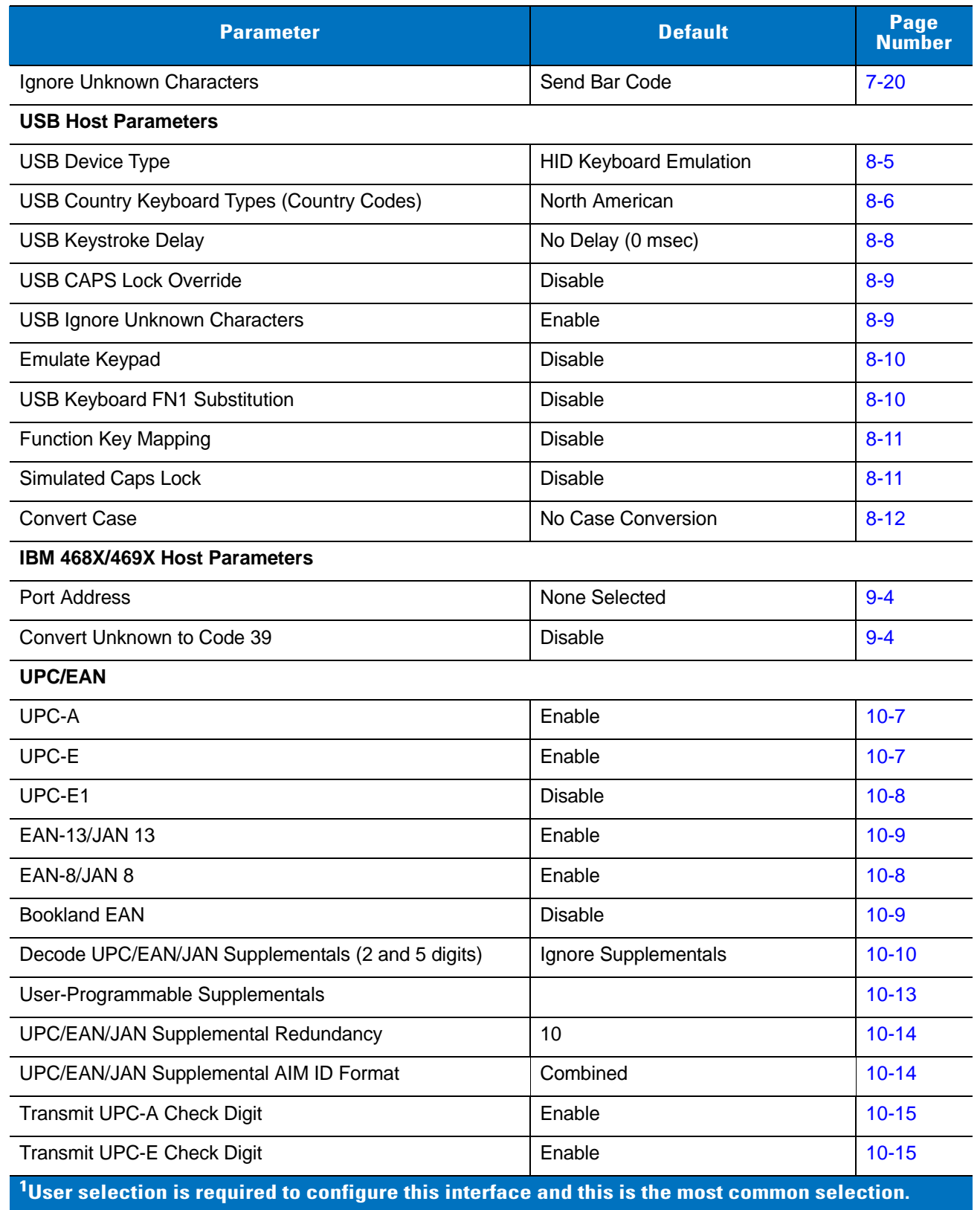

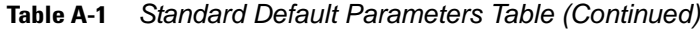

**Table A-1** *Standard Default Parameters Table (Continued)*

| <b>Parameter</b>                                      | <b>Default</b>          | Page<br><b>Number</b> |
|-------------------------------------------------------|-------------------------|-----------------------|
| Transmit UPC-E1 Check Digit                           | Enable                  | $10 - 15$             |
| <b>UPC-A Preamble</b>                                 | <b>System Character</b> | $10 - 16$             |
| <b>UPC-E Preamble</b>                                 | System Character        | $10 - 17$             |
| <b>UPC-E1 Preamble</b>                                | <b>System Character</b> | $10 - 18$             |
| Convert UPC-E to A                                    | <b>Disable</b>          | $10 - 18$             |
| Convert UPC-E1 to A                                   | <b>Disable</b>          | $10 - 19$             |
| EAN-8/JAN-8 Extend                                    | <b>Disable</b>          | $10 - 19$             |
| <b>Bookland ISBN Format</b>                           | <b>ISBN-10</b>          | $10 - 20$             |
| <b>UCC Coupon Extended Code</b>                       | <b>Disable</b>          | $10 - 21$             |
| <b>ISSN EAN</b>                                       | <b>Disable</b>          | $10 - 21$             |
| Code 128                                              |                         |                       |
| Code 128                                              | Enable                  | $10 - 22$             |
| Set Length(s) for Code 128                            | Any Length              | $10 - 22$             |
| GS1-128 (formerly UCC/EAN-128)                        | Enable                  | $10 - 24$             |
| <b>ISBT 128</b>                                       | Enable                  | $10 - 24$             |
| <b>ISBT Concatenation</b>                             | <b>Disable</b>          | $10 - 25$             |
| <b>Check ISBT Table</b>                               | Enable                  | $10 - 26$             |
| <b>ISBT Concatenation Redundancy</b>                  | 10                      | $10 - 26$             |
| Code 39                                               |                         |                       |
| Code 39                                               | Enable                  | $10 - 27$             |
| Trioptic Code 39                                      | <b>Disable</b>          | $10 - 27$             |
| Convert Code 39 to Code 32<br>(Italian Pharmacy Code) | <b>Disable</b>          | $10 - 28$             |
| Code 32 Prefix                                        | <b>Disable</b>          | $10 - 28$             |
| Set Length(s) for Code 39                             | 2 to 55                 | $10 - 29$             |
| Code 39 Check Digit Verification                      | <b>Disable</b>          | $10 - 30$             |
| Transmit Code 39 Check Digit                          | Disable                 | $10 - 31$             |
| Code 39 Full ASCII Conversion                         | <b>Disable</b>          | $10 - 31$             |

| <b>Parameter</b>                                                                                           | <b>Default</b> | Page<br><b>Number</b> |
|----------------------------------------------------------------------------------------------------|----------------|-----------------------|
| Buffer Code 39                                                                                             | <b>Disable</b> | $10 - 31$             |
| Code 93                                                                                                    |                |                       |
| Code 93                                                                                                    | <b>Disable</b> | $10 - 35$             |
| Set Lengths for Code 93                                                                                    | 4 to 55        | $10 - 35$             |
| Code 11                                                                                                    |                |                       |
| Code 11                                                                                                    | <b>Disable</b> | $10 - 37$             |
| Set Lengths for Code 11                                                                                    | 4 to 55        | $10 - 37$             |
| Code 11 Check Digit Verification                                                                           | <b>Disable</b> | 10-39                 |
| Transmit Code 11 Check Digits                                                                              | <b>Disable</b> | $10 - 40$             |
| Interleaved 2 of 5 (I 2 of 5)                                                                              |                |                       |
| Interleaved 2 of 5 (I 2 of 5)                                                                              | Enable         | $10 - 41$             |
| Set Lengths for Interleaved 2 of 5                                                                         | 14             | $10 - 41$             |
| I 2 of 5 Check Digit Verification                                                                          | <b>Disable</b> | $10 - 43$             |
| Transmit I 2 of 5 Check Digit                                                                              | <b>Disable</b> | $10 - 43$             |
| Convert I 2 of 5 to EAN-13                                                                                 | <b>Disable</b> | $10 - 44$             |
| Discrete 2 of 5 (D 2 of 5)                                                                                 |                |                       |
| Discrete 2 of 5                                                                                            | <b>Disable</b> | $10 - 45$             |
| Set Lengths for D 2 of 5                                                                                   | 12             | $10 - 45$             |
| Codabar (NW - 7)                                                                                           |                |                       |
| Codabar                                                                                                    | <b>Disable</b> | $10 - 47$             |
| Set Lengths for Codabar                                                                                    | 5 to 55        | $10 - 47$             |
| <b>CLSI Editing</b>                                                                                        | <b>Disable</b> | $10 - 49$             |
| <b>NOTIS Editing</b>                                                                                       | <b>Disable</b> | 10-49                 |
| <b>MSI</b>                                                                                                 |                |                       |
| <b>MSI</b>                                                                                                 | Disable        | $10 - 50$             |
| Set Lengths for MSI                                                                                        | 4 to 55        | 10-50                 |
| <b>MSI Check Digits</b>                                                                                    | One            | $10 - 51$             |
| Transmit MSI Check Digit(s)                                                                                | Disable        | $10 - 52$             |
| <sup>1</sup> User selection is required to configure this interface and this is the most common selection. |                |                       |

**Table A-1** *Standard Default Parameters Table (Continued)*

**Table A-1** *Standard Default Parameters Table (Continued)*

| <b>Parameter</b>                                                                                              | <b>Default</b> | Page<br><b>Number</b> |
|----------------------------------------------------------------------------------------------------|----------------|-----------------------|
| MSI Check Digit Algorithm                                                                                     | Mod 10/Mod 10  | $10 - 52$             |
| Chinese 2 of 5                                                                                                |                |                       |
| Chinese 2 of 5                                                                                                | <b>Disable</b> | $10 - 53$             |
| Matrix 2 of 5                                                                                                 |                |                       |
| Matrix 2 of 5                                                                                                 | <b>Disable</b> | $10 - 53$             |
| Matrix 2 of 5 Lengths                                                                                         | 1 Length - 14  | 10-54                 |
| Matrix 2 of 5 Redundancy                                                                                      | <b>Disable</b> | $10 - 55$             |
| Matrix 2 of 5 Check Digit                                                                                     | <b>Disable</b> | 10-55                 |
| Transmit Matrix 2 of 5 Check Digit                                                                            | <b>Disable</b> | 10-56                 |
| <b>Inverse 1D Decoder</b>                                                                                     | Regular        | $10 - 57$             |
| <b>Postal Codes</b>                                                                                           |                |                       |
| <b>US Postnet</b>                                                                                             | Enable         | 10-58                 |
| <b>US Planet</b>                                                                                              | Enable         | 10-58                 |
| Transmit US Postal Check Digit                                                                                | Enable         | 10-59                 |
| <b>UK Postal</b>                                                                                              | Enable         | 10-59                 |
| Transmit UK Postal Check Digit                                                                                | Enable         | $10 - 60$             |
| Japan Postal                                                                                                  | Enable         | 10-60                 |
| <b>Australian Postal</b>                                                                                      | Enable         | $10 - 61$             |
| Netherlands KIX Code                                                                                          | Enable         | $10 - 61$             |
| USPS 4CB/One Code/Intelligent Mail                                                                            | <b>Disable</b> | $10 - 62$             |
| <b>UPU FICS Postal</b>                                                                                        | <b>Disable</b> | $10 - 62$             |
| <b>GS1 DataBar</b>                                                                                            |                |                       |
| GS1 DataBar-14                                                                                                | Enable         | $10 - 64$             |
| <b>GS1 DataBar Limited</b>                                                                                    | <b>Disable</b> | $10 - 64$             |
| GS1 DataBar Expanded                                                                                          | Enable         | $10 - 64$             |
| Convert GS1 DataBar to UPC/EAN                                                                                | Disable        | $10 - 65$             |
| $^{\mathsf{1}}$ User selection is required to configure this interface and this is the most common selection. |                |                       |

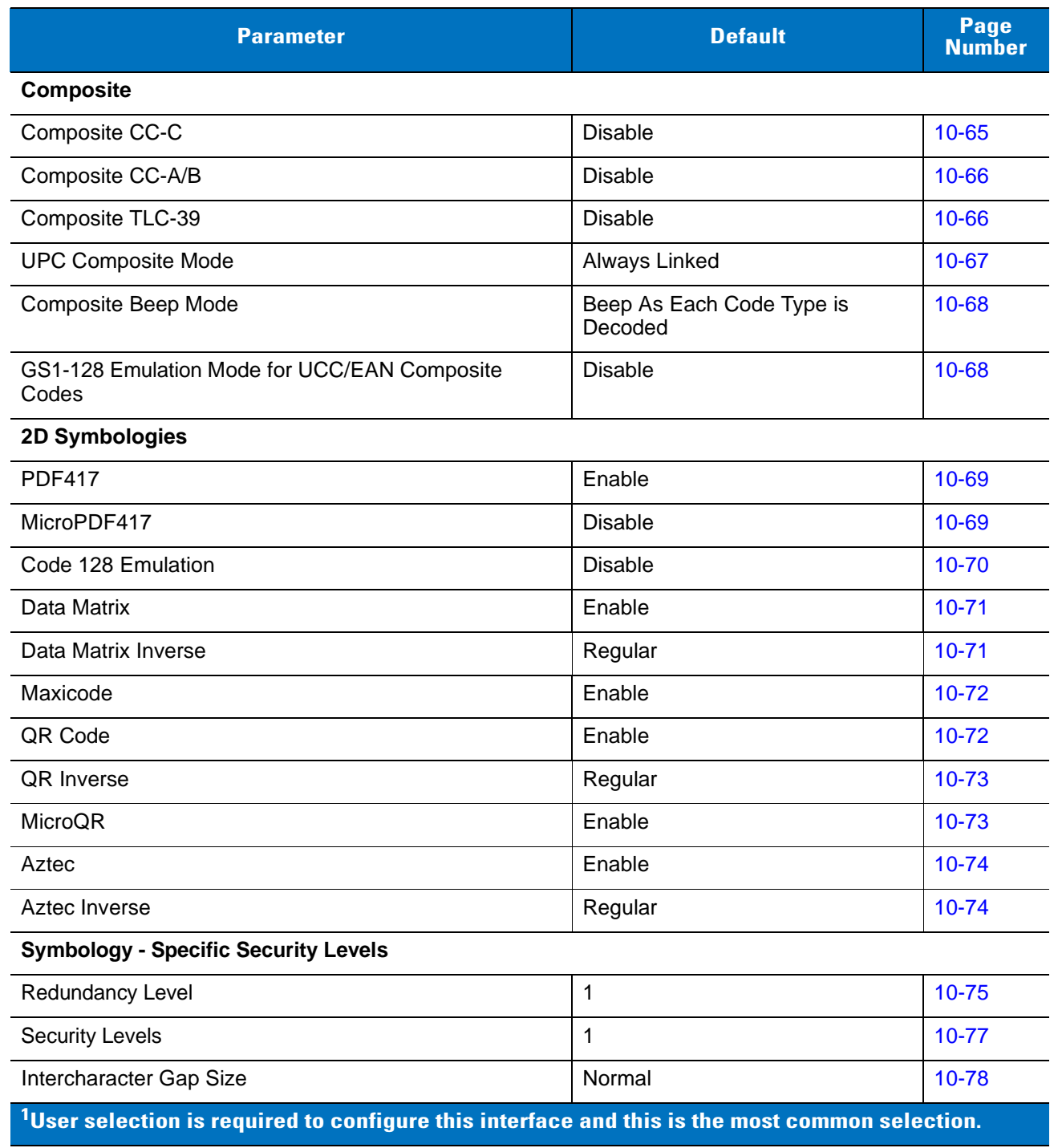

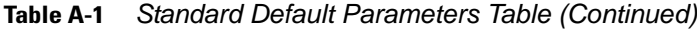

## **Appendix B Programming Reference**

#### **Symbol Code Identifiers**

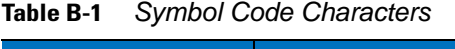

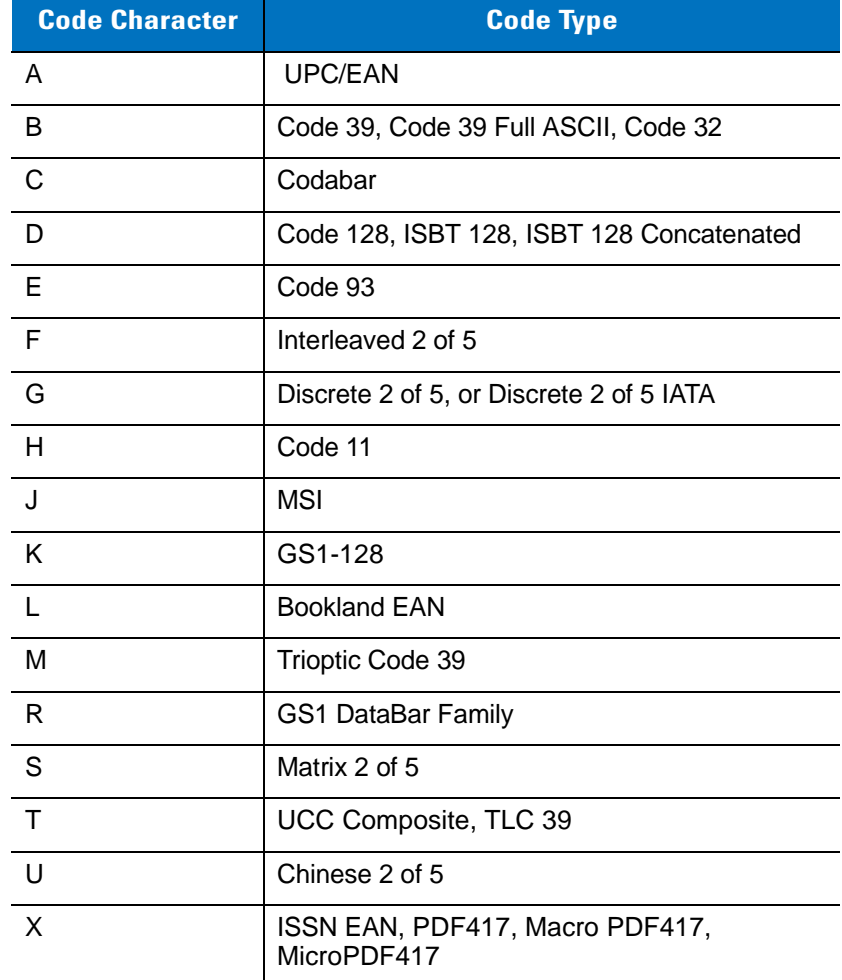

| <b>Code Character</b> | <b>Code Type</b>                   |
|-----------------------|------------------------------------|
| z                     | Aztec, Aztec Rune                  |
| P <sub>00</sub>       | Data Matrix                        |
| P <sub>0</sub> 1      | QR Code, MicroQR                   |
| P <sub>0</sub> 2      | Maxicode                           |
| P <sub>0</sub> 3      | <b>US Postnet</b>                  |
| P <sub>04</sub>       | <b>US Planet</b>                   |
| P <sub>05</sub>       | Japan Postal                       |
| P <sub>06</sub>       | <b>UK Postal</b>                   |
| P <sub>08</sub>       | Netherlands KIX Code               |
| P <sub>09</sub>       | Australian Postal                  |
| P <sub>0</sub> A      | USPS 4CB/One Code/Intelligent Mail |
| P <sub>0</sub> B      | <b>UPU FICS Postal</b>             |

**Table B-1** *Symbol Code Characters (Continued)*

#### **AIM Code Identifiers**

Each AIM Code Identifier contains the three-character string **]cm** where:

- ] = Flag Character (ASCII 93)
- c = Code Character (see *[Table B-2](#page-373-0)*)
- m = Modifier Character (see *[Table B-3](#page-374-0)*)

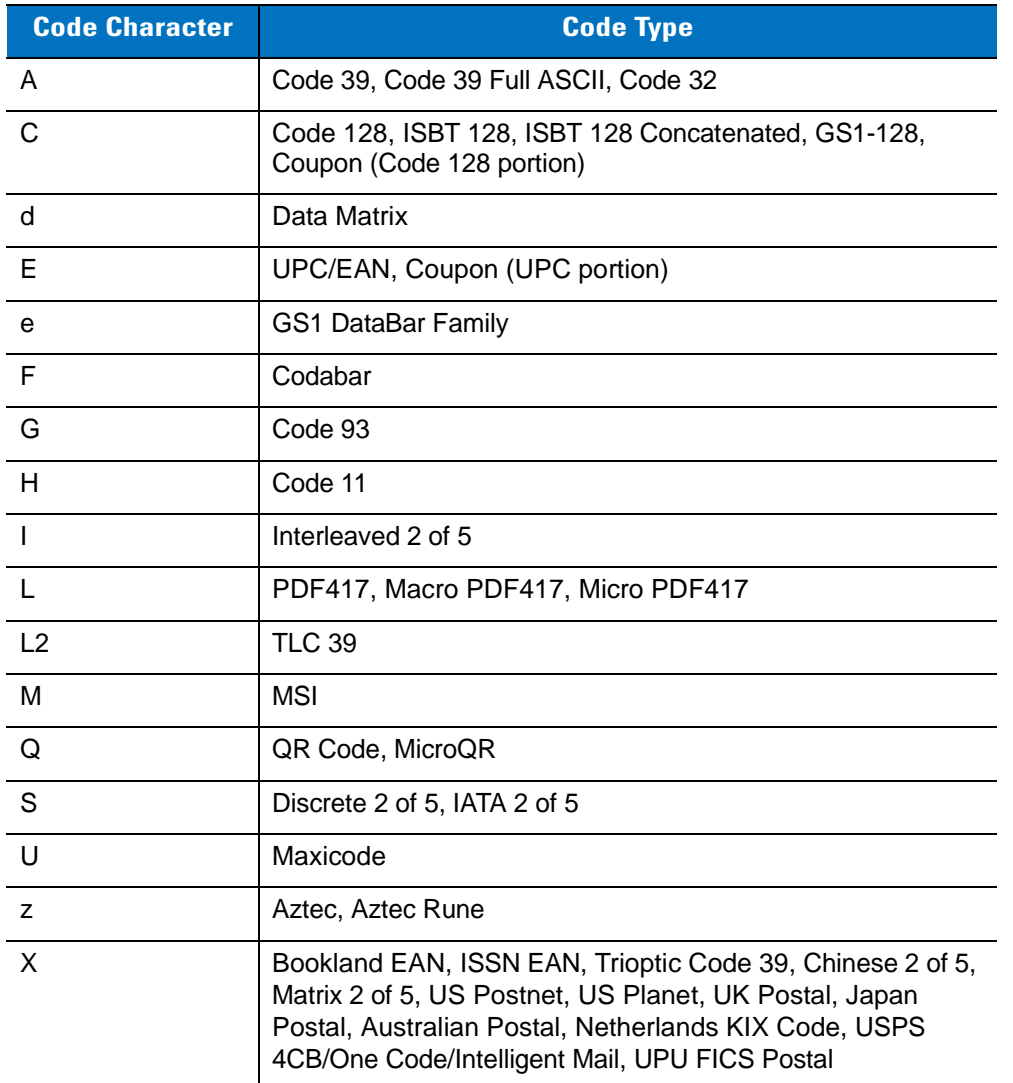

#### <span id="page-373-0"></span>**Table B-2** *Aim Code Characters*

The modifier character is the sum of the applicable option values based on *[Table B-3](#page-374-0)*.

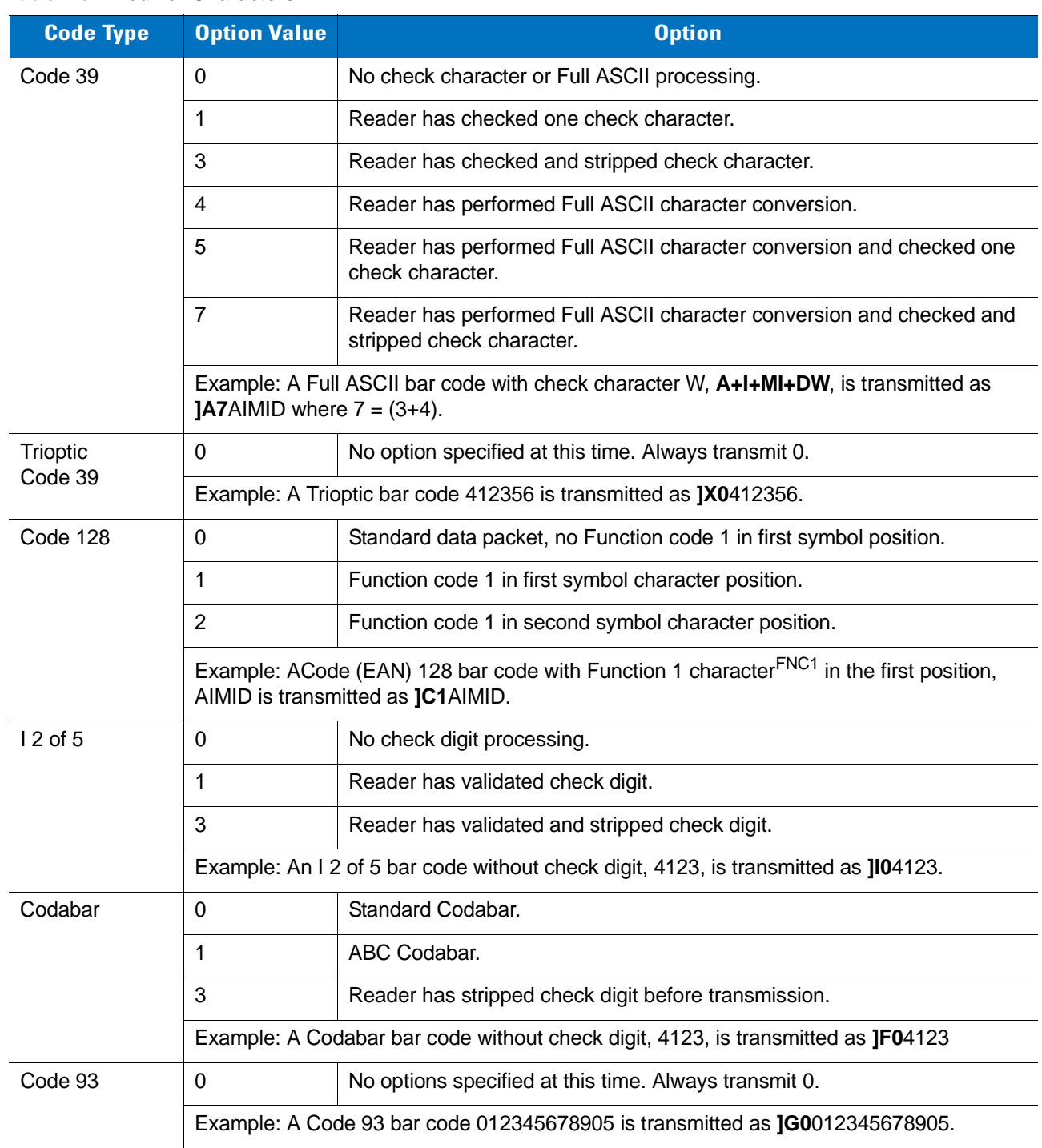

#### <span id="page-374-0"></span>**Table B-3** *Modifier Characters*

| <b>Code Type</b>         | <b>Option Value</b>                                                                                                    | <b>Option</b>                                                                                                    |
|--------------------------|----------------------------------------------------------------------------------------------------|----------------------------------------------------------------------------------------------------|
| <b>MSI</b>               | 0                                                                                                    | Check digits are sent.                                                                                                    |
|                          | 1                                                                                                    | No check digit is sent.                                                                                                    |
|                          | JM14123.                                                                                                    | Example: An MSI bar code 4123, with a single check digit checked, is transmitted as                                                                                                    |
| $D2$ of 5                | 0                                                                                                    | No options specified at this time. Always transmit 0.                                                                                                    |
|                          |                                                                                                    | Example: A D 2 of 5 bar code 4123, is transmitted as JS04123                                                                                                    |
| <b>UPC/EAN</b>           | 0                                                                                                    | Standard packet in full EAN country code format, which is 13 digits for<br>UPC-A, UPC-E, and EAN-13 (not including supplemental data).                                                                                                    |
|                          | $\mathbf{1}$                                                                                                    | Two-digit supplement data only.                                                                                                    |
|                          | $\overline{2}$                                                                                                    | Five-digit supplement data only.                                                                                                    |
|                          | 3                                                                                                    | Combined data packet comprising 13 digits from a UPC-A, UPC-E, or<br>EAN-13 symbol and 2 or 5 digits from a supplemental symbol.                                                                                                    |
|                          | 4                                                                                                    | EAN-8 data packet.                                                                                                    |
|                          |                                                                                                    | Example: A UPC-A bar code 012345678905 is transmitted as JE00012345678905.                                                                                                    |
| <b>Bookland EAN</b><br>0 |                                                                                                    | No options specified at this time. Always transmit 0.                                                                                                    |
|                          | Example: A Bookland EAN bar code 123456789X is transmitted as JX0123456789X.                                                                 |                                                                                                    |
| <b>ISSN EAN</b>          | 0                                                                                                    | No options specified at this time. Always transmit 0.                                                                                                    |
|                          |                                                                                                    | Example: An ISSN EAN bar code 123456789X is transmitted as JX0123456789X                                                                                                    |
| Code 11                  | 0                                                                                                    | Single check digit                                                                                                    |
|                          | 1                                                                                                    | Two check digits                                                                                                    |
|                          | 3                                                                                                    | Check characters validated but not transmitted.                                                                                                    |
|                          | Example: A Code 11 bar code 12345678901, with one check digit enabled and transmit<br>check digit enabled, is transmitted as JH012345678901. |                                                                                                    |
| GS1 DataBar<br>Family    |                                                                                                    | No option specified at this time. Always transmit 0. GS1 DataBar-14 and<br>GS1 DataBar Limited transmit with an Application Identifier "01".<br>Note: In GS1-128 emulation mode, GS1 DataBar is transmitted using<br>Code 128 rules (i.e., ]C1). |
|                          | le00110012345678902.                                                                                                    | Example: A GS1 DataBar-14 bar code 0110012345678902 is transmitted as                                                                                                    |

**Table B-3** *Modifier Characters (Continued)*

| <b>Code Type</b>                                                                      | <b>Option Value</b>     | <b>Option</b>                                                                                                    |
|---------------------------------------------------------------------------------------|-------------------------|----------------------------------------------------------------------------------------------------|
| EAN.UCC<br>Composites<br>(GS1 DataBar,<br>GS1-128,<br>2D portion of<br>UPC composite) |                         | Native mode transmission.<br>Note: UPC portion of composite is transmitted using UPC rules.                                                                                                    |
|                                                                                       | $\mathbf 0$             | Standard data packet.                                                                                                    |
|                                                                                       | 1                       | Data packet containing the data following an encoded symbol separator<br>character.                                                                                                    |
|                                                                                       | $\overline{2}$          | Data packet containing the data following an escape mechanism<br>character. The data packet does not support the ECI protocol.                                                                                                    |
|                                                                                       | 3                       | Data packet containing the data following an escape mechanism<br>character. The data packet supports the ECI protocol.                                                                                                    |
|                                                                                       |                         | GS1-128 emulation<br>Note: UPC portion of composite is transmitted using UPC rules.                                                                                                    |
|                                                                                       | 1                       | Data packet is a GS1-128 symbol (i.e., data is preceded with JJC1).                                                                                                    |
| PDF417,<br>Micro PDF417                                                               | $\pmb{0}$               | Reader set to conform to protocol defined in 1994 PDF417 symbology<br>specifications. Note: When this option is transmitted, the receiver cannot<br>reliably determine whether ECIs have been invoked or whether data byte<br>$92DEC$ has been doubled in transmission.                                       |
|                                                                                       | 1                       | Reader set to follow the ECI protocol (Extended Channel Interpretation).<br>All data characters $92_{\text{DEC}}$ are doubled.                                                                                                    |
|                                                                                       | $\overline{2}$          | Reader set for Basic Channel operation (no escape character<br>transmission protocol). Data characters 92 <sub>DEC</sub> are not doubled. Note:<br>When decoders are set to this mode, unbuffered Macro symbols and<br>symbols requiring the decoder to convey ECI escape sequences cannot<br>be transmitted. |
|                                                                                       | 3                       | The bar code contains a GS1-128 symbol, and the first code word is<br>903-907, 912, 914, 915.                                                                                                    |
|                                                                                       | 4                       | The bar code contains a GS1-128 symbol, and the first code word is in<br>the range 908-909.                                                                                                    |
|                                                                                       | 5                       | The bar code contains a GS1-128 symbol, and the first code word is in<br>the range 910-911.                                                                                                    |
|                                                                                       | transmitted as ]L2ABCD. | Example: A PDF417 bar code ABCD, with no transmission protocol enabled, is                                                                                                    |

**Table B-3** *Modifier Characters (Continued)*

| <b>Code Type</b> | <b>Option Value</b> | <b>Option</b>                                                                     |
|------------------|---------------------|-----------------------------------------------------------------------------------|
| Data Matrix      | 0                   | ECC 000-140, not supported.                                                       |
|                  | 1                   | ECC 200.                                                                          |
|                  | $\overline{2}$      | ECC 200, FNC1 in first or fifth position.                                         |
|                  | 3                   | ECC 200, FNC1 in second or sixth position.                                        |
|                  | $\overline{4}$      | ECC 200, ECI protocol implemented.                                                |
|                  | 5                   | ECC 200, FNC1 in first or fifth position, ECI protocol implemented.               |
|                  | 6                   | ECC 200, FNC1 in second or sixth position, ECI protocol implemented.              |
| <b>MaxiCode</b>  | 0                   | Symbol in Mode 4 or 5.                                                            |
|                  | $\mathbf{1}$        | Symbol in Mode 2 or 3.                                                            |
|                  | $\overline{2}$      | Symbol in Mode 4 or 5, ECI protocol implemented.                                  |
|                  | 3                   | Symbol in Mode 2 or 3, ECI protocol implemented in secondary<br>message.          |
| QR Code          | 0                   | Model 1 symbol.                                                                   |
|                  | $\mathbf{1}$        | Model 2 / MicroQR symbol, ECI protocol not implemented.                           |
|                  | $\overline{2}$      | Model 2 symbol, ECI protocol implemented.                                         |
|                  | 3                   | Model 2 symbol, ECI protocol not implemented, FNC1 implied in first<br>position.  |
|                  | 4                   | Model 2 symbol, ECI protocol implemented, FNC1 implied in first<br>position.      |
|                  | 5                   | Model 2 symbol, ECI protocol not implemented, FNC1 implied in second<br>position. |
|                  | 6                   | Model 2 symbol, ECI protocol implemented, FNC1 implied in second<br>position.     |
| Aztec            | 0                   | Aztec symbol.                                                                     |
|                  | C                   | Aztec Rune symbol.                                                                |

**Table B-3** *Modifier Characters (Continued)*

## **Appendix C Sample Bar Codes**

**UPC-A**

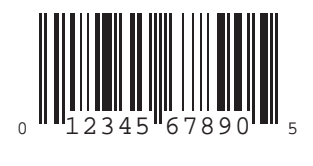

**UPC-E**

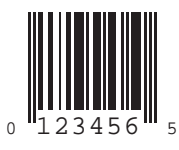

C - 2 Symbol DS3578 Digital Scanner Product Reference Guide

#### **UPC-E1**

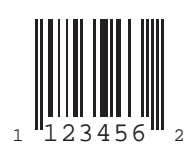

### **EAN-13**

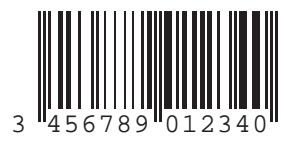

#### **EAN-8**

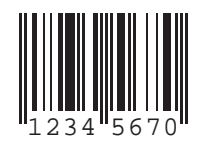

#### **Code 39**

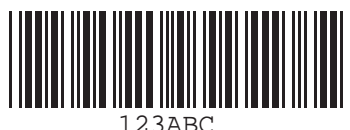

**Trioptic Code 39**

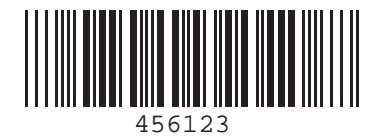

**Code 93**

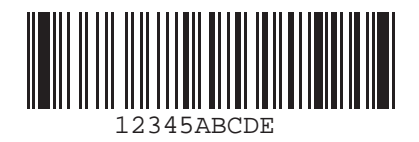

**Code 11**

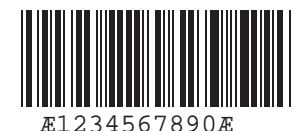

C - 4 Symbol DS3578 Digital Scanner Product Reference Guide

#### **Code 128**

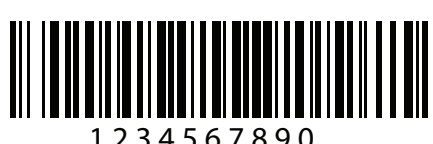

1 2 3 4 5 6 7 8 9 0

#### **Codabar**

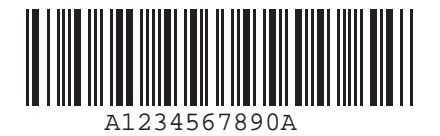

**MSI**

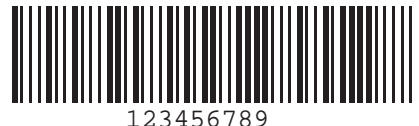

**Interleaved 2 of 5**

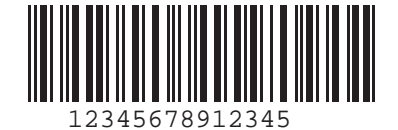

#### **PDF417**

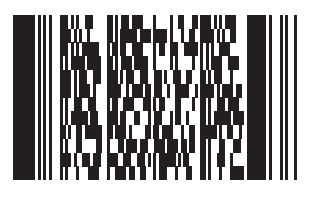

#### **Data Matrix**

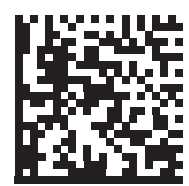

### **Maxicode**

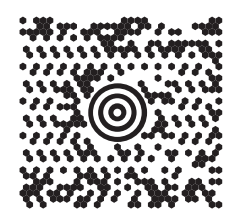

#### **QR Code**

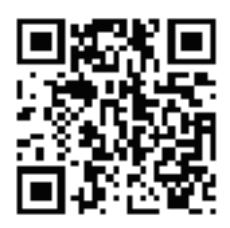

#### **US Postnet**

الىيىسالىياسالىياسالىياسالىياساالىيىسالا<br>0123456784

**UK Postal**

# **Appendix D Numeric Bar Codes**

#### **0, 1, 2, 3**

For parameters requiring specific numeric values, scan the appropriately numbered bar code(s).

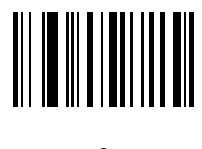

**0**

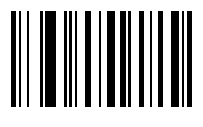

**1**

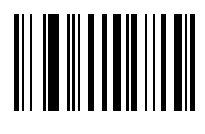

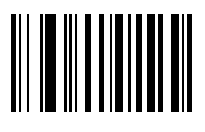

#### **4, 5, 6, 7**

For parameters requiring specific numeric values, scan the appropriately numbered bar code(s).

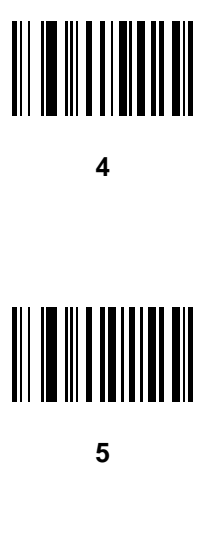

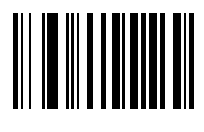

**6**

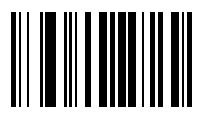

#### **8, 9**

For parameters requiring specific numeric values, scan the appropriately numbered bar code(s).

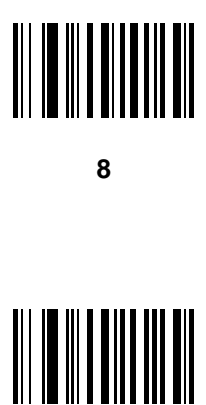

**9**

#### **Cancel**

In case of an error or to change the selection, scan the bar code below.

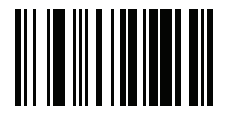

**Cancel**

## **Appendix E Alphanumeric Bar Codes**

**Alphanumeric Keyboard**

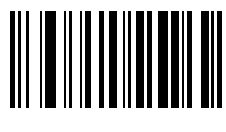

**Space**

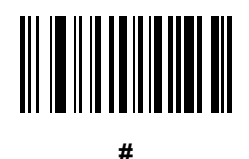

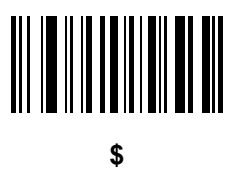

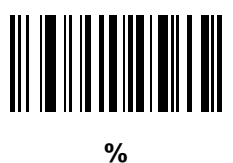

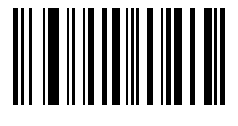

**\***

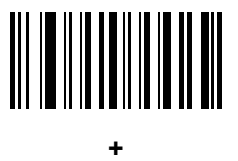

### **-**

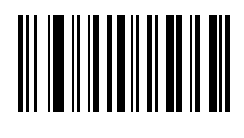

**.**

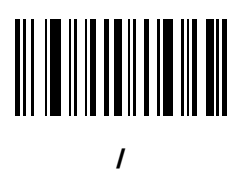

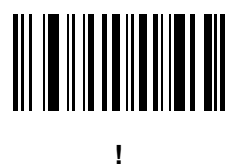

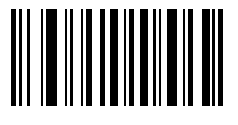

**"**

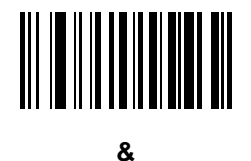

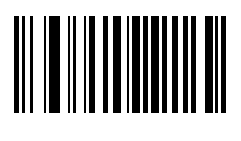

**'**

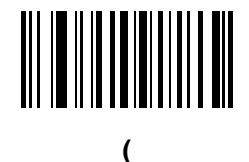

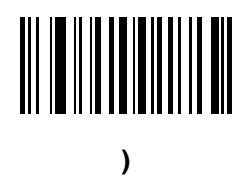

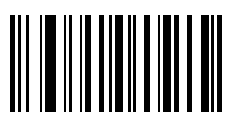

**:**

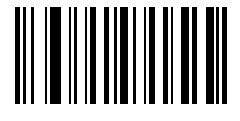

**;**

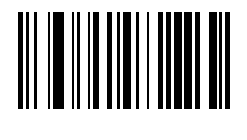

**<**

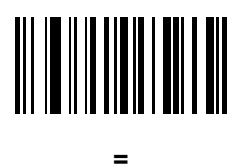

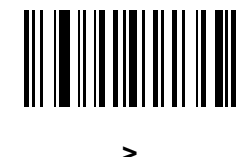

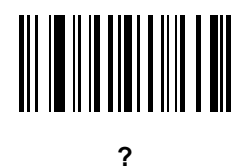

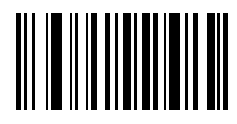

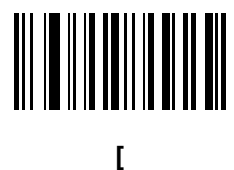

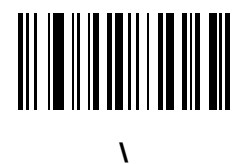

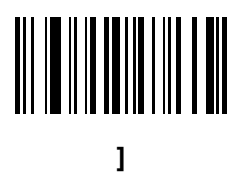

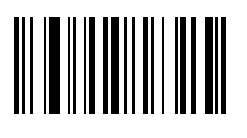

**^**

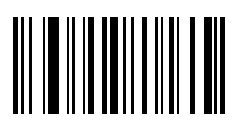

**\_**

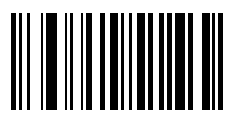

**`**

*NOTE* Do not confuse the bar codes that follow with those on the numeric keypad.

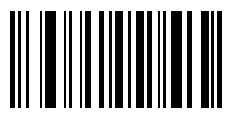

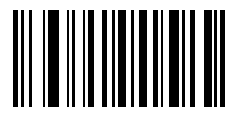

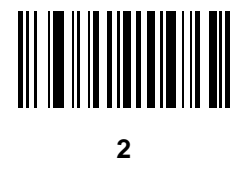

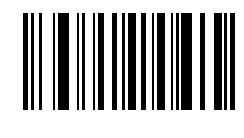

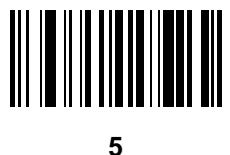

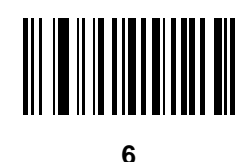

**7**

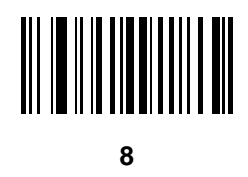

**9**

> **End of Message**

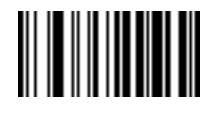

**Cancel**
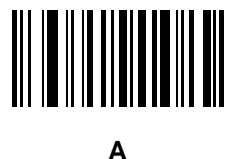

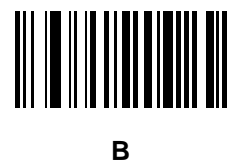

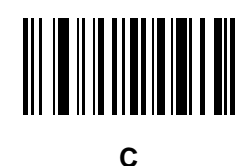

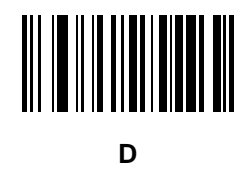

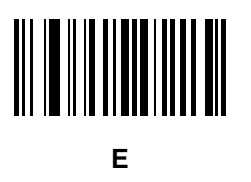

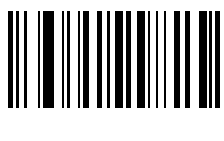

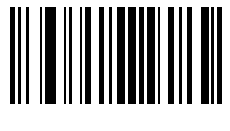

**G**

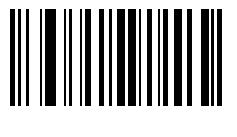

**H**

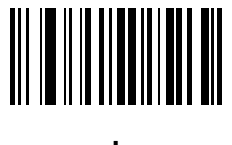

**I**

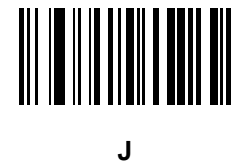

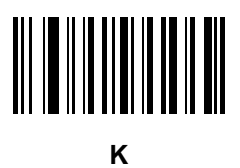

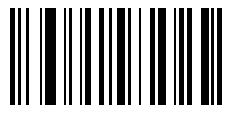

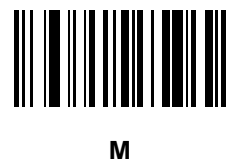

**N**

**O**

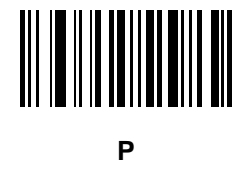

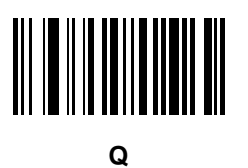

Alphanumeric Bar Codes E - 11

**Alphanumeric Keyboard (continued)**

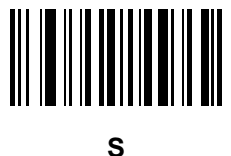

**T**

**U**

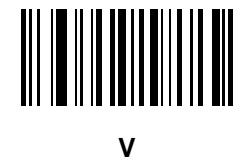

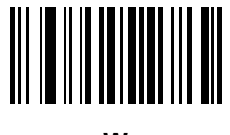

**W**

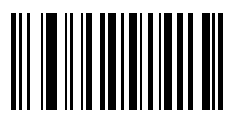

**X**

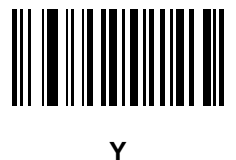

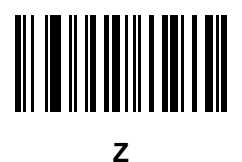

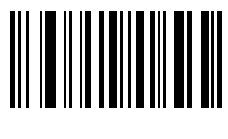

**a**

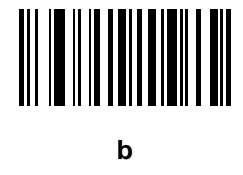

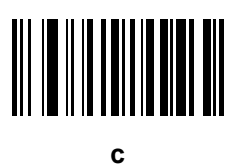

**d**

Alphanumeric Bar Codes E - 13

**Alphanumeric Keyboard (continued)**

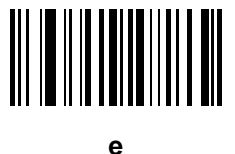

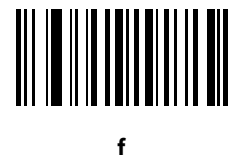

**g**

**i**

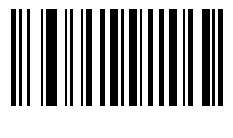

**h**

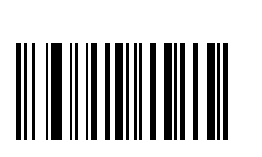

**j**

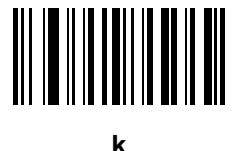

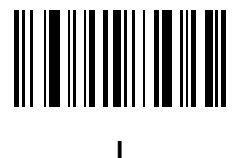

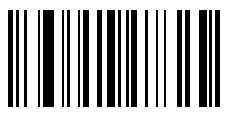

**m**

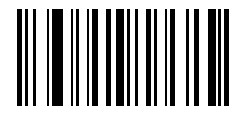

**n**

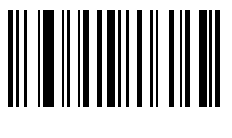

**o**

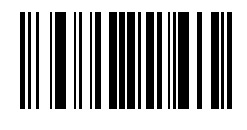

Alphanumeric Bar Codes E - 15

**Alphanumeric Keyboard (continued)**

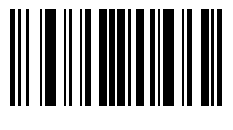

**q**

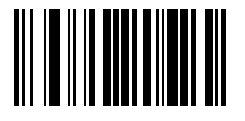

**r**

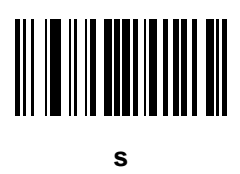

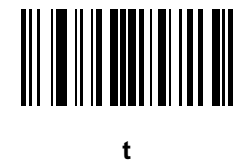

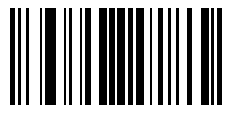

**u**

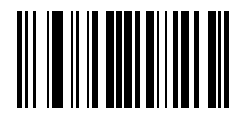

**v**

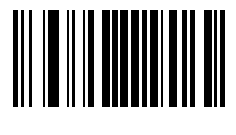

**w**

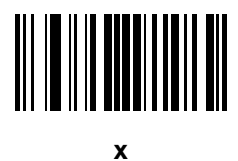

**y**

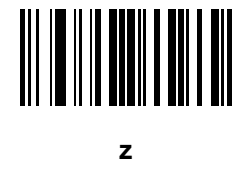

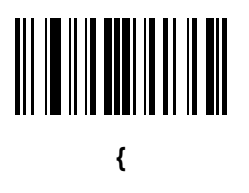

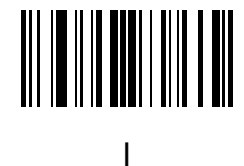

Alphanumeric Bar Codes E - 17

**Alphanumeric Keyboard (continued)**

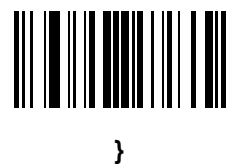

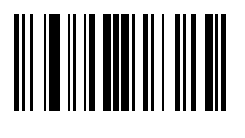

**~**

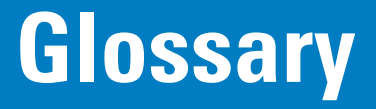

#### **A**

**Aperture.** The opening in an optical system defined by a lens or baffle that establishes the field of view.

- **ASCII.** American Standard Code for Information Interchange. A 7 bit-plus-parity code representing 128 letters, numerals, punctuation marks and control characters. It is a standard data transmission code in the U.S.
- **Autodiscrimination.** The ability of an interface controller to determine the code type of a scanned bar code. After this determination is made, the information content is decoded.

#### **B**

**Bar.** The dark element in a printed bar code symbol.

- **Bar Code.** A pattern of variable-width bars and spaces which represents numeric or alphanumeric data in machine-readable form. The general format of a bar code symbol consists of a leading margin, start character, data or message character, check character (if any), stop character, and trailing margin. Within this framework, each recognizable symbology uses its own unique format. See **Symbology**.
- **Bar Code Density.** The number of characters represented per unit of measurement (e.g., characters per inch).
- **Bar Height.** The dimension of a bar measured perpendicular to the bar width.
- **Bar Width.** Thickness of a bar measured from the edge closest to the symbol start character to the trailing edge of the same bar.
- **Bit.** Binary digit. One bit is the basic unit of binary information. Generally, eight consecutive bits compose one byte of data. The pattern of 0 and 1 values within the byte determines its meaning.

**Bits per Second (bps).** Bits transmitted or received.

**Bluetooth.** A technology that provides a way to connect and exchange information between devices such as scanners, mobile phones, laptops, PCs, and printers over a secure, globally unlicensed short-range radio frequency.

**Boot or Boot-up.** The process a computer goes through when it starts. During boot-up, the computer can run self-diagnostic tests and configure hardware and software.

#### **bps.** See **Bits Per Second**.

**Byte.** On an addressable boundary, eight adjacent binary digits (0 and 1) combined in a pattern to represent a specific character or numeric value. Bits are numbered from the right, 0 through 7, with bit 0 the low-order bit. One byte in memory is used to store one ASCII character.

#### **C**

- **CDRH.** Center for Devices and Radiological Health. A federal agency responsible for regulating laser product safety. This agency specifies various laser operation classes based on power output during operation.
- **CDRH Class 1.** This is the lowest power CDRH laser classification. This class is considered intrinsically safe, even if all laser output were directed into the eye's pupil. There are no special operating procedures for this class.
- **CDRH Class 2.** No additional software mechanisms are needed to conform to this limit. Laser operation in this class poses no danger for unintentional direct human exposure.
- **Character.** A pattern of bars and spaces which either directly represents data or indicates a control function, such as a number, letter, punctuation mark, or communications control contained in a message.
- **Character Set.** Those characters available for encoding in a particular bar code symbology.
- **Check Digit.** A digit used to verify a correct symbol decode. The scanner inserts the decoded data into an arithmetic formula and checks that the resulting number matches the encoded check digit. Check digits are required for UPC but are optional for other symbologies. Using check digits decreases the chance of substitution errors when a symbol is decoded.
- **Codabar.** A discrete self-checking code with a character set consisting of digits 0 to 9 and six additional characters: ( \$ : / , +).
- **Code 128.** A high density symbology which allows the controller to encode all 128 ASCII characters without adding extra symbol elements.
- **Code 3 of 9 (Code 39).** A versatile and widely used alphanumeric bar code symbology with a set of 43 character types, including all uppercase letters, numerals from 0 to 9 and 7 special characters (- . / + % \$ and space). The code name is derived from the fact that 3 of 9 elements representing a character are wide, while the remaining 6 are narrow.
- **Code 93.** An industrial symbology compatible with Code 39 but offering a full character ASCII set and a higher coding density than Code 39.
- **Code Length.** Number of data characters in a bar code between the start and stop characters, not including those characters.
- **Cold Boot.** A cold boot restarts a computer and closes all running programs.
- **COM Port.** Communication port; ports are identified by number, e.g., COM1, COM2.
- **Continuous Code.** A bar code or symbol in which all spaces within the symbol are parts of characters. There are no intercharacter gaps in a continuous code. The absence of gaps allows for greater information density.
- **Cradle.** A cradle is used for charging the terminal battery and for communicating with a host computer, and provides a storage place for the terminal when not in use.

#### **D**

- **Dead Zone.** An area within a scanner's field of view, in which specular reflection may prevent a successful decode.
- **Decode.** To recognize a bar code symbology (e.g., UPC/EAN) and then analyze the content of the specific bar code scanned.
- **Decode Algorithm.** A decoding scheme that converts pulse widths into data representation of the letters or numbers encoded within a bar code symbol.
- **Decryption.** Decryption is the decoding and unscrambling of received encrypted data. Also see, **Encryption** and **Key**.
- **Depth of Field.** The range between minimum and maximum distances at which a scanner can read a symbol with a certain minimum element width.
- **Discrete Code.** A bar code or symbol in which the spaces between characters (intercharacter gaps) are not part of the code.
- **Discrete 2 of 5.** A binary bar code symbology representing each character by a group of five bars, two of which are wide. The location of wide bars in the group determines which character is encoded; spaces are insignificant. Only numeric characters (0 to 9) and START/STOP characters may be encoded.

#### **E**

**EAN.** European Article Number. This European/International version of the UPC provides its own coding format and symbology standards. Element dimensions are specified metrically. EAN is used primarily in retail.

**Element.** Generic term for a bar or space.

**Encoded Area.** Total linear dimension occupied by all characters of a code pattern, including start/stop characters and data.

**ENQ (RS-232).** ENQ software handshaking is also supported for the data sent to the host.

**ESD.** Electro-Static Discharge

#### **H**

**HID.** Human Interface Device. A Bluetooth host type.

**Host Computer.** A computer that serves other terminals in a network, providing such services as computation, database access, supervisory programs and network control.

Hz. Hertz; A unit of frequency equal to one cycle per second.

### **I**

- **IEC.** International Electrotechnical Commission. This international agency regulates laser safety by specifying various laser operation classes based on power output during operation.
- **IEC (825) Class 1.** This is the lowest power IEC laser classification. Conformity is ensured through a software restriction of 120 seconds of laser operation within any 1000 second window and an automatic laser shutdown if the scanner's oscillating mirror fails.
- **Intercharacter Gap.** The space between two adjacent bar code characters in a discrete code.
- **Interleaved 2 of 5.** A binary bar code symbology representing character pairs in groups of five bars and five interleaved spaces. Interleaving provides for greater information density. The location of wide elements (bar/spaces) within each group determines which characters are encoded. This continuous code type uses no intercharacter spaces. Only numeric (0 to 9) and START/STOP characters may be encoded.
- **Interleaved Bar Code.** A bar code in which characters are paired together, using bars to represent the first character and the intervening spaces to represent the second.
- **Input/Output Ports.** I/O ports are primarily dedicated to passing information into or out of the terminal's memory. Series 9000 mobile computers include Serial and USB ports.
- **I/O Ports.** interface The connection between two devices, defined by common physical characteristics, signal characteristics, and signal meanings. Types of interfaces include RS-232 and PCMCIA.

#### **K**

**Key.** A key is the specific code used by the algorithm to encrypt or decrypt the data. Also see, **Encryption** and **Decrypting**.

#### **L**

- **LASER.** Light Amplification by Stimulated Emission of Radiation.The laser is an intense light source. Light from a laser is all the same frequency, unlike the output of an incandescent bulb. Laser light is typically coherent and has a high energy density.
- **Laser Diode.** A gallium-arsenide semiconductor type of laser connected to a power source to generate a laser beam. This laser type is a compact source of coherent light.
- **Laser Scanner.** A type of bar code reader that uses a beam of laser light.
- **LED Indicator.** A semiconductor diode (LED Light Emitting Diode) used as an indicator, often in digital displays. The semiconductor uses applied voltage to produce light of a certain frequency determined by the semiconductor's particular chemical composition.

**Light Emitting Diode.** See **LED**.

#### **M**

**MIL.** 1 mil = 1 thousandth of an inch.

- **MIN.** Mobile Identification Number. The unique account number associated with a cellular device. It is broadcast by the cellular device when accessing the cellular system.
- **Misread (Misdecode).** A condition which occurs when the data output of a reader or interface controller does not agree with the data encoded within a bar code symbol.
- **MRD.** Minimum reflective difference. A measurement of print contrast.

#### **N**

- **Nominal.** The exact (or ideal) intended value for a specified parameter. Tolerances are specified as positive and negative deviations from this value.
- **Nominal Size.** Standard size for a bar code symbol. Most UPC/EAN codes are used over a range of magnifications (e.g., from 0.80 to 2.00 of nominal).

#### **O**

**ODI.** See **Open Data-Link Interface**.

**Open Data-Link Interface (ODI).** Novell's driver specification for an interface between network hardware and higher-level protocols. It supports multiple protocols on a single NIC (Network Interface Controller). It is capable of understanding and translating any network information or request sent by any other ODI-compatible protocol into something a NetWare client can understand and process.

**Open System Authentication.** Open System authentication is a null authentication algorithm.

#### **P**

PAN . Personal area network. Using Bluetooth wireless technology, PANs enable devices to communicate wirelessly. Generally, a wireless PAN consists of a dynamic group of less than 255 devices that communicate within about a 33-foot range. Only devices within this limited area typically participate in the network.

**Parameter.** A variable that can have different values assigned to it.

**Percent Decode.** The average probability that a single scan of a bar code would result in a successful decode. In a well-designed bar code scanning system, that probability should approach near 100%.

#### Glossary - 6 Symbol DS3578 Digital Scanner Product Reference Guide

**Print Contrast Signal (PCS).** Measurement of the contrast (brightness difference) between the bars and spaces of a symbol. A minimum PCS value is needed for a bar code symbol to be scannable. PCS = (RL - RD) / RL, where RL is the reflectance factor of the background and RD the reflectance factor of the dark bars.

**Programming Mode.** The state in which a scanner is configured for parameter values. See **Scanning Mode**.

#### **Q**

- **Quiet Zone.** A clear space, containing no dark marks, which precedes the start character of a bar code symbol and follows the stop character.
- **QWERTY.** A standard keyboard commonly used on North American and some European PC keyboards. "QWERTY" refers to the arrangement of keys on the left side of the third row of keys.

#### **R**

**Reflectance.** Amount of light returned from an illuminated surface.

- **Resolution.** The narrowest element dimension which is distinguished by a particular reading device or printed with a particular device or method.
- **RF.** Radio Frequency.
- **RS-232.** An Electronic Industries Association (EIA) standard that defines the connector, connector pins, and signals used to transfer data serially from one device to another.

## **S**

**Scan Area.** Area intended to contain a symbol.

**Scanner.** An electronic device used to scan bar code symbols and produce a digitized pattern that corresponds to the bars and spaces of the symbol. Its three main components are: 1) Light source (laser or photoelectric cell) - illuminates a bar code,; 2) Photodetector - registers the difference in reflected light (more light reflected from spaces); 3) Signal conditioning circuit - transforms optical detector output into a digitized bar pattern.

**Scanning Mode.** The scanner is energized, programmed and ready to read a bar code.

- **Scanning Sequence.** A method of programming or configuring parameters for a bar code reading system by scanning bar code menus.
- **Self-Checking Code.** A symbology that uses a checking algorithm to detect encoding errors within the characters of a bar code symbol.
- **Space.** The lighter element of a bar code formed by the background between bars.

**Specular Reflection.** The mirror-like direct reflection of light from a surface, which can cause difficulty decoding a bar code.

**SPP.** Serial Port Profile.

- **Start/Stop Character.** A pattern of bars and spaces that provides the scanner with start and stop reading instructions and scanning direction. The start and stop characters are normally to the left and right margins of a horizontal code.
- **Substrate.** A foundation material on which a substance or image is placed.
- **Symbol.** A scannable unit that encodes data within the conventions of a certain symbology, usually including start/stop characters, quiet zones, data characters and check characters.
- **Symbol Aspect Ratio.** The ratio of symbol height to symbol width.
- **Symbol Height.** The distance between the outside edges of the quiet zones of the first row and the last row.
- **Symbol Length.** Length of symbol measured from the beginning of the quiet zone (margin) adjacent to the start character to the end of the quiet zone (margin) adjacent to a stop character.
- **Symbology.** The structural rules and conventions for representing data within a particular bar code type (e.g. UPC/EAN, Code 39, PDF417, etc.).

#### **T**

**Tolerance.** Allowable deviation from the nominal bar or space width.

#### **U**

**UPC.** Universal Product Code. A relatively complex numeric symbology. Each character consists of two bars and two spaces, each of which is any of four widths. The standard symbology for retail food packages in the United States.

#### **V**

**Visible Laser Diode (VLD).** A solid state device which produces visible laser light.

# **Index**

## **Numerics**

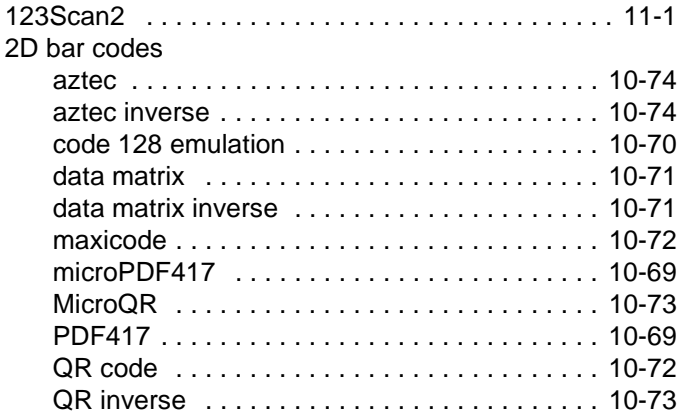

## **A**

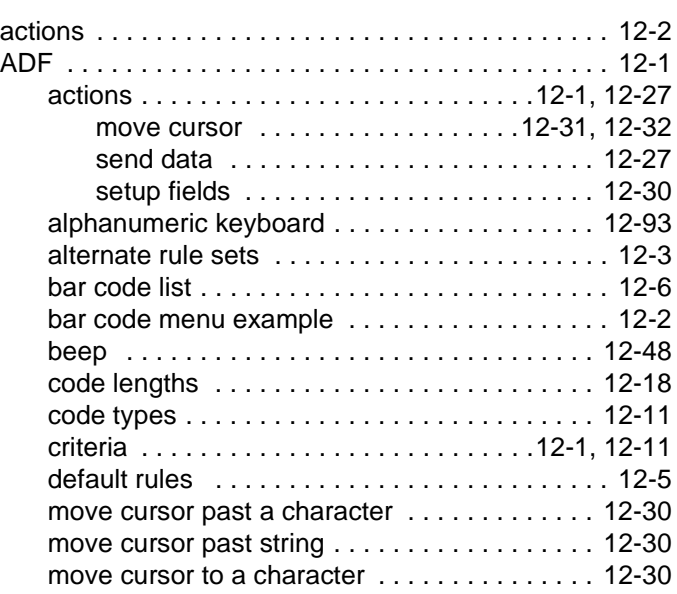

move cursor to last occurrence of

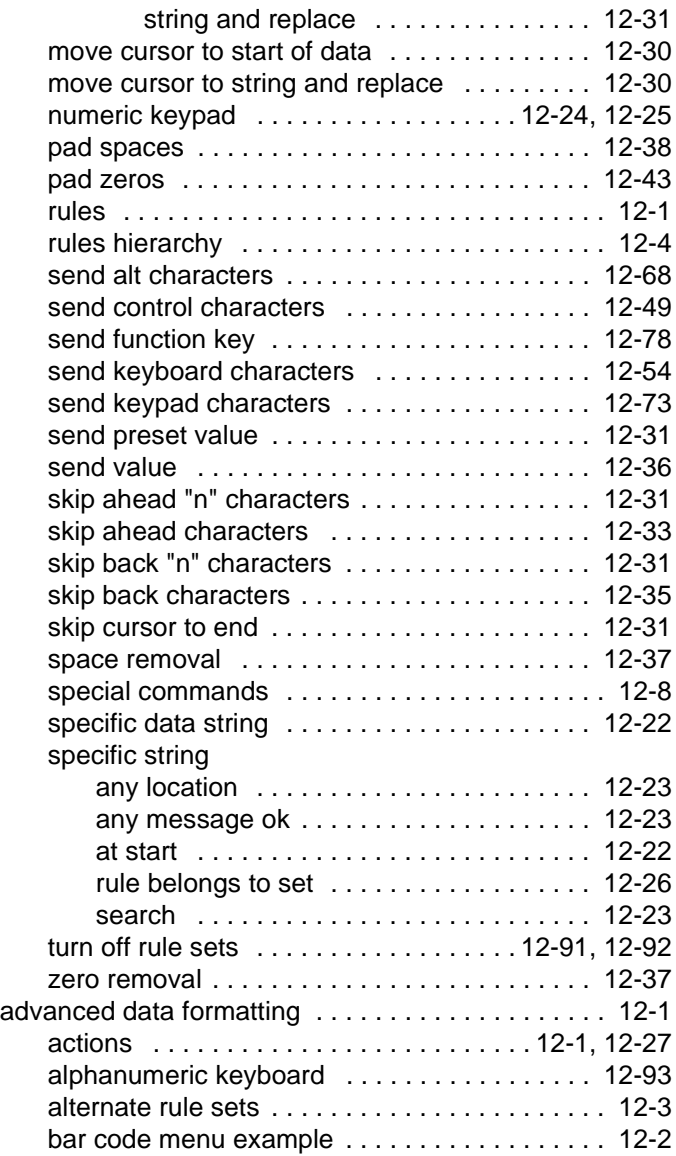

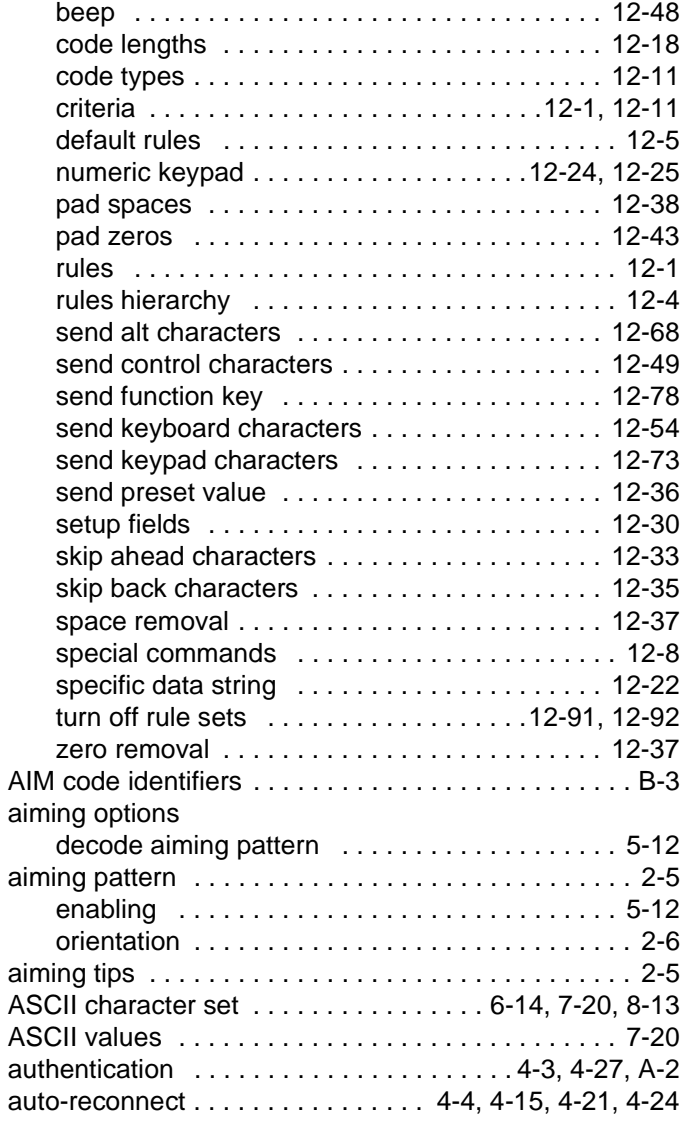

#### **B**

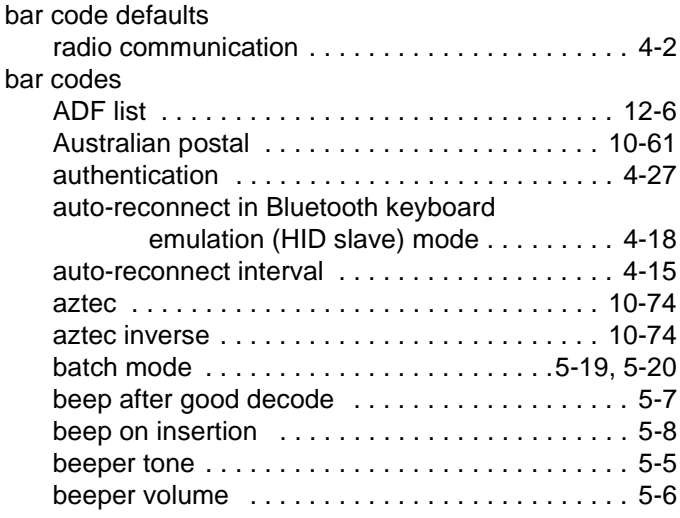

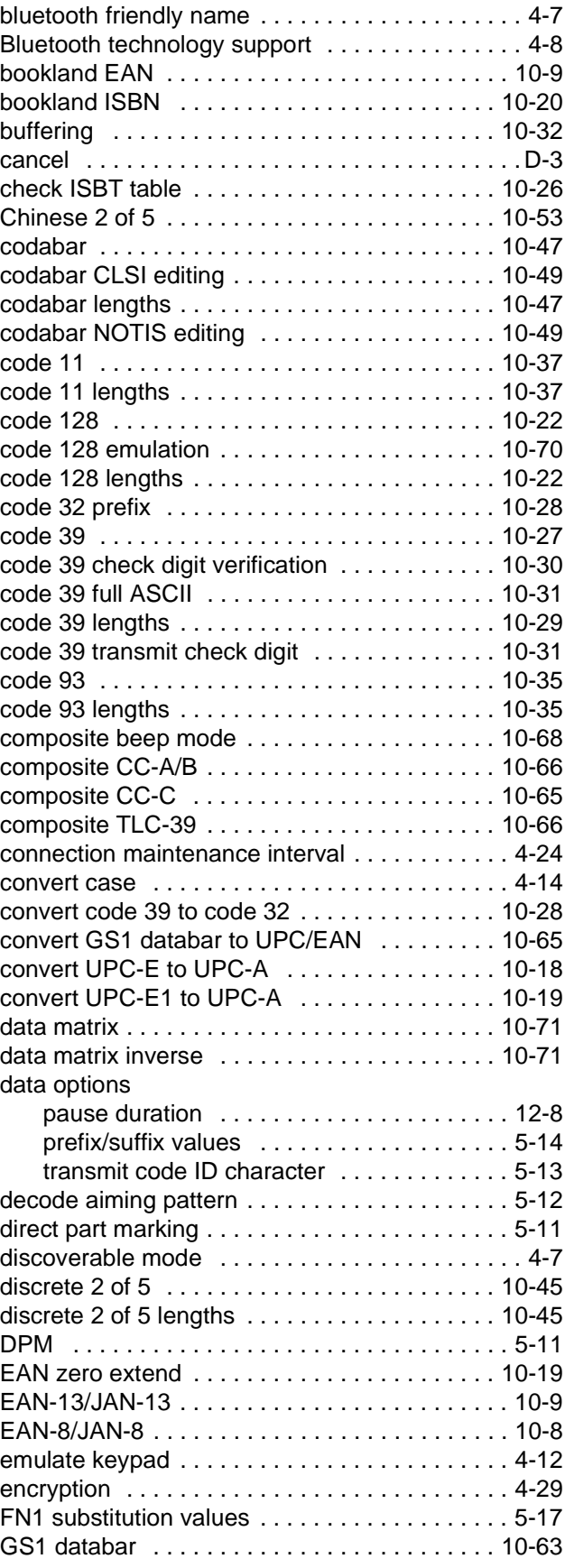

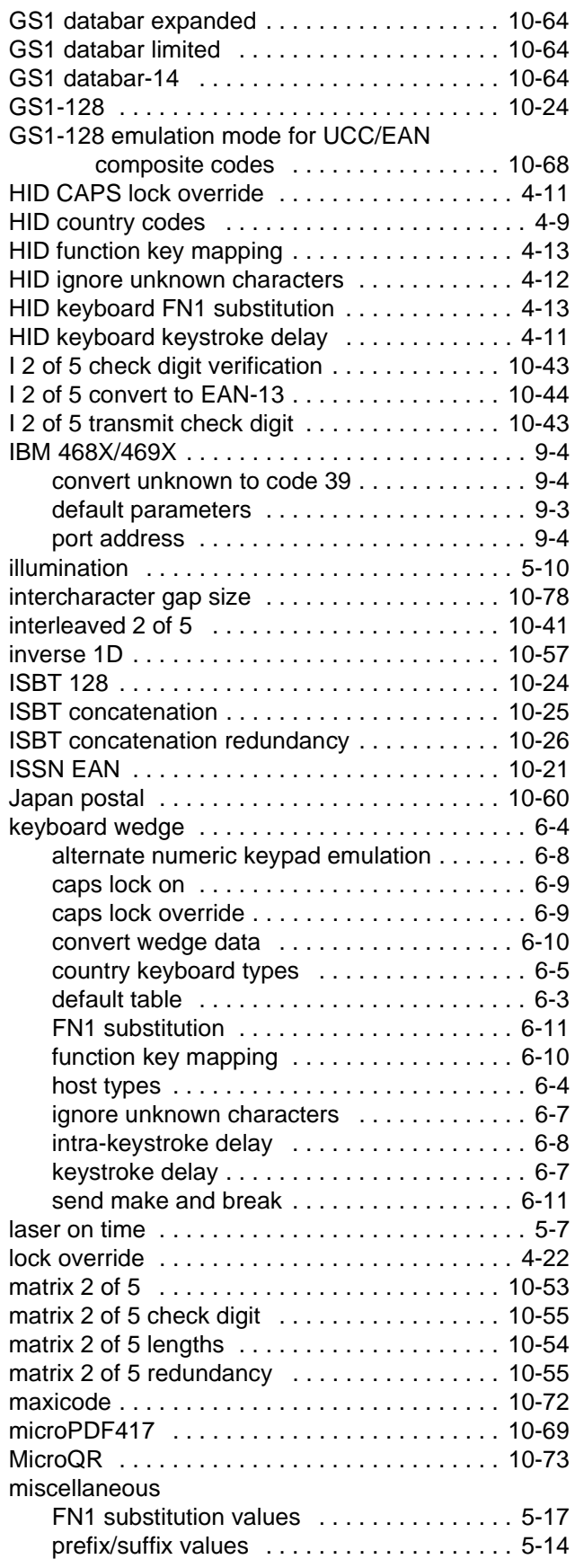

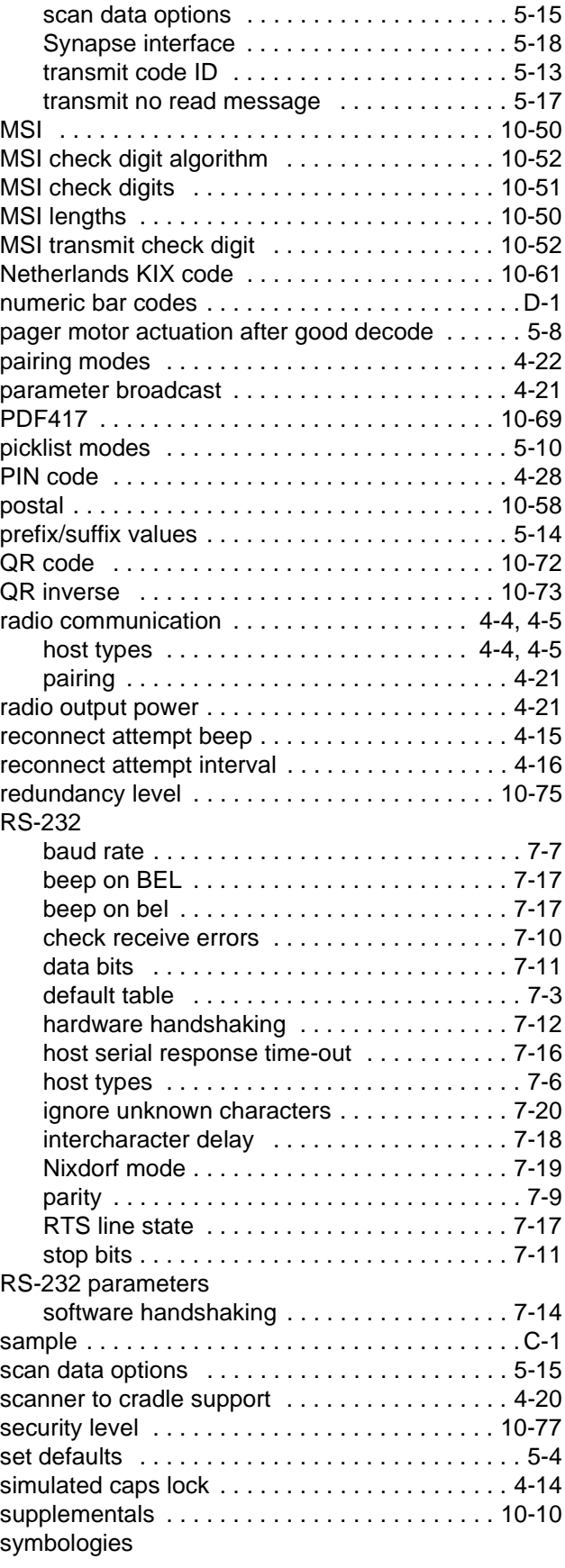

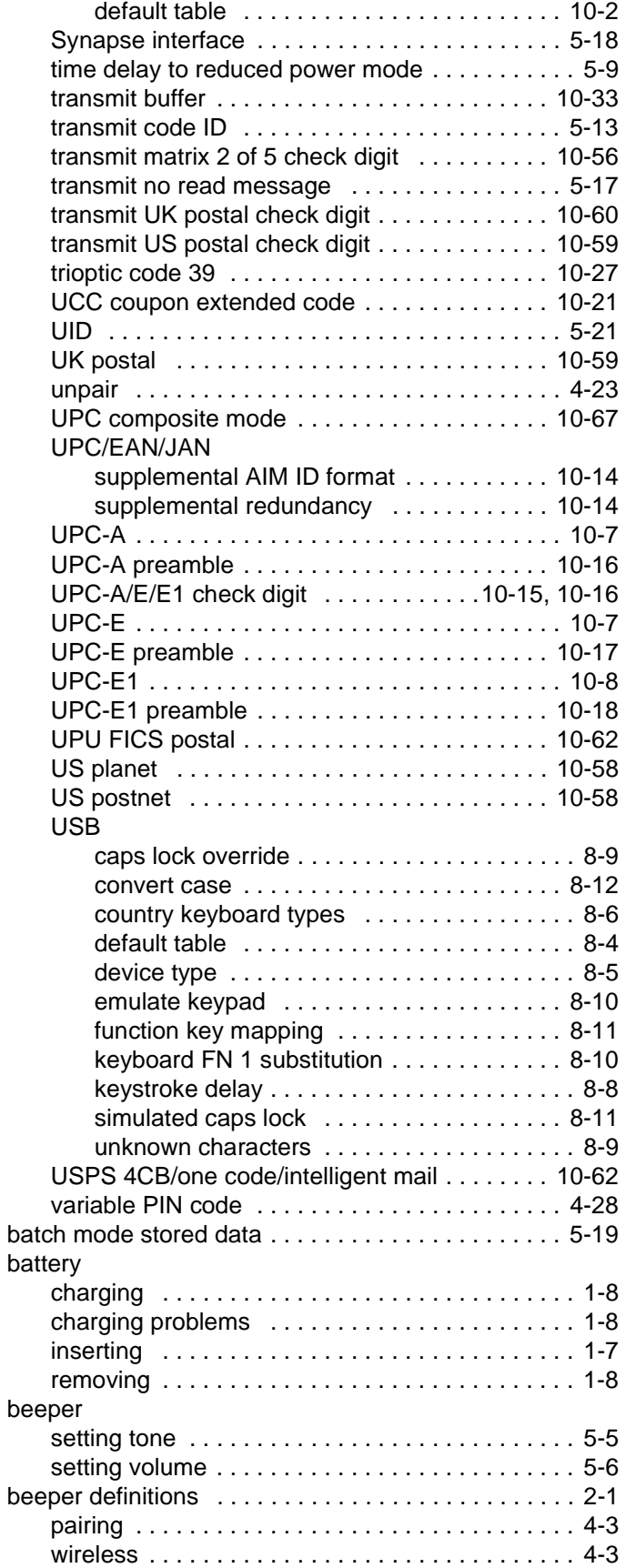

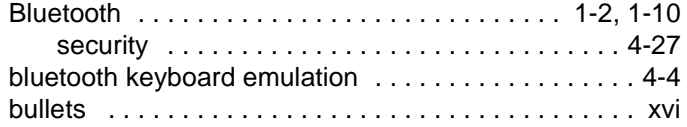

#### **C**

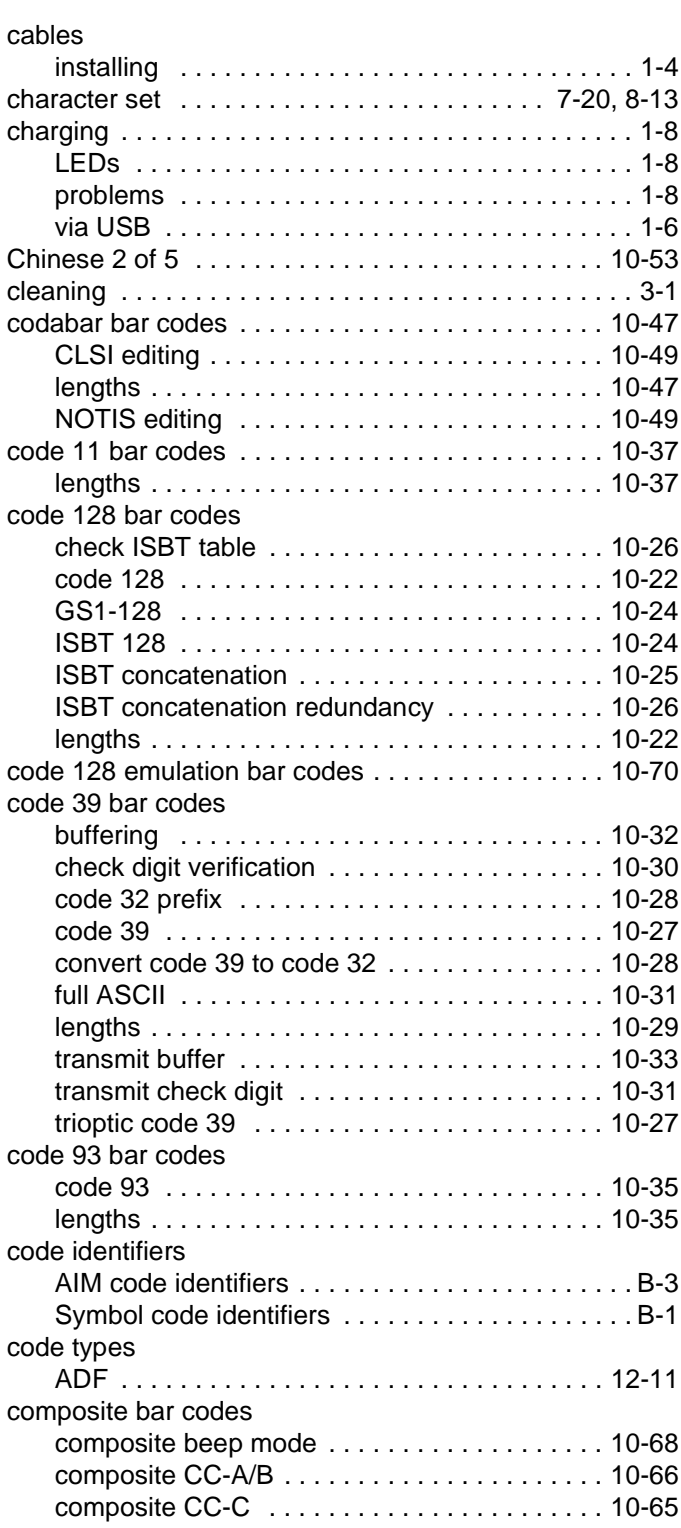

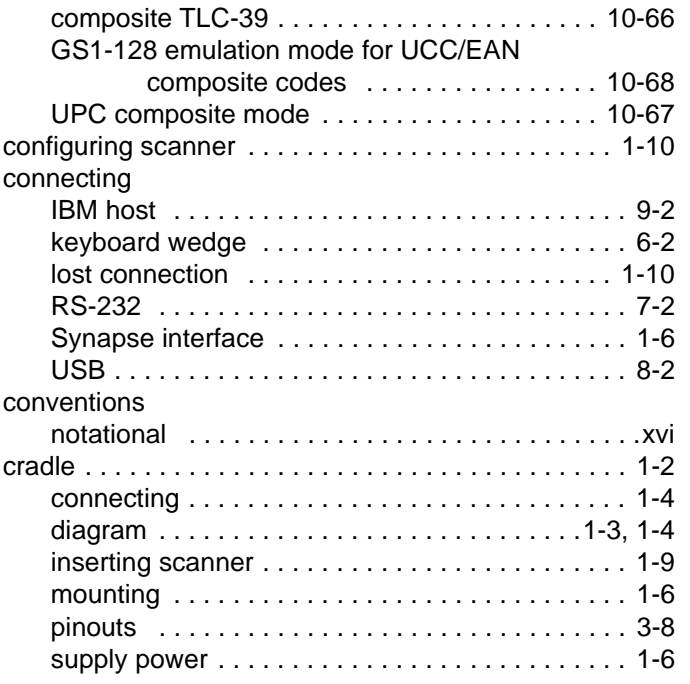

## **D**

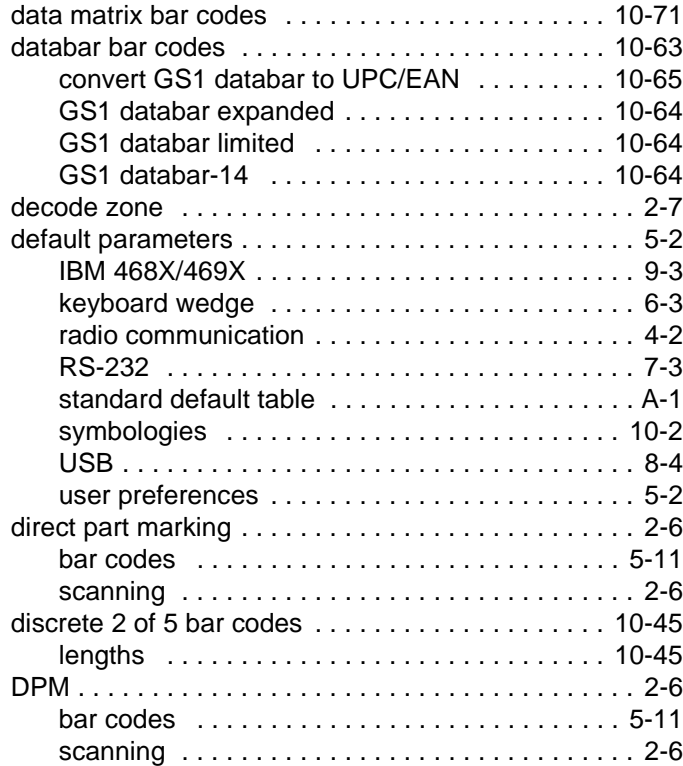

## **E**

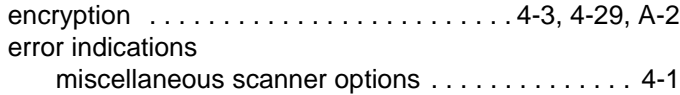

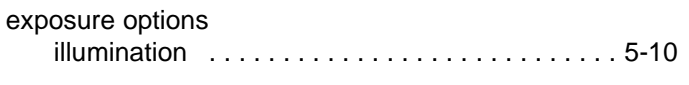

## **G**

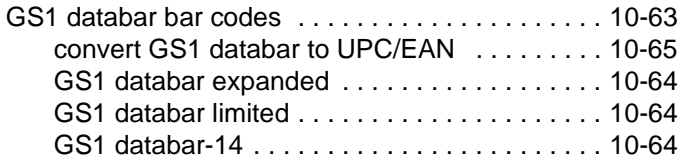

## **H**

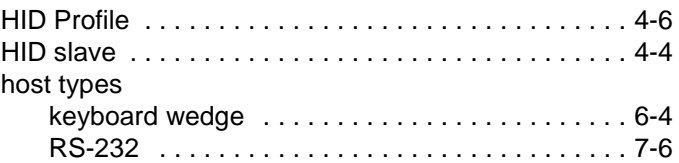

## **I**

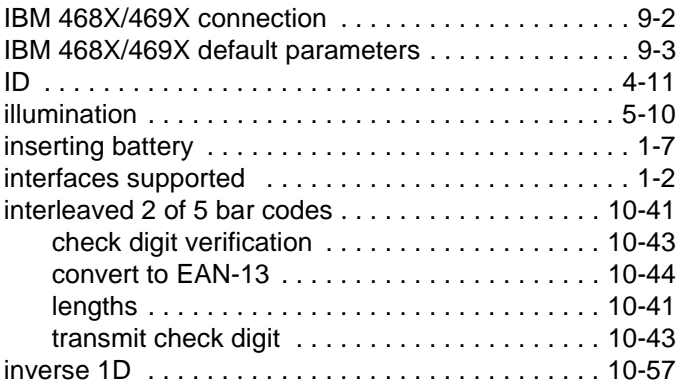

## **K**

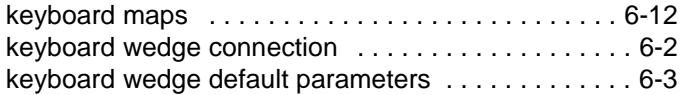

## **L**

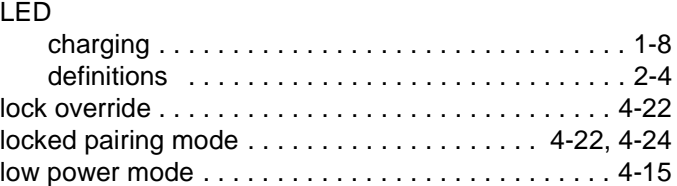

## **M**

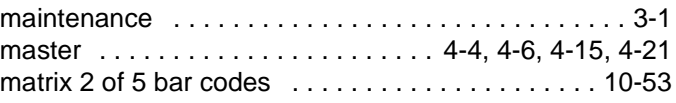

## Index - 6 Symbol DS3578 Digital Scanner Product Reference Guide

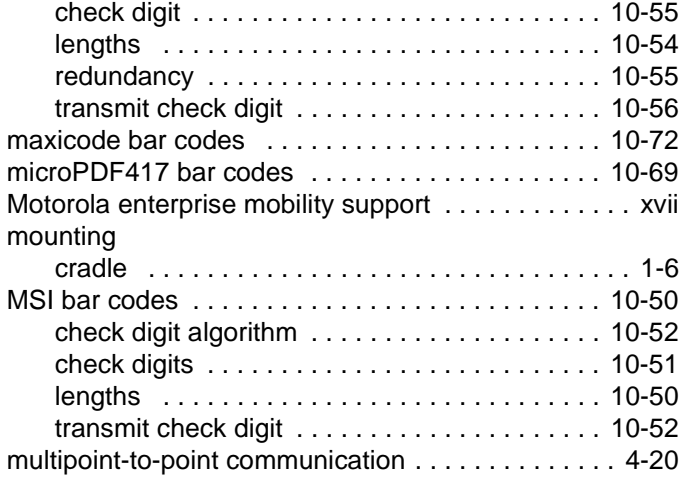

## **N**

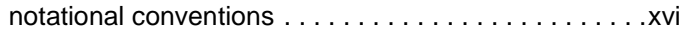

## **O**

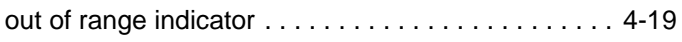

## **P**

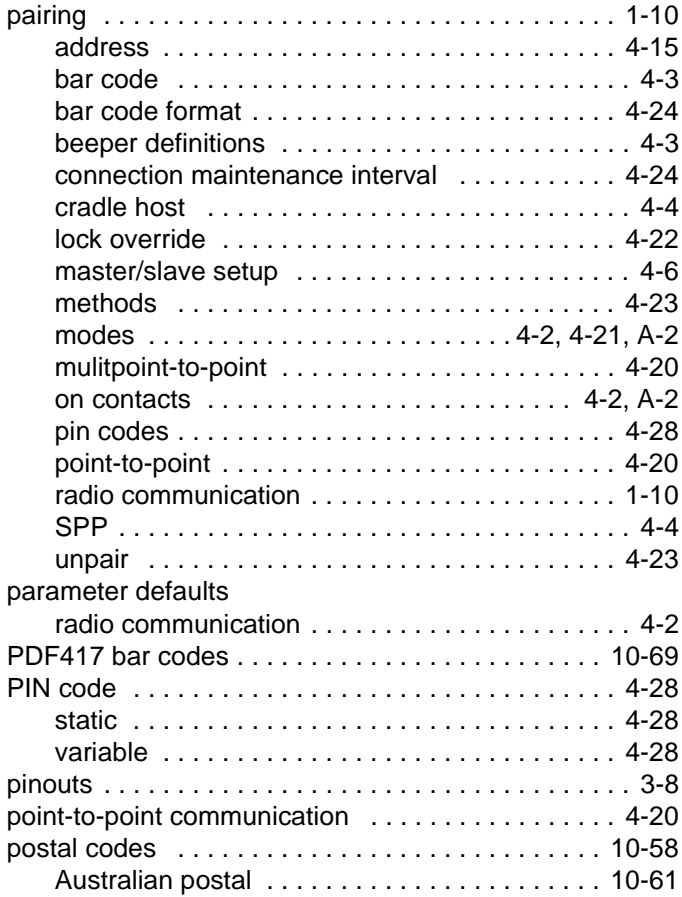

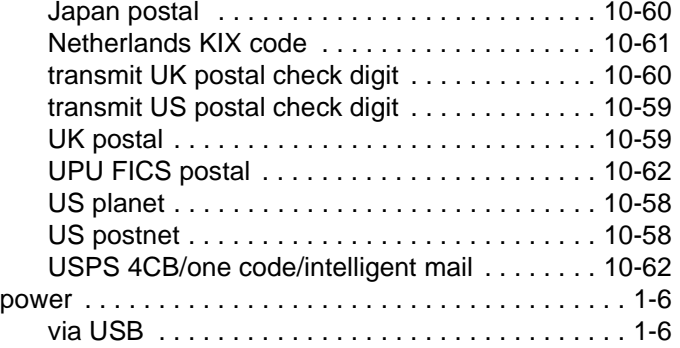

## **Q**

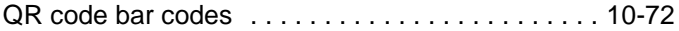

## **R**

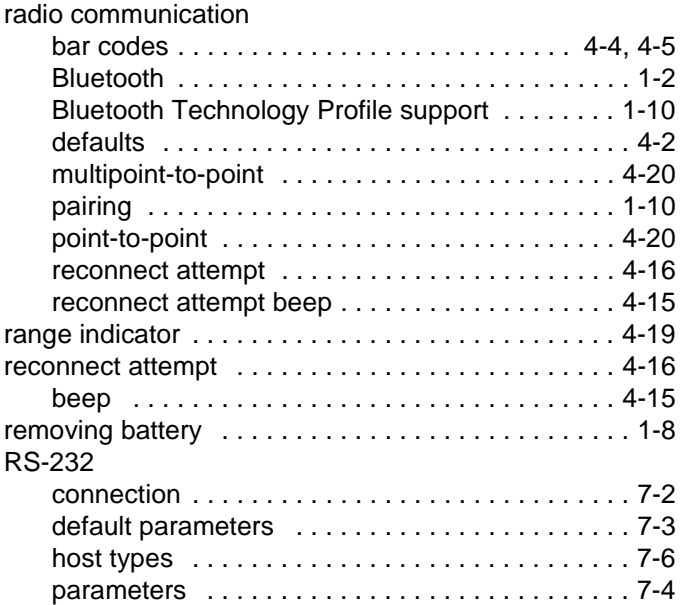

## **S**

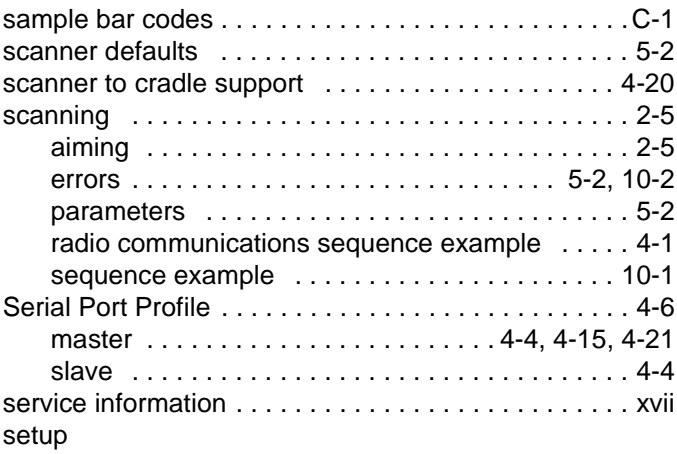

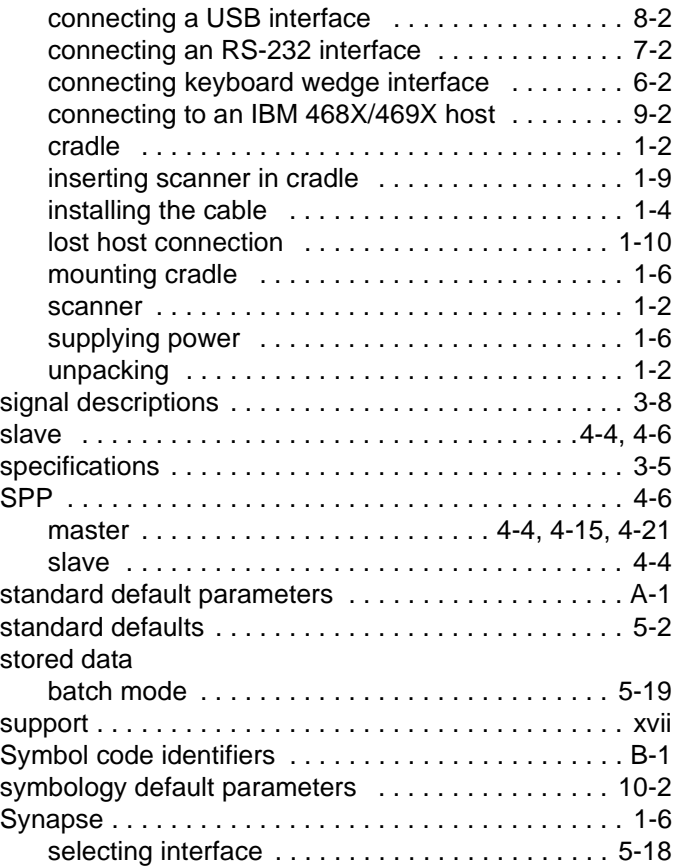

## **T**

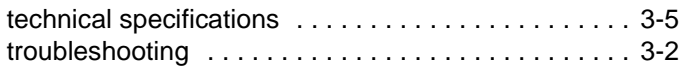

## **U**

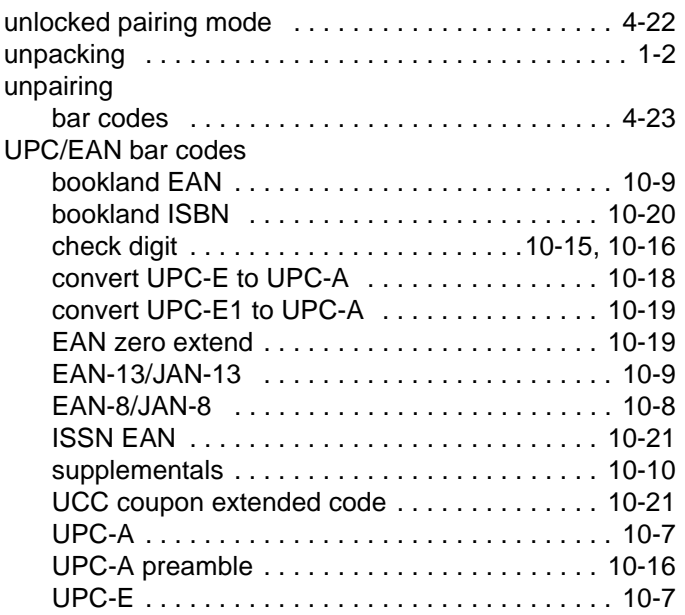

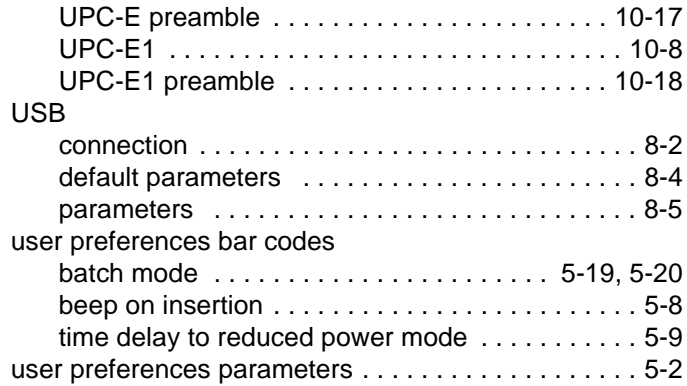

## *Tell Us What You Think...*

We'd like to know what you think about this Manual. Please take a moment to fill out this questionnaire and fax this form to: (631) 627-7184, or mail to:

Motorola, Inc. One Motorola Plaza M/S B-10 Holtsville, NY 11742-1300 Attention: Technical Publications Manager Advanced Data Capture Division

IMPORTANT: If you need product support, please call the appropriate customer support number provided. Unfortunately, we cannot provide customer support at the fax number above.

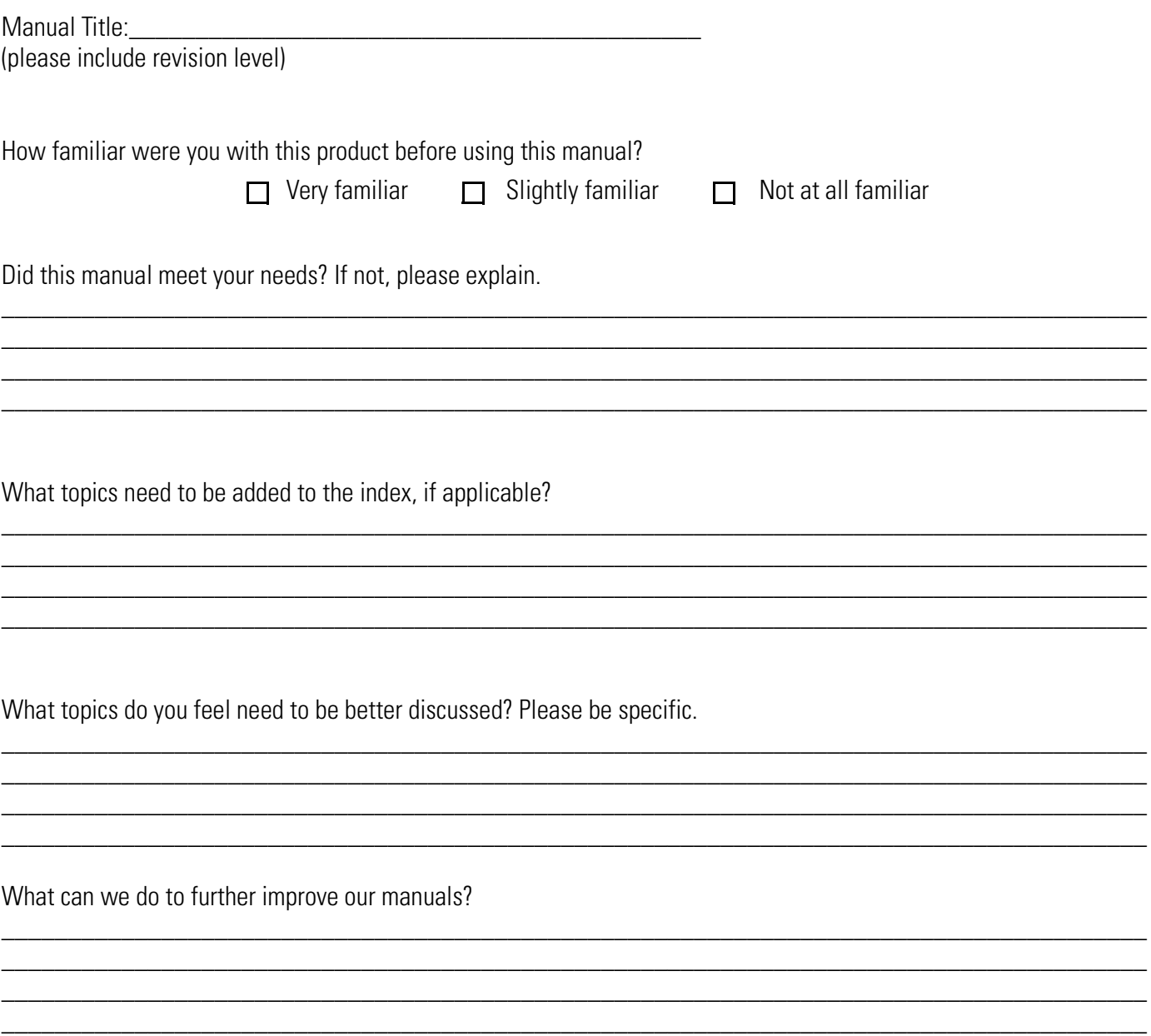

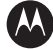

#### **M** MOTOROLA

**Motorola, Inc. One Motorola Plaza Holtsville, New York 11742, USA 1-800-927-9626 http://www.motorola.com/enterprise**

**MOTOROLA and the Stylized M Logo and Symbol and the Symbol logo are registered in the U.S. Patent and Trademark Office. All other product or service names are the property of their respective owners.** 

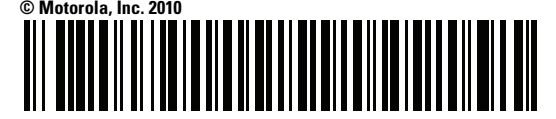

**72E-110462-02 Revision A - March 2010**